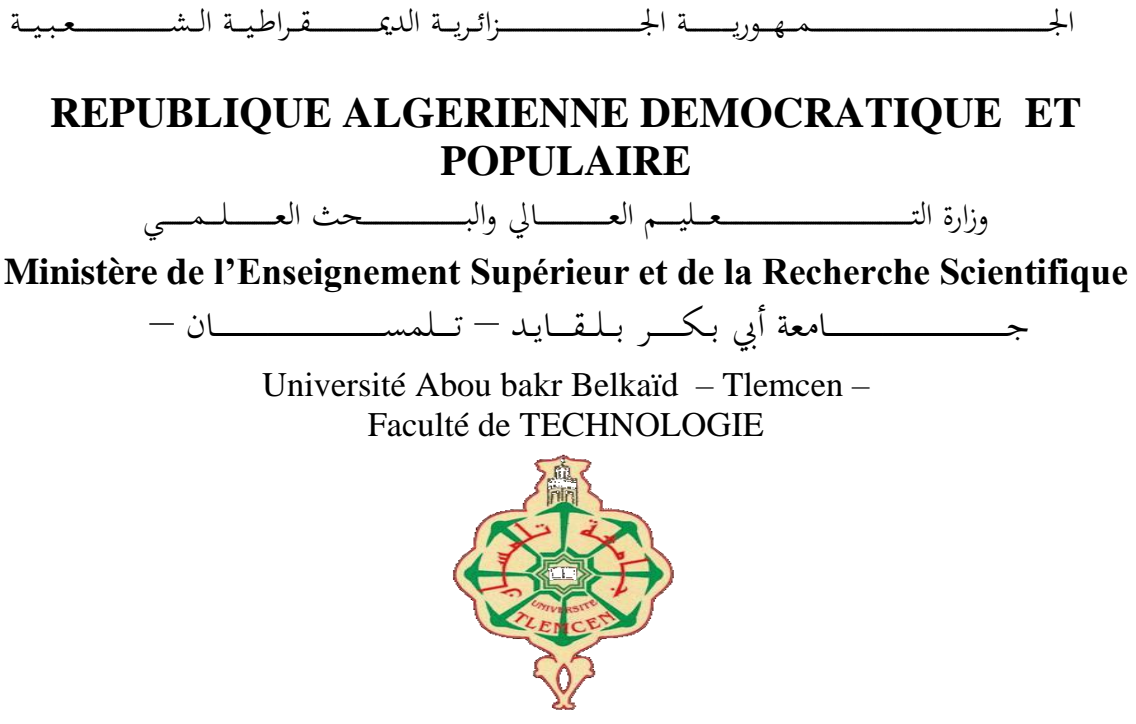

**MEMOIRE** Présenté pour l'obtention du **diplôme** de **MASTER**

**En** : Génie mécanique

**Spécialité** : Construction Mécanique

**Par** : BELAIDI Ayoub

**Sujet**

# *Etude et expérimentation d'une cellule robotisée flexible Cas réel : cellule MicroFMS dans le laboratoire de Productique MELT*

Soutenu publiquement, le 30 / 09 / 2020, devant le jury composé de :

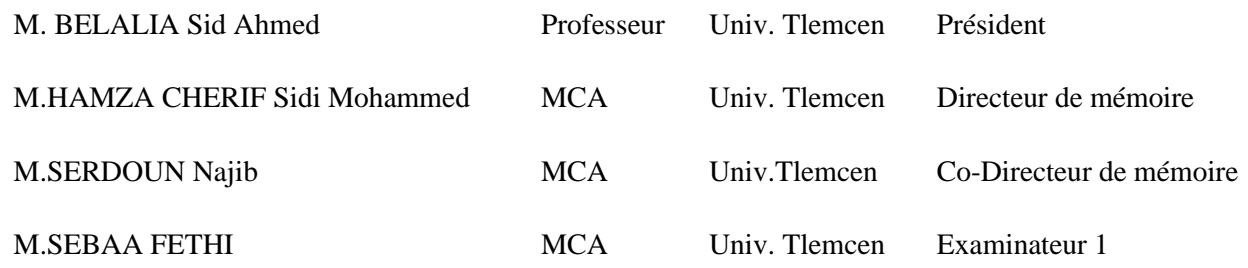

**L'année Universitaire : 2019/2020**

# *Remerciements*

Louange à Allah, Seigneur de l'univers, grâce auquel on est maintenu en santé pour mener à bien cette année d'étude et auquel ce travail a été fait.

Je tiens à adresser mes plus vifs remerciements à Mr. Hamza Cherif M., mon encadreur qui a bien voulu par sa bienveillance diriger ce travail, pour ses conseils et sa disponibilité et pour l'intérêt qu'il porte pour ce thème, qu'il trouve ici l'expression de mes profonds respects.

Je tiens également à exprimer ma gratitude au directeur du laboratoire MELT et à toute l'équipe qui a facilité mon travail.

Je remercie le jury pour nous avoir fait l'honneur d'accepter d'examiner ce travail.

J'adresse mes plus vifs remerciements à tous nos enseignants de l'université qui ont contribué à notre formation durant de longues années.

Mes remerciements vont tout aussi à mes chers parents, pour leur éducation et leur grand soutien tant moral que matériel, ainsi qu'à ma famille.

Enfin, Je tiens à remercier tous mes amis et à toutes les personnes qui ont contribué de loin ou de près, qu'ils trouvent ici ma profonde gratitude.

# **Résumé**

Ce présent travail vise à faire une étude approfondie d'une cellule de fabrication flexible appelée MicroFMS composée de deux machines à commande numérique, et un robot existe au sein d'un système de fabrication flexible dans le laboratoire de productique MELT à l'université de Tlemcen.

Cette cellule a pour objectif de fabriquer des pièces sans l'intervention d'une main humaine uniquement en utilisant un robot capable de transporter, de charger et de décharger les pièces depuis et vers les deux machines.

Nous avons débuté dans ce mémoire par une introduction aux systèmes de fabrication, puis nous nous sommes concentrés sur l'étude la cellule de fabrication réelle MicroFMS et ses composants, après quoi nous avons abordé la partie communication et réseau de la cellule, et nous avons conclu ce travail en décrivant les deux logiciels utilisés dans la cellule.

**Les mots-clés** : Système de fabrication flexible, Cellule de fabrication flexible, MicroFMS, Flexibilité, Système de contrôle industriel, SCADA, DCS, Réseaux industrielle, Protocole de bus de terrain.

# **الملخص**

الغرض من هذا العمل هو إجراء دراسة متعمقة لخلية تصنيع مرنة تسمى (MicroFMS) تتكون من جهازين بتحكم رقمي بالحاسوب )CNC )وروبوت آلي، ضمن نظام تصنيع مرن موجود داخل مخبر اإلنتاج MELT بجامعة تلمسان. الغرض من هذه الخلية هو تصنيع المكونات المعدنية دون تدخل اليد البشرية فقط باستخدام روبوت قادر على نقل األجزاء من وإلى كلتا الماكينتين وتحميلهما وتفريغهما.

بدأنا هذه األطروحة بمقدمة ألنظمة التصنيع، ثم ركزنا على دراسة الخلية الصناعية الحقيقية )MicroFMS )ومكوناتها، ثم أنجزنا بعدها قسم الاتصال والشبكة في الخلية، وفي المرحلة الأخيرة قمنا بوصف البرنامجَين المستخدَمين في الخلية.

**الكلمات الرئيسية**: نظام التصنيع المرن ، خلية التصنيع المرنة ، نظام التصنيع مرن مصغر ، المرونة ، نظام التحكم الصناعي ، SCADA، DCS ، الشبكات الصناعية، بروتوكول التشبيك الصناعي

# **Abstract**

This work aims to have a profound study of a flexible manufacturing cell called MicroFMS consist of two CNC machines, and a robot exists within a flexible manufacturing system in the laboratory of production MELT at the University of Tlemcen.

The purpose of this cell is to manufacture workpieces without the interference of a human hand only by using a robot that can carry, load, and unload workpieces to and from the two machines. We began in this paper by an introduction to the manufacturing systems, then we focus on the real manufacturing cell MicroFMS and its components, after that we tackled the communication and networking part of the cell, and we concluded this work by describing the two software used in the cell.

**Keywords**: Flexible Manufacturing System, Flexible Manufacturing Cell, MicroFMS, Flexibility, Industrial Control System, SCADA, DCS, Industrial Networks, Fieldbus protocol.

# Table des matières

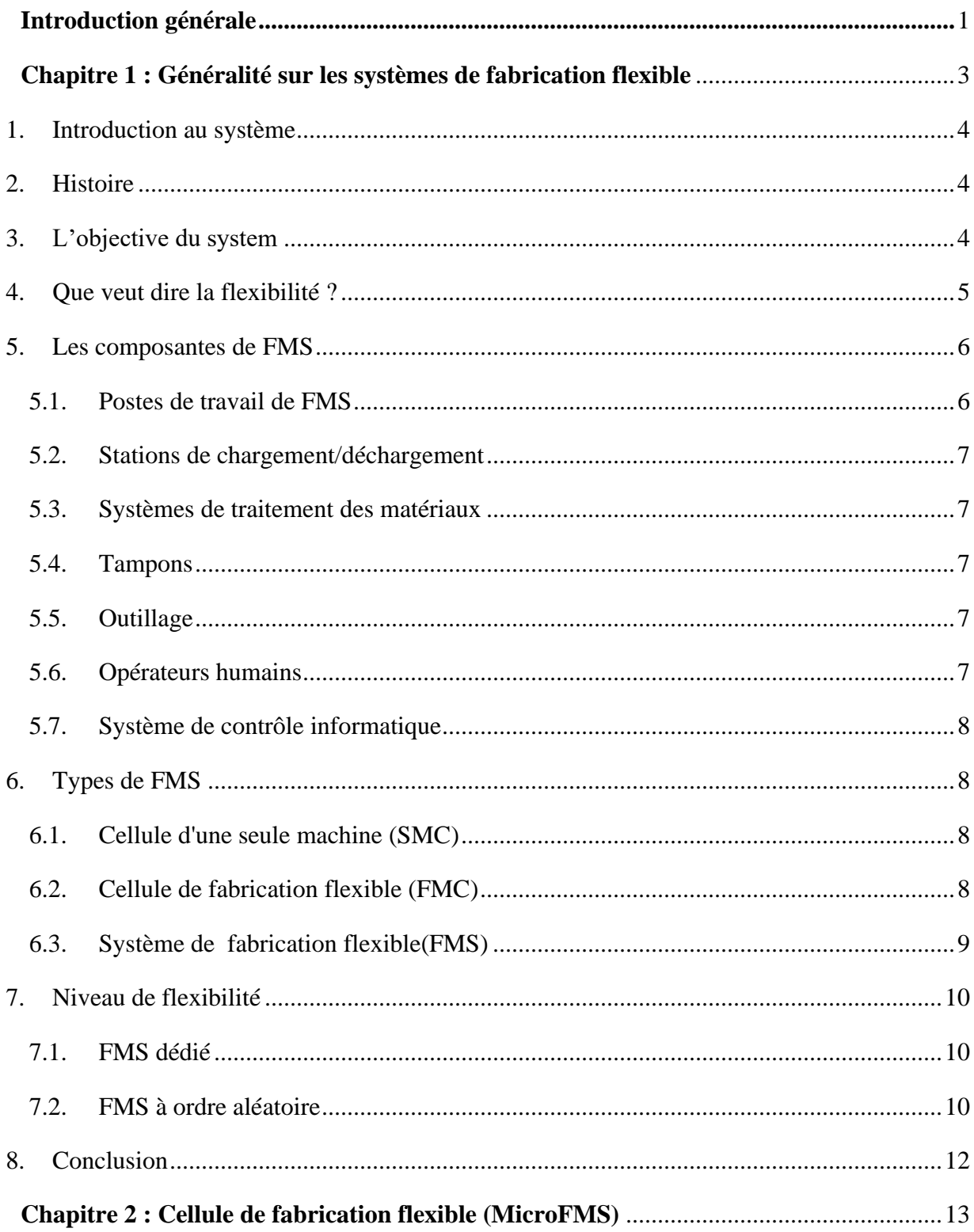

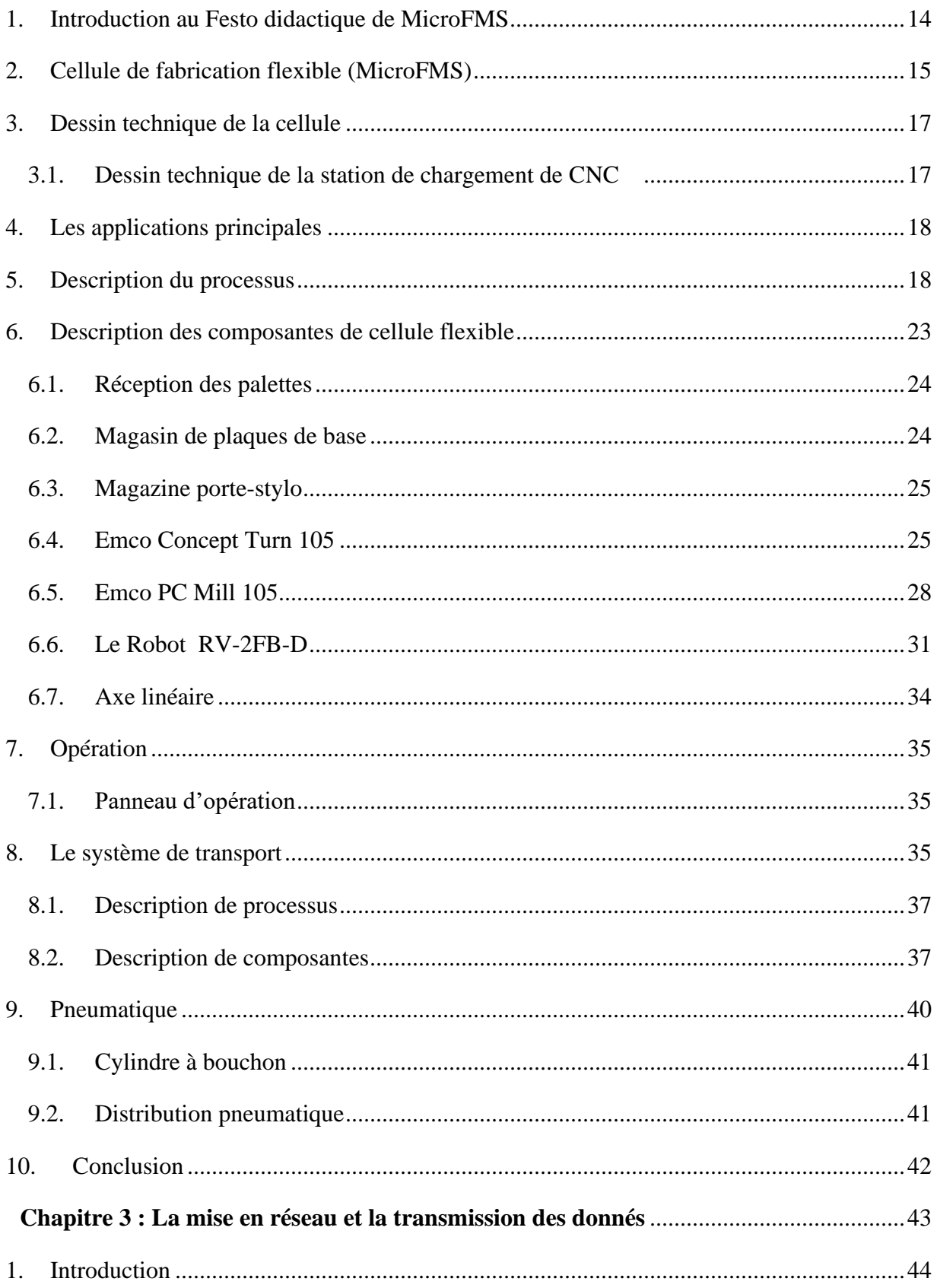

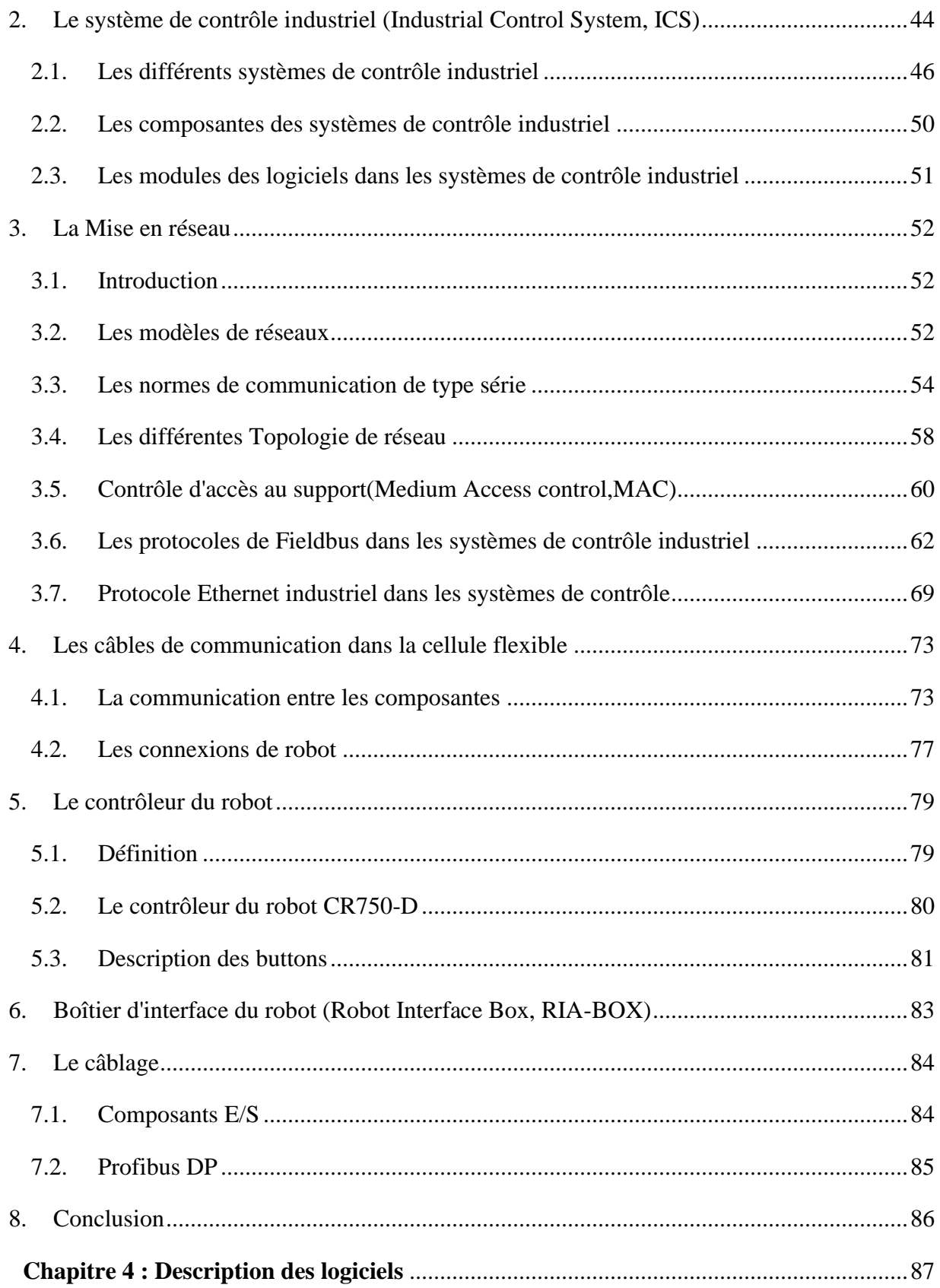

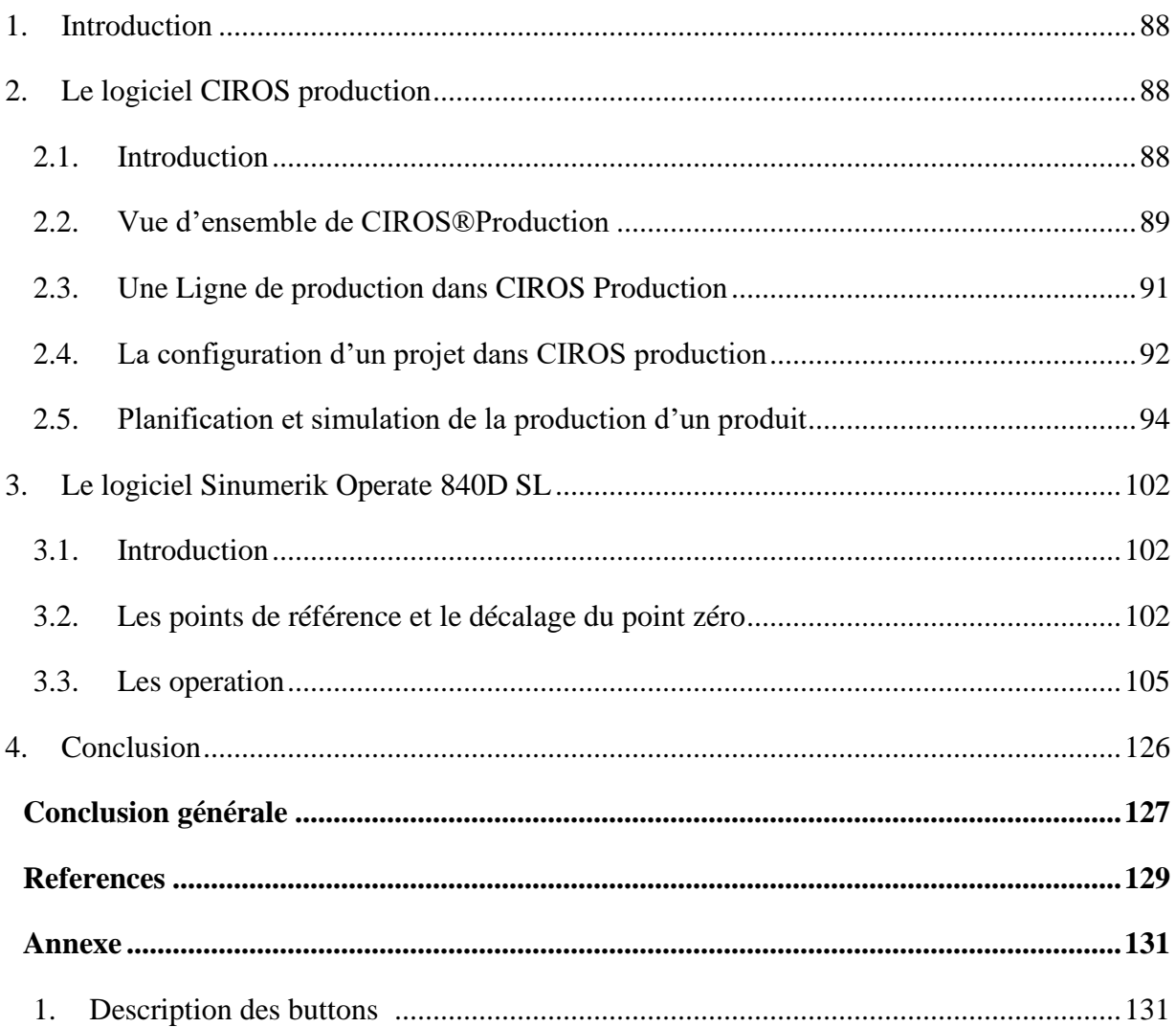

# *Listes des figures**et des tableaux*

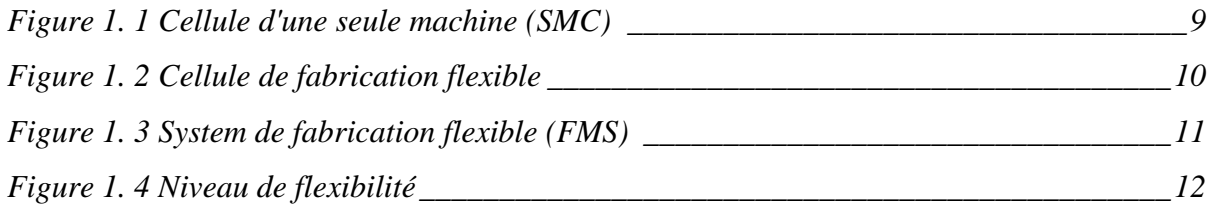

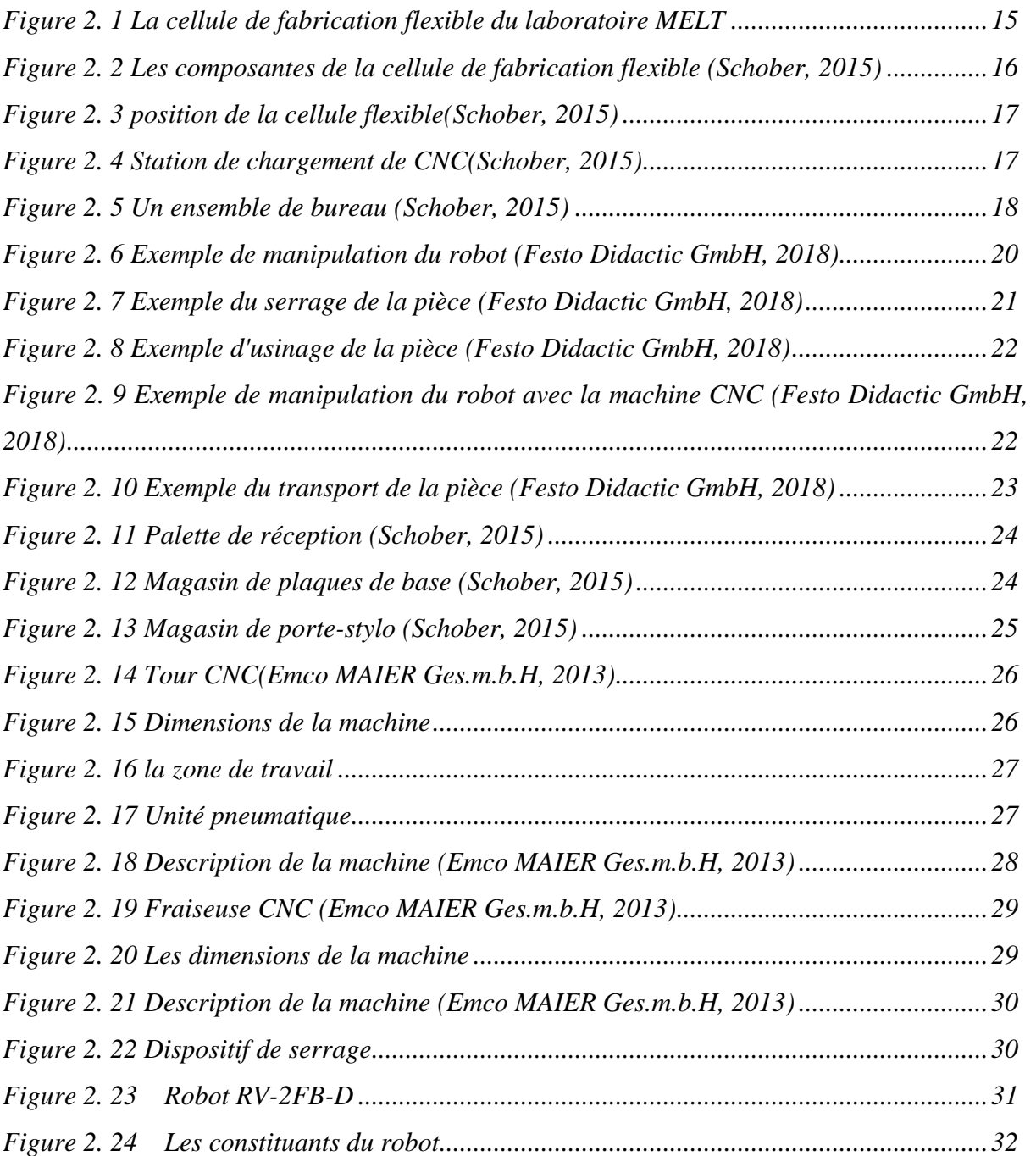

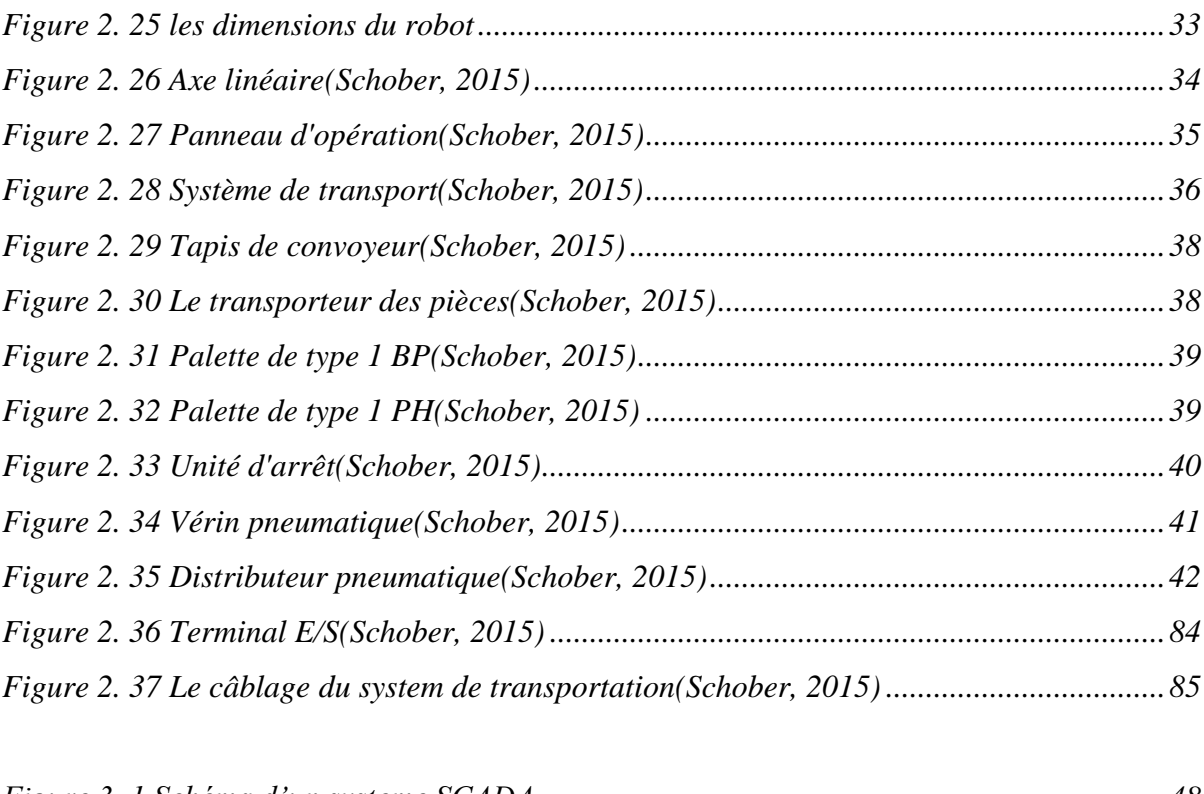

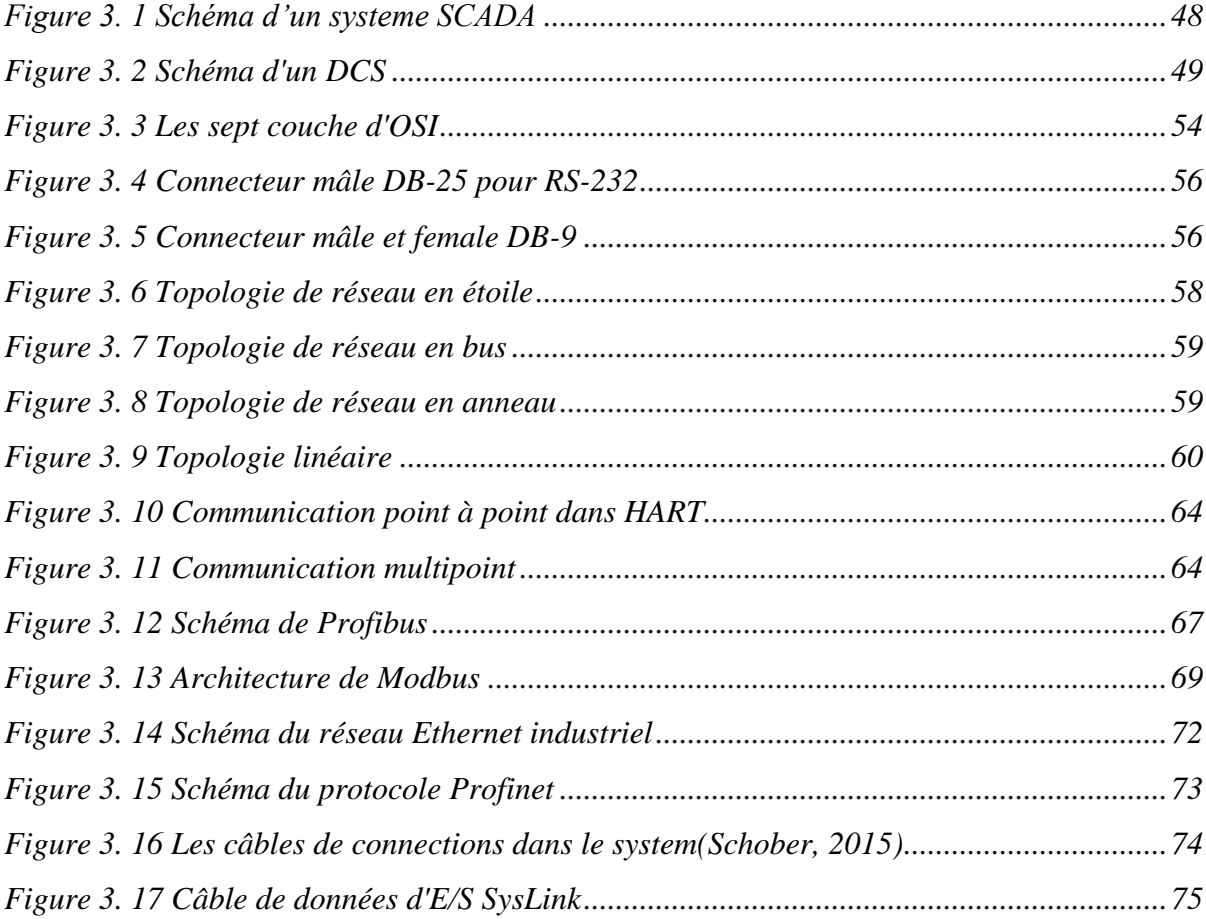

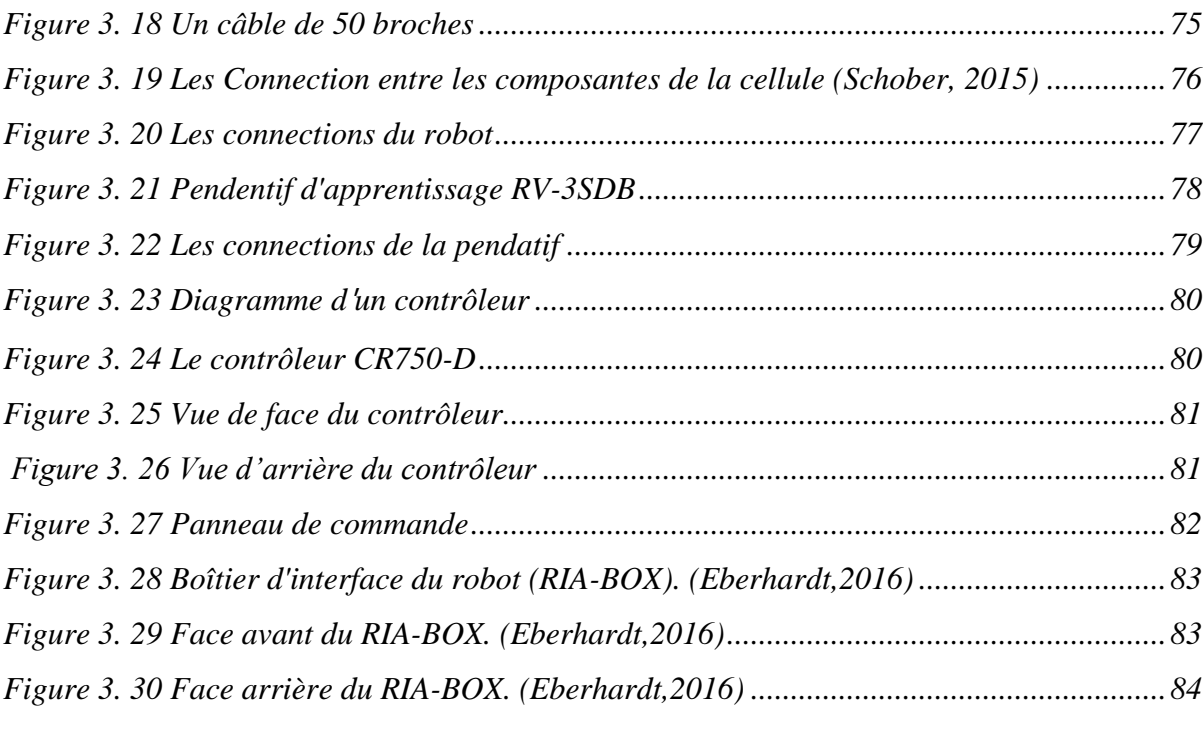

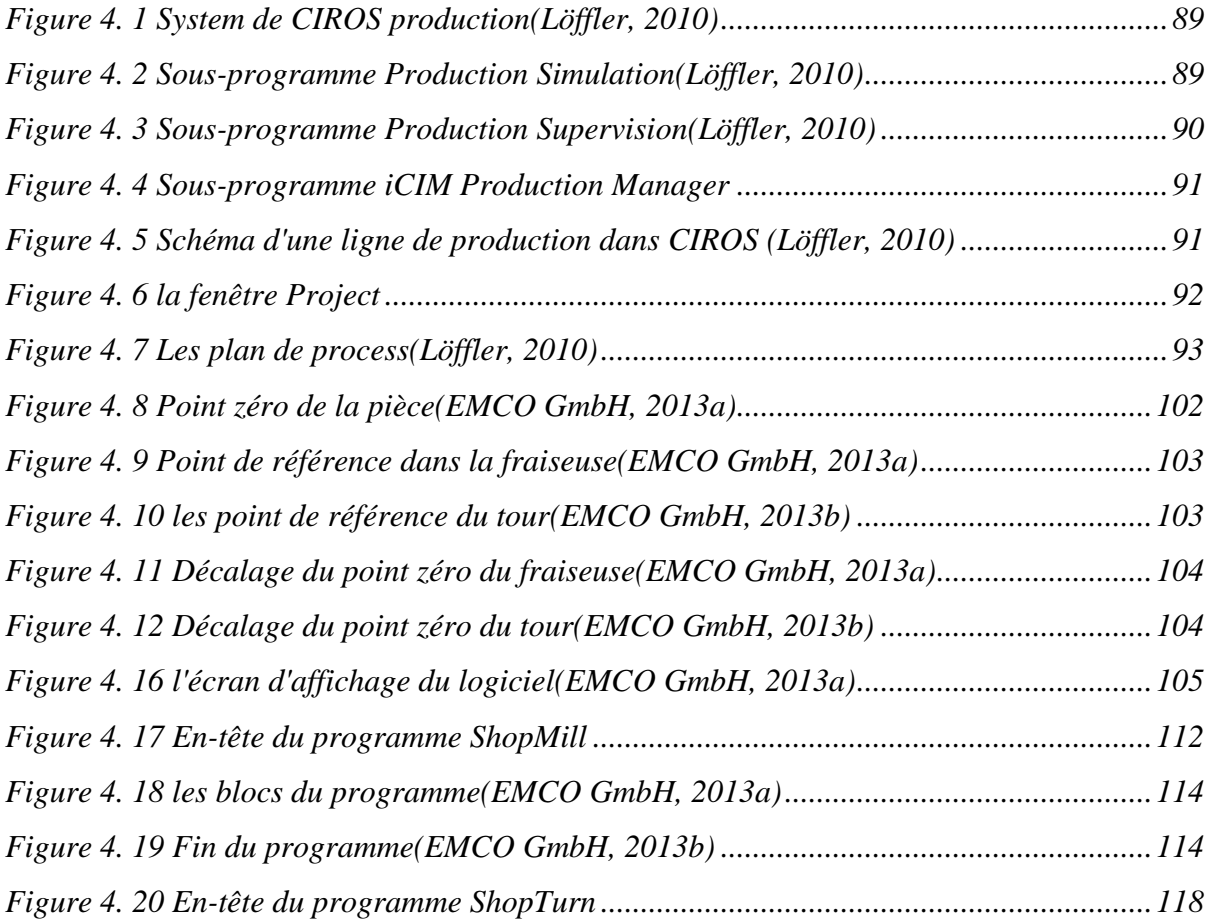

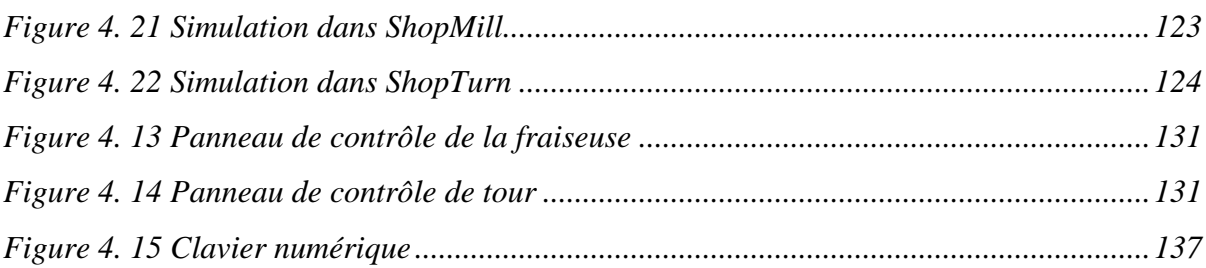

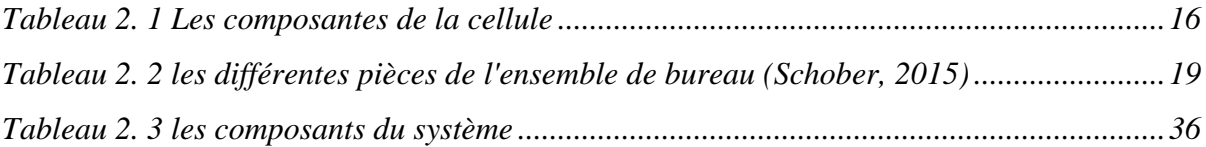

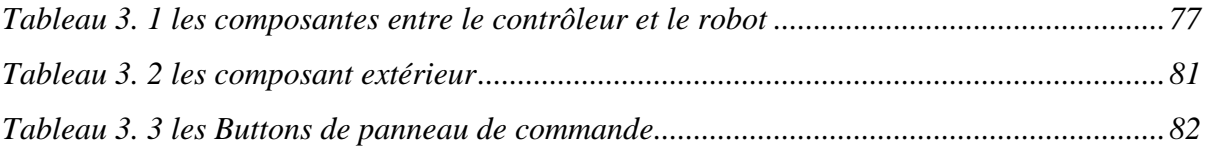

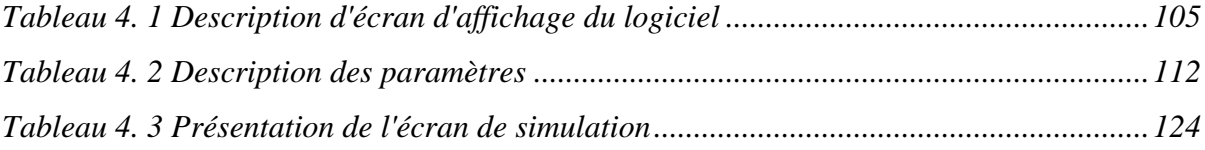

# *Liste des abbréviation*

API: Automate programmable logique(Programmable Logic Controller,PLC)

CNC :machines à commande numérique

CSMA/CD :Détection des accès multiples et des collisions (Carrier sense multiple access/collision detection*)*

DCE :*Equipement de terminaison de circuit de données (data circuit terminating equipment)*

DCS :*Systèmes de contrôle distribués*

DP :*Decentralized Peripheral*

DTE :*Equipement terminal de données (data terminal equipment)*

E/S :Entrée/Sortie(Input/Output)

FMC :*Cellule de fabrication flexible*

FMS :S*ystème de fabrication flexible*

FSK :M*odulation par déplacement de fréquence (Frequency Shift Keying)*

HART :*Highway Addressable Remote Transducer*

HMI :*Interface homme-machine ( Human-Machine Interface)*

IACS :*Systèmes d'automatisation et de contrôle industriels (Industrial Automation and Control Systems)*

iCIM :*Interactive Computer Integrated Manufacturing*

ICS :*Système de contrôle industriel*

IEDs :*Dispositifs électroniques intelligents ( Intelligent Electronic Devices)*

MAC :*Contrôle d'accès au support(Medium Access control)*

MicroFMS :*Micro Flexible Manufacturing System*

MTU :*Unité terminale principale (Master terminal unit)*

OSI :*Interconnexion des systèmes ouverts (Open Systems Interconnection)*

PACs :*Contrôleurs d'automatisation programmables (Programmable Automation Controllers)*

PLC :*Automate programmables logiques ( Programmable Logic Controllers)*

Profibus :*Bus de terrain de processus (Process Field Bus)*

Profibus DP :*Périphérie décentralisée (Decentralized Peripheral)*

Profibus FMS :*Spécification des messages de bus de terrain (Fielddbus Message Specification)*

ProfibusPA :*Automatisation des processus (Process Automation)*

RIA-BOX :*Boitier d'interface du robot (Robot Interface Box)*

RS :*Norme recommandée (Recommended Standard)*

RTUs :*Unités terminales à distance (Remote Terminal Units)*

SCADA : Contrôle de surveillance et acquisition de données (Supervisory control and data acquisition*)*

SMC :*Cellule de machine unique*

TCP/IP :*Protocole de contrôle de transmission (Transmission Control Protocol) /protocole Internet (Internet Protocol)*

# Introduction générale

<span id="page-16-0"></span>L'industrie manufacturière a longtemps été la pierre angulaire de l'économie moderne, les progrès technologiques ayant modifié radicalement les processus et le volume de production pour toutes sortes d'industries, de la production alimentaire aux biens domestiques, en passant par les produits chimiques et l'électronique.

Mais avant l'apparition des machines lourdes et de l'automatisation, la fabrication se faisait à la main, sans ordinateur pour gérer chaque étape du processus.

Avec l'essor du monde islamique, l'innovation a commencé, et de nombreuses innovations et découvertes originales ont influencé de nombreux aspects de la culture européenne médiévale, pendant l'âge d'or islamique, entre le 7e et le 15e siècle.

Cette contribution a conduit à ce que l'on appelle la première révolution industrielle qui a commencé au Royaume-Uni vers 1760, avec le passage des méthodes de production manuelles aux machines, de nouvelles méthodes de fabrication chimique et de production du fer, ainsi que l'invention et le perfectionnement de la machine à vapeur et de la force motrice à vapeur. L'agriculture a connu un boom et l'approvisionnement alimentaire a alimenté l'augmentation de la population, ce qui a conduit au développement de nouveaux marchés.

L'industrialisation s'est étendue et la croissance des chemins de fer a permis une expansion et une urbanisation encore plus importantes.

À l'aube du XXe siècle, la population et l'urbanisation ont continué à croître, stimulées massivement par la dernière invention et l'utilisation généralisée de l'énergie électrique. La deuxième révolution industrielle a déclenché le développement de la production de masse, avec des chaînes de montage pour les aliments, les vêtements et les marchandises, ainsi que des avancées majeures dans les transports, les médicaments et les armes.

Dans les années 1960, avec le développement des semi-conducteurs et des ordinateurs personnels dans les années 1970 et 1980, la croissance d'Internet et du World Wide Web dans les années 1990, et la mise en place de robots, de contrôleurs programmables et de commandes numériques informatisées dans l'industrie manufacturière, la troisième révolution industrielle était bien engagée.

Aujourd'hui, grâce à la diffusion rapide de la technologie et des connaissances, avec l'automatisation continue de la fabrication traditionnelle et avec la quatrième révolution industrielle, l'industrie 4.0, qui utilise une technologie intelligente moderne, avec la communication à grande échelle de machine à machine (M2M) et l'internet des objets (IoT) sont intégrés pour accroître l'automatisation, améliorer la communication et l'autosurveillance. Les systèmes de fabrication flexible deviennent maintenant beaucoup plus rapides et plus adaptables.

Dans ce contexte, nous avons mené une étude et une expérimentation d'une cellule de fabrication flexible de FESTO appelée MicroFMS au Laboratoire Productique MELT de l'université de Tlemcen. Cette cellule est un petit système de fabrication didactique qui vise à transmettre aux étudiants ou aux stagiaires les connaissances de base en mécanique, en électronique et en informatique.

Cette thèse est divisée en quatre chapitres :

Le premier chapitre contient une vue générale des systèmes de fabrication flexibles.

Le deuxième chapitre contient une description complète de la cellule de fabrication flexible de Festo et de ses composantes.

Le troisième chapitre traite la partie communication et réseau de la cellule.

Le quatrième chapitre décrit les différents logiciels utilisés pour faire fonctionner la cellule.

<span id="page-18-0"></span>Chapitre 1 Généralité sur les systèmes de fabrication flexible

#### <span id="page-19-0"></span>**1. Introduction au système**

Un système de fabrication flexible (FMS) est une méthode de production qui est conçue pour s'adapter facilement aux changements de type et de quantité du produit fabriqué.

C'est un groupe intégré de machines à commande numérique (CNC) et de stations automatisées telles que les stations d'inspection, un système de traitement des matériaux, et un système informatique central qui est chargé de communiquer les programmes de pièces NC à chaque machine et de coordonner les activités des machines et du système de traitement des matériaux.

En outre, un quatrième élément d'un FMS est le travail humain. Bien que le système de fabrication flexible représente un niveau élevé d'automatisation de la production, il faut encore du personnel pour gérer le système.

Les FMS sont plus adaptés à la gamme de production de moyenne gamme et de moyen volume, en exploitant les avantages de l'économie d'échelle.

#### <span id="page-19-1"></span>**2. Histoire**

Le concept de système de fabrication flexible (FMS) a été créé à l'origine en Grande-Bretagne au début des années 1960.

Le premier système de fabrication flexible a été inventé en 1965 par Theo Williamson, qui fabriquait des équipements à commande numérique, par exemple des tours ou des fraiseuses CNC.

Au cours des années 1970, avec les développements toujours plus importants dans le domaine de l'ingénierie, les fabricants ont rencontré des difficultés et, par conséquent, les FMS sont devenus essentiels dans la fabrication pour s'adapter aux nouvelles modifications chaque fois que cela était nécessaire.

#### <span id="page-19-2"></span>**3. L'objective du system**

L'objectif d'un FMS est de réaliser un système unique permettant de fabriquer plusieurs types de pièces qui peuvent changer au cours du temps, afin d'atteindre la productivité et la flexibilité. Les systèmes de fabrication flexibles sont conçus pour produire des pièces dans une diversité de styles et de tailles, et des processus basés sur le concept de la technologie de groupe.

Ainsi, la flexibilité du FMS est limitée à la production d'une gamme limitée de familles de pièces, où une famille de pièces est définie comme un ensemble de pièces ayant des dimensions, des caractéristiques géométriques.

#### <span id="page-20-0"></span>**4. Que veut dire la flexibilité ?**

Les systèmes de fabrication flexibles sont basés sur le concept de flexibilité, qui peut être défini comme la capacité d'un système à s'ajuster en répondant à des exigences changeantes sans dépenses importantes en termes de temps, d'effort, de coût ou de performance (Toni et Tonchia 1998). La flexibilité a été traditionnellement interprétée comme "la capacité d'un système à modifier son comportement sans changer sa configuration", tandis que la reconfiguration a été définie comme "la capacité à modifier le comportement d'un système en changeant sa configuration" (Wiendahl et al. 2007 ; Putnik et al. 2013).

Le concept de flexibilité est large et comprend les catégories suivantes :

- Flexibilité des machines : Diverses opérations sont effectuées sans modification de la configuration.
- Flexibilité de la production : Nombre de types de pièces qui peuvent être produites sans avoir recours à des biens d'équipements supplémentaires importants.
- Flexibilité des produits : Facilité (temps et coût) d'introduction de nouveaux produits dans un ensemble de produits existants.
- Flexibilité de l'acheminement : Nombre d'itinéraires alternatifs possibles de tous les types /nombre de pièces.
- Flexibilité des volumes : Capacité à faire varier le volume de production de manière économique dans les limites de la capacité de production.
- Flexibilité d'expansion : Capacité d'augmenter les capacités et les moyens en cas de besoin, avec un effort et un coût limité. (ElMaraghy H.A., Caggiano A. 2019)

La flexibilité qui peut être intégrée dans un FMS est limitée, car aucun système de fabrication n'est en mesure de produire une gamme infinie de pièces ou de produits ; cependant, des critères spécifiques ont été définis pour qualifier un système de fabrication comme étant flexible (Tolio 2009 ;Tolio et al. 2010).

Dans la littérature, les tests d'évaluation de la flexibilité suivants ont été identifiés pour un système de fabrication (Groover 2007) :

- Variété partielle : Il s'agit de la capacité du système à traiter différents styles de pièces en mode non batch.
- Changement de plan : Le système doit être capable d'accepter facilement les changements de calendrier de production ainsi que les variations dans le mélange de pièces ou les quantités de production.
- Récupération d'erreur : la capacité du système à récupérer rapidement et facilement des défauts et des pannes d'équipement pour éviter les interruptions de production.
- Introduction de nouvelles pièces : les nouvelles conceptions de pièces doivent être introduites dans la gamme de produits existante sans trop d'efforts.

Pour être classé comme un FMS, un le système de fabrication devrait au moins passer le les trois premiers tests d'évaluation.

#### <span id="page-21-0"></span>**5. Les composantes de FMS**

Les systèmes de fabrication flexibles se caractérisent par une architecture intégrale dans laquelle le matériel et les logiciels constituent une unité efficace et fiable.

Les éléments constitutifs des FMS sont représentés par des machines de fabrication à commande numérique par ordinateur (CNC). Les principaux composants matériels comprennent des postes de travail, des systèmes de traitement des matériaux et un système de contrôle informatique ; en outre, des outils, des dispositifs et des palettes sont nécessaires. Le travail humain est principalement consacré à la programmation et pour contrôler le processus de travail.

Les tâches et les processus manuels sont considérablement réduits par rapport aux systèmes de production traditionnels.

#### <span id="page-21-1"></span>**5.1.** Postes de travail de FMS

Les postes de travail comprennent des machines commandées par ordinateur (outils CNC, centres d'usinage, machines d'assemblage, robots). Afin d'accueillir une variété de produits et de processus, (Chryssolouris 2006). C'est pourquoi les machines-outils à commande numérique et les postes de travail robotisés représentent la partie principale de ces systèmes.

#### <span id="page-22-0"></span>**5.2.** Stations de chargement/déchargement

Les stations de chargement/déchargement sont utilisées pour serrer/fixer les pièces sur les palettes avant d'entrer dans le système et pour retirer les pièces finies une fois leur cycle de fabrication terminé.

#### <span id="page-22-1"></span>**5.3.** Systèmes de traitement des matériaux

Plusieurs types de systèmes de traitement des matériaux commandés par ordinateur sont utilisés pour déplacer automatiquement des pièces entre les postes de travail. Les systèmes de traitement appropriés pour le FMS comprennent les convoyeurs, les chariots de remorquage et les robots industriels.

Le choix du type de système de manutention est fonction de :

-Premièrement, le système de manipulation des matériaux doit pouvoir contenir la pièce.

-Deuxièmement, le nombre de machines dans le système et la disposition.

-Troisièmement, le système de manipulation des matériaux doit être capable de déplacer les pièces d'une machine à l'autre en temps utile.

#### <span id="page-22-2"></span>**5.4.** Tampons(buffer)

Ce sont les lieux où les pièces attendent la disponibilité des équipements du système. Les tampons en cours de fabrication sont réduits au minimum dans le FMS ; les systèmes de stockage et de récupération automatisés sont souvent utilisés pour stocker les pièces brutes et les pièces finies.

#### <span id="page-22-3"></span>**5.5.** Outillage

L'outillage utilisé dans un FMS doit être capable de supporter une variété de produits ou de pièces.

#### <span id="page-22-4"></span>5.6. Opérateurs humains

Dans le système FMS, les opérateurs humains n'effectuent pas de processus d'usinage, mais ils jouent un rôle important dans la gestion, l'exploitation et le contrôle du système.

Parmi les tâches effectuées par les travailleurs humains, on peut citer :

- Fourniture de matériel, d'outils et de dispositifs.
- Entretien et réparation des équipements.
- Programmation de la CNC et des robots.
- Gestion du système global.

#### <span id="page-23-0"></span>**5.7. Système de contrôle informatique**

Les FMS intègrent un système informatique distribué qui est interfacé aux postes de travail, aux systèmes de manutention et à d'autres composants matériels. Il se compose de microordinateurs qui contrôlent les machines et les composants individuels et d'un ordinateur central qui coordonne les activités pour le fonctionnement global du système. (Groover 2000) Le logiciel FMS est constitué de plusieurs modules associés aux différentes fonctions assurées par le système de fabrication (programmation des pièces, contrôle des machines, contrôle du système de manutention, gestion des outils).

Afin de faciliter la transmission des données, la technologie du réseau local (LAN) est la plus utilisée dans le système FMS.

#### <span id="page-23-1"></span>**6. Types de FMS**

Les systèmes de fabrication flexibles peuvent être classés en fonction du nombre de machines dans le système, comme illustré ci-dessous :

#### <span id="page-23-2"></span>**6.1. Cellule d'une seule machine (SMC)**

Une cellule de machine unique (SMC) se compose d'une machine CNC combinée à un système de stockage de pièces.

Les pièces finies sont périodiquement déchargées de l'unité de stockage de pièces, et les pièces brutes y sont chargées. La cellule peut être conçue pour fonctionner soit en traitement par lots, soit en mode flexible, soit en combinaison des deux. Montré dans la figure 1.1.

#### <span id="page-23-3"></span>**6.2. Cellule de fabrication flexible (FMC)**

Une cellule de fabrication flexible (FMC) se compose de deux ou trois stations de production (généralement des machines à commande numérique ou des tours) ,

Et d'un système de manutention des pièces. Un FMC possible est illustré dans la figure 1.2.

#### <span id="page-24-0"></span>**6.3. Système de fabrication flexible (FMS)**

Un système de fabrication flexible (FMS) comporte quatre stations de travail de traitement ou plus reliés mécaniquement par un système commun de manutention des pièces et électroniquement par un système informatique réparti. Voir la figure 1.3.

Ainsi, une distinction importante entre un FMS et un FMC est que le système de contrôle informatique d'un FMS est généralement plus grand et plus sophistiqué.

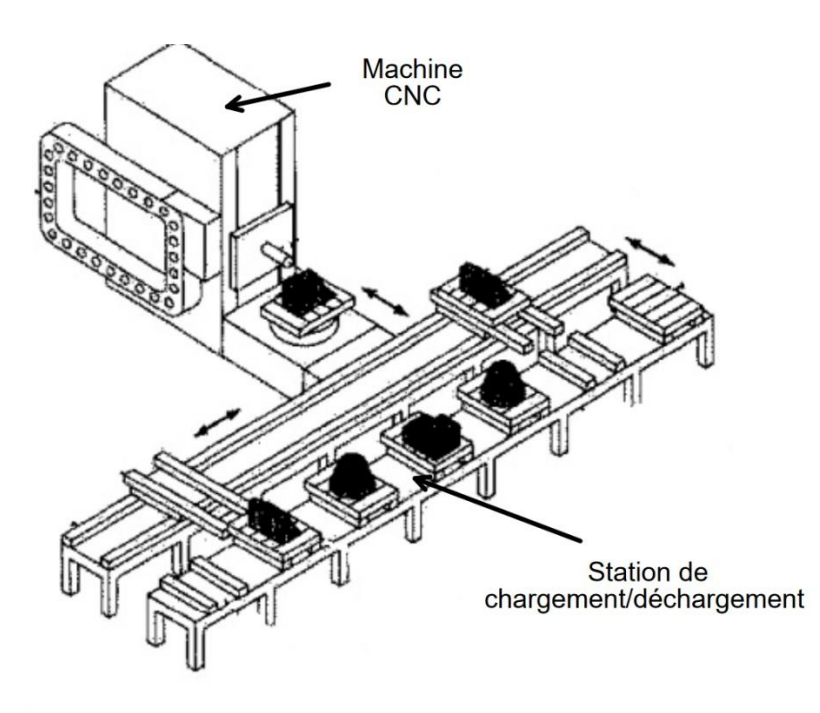

<span id="page-24-1"></span>*Figure 1. 1 Cellule d'une seule machine (SMC)*

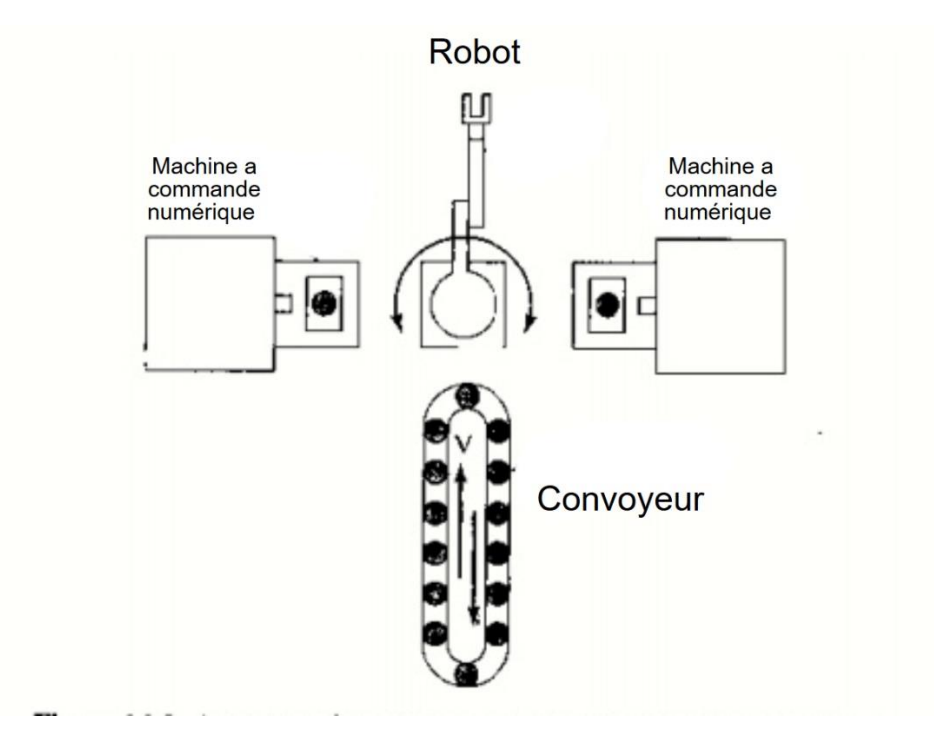

*Figure 1. 2 Cellule de fabrication flexible*

#### <span id="page-25-3"></span><span id="page-25-0"></span>**7. Niveau de flexibilité**

Une autre classification du FMS se fait en fonction du niveau de flexibilité conçu dans le système. On distingue ici deux catégories :

## <span id="page-25-1"></span>7.1. FMS dédié

Un FMS dédié est conçu pour produire une variété limitée de styles de pièces, et l'univers complet des pièces à fabriquer sur le système est connu à l'avance. Le terme "système de fabrication spécial" a également été utilisé en référence à ce type de FMS. La famille de pièces est susceptible d'être basée sur des produits communs plutôt que sur des similitudes géométriques. La conception du produit est considérée comme stable.

#### <span id="page-25-2"></span>7.2. FMS à ordre aléatoire

Un FMS d'ordre aléatoire est plus approprié lorsque la série de pièces est grande, qu'il y a des variations substantielles dans les configurations des pièces, et que le calendrier de production est susceptible de changer chaque jour.

Un système de contrôle informatique plus sophistiqué est nécessaire pour ce type de FMS.

Le figure 1.4 montre la différence entre les deux.

<span id="page-26-0"></span>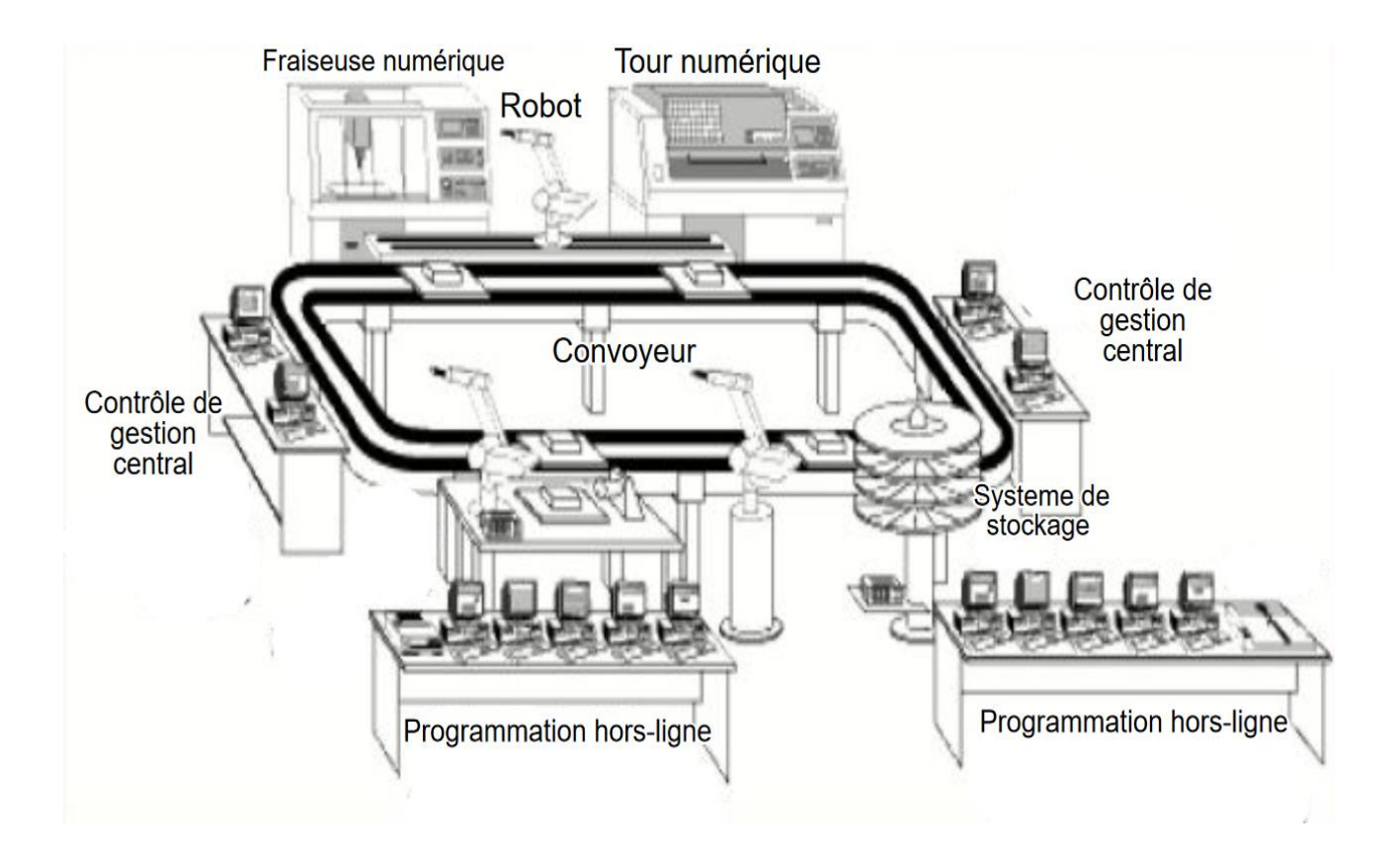

*Figure 1. 3 System de fabrication flexible (FMS)*

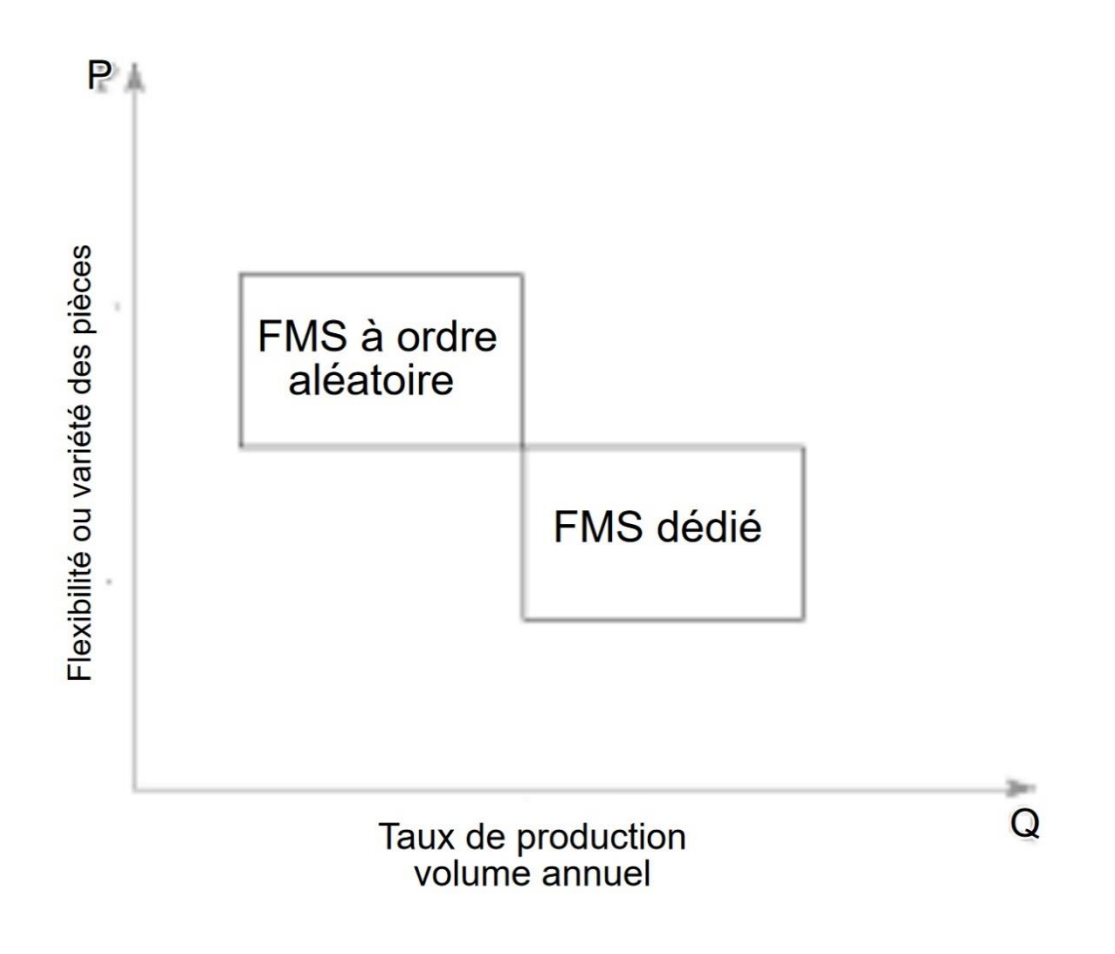

*Figure 1. 4 Niveau de flexibilité*

## <span id="page-27-1"></span><span id="page-27-0"></span>**8. Conclusion**

Ce chapitre nous donne une introduction pour mieux connaître les systèmes de fabrication flexible. Nous avons ainsi défini les systèmes de fabrication flexibles et nous avons eu un aperçu de leur histoire, les différents composants utilisés et nous avons discuté de leurs objectifs et de leurs différents types.

<span id="page-28-0"></span>Chapitre 2 : Cellule de fabrication flexible (MicroFMS)

#### <span id="page-29-0"></span>**1. Introduction au Festo didactique de MicroFMS**

Basée sur la définition de l'automatisation industrielle et de la mécatronique, cette conceptualisation se concentre actuellement sur les systèmes entièrement automatisés, avec un intérêt particulier pour l'automatisation des usines et les systèmes de production.

Au total, trois concepts de laboratoire sont envisagés pour les systèmes de production. La conceptualisation en cours se concentre sur la production multiple, qui est principalement basée sur deux machines de production flexible, une pour les applications de tournage et une pour les applications de fraisage et complétée par un robot relié à un mécanisme d'entraînement linéaire qui alimente les machines avec les pièces à usiner et à traiter. En outre, des dispositifs d'apprentissage intégré sont mis en œuvre pour fournir des informations et d'autres possibilités de simulation, de démonstration et même de contrôle d'applications d'automatisation et de technologie de fabrication flexibles. (Schmid, 2012)

#### **Approche de formation** :

La formation dispensée dans le domaine des systèmes de production multiples est basée sur une approche individuelle, notamment en ce qui concerne le niveau opérationnel des machines. Cela favorise non seulement l'expérience et les connaissances techniques, mais aussi les compétences non techniques et la tentative de communication. Outre le matériel informatique, d'autres supports de formation sont utilisés, tels que des manuels, des cahiers d'exercices et des logiciels. L'aménagement du laboratoire et l'équipement permettent d'approfondir différents types de formation.

Au sein de ce laboratoire, l'équipement n'est pas totalement homogène, ce qui signifie que certaines caractéristiques des machines sont identiques, mais que les applications principales sont différentes.

De plus, le robot avec le module d'entraînement linéaire ainsi que le tampon de pièces ne sont pas également identiques. Par conséquent, l'approche de formation est basée sur une approche systémique, et toute l'application de production doit être considérée comme un seul système. (Schmid, 2012)

Le système est appelé MicroFMS, (Micro Flexible Manufacturing System)

# <span id="page-30-0"></span>**2. Cellule de fabrication flexible (MicroFMS)**

La cellule se compose de trois segments (station d'alimentation CNC, Concept Mill 105 et Concept Turn 105). Le premier segment est destiné à charger les machines à commande numérique, le deuxième est la fraiseuse CNC et le troisième est le tour CNC.

La manipulation des pièces est effectuée par un robot Mitsubishi RV-2FB-D. Le robot est monté sur un axe linéaire, qui dépasse la plage de fonctionnement du robot. Toutes les positions requises peuvent être atteintes sans problème, grâce à cet axe linéaire.

Les pièces brutes sont mises à disposition sur des palettes ou des magazines de la station.

Après l'usinage, les pièces sont placées sur leur position d'origine. Trois réceptions de palettes sont montées sur le plateau de commande pour la réception des palettes.

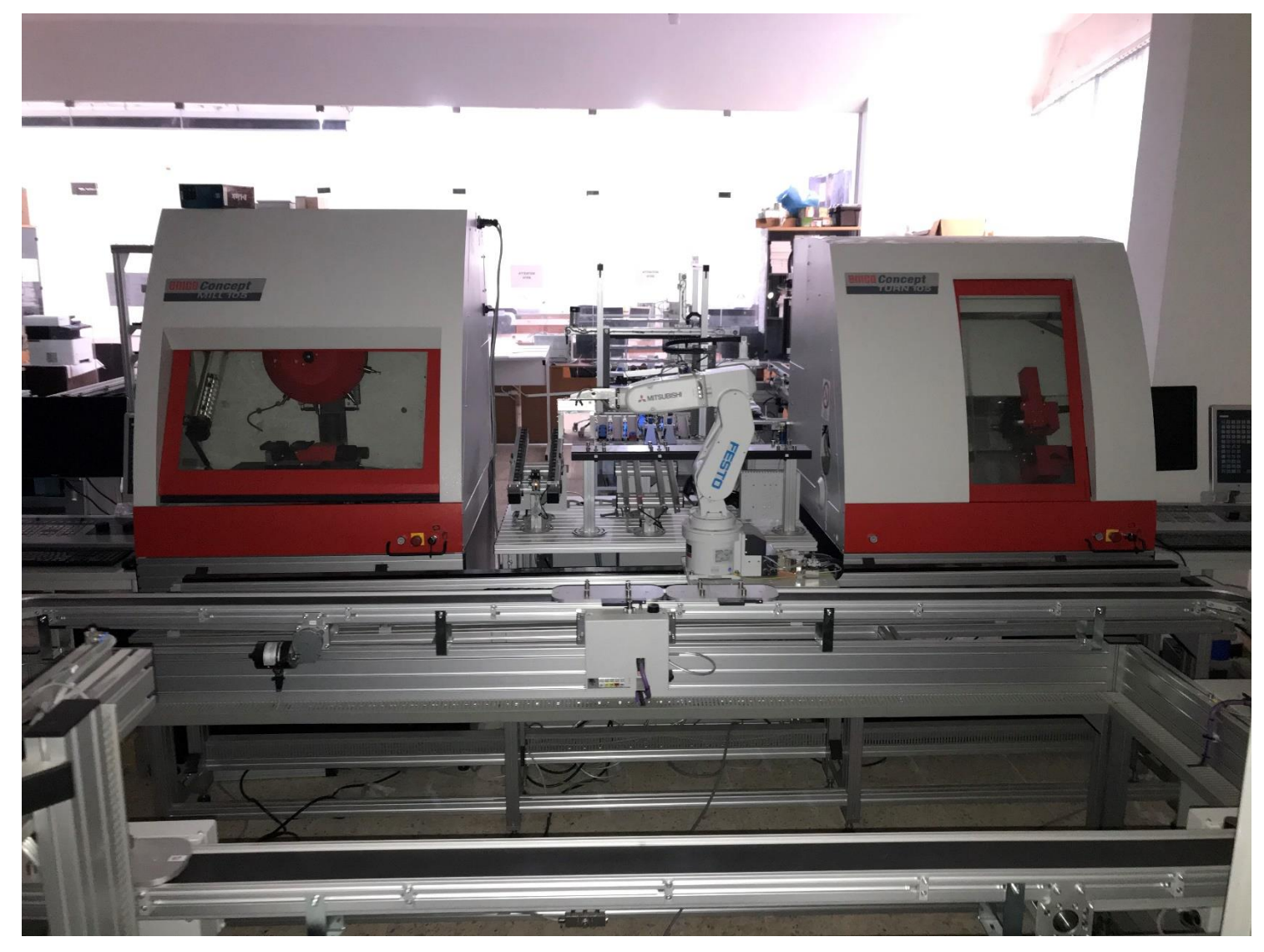

*Figure 2. 1 La cellule de fabrication flexible du laboratoire MELT*

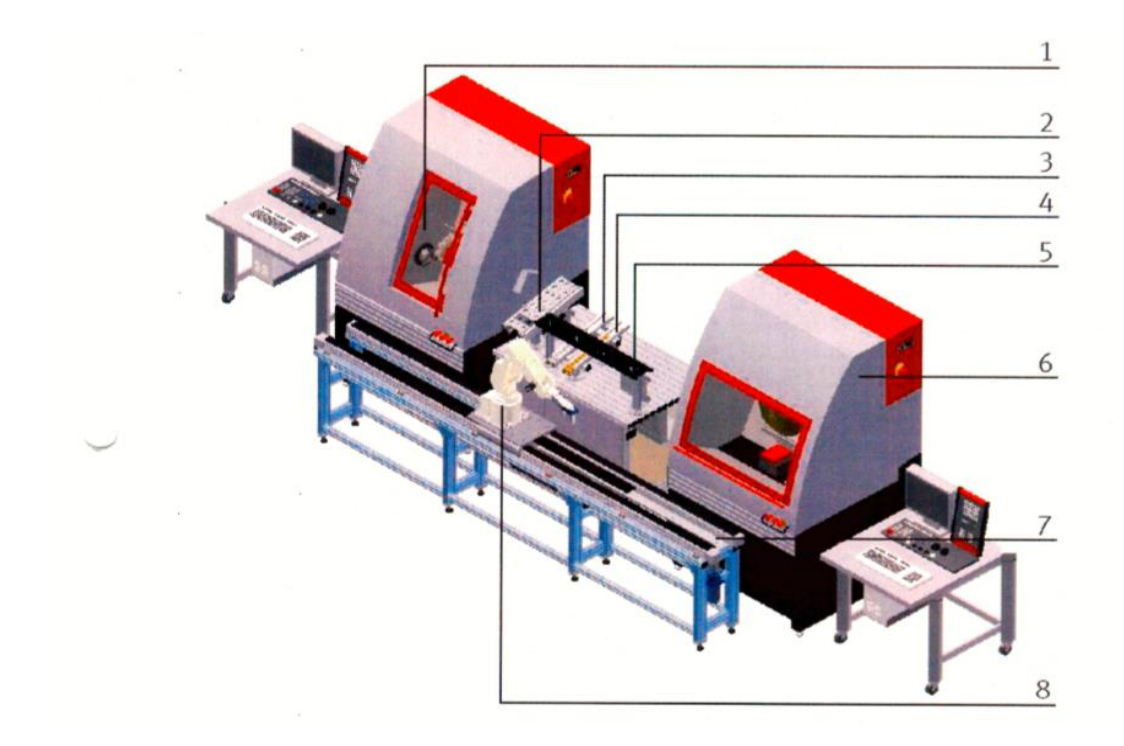

*Figure 2. 2 Les composantes de la cellule de fabrication flexible (Schober, 2015)*

<span id="page-31-0"></span>

| Position       | Description                         |
|----------------|-------------------------------------|
|                | Emco PC Turn 105                    |
| $\overline{2}$ | Magazine des plaques de base        |
| 3              | Magazine de port-stylo en aluminium |
| $\overline{4}$ | Magazine de port-stylo en cuivre    |
| 5              | Réception de palette                |
| 6              | Emco PC Mill 105                    |
| $\tau$         | Axe linéaire                        |
| 8              | Robot RV-2FB                        |

*Tableau 2. 1 Les composantes de la cellule*

# <span id="page-32-0"></span>**3. Dessin technique de la cellule**

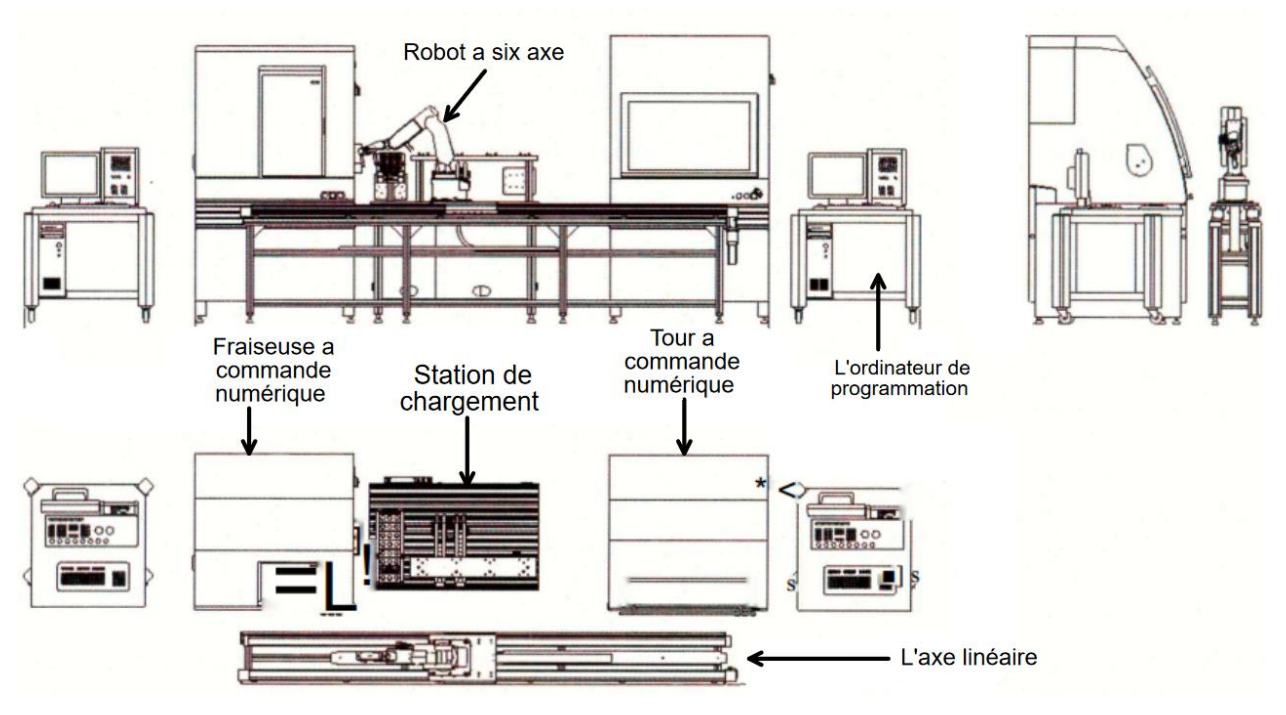

*Figure 2. 3 position de la cellule flexible(Schober, 2015)*

# <span id="page-32-2"></span><span id="page-32-1"></span>**3.1. Dessin technique de la station de chargement de CNC**

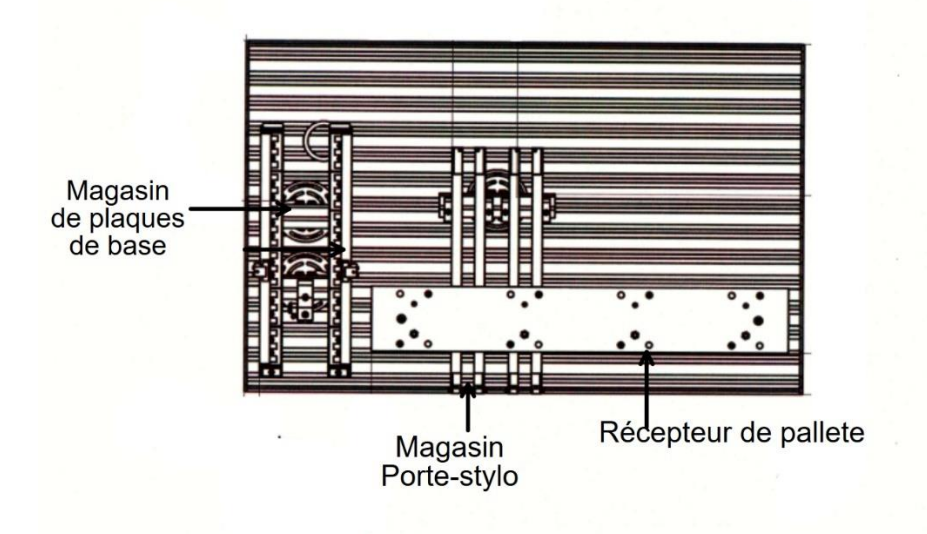

<span id="page-32-3"></span>*Figure 2. 4 Station de chargement de CNC(Schober, 2015)*

# <span id="page-33-0"></span>**4. Les applications principales**

- Buffering : Disponibilité des pièces brutes pour l'usinage
- Séparation : La séparation des pièces.
- Chargement de la CNC : Chargement des deux machines CNC avec un robot industriel.
- Usinage CNC : Traitement des pièces avec la fraiseuse CNC et le tour CNC.
- Extraction des pièces : Enlèvement des pièces usinées avec le robot.
- Contrôle SCADA : Application d'un système de contrôle et d'acquisition de données.
- DNC : Application d'un logiciel DNC.

## <span id="page-33-1"></span>**5. Description du processus**

le système entier est construit et programmé pour assembler et superviser un ensemble de bureau composé d'une plaque de base, d'un porte-stylo et d'un thermomètre, comme le montre la figure 2.4.

La cellule est responsable de l'usinage des pièces de l'ensemble de bureau, les pièces brutes à usiner proviennent à partir des magasins ou des palettes, demandés à un moment précédent, qui sont placés sur les positions de placement correspondantes par le robot.

<span id="page-33-2"></span>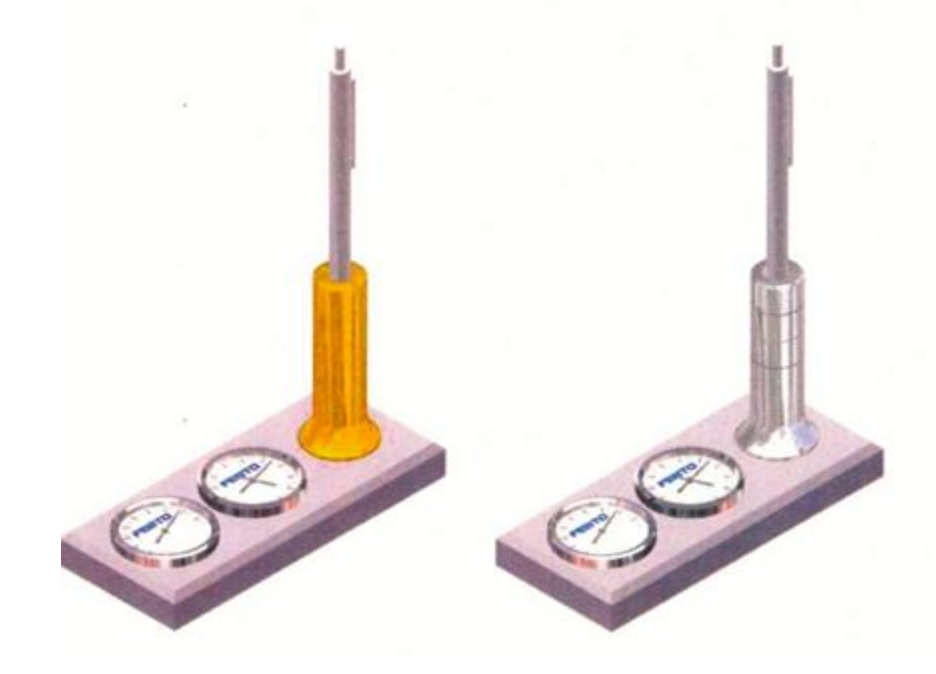

*Figure 2. 5 Un ensemble de bureau (Schober, 2015)*

Chaque pièce brute a son propre numéro d'identification pour faciliter la sélection des pièces lors de la programmation dans l'ordinateur principal.

| Les pieces | <b>Description</b>                                                   |
|------------|----------------------------------------------------------------------|
|            | Plaque de base d'aluminium type 1<br>Nr. 42140<br>Sans usinage       |
|            | Porte-stylo d'aluminium type1<br>Nr. 42100<br>Avec une seule rainure |
|            |                                                                      |
|            | Porte-stylo de laiton type 4<br>Nr. 42123<br>Avec plusieurs rainure  |
|            | Thermomètre<br>Nr. 30000                                             |
|            | Hygromètre<br>Nr. 30001                                              |

<span id="page-34-0"></span>*Tableau 2. 2 les différentes pièces de l'ensemble de bureau (Schober, 2015)*

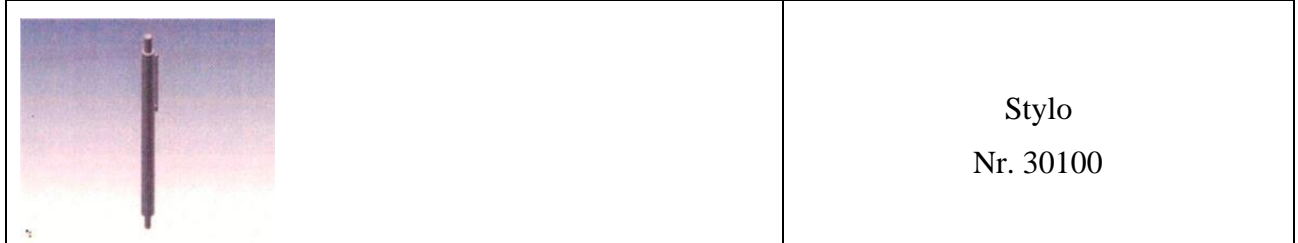

#### **Exemple d'un processus de d'usinage d'une piece :**

- a) Une fois qu'un programme d'usinage d'une pièce a été sélectionné, la pièce est récupérée dans le magasin ou sur une palette disponible, Les pièces brutes sont placées sur le convoyeur.
- b) Un système de transport équipé d'un dispositif d'arrêt pneumatique ou stoppeur illustré dans la figure 3.13, est utilisé pour distribuer les pièces entrantes à zone du travail du robot. Un capteur optique est installé pour assure qu'une seule pièce est libérée à cette position et pour donner le signal "ready for the next WP" à dispositif d'arrêt.

<span id="page-35-0"></span>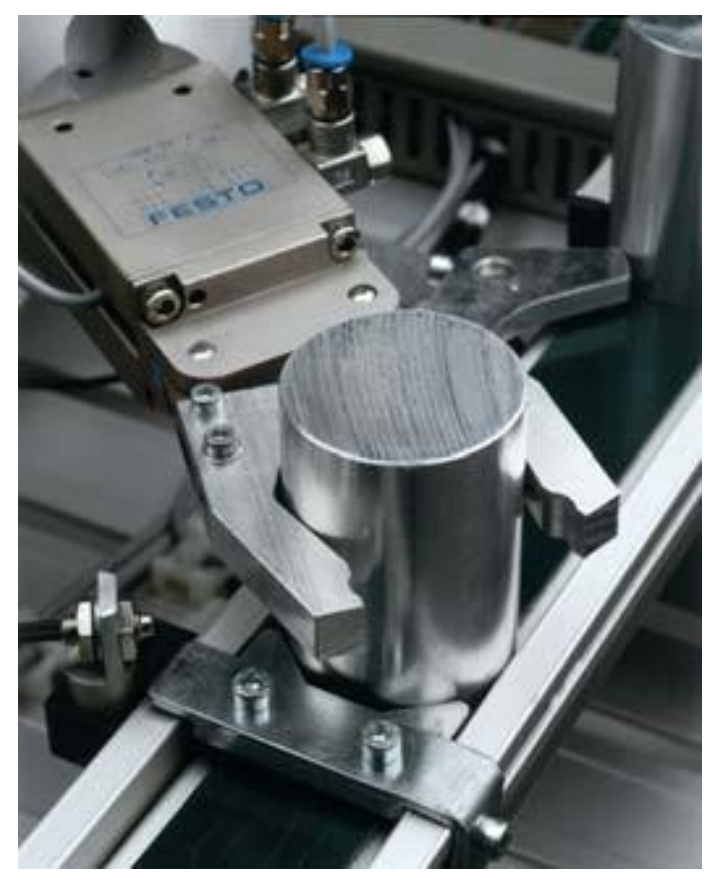

*Figure 2. 6 Exemple de manipulation du robot (Festo Didactic GmbH, 2018)*
c) Le robot ramasse la pièce brute après avoir reçu l'information "new workpiece avalaible" du capteur optique, la ramène vers l'un des deux machines et donne l'information au contrôleur : "WP ready to be clamped".

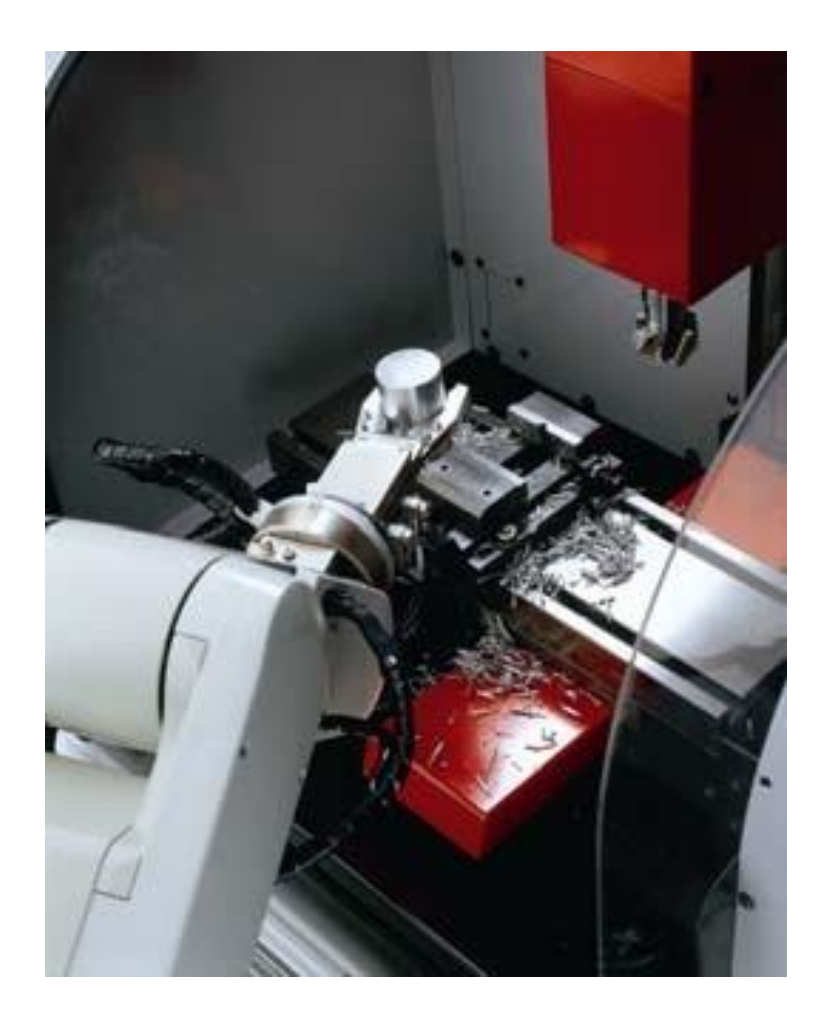

*Figure 2. 7 Exemple du serrage de la pièce (Festo Didactic GmbH, 2018)*

- d) Ensuite, le robot libère la pièce pour être serrée automatiquement dans le dispositif de serrage de la fraiseuse CNC ou de la machine de tournage CNC, selon le type d'usinage.
- e) Le robot sort de la zone d'usinage CNC, la porte de la machine se ferme automatiquement, et à ce stade, la pièce peut être usinée.

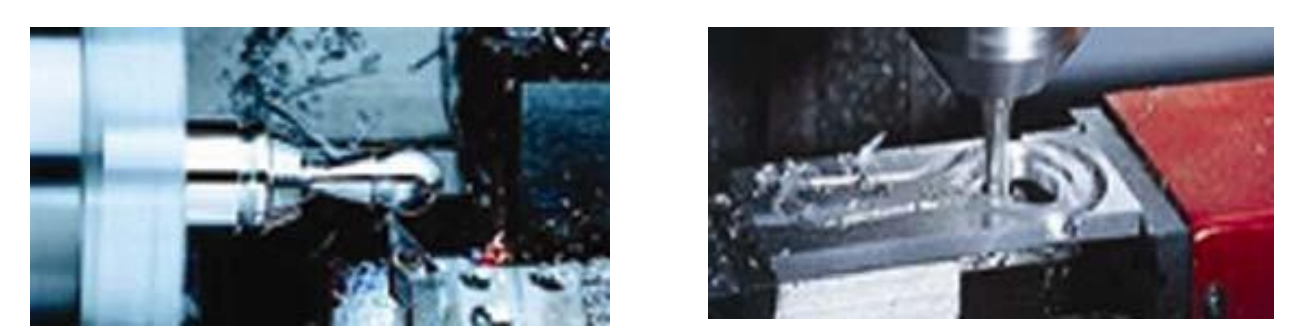

*Figure 2. 8 Exemple d'usinage de la pièce (Festo Didactic GmbH, 2018)*

f) Après l'usinage les pièces sont récupérées de la machine CNC, après une communication de données entre la CNC et le contrôleur du robot, le robot reçoit la tâche : " pick and place on outgoing conveyor ".

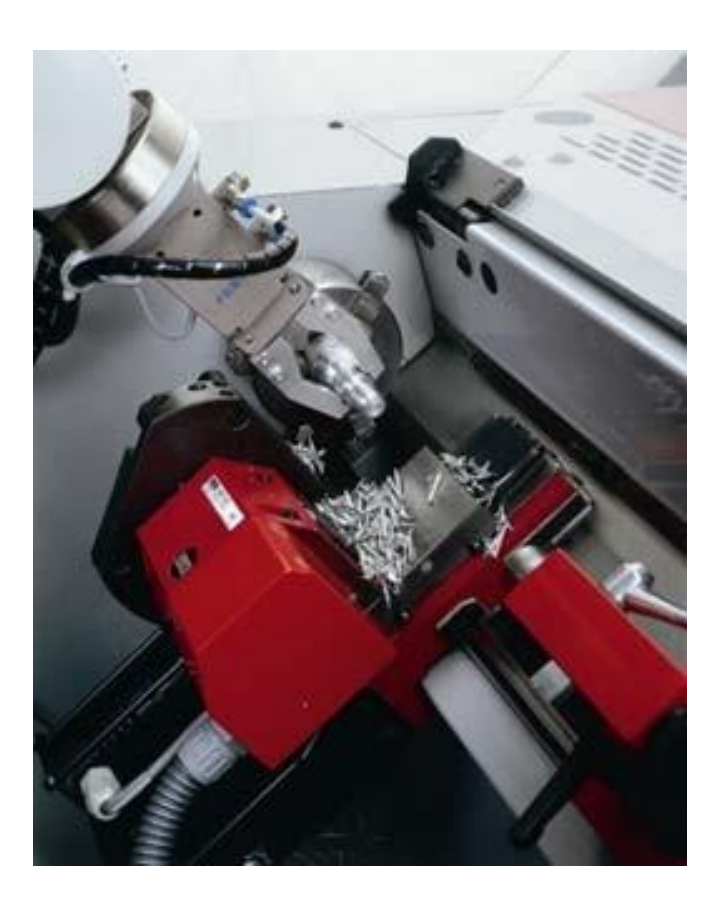

*Figure 2. 9 Exemple de manipulation du robot avec la machine CNC (Festo Didactic GmbH, 2018)*

g) Le robot dépose à nouveau les pièces usinées sur le convoyeur.

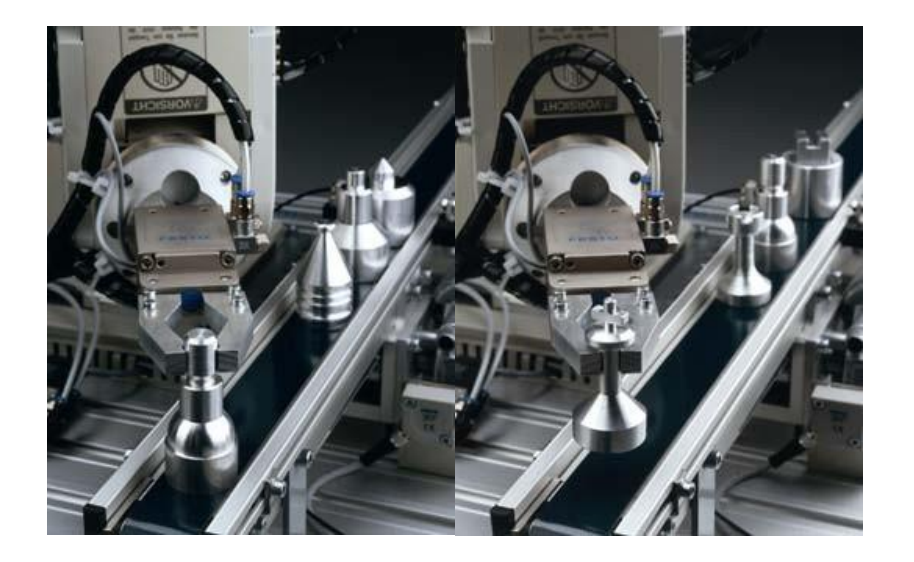

*Figure 2. 10 Exemple du transport de la pièce (Festo Didactic GmbH, 2018)*

h) Le convoyeur achemine la pièce vers le stoppeur suivant. Selon la configuration, il peut s'agir de la dernière étape du processus, ou la pièce peut être acheminée vers la station suivante. - Les pièces sont ensuite placées sur le système de transport pour être stockées dans la station AS/RS pour d'autres traitement.

#### **Remarque :**

Le choix des différents procédés se fait dans un programme réalisé par Festo appelé Ciros production qui est installé dans l'ordinateur principal.

# **6. Description des composantes de cellule flexible**

La station est composée de plusieurs modules de fonction différents :

- Réception des palettes.
- Magasin de plaques de base.
- Magazine porte-stylo.
- Robot industriel Mitsubishi RV-2FB avec unité d'entraînement et pendentif d'apprentissage
- Une fraiseuse et un tour Emco Concept 105 avec clavier, et kits d'outils.
- Un axe linéaire de type FESTO DGL, longueur comprise entre 2 et 3 mètres.

# **6.1. Réception des palettes**

Avec ce module, il est possible de collecter 4 palettes.

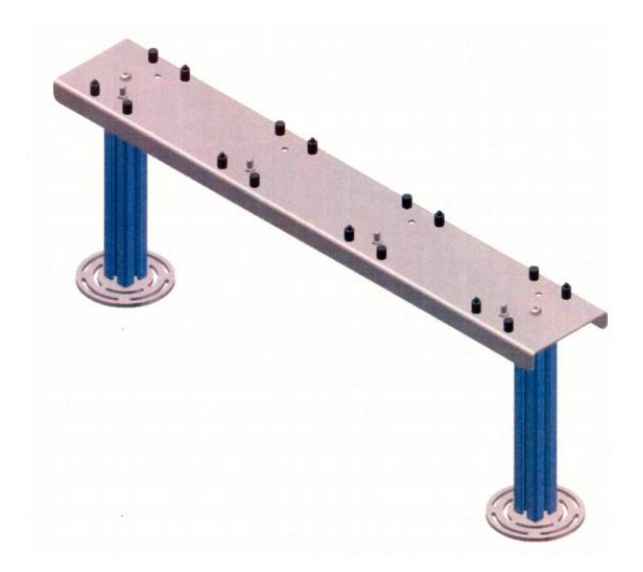

*Figure 2. 11 Palette de réception (Schober, 2015)*

## **6.2. Magasin de plaques de base**

La plaque de base est isolée ici. Le magasin est aussi appelé feeder.

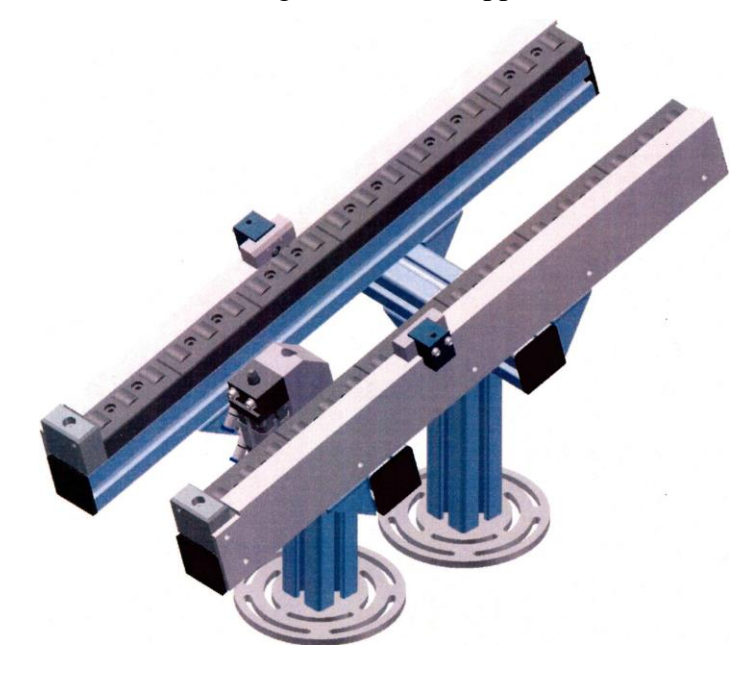

*Figure 2. 12 Magasin de plaques de base (Schober, 2015)*

# **6.3. Magazine porte-stylo**

Tous les différents types de porte-stylos sont isolés ici.

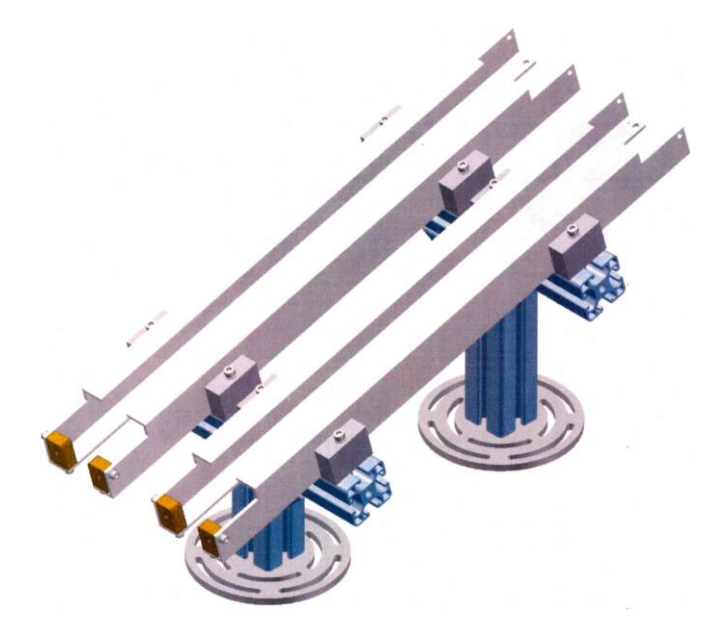

*Figure 2. 13 Magasin de porte-stylo (Schober, 2015)*

#### **6.4. Emco Concept Turn 105**

Le tour a deux axes commandés par ordinateur et doté d'un format de table. Tous les composants de précision du Concept TURN 105, tels que la poupée, le chariot, le système d'outils et la contre-poupée, sont installés sur un banc incliné en fonte grise rigide et amortissant les vibrations.

Des moteurs de taille généreuse assurent des forces d'avance et des valeurs d'accélération élevées. Des broches à billes précontraintes et sans jeu ainsi qu'un rapport de guidage optimal pour les coulisses assurent stabilité et précision. La commande du Concept TURN 105 accepte un PC, sur lequel WinNC (le concept de la commande interchangeable d'EMCO) peut être installé.

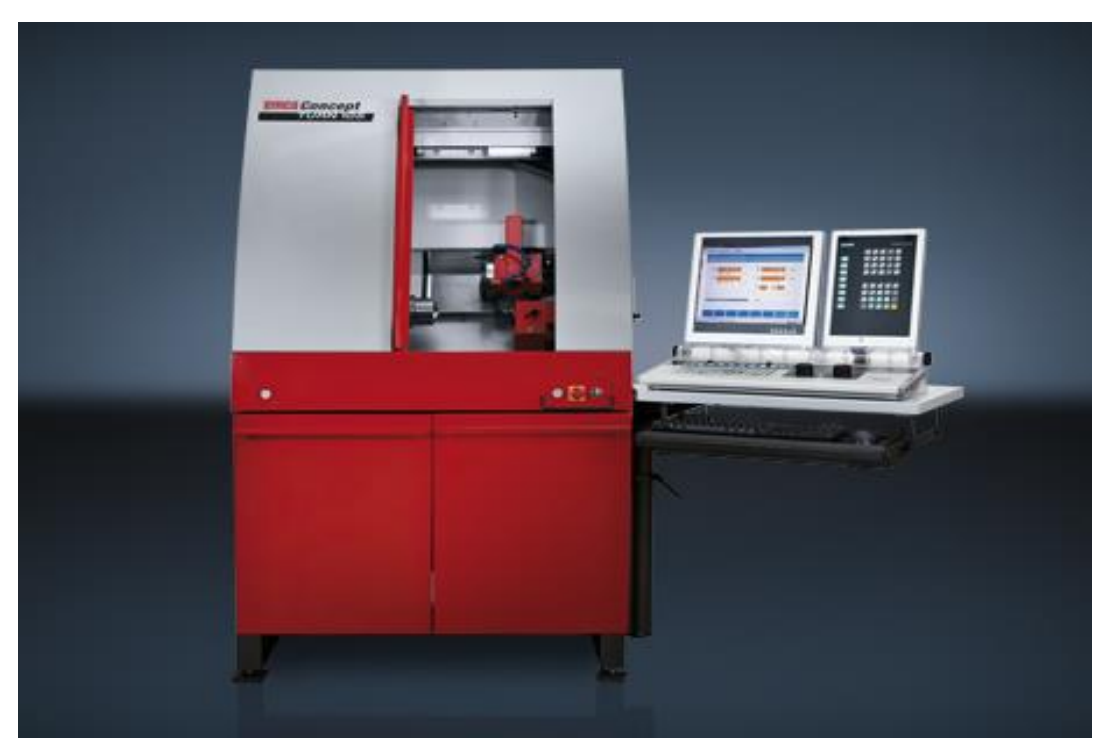

*Figure 2. 14 Tour CNC(Emco MAIER Ges.m.b.H, 2013)*

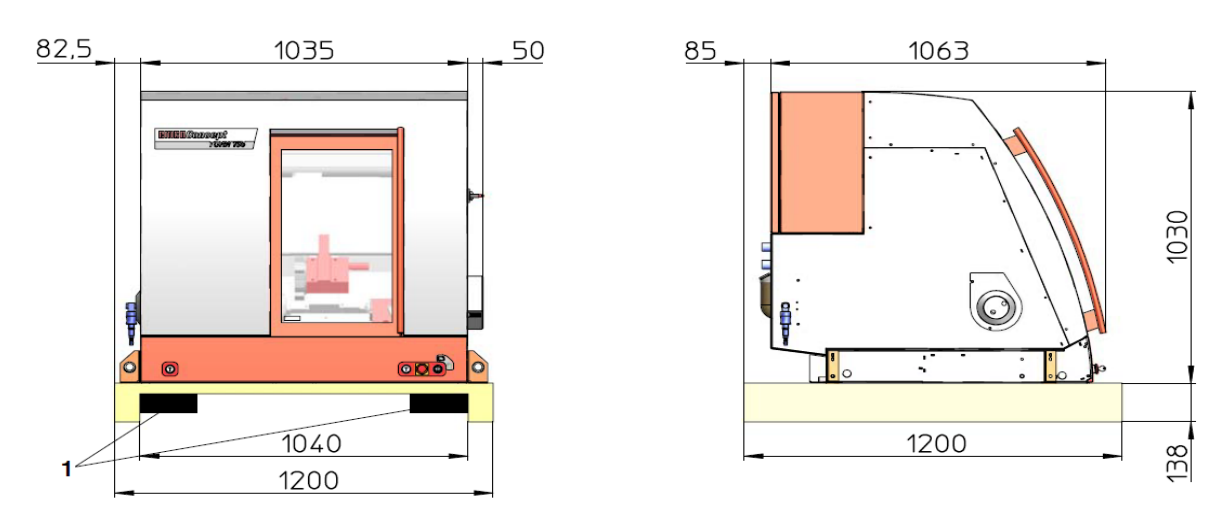

# *6.4.1. Dimensionnement de la machine*

*Figure 2. 15 Dimensions de la machine*

# *6.4.2. Les propriétés de la machine*

La machine dispose d'une zone de travail entièrement couverte comme montre la figure cidessus.

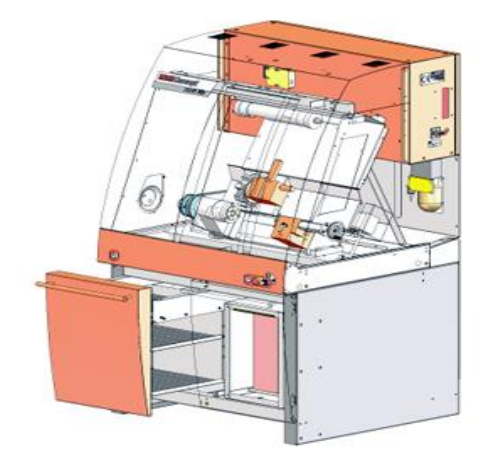

*Figure 2. 16 la zone de travail*

Elle consiste d'une unité pneumatique qui sert à ouvrir et à fermer automatiquement la porte ou en appuyant sur le bouton (T). La surveillance de la position de la porte se fait par l'intermédiaire d'un interrupteur de fin de course. Et le mandrin pneumatique, qui consiste en un cylindre de serrage pneumatique comprenant un mandrin électrique à 3 mâchoires et une unité de soufflage, grâce à cela, la course est contrôlée et la contre-pointe fonctionne automatiquement.

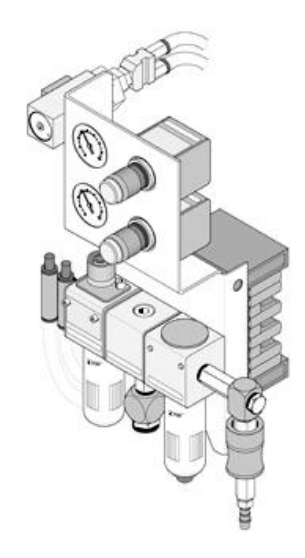

*Figure 2. 17 Unité pneumatique*

# *6.4.3. Description de la machine*

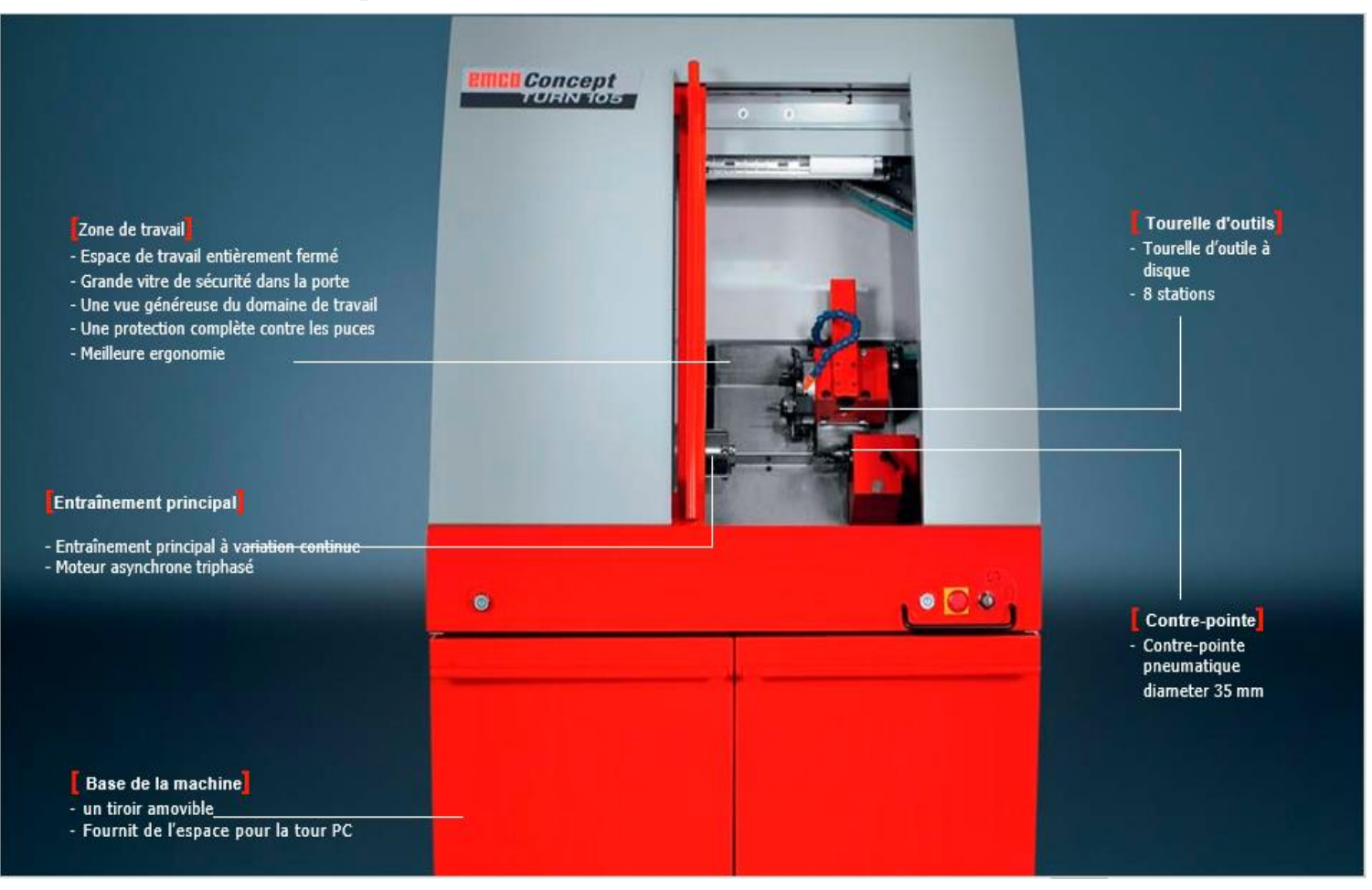

*Figure 2. 18 Description de la machine (Emco MAIER Ges.m.b.H, 2013)*

# **6.5.Emco Concept Mill 105**

Les glissières et les éléments porteurs sont fabriqués en fonte grise et assurent une précision maximale. Il est Equipé d'un entraînement principal à réglage continu, d'un changeur d'outils à 10 stations et d'un étau pneumatique.

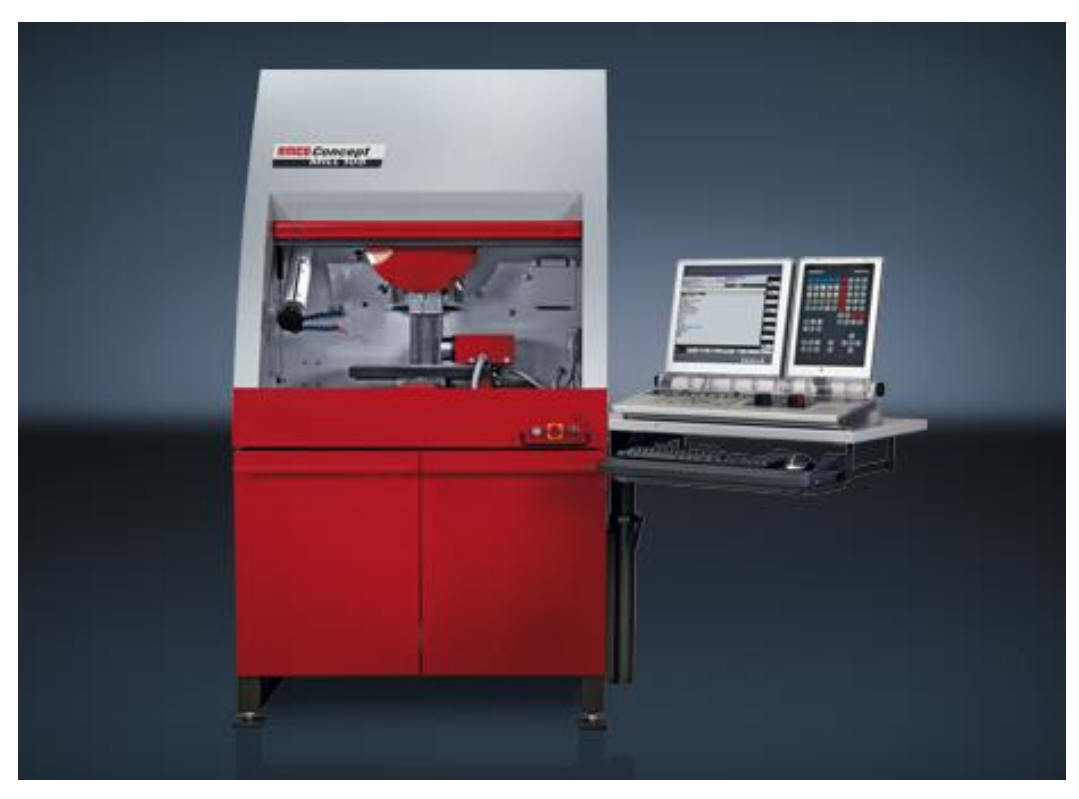

*Figure 2. 19 Fraiseuse CNC (Emco MAIER Ges.m.b.H, 2013)*

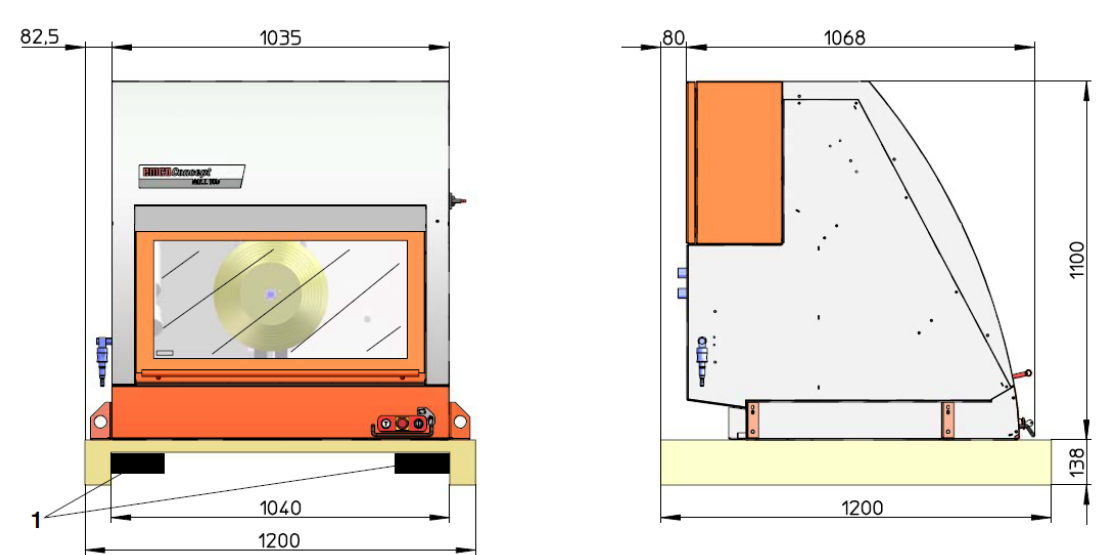

# *6.5.1. Dimensionnement de la machine*

*Figure 2. 20 Les dimensions de la machine*

# *6.5.2. Les caractéristiques de la machine*

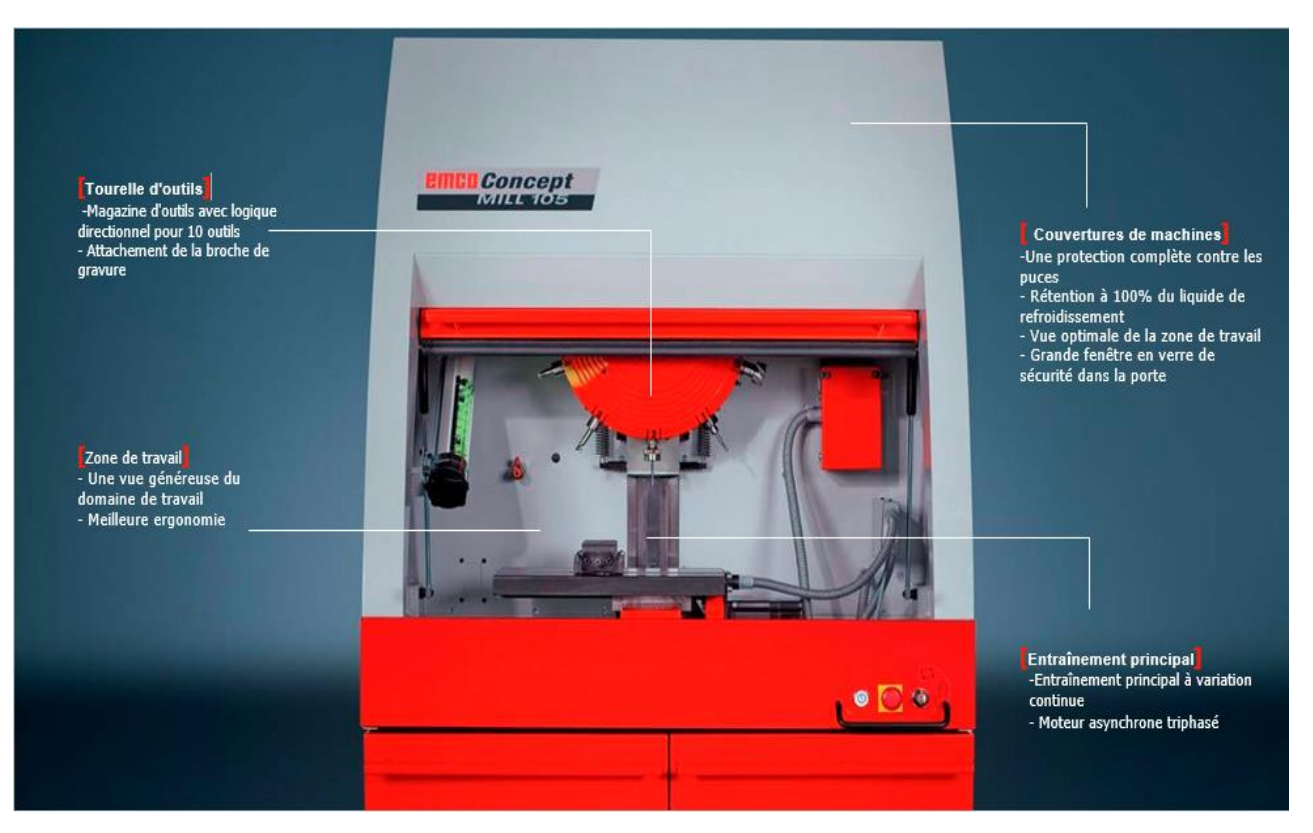

*Figure 2. 21 Description de la machine (Emco MAIER Ges.m.b.H, 2013)*

# *6.5.3. Les propriétés de la machine*

L'unité pneumatique se charge de préparer la connexion de la porte automatique et de la contre-pointe pneumatique ainsi que d'un dispositif de serrage et de soufflage.

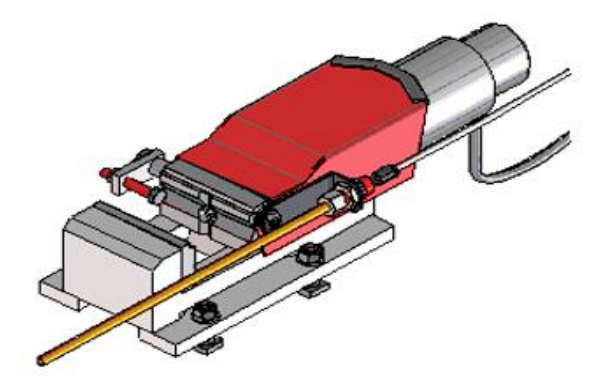

*Figure 2. 22 Dispositif de serrage*

# **6.6. Le Robot RV-2FB-D**

Le robot a six axes et a plusieurs articulations avec un frein sur tous ses axes, il a une protection standard et il est complété par un contrôleur CR750-02VD-1.

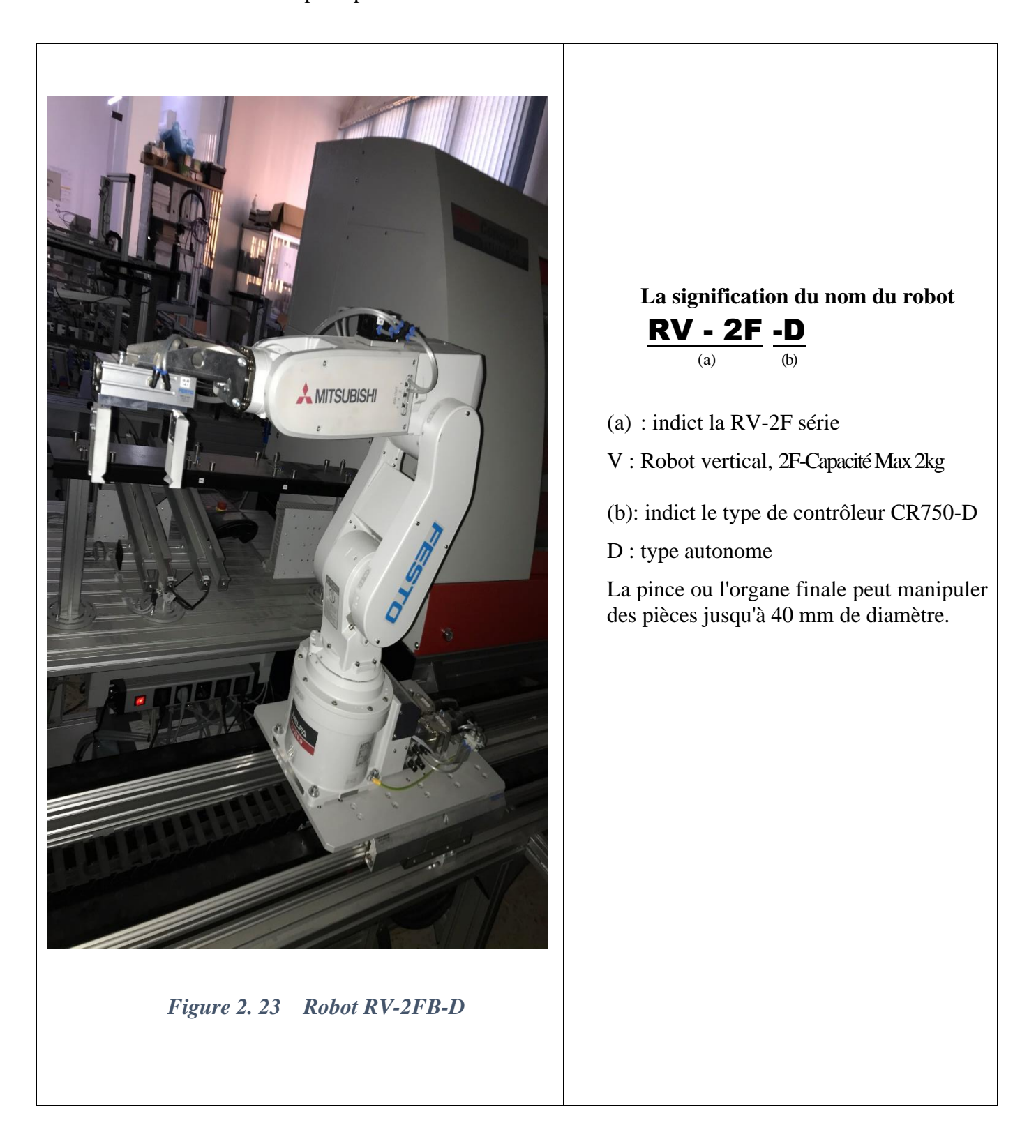

# *6.6.1. Les constituants du robot*

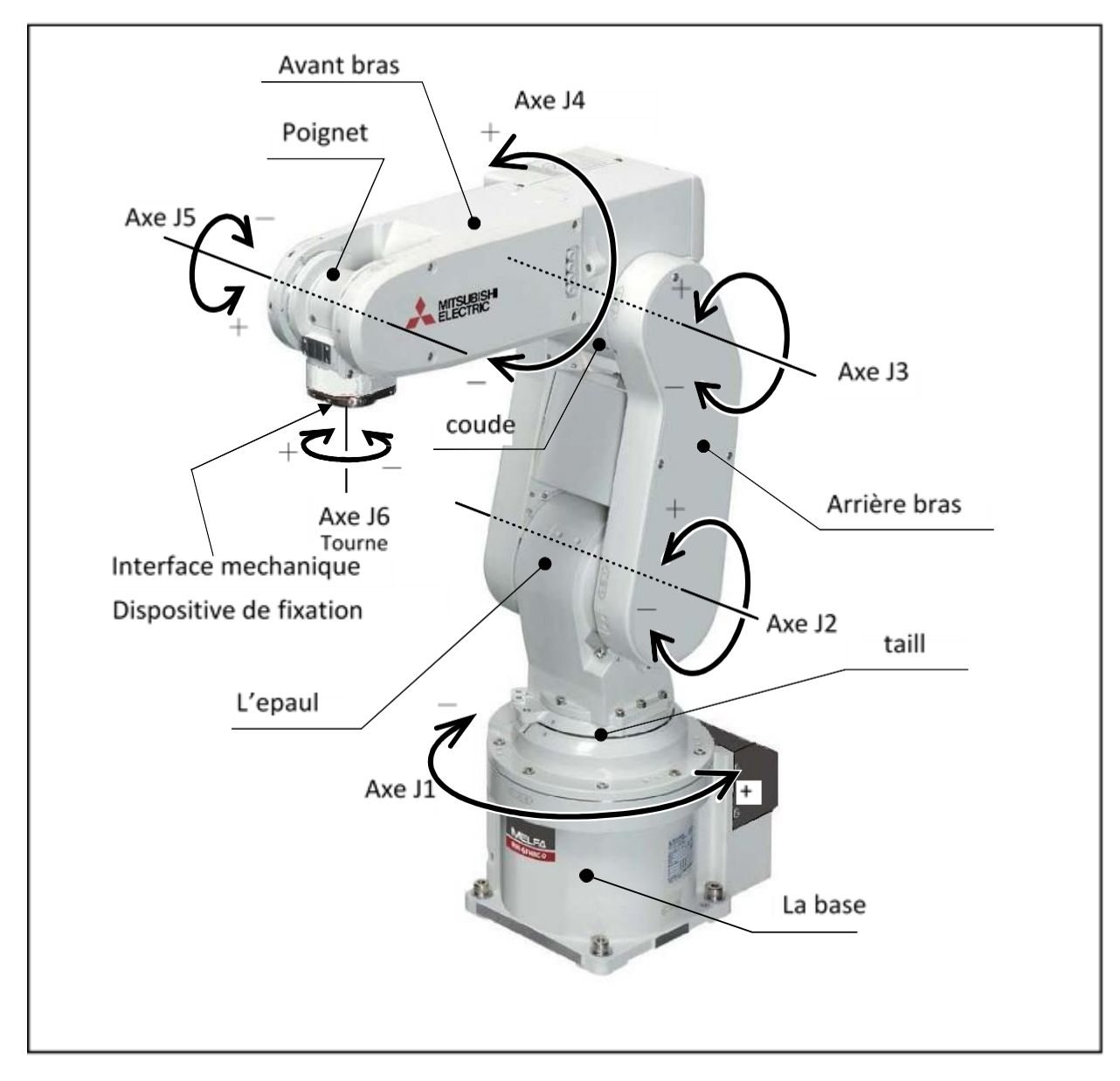

*Figure 2. 24 Les constituants du robot*

*6.6.2. Les dimension du robot*

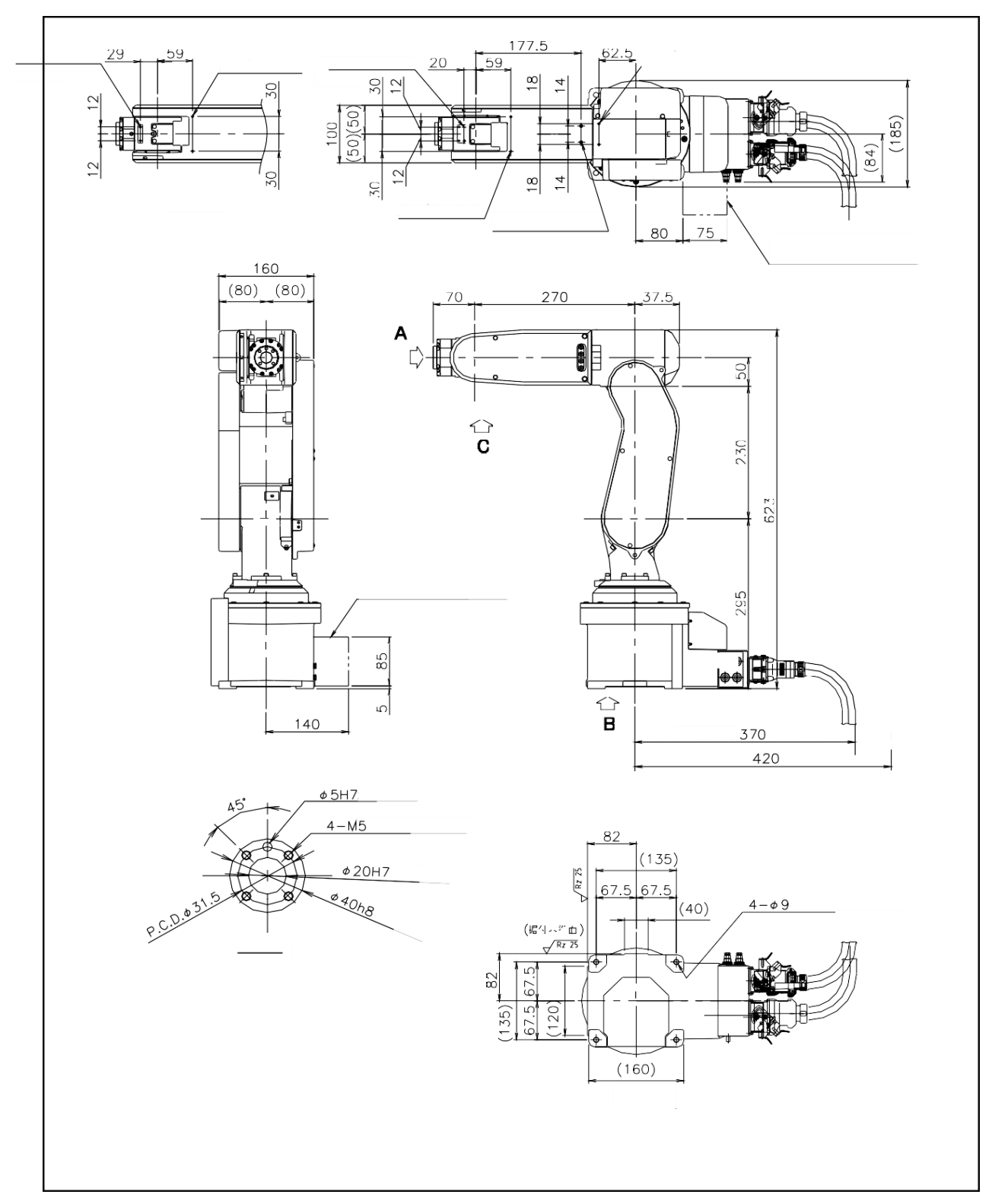

*Figure 2. 25 les dimensions du robot*

## **6.7. Axe linéaire**

L'axe linéaire du robot permettant de desservir toutes les machines dans cette cellule, fonctionne comme un septième axe du robot. L'axe est contrôlé par le contrôleur, Il n'a pas de boutons, tout est contrôlé par le logiciel Ciros.

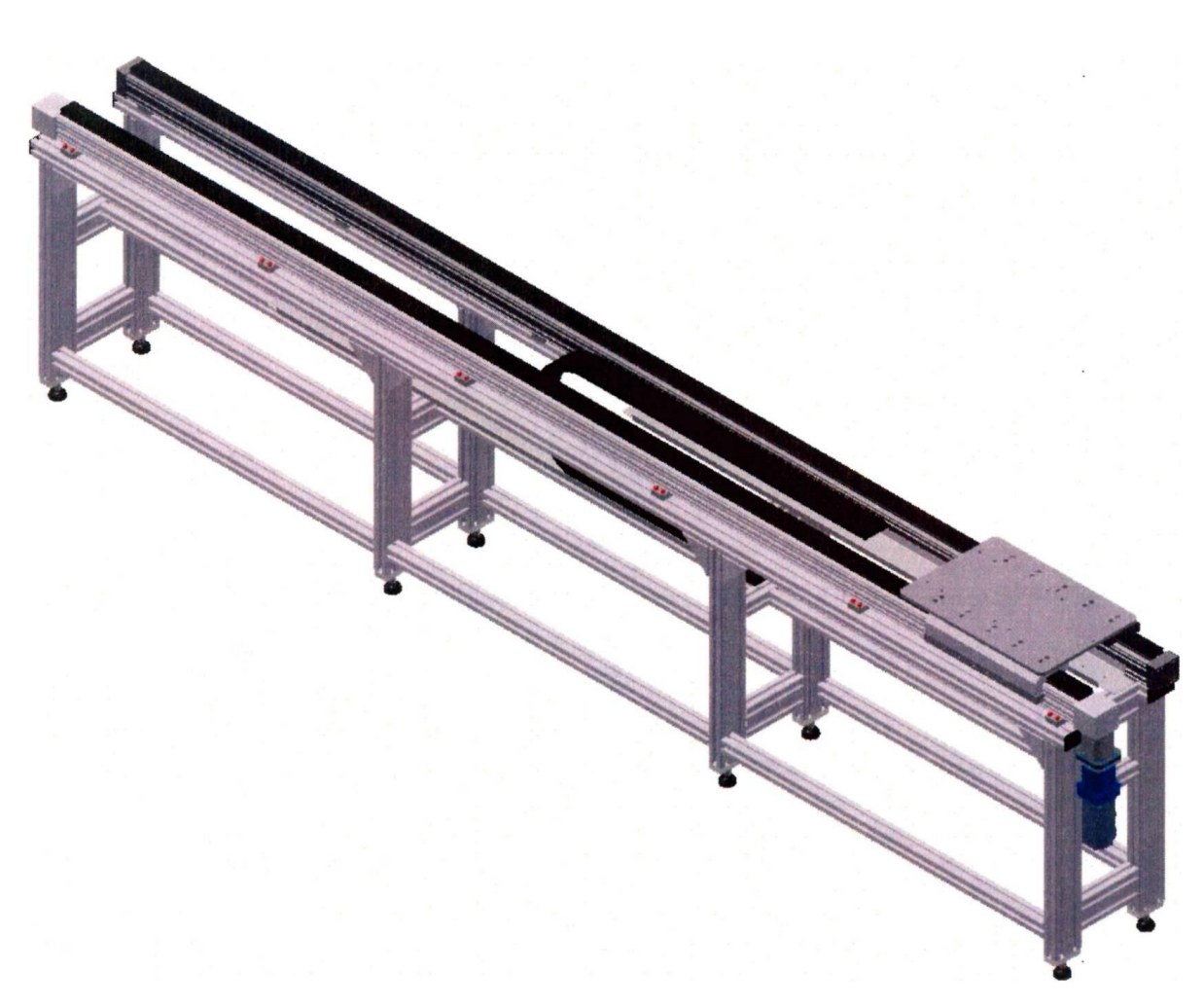

*Figure 2. 26 Axe linéaire(Schober, 2015)*

# **7. Opération**

#### **7.1. Panneau d'opération**

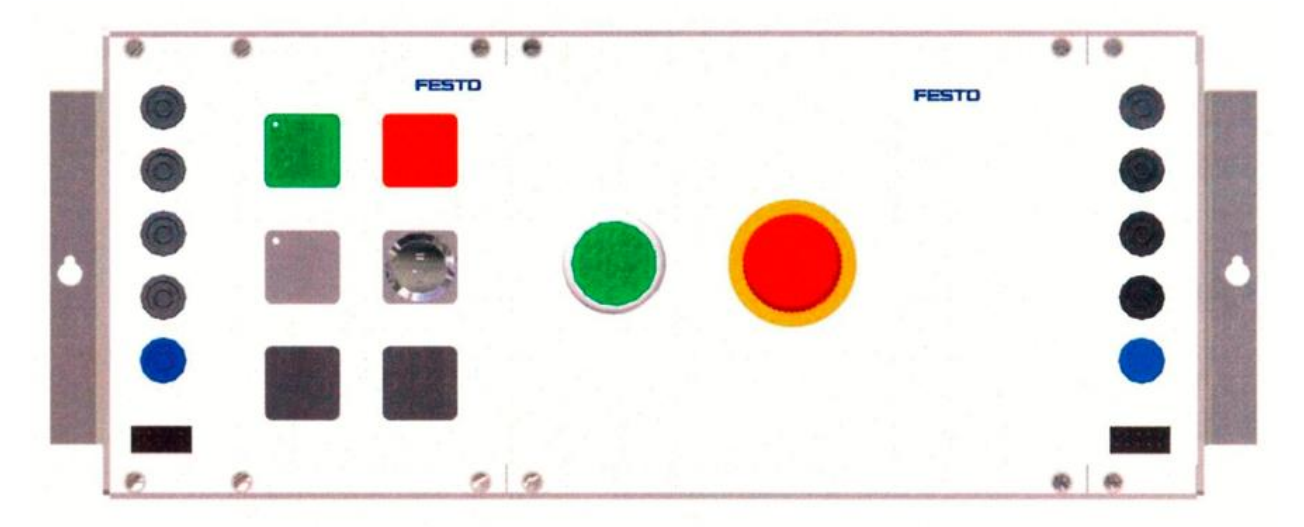

*Figure 2. 27 Panneau d'opération(Schober, 2015)*

Le panneau de commande a les fonctions suivantes :

- Bouton Start : démarrage du mode automatique.
- Bouton STOP : arrêt du mode automatique à la fin du cycle.
- Bouton RESET : démarrage du mode de réinitialisation.
- Commutateur AUT/MAN : non utilisé.
- lampe Q1 : non utilisée.
- Lampe Q2 : Le CNC n'est pas prêt.
- S5 Bouton-poussoir lumineux : accuser réception.
- S6 Arrêt d'urgence

## **8. Le système de transport**

Le système de transport est responsable pour le transport des pièces dans le système iCIM.

Plusieurs composants sont nécessaires pour répondre à cette demande. Les transporteurs de pièces sont équipés d'un système d'identification Balluf pour la localisation exacte des pièces respectives. La boîte d'arrêt, dans laquelle il est possible de fixer le porte-pièce dans la bonne position devant les stations respectives. L'API est responsable du transfert des données à l'intérieur de la station et également vers les autres stations. L'interface à l'intérieur de la station est réalisée par Profibus DP et vers les autres stations, elle est réalisée par Ethernet.

Certaines abréviations sont utilisées, la plupart d'entre elles sont listées ci-dessous :

- WT = porte-pièce
- OP = Position d'opération
- $ST =$ bouchon

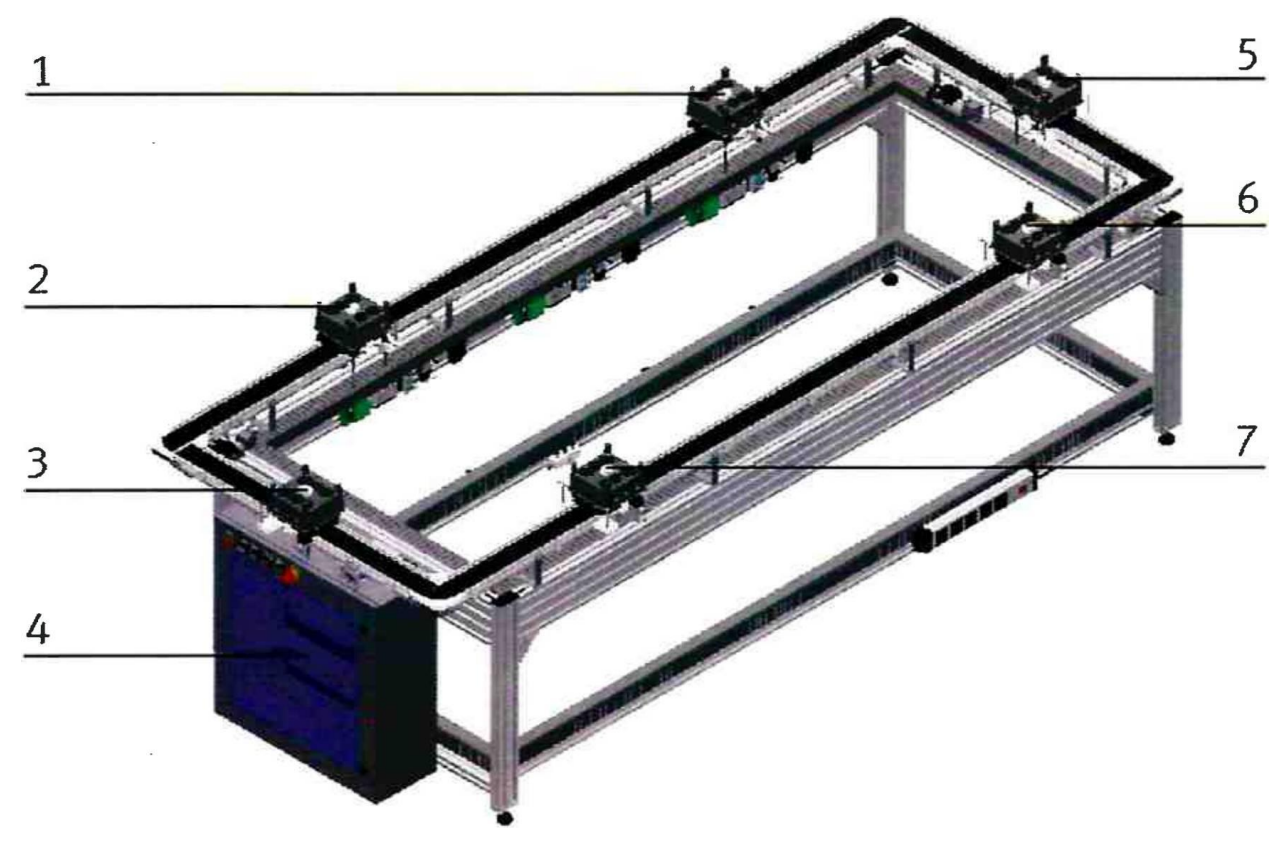

*Figure 2. 28 Système de transport(Schober, 2015)*

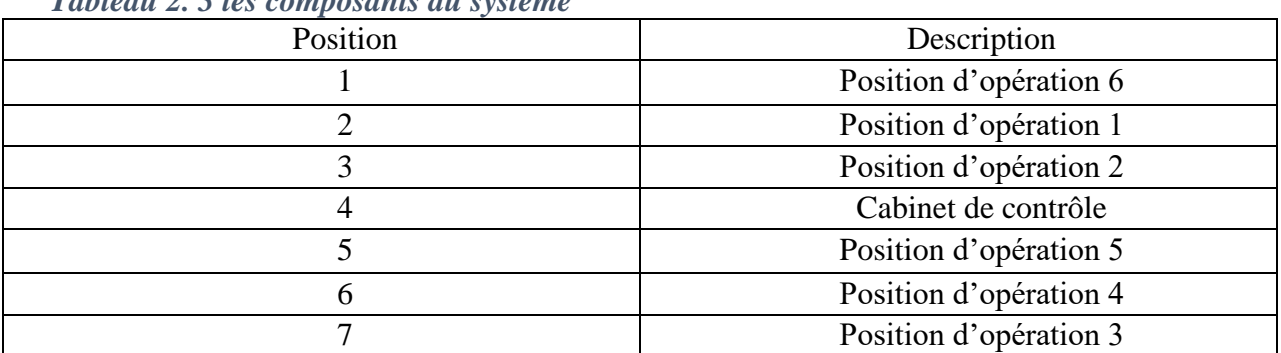

*Tableau 2. 3 les composants du système*

#### **8.1. Description de processus**

Si un processus est lancé à la commande de la cellule, cet ordre est transmis au système de transport, par exemple une pièce brute doit être transférée sur une palette vers la station d'usinage. Le système d'identification vérifie la disponibilité d'une palette. Un transporteur de pièces avec une palette vide est ordonné à la position d'opération 1 pour être arrêté. Dès que le traitement est terminé, le porte-pièce est libéré pour la position d'opération 1, afin d'être disponible pour un nouveau porte-pièce.

- Une fois qu'un porte-pièce est arrivé en position d'opération, le capteur Bl est activé dans le module de blocage représenté dans la figure.

- Le système de lecture détecte si le porte-pièce est occupé ou disponible. Si le porte-pièce est occupé, il est à nouveau libéré du module de blocage.

#### **8.2. Description de composantes**

Le système de convoyage est composé de plusieurs modules de fonction différents, dont certains sont utilisés dans les autres stations de l'ensemble du système :

- Tapis de convoyeur
- Porte-pièces
- Palette de type 1 BP
- Palette de type 1 PH
- Unité d'arrêt

#### *8.2.1. Tapis de convoyeur*

Il est le responsable du transport de tous les transporteurs de pièces. La courroie est disponible en différentes longueurs.montré dans la figure 2.23

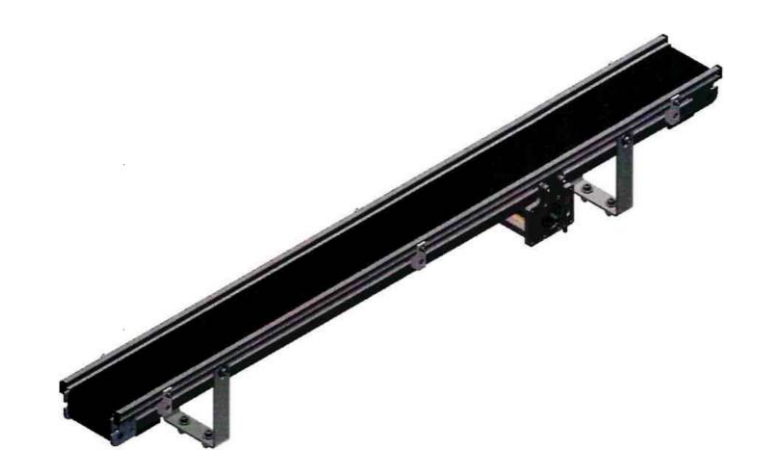

*Figure 2. 29 Tapis de convoyeur(Schober, 2015)*

# **8.2.2.** *Le transporteur de pièces*

Le transporteur de pièces est responsable de la réception des palettes et du transport des pièces en toute sécurité.

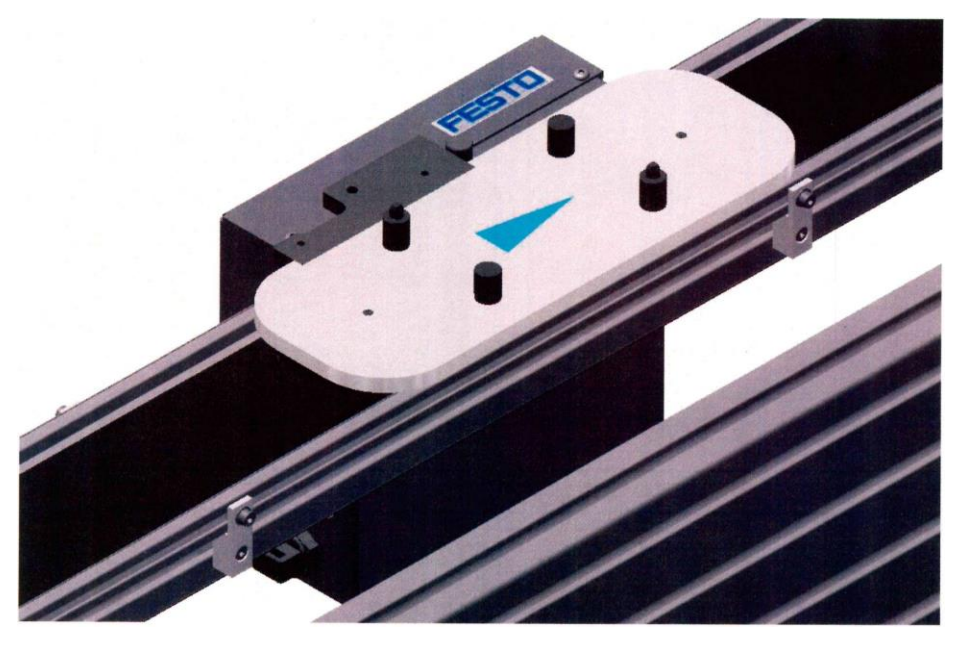

*Figure 2. 30 Le transporteur des pièces(Schober, 2015)*

# *8.2.3. Palette de type 1 BP*

Elle est responsable du transport des plaques de base.

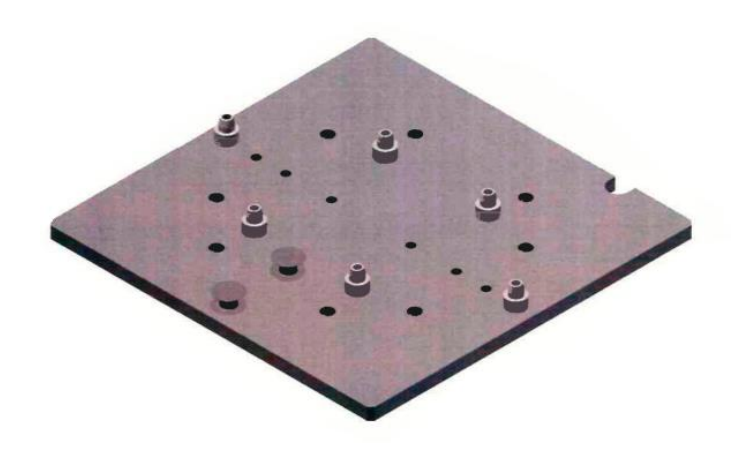

*Figure 2. 31 Palette de type 1 BP(Schober, 2015)*

#### **8.2.4.** *Palette de type 1 PH*

Elle est responsable du transport d'un porte-stylo usiner ou non usiner.

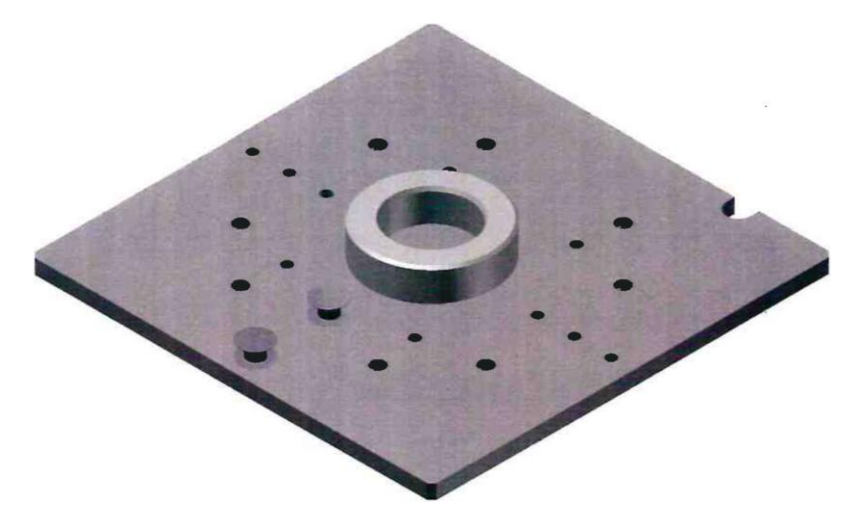

*Figure 2. 32 Palette de type 1 PH(Schober, 2015)*

#### **8.2.5.** *Unité d'arrêt*

Les vannes et les capteurs nécessaires au contrôle d'une position de fonctionnement reçoivent des ordres au moyen d'un Profibus DP.

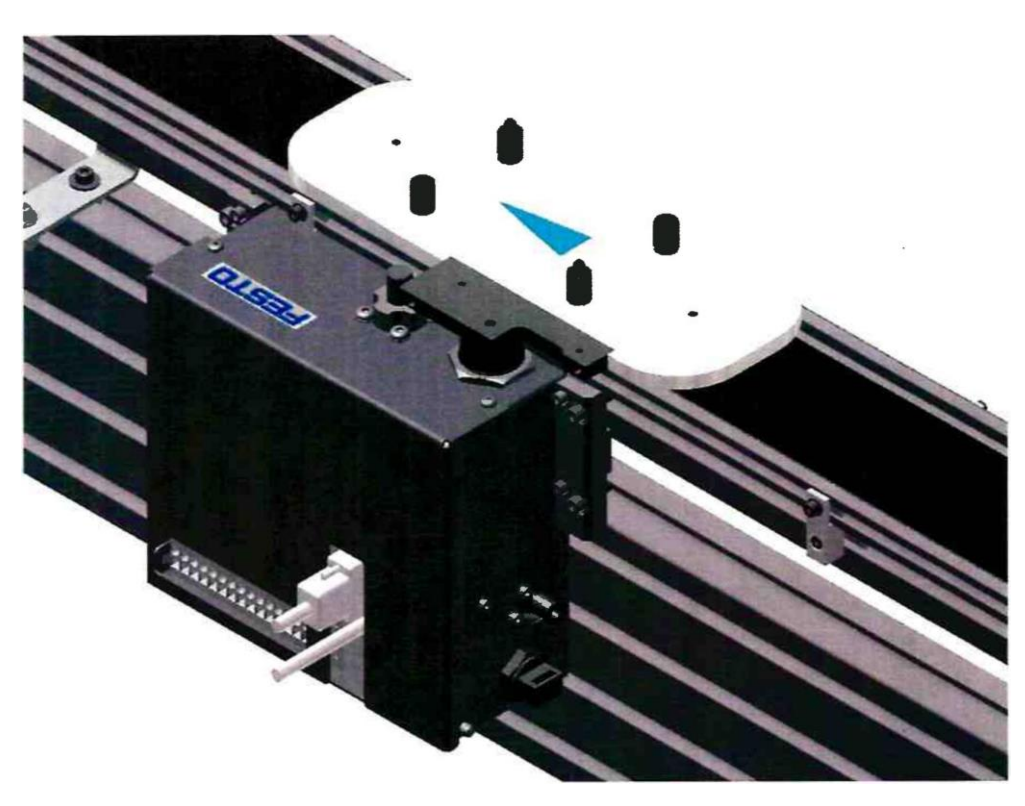

*Figure 2. 33 Unité d'arrêt(Schober, 2015)*

## **9. Pneumatique**

À l'aide de cylindres pneumatiques, d'axes et de pinces, les pièces et les porte-pièces sont serrés, répartis ou simplement déplacés.

Le terminal de vannes nécessaire à la commande se compose de différentes vannes individuelles, selon l'utilisation prévue. Les cylindres et les valves sont décrits brièvement cidessous.

## **9.1. Cylindre à bouchon**

La palette est arrêtée avec ce cylindre. Le cylindre est monté dans la boîte d'arrêt. Montré dans la figure 2.27

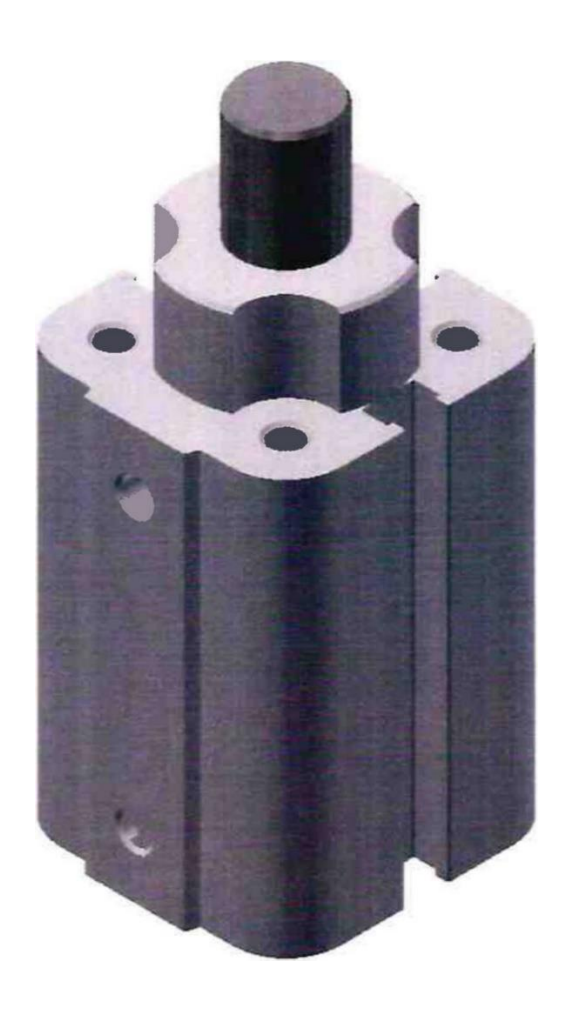

*Figure 2. 34 Vérin pneumatique(Schober, 2015)*

## **9.2. Distribution pneumatique**

La pression dans la conduite de distribution ne doit pas dépasser 10 bar. Un filtre fin doit être installé, pour éviter la contamination par la rouille ou autre.

Un robinet d'arrêt est nécessaire pour l'alimentation de l'installation. Les régulateurs de pression doivent être réglés entre 4 et 6 bar.

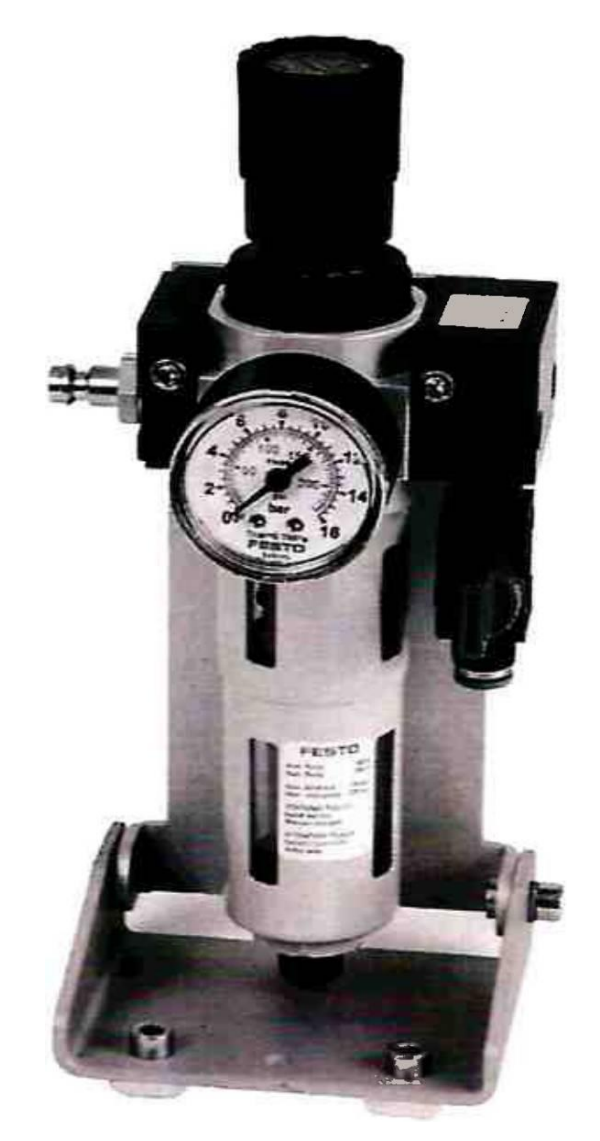

*Figure 2. 35 Distributeur pneumatique(Schober, 2015)*

# **10.Conclusion**

Ce chapitre examine la cellule de fabrication du LABORATOIRE MELT, qui est l'axe de cette étude, il décrit ses composants et le fonctionnement du processus.

# Chapitre 3 : La mise en réseau et la transmission des donnés

#### **1. Introduction**

Au XIXe siècle, l'industrie est devenue un secteur important de la société humaine. Les processus de production et les moyens de transport ont progressivement commencé à être réalisés par des machines plus que par des mains humaines. Afin de libérer autant que possible les yeux et les cerveaux humains du contrôle et de la surveillance des processus de production, le contrôle et l'automatisation industriels se sont développés en tant que technologie industrielle.

#### **2. Le système de contrôle industriel (Industrial Control System, ICS)**

Le système de contrôle industriel (ICS) est un terme collectif utilisé pour décrire différents types de systèmes de contrôle et d'instruments connexes, qui comprennent les dispositifs, les systèmes, les réseaux et les commandes utilisés pour faire fonctionner ou automatiser les processus industriels. (*Industrial Control System*, 2020)

Chaque ICS fonctionne différemment selon l'industrie et est conçu pour traiter efficacement les tâches par voie électronique. Les dispositifs et protocoles utilisés dans un ICS sont actuellement utilisés dans presque tous les secteurs industriels et les infrastructures critiques telles que la production, le transport, le traitement de l'énergie et de l'eau.

Les technologies suivantes sont utilisées dans les ICS : Contrôle de surveillance et acquisition de données ( Supervisory control and data acquisition, SCADA ) et systèmes de contrôle distribués ( Distributed contrôle system ,DCS ), systèmes d'automatisation et de contrôle industriels (Industrial Automation and Control Systems, IACS ), automate programmables logiques ( Programmable Logic Controllers ,PLCs ), contrôleurs d'automatisation programmables (Programmable Automation Controllers, PACs ), interface homme-machine ( Human-Machine Interface , HMI ), unités terminales à distance (Remote Terminal Units, RTUs ), serveurs de contrôle, dispositifs électroniques intelligents ( Intelligent Electronic Devices , IEDs ) et capteurs. (Thomas Publishing Company. 2020).

La communication au sein d'une organisation de production peut prendre de nombreuses formes. Au bas mot, il est souvent nécessaire de transférer de manière fiable des données ou des programmes, développés sur un ordinateur, à une machine-outil à commande numérique par ordinateur (CNC), un robot ou un automate programmable logique (PLC). À un niveau plus haut, il peut être nécessaire d'intégrer des postes de travail CAO, des contrôleurs industriels (CNC et PLC) et des systèmes informatiques de gestion de la fabrication par le moyen d'un réseau local (Local Area Network,LAN). Mais pour établir des liens et des réseaux pouvant fonctionner avec des équipements industriels, il faut comprendre les mécanismes et les problèmes de base des communications de données et les besoins particuliers de l'environnement de fabrication.

Les données sont acquises par des instruments de mesure et transmises à un contrôleur, généralement un ordinateur. Le contrôleur transmet ensuite les données (ou les signaux de contrôle) à des dispositifs de contrôle, qui agissent sur un processus donné.

Le but principal d'un système d'instrumentation et de contrôle, dans un environnement industriel, est de fournir ce qui suit :

#### • **Contrôle des processus et des alarmes :**

Traditionnellement, le contrôle des processus, tels que la température et le débit, était assuré par des régulateurs analogiques fonctionnant sur des boucles standard de 4-20 mA. La norme 4-20 mA est utilisée par des équipements provenant d'une grande variété de fournisseurs. Les contrôleurs et instruments autonomes ont été largement remplacés par des systèmes intégrés tels que les systèmes de contrôle distribués (DCS).

#### • **Contrôle du séquençage, du verrouillage et des alarmes :**

Généralement, les exigences en ce qui concerne le suivi des opérations, le verrouillage et les alarmes sont contrôler par des API.

#### • **Une interface opérateur pour l'affichage et le contrôle :**

Les systèmes de contrôle modernes ont tendance à utiliser une salle de contrôle centrale pour surveiller l'ensemble de l'usine. La salle de contrôle est équipée de postes de travail informatisés pour les opérateurs qui recueillent les données des instruments de terrain et les utilisent pour l'affichage graphique, le contrôle des processus, la surveillance des alarmes, le contrôle du processus et le verrouillage.

#### • **Informations sur la gestion :**

Les informations de gestion sont nécessaires pour surveiller la performance globale d'une usine ou d'un processus et pour fournir les données nécessaires à la gestion du processus. Une bonne gestion peut permettre de réaliser des gains de productivité substantiels.

#### **2.1.Les différents systèmes de contrôle industriel**

# *2.1.1. Contrôle de surveillance et acquisition de données (Supervisory control and data acquisition, SCADA)*

Les réseaux de contrôle et d'acquisition de données (SCADA) sont des systèmes de contrôle et de mesure industriels à grande échelle utilisés principalement pour contrôler et surveiller l'état des équipements sur le terrain à distance à partir d'un point central. Les réseaux SCADA sont largement utilisés dans un large éventail d'industries, notamment la production et le transport d'électricité, les industries chimiques et pétrochimiques, les autoroutes et les transports, la production de pétrole, de gaz et d'acier, ainsi que la recherche et le développement.

Les systèmes SCADA modernes présentent principalement des caractéristiques de contrôle en boucle ouverte ou fermé et utilisent principalement des communications à longue distance ou à courte distance.

#### **2.1.1.1. Les quatre fonctions d'un système SCADA**

#### • **Acquisition de données**

Les systèmes à surveiller par SCADA comportent généralement des centaines ou des milliers de dispositifs de terrain (ou d'instruments de terrain) tels que des capteurs, des actionneurs, des interrupteurs, des vannes, des transmetteurs, des compteurs et des pilotes.

Les systèmes SCADA modernes nécessitent généralement une acquisition de données en temps réel.

L'acquisition des données implique normalement un scanner ou un commutateur d'entrée, un convertisseur analogique-numérique et des conditionneurs de signaux qui peuvent être soit des capteurs d'énergie, soit des processus de conditionnement, de sorte que les signaux de données sont transmis directement dans les unités techniques. Les systèmes d'acquisition de données peuvent également faire partie d'un système de contrôle de processus qui, grâce à l'utilisation d'un logiciel approprié, permet le contrôle numérique direct d'un processus industriel. (ZHANG,2010)

#### • **La transmission de données**

La plupart des systèmes transmettent les données SCADA sur Ethernet ou sur Internet. Les données SCADA réelles sont encodées au format du protocole. L'unité de télémétrie (ou terminal) à distance (RTU) ou l'automate programmable (PLC) est nécessaire pour fournir une interface entre l'instrumentation de terrain et le réseau SCADA.

#### • **Présentation des données**

Le système SCADA surveille en permanence tous les instruments de terrain et alerte l'opérateur lorsqu'il y a une "alarme". L'ordinateur principal présente une vue globale de l'ensemble du système géré, et peut présenter plus de détails en réponse aux demandes de l'utilisateur. Une interface homme-machine (HMI) présente les données du processus à un opérateur humain, et permet à ce dernier de contrôler le processus. (ZHANG,2010)

#### • **Contrôle du système**

Les systèmes SCADA peuvent réguler automatiquement toutes sortes de processus industriels. Ils couvrent généralement de vastes zones géographiques, l'application de contrôle étant logée dans le terminal approprié qui est contrôlé par un opérateur travaillant au poste central. La fiabilité entre l'hôte central du SCADA et les appareils de terrain est donc cruciale pour le fonctionnement efficace de ces systèmes.

Les systèmes SCADA adoptent les technologies de réseau standard, les protocoles Ethernet et TCP/IP remplaçant les anciennes normes propriétaires.

Avec l'émergence du logiciel en tant que service dans l'industrie du logiciel au sens large, certains fournisseurs ont commencé à proposer des systèmes SCADA spécifiques aux applications, hébergés sur des plates-formes distantes sur Internet. (ZHANG,2010)

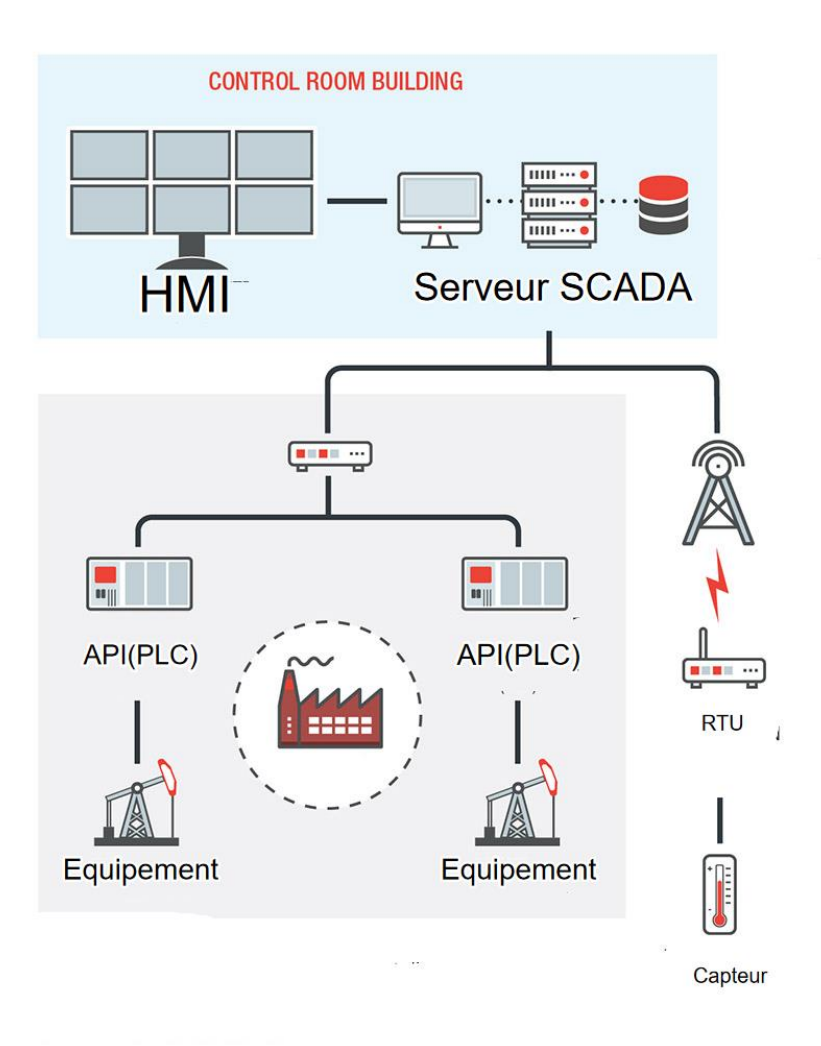

*Figure 3. 1 Schéma d'un systeme SCADA*

# *2.1.2. Systèmes de contrôle distribués (Distributed contrôle system, DCS)*

Il s'agit d'un système qui sert à contrôler les systèmes de production qui se trouvent dans un même lieu. Dans un DCS, un point de consigne est envoyé au contrôleur qui est capable d'ordonner aux vannes, ou même à un actionneur, de fonctionner de telle manière que le point de consigne souhaité soit maintenu. Les données provenant du terrain peuvent être stockées pour référence future, utilisées pour un simple contrôle de processus, ou même utilisées pour des stratégies de contrôle avancées avec des données provenant d'une autre partie de l'usine.

Chaque DCS utilise une boucle de contrôle de supervision centralisée pour gérer plusieurs contrôleurs ou dispositifs locaux qui font partie du processus de production global.

Un DCS est aussi couramment utilisé dans des secteurs tels que l'industrie de la fabrication, la production d'énergie électrique, la fabrication de produits chimiques, les raffineries de pétrole et le traitement de l'eau et des eaux usées. (*Industrial Control System*, 2020)

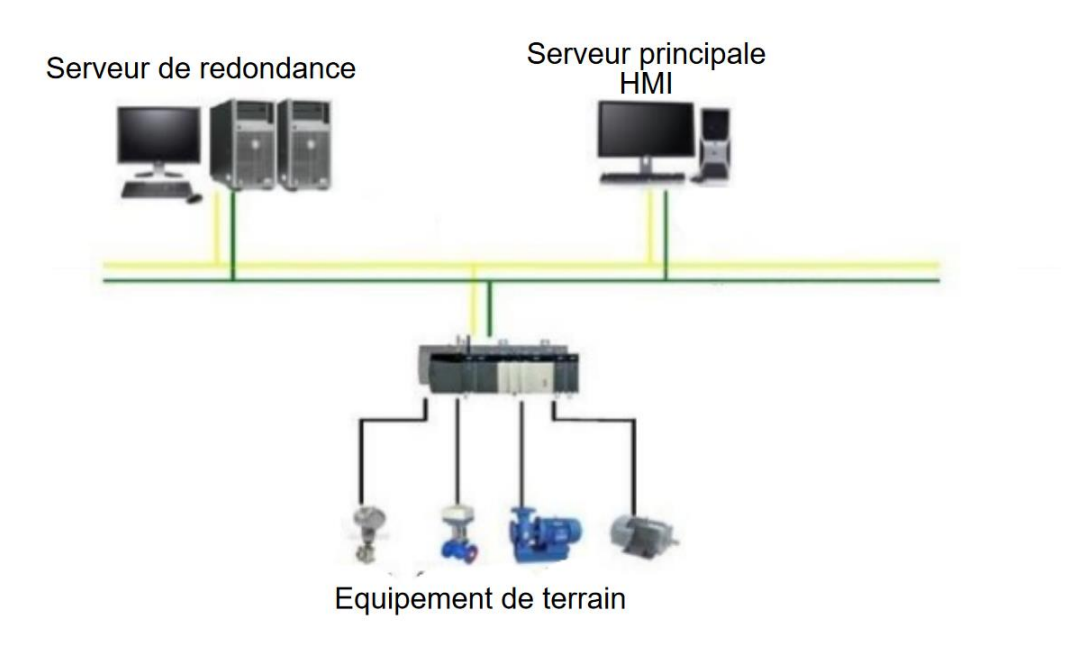

*Figure 3. 2 Schéma d'un DCS*

# *2.1.3. Systèmes d'automatisation et de contrôle industriels (Industrial Automation and Control Systems, IACS)*

Les solutions de systèmes de contrôle de l'automatisation industrielle impliquent une infrastructure sécurisée pour permettre les transferts d'informations et les communications ainsi que des dispositifs intelligents pour la collecte d'informations. Les capteurs sur les machines et les appareils permettent généralement d'atteindre cet objectif. Les systèmes de contrôle de l'automatisation industrielle impliquent également des équipements, des logiciels et des moyens de communication alternatifs pour transformer les informations des capteurs en informations.

# *2.1.4. Contrôleurs d'automatisation programmables (Programmable Automation Controllers PACs)*

Contrôleur d'automatisation programmable (PAC) est un terme utilisé de manière vague pour définir tout contrôleur d'automatisation qui comprend des instructions de niveau supérieur. Les systèmes sont utilisés pour des équipements dans un large éventail de secteurs, y compris ceux engagés dans les infrastructures critiques, dans les systèmes de contrôle industriel (ICS).

#### **2.2.Les composantes des systèmes de contrôle industriel**

#### *2.2.1. HMI ou Station centrale hôte ou maîtresse ou MTU (Master terminal unit)*

L'unité terminale principale (Master terminal unit ,MTU) est un ordinateur unique ou un groupe de serveurs informatiques qui fournissent une interface au système SCADA pour les opérateurs humains, qui traite les informations reçues des RTU et présente les résultats sous une forme lisible par l'homme. L'ordinateur hôte envoie ensuite des commandes aux sites des RTU pour qu'elles soient utilisées par les instruments de terrain.

#### *2.2.2. Unités terminales à distance (Remote Terminal Units, RTUs)*

Une unité terminale distante (RTU) est un dispositif électronique à microprocesseur utilisé dans les systèmes de contrôle industriel (ICS) pour connecter différents matériels à des systèmes de contrôle distribués (DCS) ou SCADA.

# *2.2.3. Automate programmable industriel (Programmable Logic Controllers, PLCs)*

Un système de contrôle à semi-conducteurs qui possède une mémoire programmable par l'utilisateur pour stocker des instructions afin de mettre en œuvre des fonctions spécifiques telles que le contrôle des E/S, la logique, la synchronisation, le contrôle des trois modes (PID), la communication, l'arithmétique et le traitement des données et des fichiers.

#### *2.2.4. Sous-système E/S (I/O subsystem)*

Il est nécessaire que les systèmes de contrôle distribués prennent en charge des soussystèmes d'Entrée/Sortie(Input/Output) standard, afin que la même logique puisse être utilisée pour manipuler différents sous-systèmes d'E/S sans qu'il soit nécessaire de changer la programmation ou les paramètres opérationnels du système configuré.

#### *2.2.5. Unités de contrôle sur le terrain*

Les éléments de terrain sont contrôlés par un PLC, un PC ou des unités terminales à distance (RTU) fonctionnant sous n'importe quel système d'exploitation.

#### *2.2.6. Dispositifs électroniques intelligents (Intelligent Electronic Devices, IEDs)*

Un appareil intelligent capable d'acquérir des données, de communiquer avec d'autres appareils et d'effectuer un traitement et un contrôle local. L'utilisation de IED dans des systèmes de contrôle comme le SCADA et le DCS permet d'effectuer automatiquement des contrôles au niveau local. (*Industrial Control System*, 2020)

#### **2.3.Les modules des logiciels dans les systèmes de contrôle industriel**

#### *2.3.1. Module d'historique (History module) :*

Ce module stocke les configurations du système de contrôle distribué, ainsi que les configurations de tous les points du système contrôlé. Il stocke également les fichiers graphiques qui sont affichés sur la console et dans la plupart des systèmes. Ces fichiers peuvent être utilisés pour stocker certaines données de fonctionnement des systèmes de contrôle et des systèmes contrôlés. Toutes les données stockées et gérées par le module d'historique peuvent être conservées sur des disques durs dans le PC utilisé comme une interface d'opérateur.

#### *2.3.2. Modules de contrôle*

Ces modules exercent des fonctions de contrôle sur les systèmes visés. Ils sont le cerveau d'un système de contrôle distribué. Des blocs de fonctions personnalisés se trouvent en particulier dans ces modules et sont responsables de l'exploitation d'algorithmes de contrôle tels que le PID, la logique floue, le contrôle des rapports, la compensation arithmétique et dynamique simple et des fonctions de contrôle plus avancées.

#### *2.3.3. Modules d'E/S*

Ces modules gèrent les entrées et les sorties d'un système de contrôle distribué. L'entrée et la sortie peuvent être numériques ou analogiques. Les signaux de marche et d'arrêt, de démarrage et de fin sont des exemples de modules d'entrée/sortie numériques. La plupart des mesures de processus et des sorties de contrôleur sont des modules d'E/S analogiques. Ces points sont câblés avec les éléments de terrain.

#### **3. La Mise en réseau**

#### **3.1.Introduction**

Un réseau est un ensemble de dispositifs (souvent appelés nœuds ou stations) interconnectés par des liens de communication. Un nœud peut être, par exemple, un ordinateur, une imprimante ou tout dispositif capable d'envoyer ou de recevoir des données vers et depuis d'autres nœuds connectés au réseau. Un réseau de communication de données n'a pratiquement aucune limite en ce qui concerne sa capacité.

#### **3.2.Les modèles de réseaux**

Un réseau consiste à interconnecter deux ou plusieurs appareils afin que les données/informations puissent circuler dans les deux sens. Lorsque les appareils proviennent du même fabricant, il est assez facile de les interconnecter car ils suivent le même ensemble de règles, de spécifications et de directives. Les problèmes commencent à se poser lorsque des appareils de différents fabricants sont interconnectés. Les systèmes "fermés" sont ceux dans lesquels la communication a lieu lorsque les dispositifs, les adaptateurs et autres proviennent des mêmes fournisseurs, mais échouent lorsque des dispositifs de différents fabricants sont interconnectés. Ces dispositifs sont dits "propriétaires". Par contre, un système "ouvert" est un système dans lequel des appareils de différents fabricants peuvent échanger des informations sans aucun problème.

Tous les réseaux, qu'ils soient standard, propriétaires ou ouverts, sont définis par la norme internationale ISO/IEC 7498-1 :1994. Cette norme a été introduite pour la première fois en 1986. Ce modèle peut être appliqué à tous les systèmes de communication, des PC aux systèmes par satellite.

#### *3.2.1. Modèle à trois couches (Three Layer Model)*

Ce modèle a été conceptualisé, impliquant une couche d'application, une couche de transport et une couche d'accès au réseau. Les fichiers existant dans un ordinateur, qui peuvent être transportés vers un autre ordinateur, appartiennent à la couche application.

- La couche d'application supporte différentes applications à l'aide de logiciels dédiés à ces applications.
- La couche de transport permet d'échanger des données d'un ordinateur à l'autre de manière fiable, quelle que soit la nature de l'application.
- La couche d'accès au réseau facilite l'échange de données entre l'ordinateur et le réseau. Cette couche fournit l'adresse de l'ordinateur de destination auquel les données doivent être finalement livrées. (Sen,2014)

#### *3.2.2. Modèle OSI (Open Systems Interconnection)*

Un modèle de référence pour l'interconnexion des systèmes ouverts (Open Systems Interconnection, OSI) fournit une base commune qui aide au développement des normes d'interconnexion des systèmes. Le modèle couvre tous les aspects de la communication en réseau tels qu'ils sont envisagés par l'Organisation internationale de normalisation (ISO). Le modèle de référence OSI n'est pas un protocole ou un ensemble de règles mais un cadre global qui constitue la base pour définir les protocoles. Il se compose de sept couches et est illustré dans la figure 3.1.

Les sept couches sont divisées en trois sous-groupes. Les couches 1, 2 et 3 sont connues sous le nom de couches de support réseau (network support layers), tandis que les couches 5, 6 et 7 sont appelées couches de support utilisateur (user support layers). La couche intermédiaire, c'est-à-dire la couche 4, relie les deux sous-groupes.

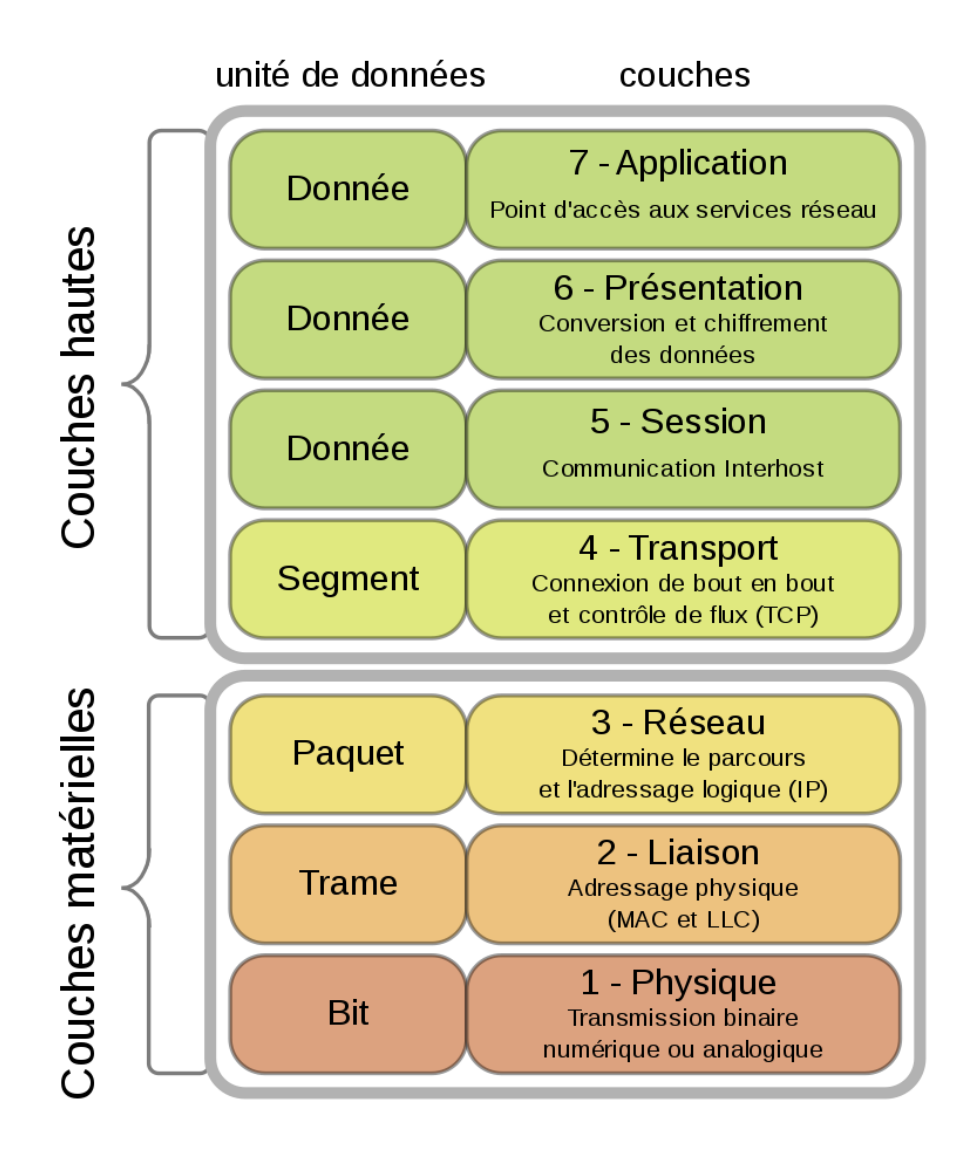

*Figure 3. 3 Les sept couche d'OSI*

#### **3.3.Les normes de communication de type série**

Une norme de type série définit les détails électriques et mécaniques qui permettent aux équipements de différents fabricants d'être connectés et de pouvoir communiquer.

Les norme recommandée (Recommended Standard,RS) ont produit plusieurs normes d'interface de données bien connues parmi eux :

- RS-232
- RS-449
- $\bullet$  RS-423
- RS-422
- RS-485

### *3.3.1. La norme RS-232*

RS-232 (parfois appelée EIA RS-232, EIA 232 ou TIA 232) a été publié aux États-Unis en 1969. La révision actuelle est EIA/TIA-232E (1991), qui la met en conformité avec les normes internationales.

Il a été développé dans le seul but d'assurer l'interface entre l'équipement terminal de données (data terminal equipment - DTE) et l'équipement de terminaison de circuit de données (data circuit terminating equipment - DCE) utilisant l'échange de données binaires en série. Il a été développé en particulier pour assurer l'interface entre les terminaux de données et les modems.

- DTE : par exemple, un ordinateur ou une imprimante.
- DCE : par exemple un modem.il transmet des données. (Eit.Edu, 2019)

La norme RS-232 se compose de trois parties principales, qui définissent :

- Les caractéristiques du signal électrique
- Caractéristiques mécaniques de l'interface
- Description fonctionnelle des circuits d'échange

#### **3.3.1.1. Les caractéristiques du signal électrique**

Le RS-232 définit les caractéristiques des signaux électriques tels que les niveaux de tension et les caractéristiques de mise à la terre des signaux d'échange et des circuits associés pour un système déséquilibré. L'émetteur RS-232 est nécessaire pour produire des tensions dans la bande :

- Logique 1:  $-5$  V to  $-25$  V
- Logique  $0: +5$  V to  $+25$  V
- Niveau logique indéfini :  $+5$  V to  $-5$  V

Les niveaux de tension suivants sont définis au niveau du récepteur RS-232 :

- Logique  $1: -3 \text{ V}$  à  $-25 \text{ V}$
- Logique  $0: +3 \text{ V} \hat{a} +25 \text{ V}$

• Niveau logique indéfini :  $-3 \text{ V} \hat{a} + 3 \text{ V}$ 

La norme RS-232 a 25 connexions électriques.

#### **3.3.1.2. Les caractéristiques mécaniques**

La RS 232 possède trois types de connecteurs : le DB-25 (25 broches, type D) , le DB-26, qui est physiquement plus petit et qui répond à la demande d'un connecteur plus petit adapté aux ordinateurs modernes. le connecteur DB-9 (9 broches, type D) est très courant.

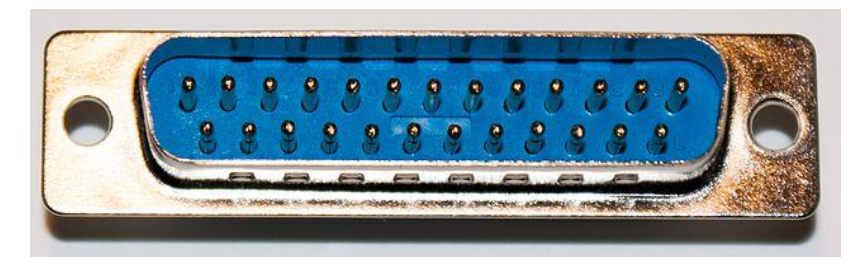

*Figure 3. 4 Connecteur mâle DB-25 pour RS-232*

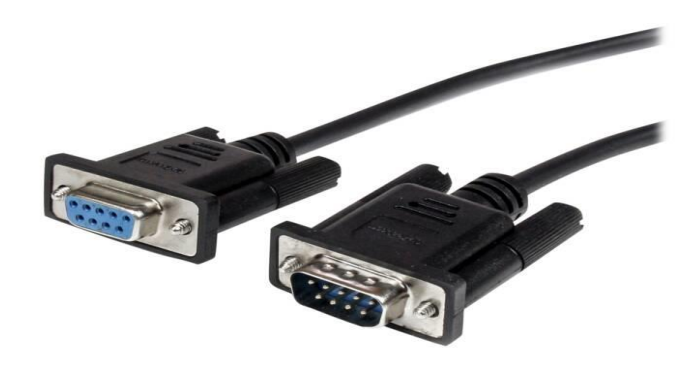

*Figure 3. 5 Connecteur mâle et female DB-9* 

#### *3.3.2. La norme RS-449*

Le RS-449 créé en 1977 est une version plus rapide de la norme de communication RS-232 pouvant atteindre les 2 Mbit/s et capable de supporter des portées de câble plus longues. Le RS-449 a été très peu utilisé en raison du RS-232.
## *3.3.3. La norme RS-423*

La norme RS-423 définit une interface de communication de données déséquilibrée similaire à la norme RS-232, mais avec quelques améliorations. La norme RS-423 permet une communication fiable pour :

- Distances jusqu'à 1200 mètres
- Débits de données jusqu'à 100 kbps
- Jusqu'à 10 récepteurs de ligne, avec des exigences de courant plus faibles, à être pilotés par le conducteur de ligne le champ de tension est :
- Logique  $1: -3.6$  V à  $-6$  V
- Logique  $0: +3.6$  V à  $+6$  V. (Eit.Edu, 2019)

## *3.3.4. La norme RS-422*

La norme RS-422 introduite au début des années 70 définit une interface de communication de données équilibrée, ou différentielle, utilisant deux fils distincts pour chaque signal. Le RS-422 permet :

- Longueur de câble jusqu'à 1200 m
- Débits de données jusqu'à 10 Mbps

• Jusqu'à 10 récepteurs de ligne pouvant être pilotés par un seul conducteur de ligne Les tensions différentielles entre les lignes A et B sont spécifiées comme suit :

- Logique  $1: -2 \text{ V}$  à  $-6 \text{ V}$
- Logique  $0: +2 \text{ V} \hat{a} +6 \text{ V}$ . (Eit.Edu, 2019)

#### *3.3.5. La norme RS-485*

Le RS485 est une norme très utile et très populaire dans les systèmes de contrôle industriels. Il peut être connecté à plusieurs récepteurs, il s'agisse d'un bus linéaire ou multipoint, et il prend en charge une connexion réseau local sur 2 fils. Comme le RS -422, il permet la même distance et la même vitesse de transmission des données, mais augmente le nombre d'émetteurs et de récepteurs sur la ligne Jusqu'à 32 émetteurs et récepteurs de ligne sur la même ligne. (Eit.Edu, 2019)

#### *3.3.6. La boucle de courant de 4-20mA*

La boucle de courant de 4-20mA permet des distances de transmission plus longues que le RS-232 mais à des débits similaires. Des lignes de transmission d'un kilomètre de long sont possibles avec le système de boucle de 4-20 mA. Comme son nom l'indique, l'information binaire est représentée par le courant qui circule de l'émetteur au récepteur. Un courant de 20mA signifie un 1 binaire et un circuit ouvert (courant nul) signifie un 0 binaire.

## **3.4.Les différentes Topologie de réseau**

#### *3.4.1. Topologie en étoile*

Le réseau en étoile possède un nœud central intelligent, appelé "nœud étoile". Dans les grands réseaux en étoile, de nombreux câbles doivent converger vers le nœud central.

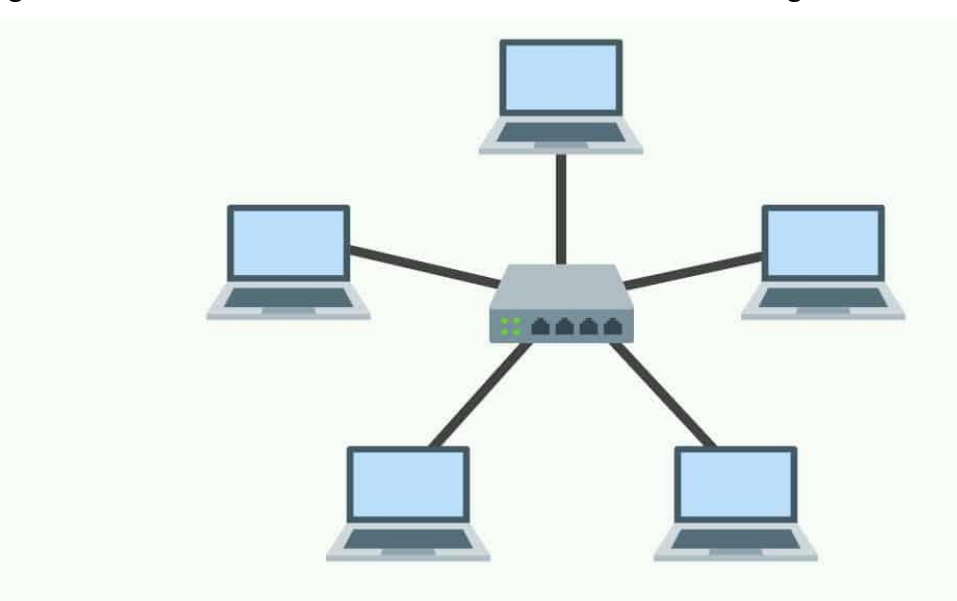

*Figure 3. 6 Topologie de réseau en étoile*

#### *3.4.2. Topologie en bus*

Le réseau de bus est peut-être la forme la plus courante des topologies de mise en réseau en particulier dans l'environnement industriel.

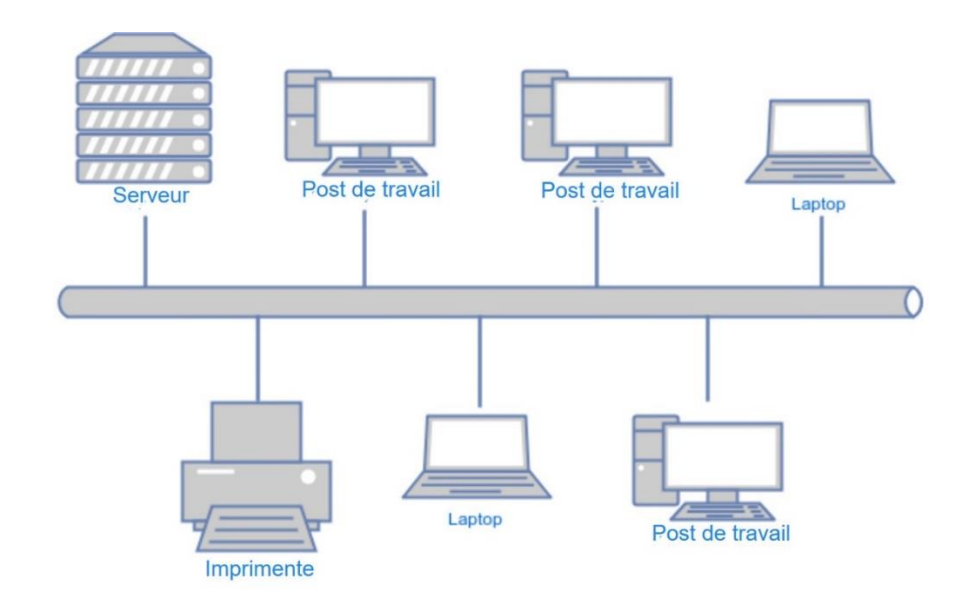

*Figure 3. 7 Topologie de réseau en bus*

# *3.4.3. Topologie en anneau*

Dans un réseau en anneau, les nœuds voisins sont interconnectés par des liaisons série point à point jusqu'à ce qu'un anneau complet soit formé. Comme illustré dans la figure 3.6

# *3.4.4. Topologie linéaire*

Réseau linéaire est celle en forme de chaine. Tous les ordinateurs sont reliés à deux voisins, sauf les deux nœuds au bout de la chaine. Comme montre la figure 3.7

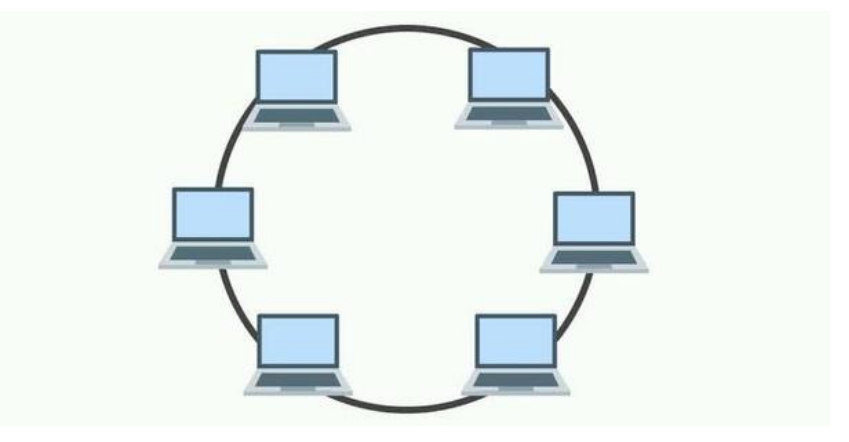

*Figure 3. 8 Topologie de réseau en anneau*

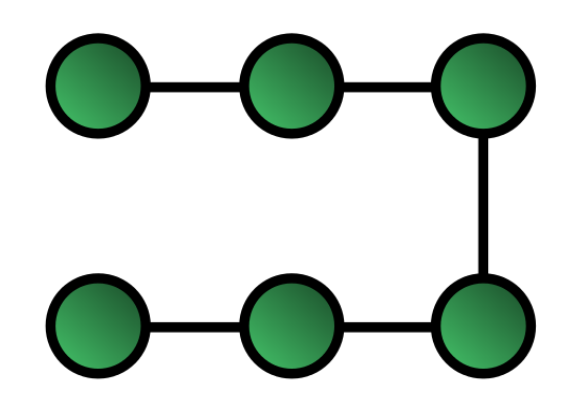

*Figure 3. 9 Topologie linéaire*

# **3.5. Contrôle d'accès au support (Medium Access control,MAC)**

Les trois principales méthodes de contrôle de l'accès au support utilisé dans bus de terrain sont les suivantes :

- Mode maître-esclave (ou mode "poll-response")
- Passage de jeton
- CSMA/CD

## *3.5.1. Mode maître-esclave (Master-slave)*

Il s'agit d'une méthode courante de collecte de données à partir d'un appareil connecté à un bus. Lorsqu'un nœud maître est connecté à plusieurs nœuds esclaves, la méthode maîtreesclave fonctionne comme suit :

- Le nœud maître envoie un message adressé au premier esclave, dans une séquence de nœuds, demandant des données (ou écrivant des données à l'esclave).
- Tous les nœuds esclaves du bus lisent le message, mais si l'adresse de destination du message ne correspond pas à leur propre adresse, ils rejettent le message.
- Le nœud esclave correctement adressé lit le message et vérifie s'il n'y a pas d'erreurs.
- Si le nœud esclave adressé ne répond pas immédiatement, le nœud maître tente généralement de transmettre trois demandes de lecture (au total) avant de réessayer de transmettre un message au nœud esclave suivant dans la séquence.
- Le nœud maître parcourt alors tous les nœuds du bus pour demander des données (ou écrire des données) à chacun d'entre eux. (Eit.Edu, 2019)

# *3.5.2. Passage de jeton (Token ring)*

Le passage de jetons est une méthodologie commune pour les systèmes de contrôle industriel qui exige un transfert garanti de données entre des nœuds qui sont des pairs du réseau.

Il existe deux types de messages :

- Les messages à jeton (qui transfèrent le contrôle du réseau d'un nœud à l'autre)
- Messages d'application (qui transfèrent les données réelles d'un nœud à l'autre)

L'approche fonctionnerait comme suit pour un groupe de nœuds connectés sur un réseau de bus :

- Un nœud reçoit le message de jeton d'un nœud voisin, indiquant qu'il a maintenant le contrôle.
- Le jeton restera sur ce nœud pendant une durée maximale déterminée ou jusqu'à ce qu'il lui ait transféré des messages, selon la période la plus courte.
- Ce nœud transmet alors des messages aux autres nœuds avec lesquels il souhaite communiquer.
- Le jeton est transmis au nœud suivant et le processus se répète.

Les jetons peuvent être utilisés sur n'importe quelle topologie de réseau telle que topologie anneau, bus et étoile. (Eit.Edu, 2019)

# *3.5.3. Détection des accès multiples et des collisions (Carrier sense multiple access/collision detection, CSMA/CD)*

Le CSMA/CD est la méthode la plus simple pour transmettre des données, sur un bus, entre des nœuds qui veulent communiquer de manière paire à pair. Elle est de plus en plus populaire dans les systèmes industriels en raison de sa facilité de mise en œuvre et de son faible coût.

Le système fonctionne comme suit pour les nœuds connectés à un bus :

- Un nœud qui veut transmettre surveille en premier lieu toute activité du bus. Si aucune activité n'est détectée, le nœud transmet un message.
- Lorsque le nœud transmet un message, il compare le message envoyé avec celui qui est présent sur le bus. S'il détecte une non-concordance, il arrête immédiatement de transmettre car cela signifie qu'il y a une erreur dans le système (soit à cause du bruit, soit à cause d'un ou plusieurs autres nœuds qui transmettent en même temps).
- En cas de collision, le nœud concerné arrête de transmettre et attend un laps de temps aléatoire avant d'essayer de transmettre à nouveau.
- Le nœud recule pendant un temps aléatoire. Cela réduit le risque de collision lorsque le nœud tente de renvoyer. (Eit.Edu, 2019)

#### **3.6.Les protocoles de Fieldbus dans les systèmes de contrôle industriel**

Les protocoles de communication sont ce que nous appelons les formats de messages numériques et les règles requises pour échanger des messages dans ou entre les ordinateurs et les instruments. Ceci est nécessaire dans l'automatisation des processus. Les protocoles varient du très simple au très sophistiqué, qui fonctionnent à des vitesses élevées transférant des mégabits de données par seconde. Selon le type d'industrie ou le type de processus.

Les protocoles les plus courants sont le groupe de FIELDBUS qui comprend plusieurs protocoles, mais peu d'entre eux ont été établis en tant que normes telles que HART, Profibus, Modbus, ControlNet, etc.

Fieldbus fonctionne sur un réseau qui permet différentes topologies.

#### *3.6.1. Le protocol HART (Highway Addressable Remote Transducer)*

HART, est un protocole de réseau de contrôle de processus ouvert et a été introduit à la fin des années 1980. C'est un protocole de communication hybride qui utilise la technique de modulation par déplacement de fréquence (Frequency Shift Keying, FSK) de Bell 202(une norme de communication) pour superposer le signal de communication numérique au signal analogique de la boucle de courant 4-20 mA. Il est soutenu par la fondation de communication HART (HART Communication Foundation-HCF). Contrairement aux autres technologies de communication numérique "ouvertes" appliquées à l'instrumentation des procédés, le protocole HART est compatible avec les systèmes existants. Parmi les particularités d'HART :

- Communication analogique et numérique simultanée.
- Compatible avec les systèmes d'instrumentation analogiques classiques.
- Prend en charge les appareils de terrain multivariables.
- Accès flexible aux données via deux maîtres maximums.
- Opération point à point ou multipoint.
- Temps de réponse approprié de  $\sim 0.5$  s. (Sen, 2014)

#### **3.6.1.1. La communication au sein de HART**

Les communications utilisant le protocole HART peuvent être soit en mode maîtreesclave ("master-slave"), soit en mode rafale ("burst"). Dans le premier mode, la communication est initiée par le maître. Une boucle de communication HART peut avoir deux maîtres : le primaire et le secondaire. Le maître est généralement un hôte du système - il peut s'agir d'un système de contrôle distribué, d'un PLC ou d'un ordinateur personnel. Le maître secondaire peut être un outil de configuration portable (un terminal portable).

Les réseaux d'HART peuvent fonctionner selon deux configurations : le mode point à point et le mode multipoints (" multidrop ").

Dans le réseau point à point, le signal de courant traditionnel de 4-20 mA est utilisé pour contrôler le processus et reste non affecté par le signal HART. Comme montre la figure 3.10.

Les réseaux de communication multipoints d'HART sont utilisés lorsque les appareils sont très espacés, deux fils seulement sont nécessaires pour communiquer avec le maître. Jusqu'à 15 appareils peuvent être connectés dans ce mode. Comme montre la figure 3.11. (Sen,2014)

Le protocole HART suit le 7 couches du OSI (Open Systems Interconnection), bien qu'il n'utilise que trois couches : application, liaison de données et physique. Les quatre autres couches ne sont pas utilisées, ce qui est le cas de la plupart des protocoles.

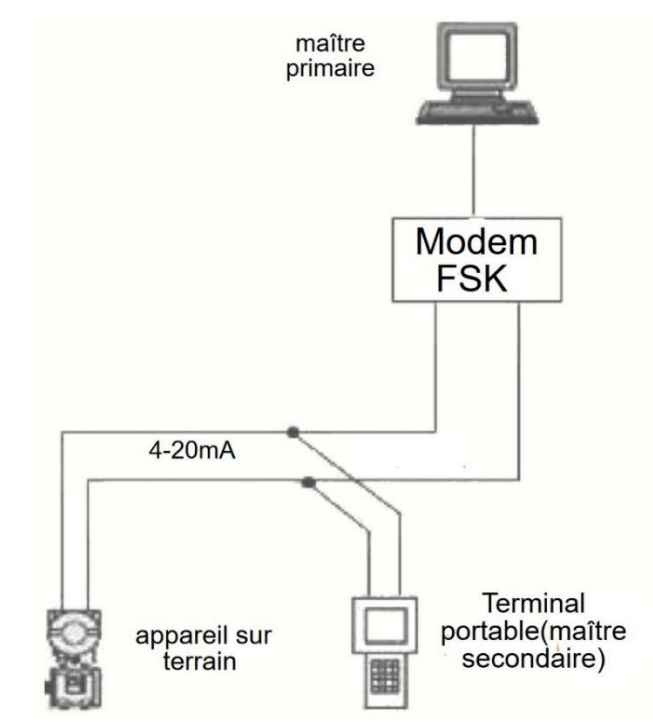

*Figure 3. 10 Communication point à point dans HART*

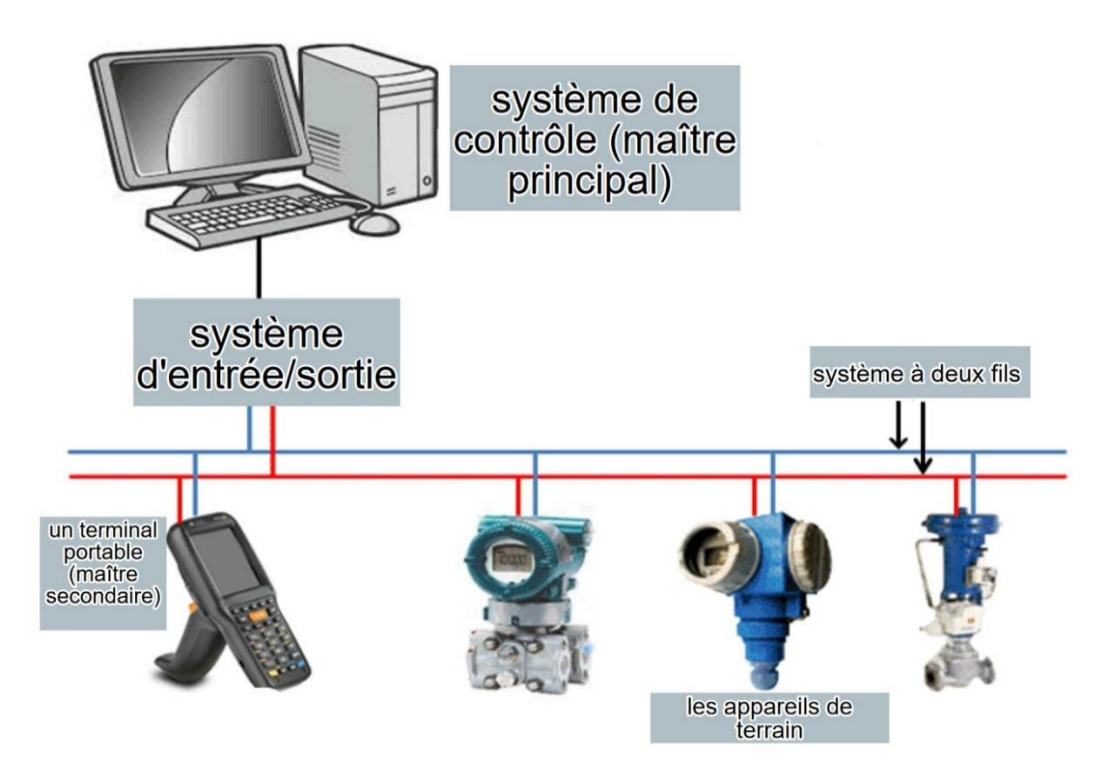

*Figure 3. 11 Communication multipoint*

## *3.6.2. Le protocole Profibus*

Bus de terrain de processus (Process Field Bus, Profibus) est un protocole de communication par bus de terrain (Fieldbus) à norme ouverte défini par la norme DIN 19245.

Il est basé sur un système de bus à jetons et maître flottant ("Token bus/Floating Master"). Il existe trois types différents de Profibus : La spécification des messages de bus de terrain (Fielddbus Message Specification – Profibus FMS), périphérie décentralisée *(Decentralized Peripheral,* DP) et Automatisation des processus (Process Automation ,PA). (Sen,2014)

#### **3.6.2.1. Les type de Profibus**

#### • **Profibus DP**

Le Profibus-DP a été optimisé pour une connexion à grande vitesse et peu coûteuse. Il a été conçu et optimisé en particulier pour les communications entre les contrôleurs ou les ordinateurs au niveau du contrôle et les appareils de terrain décentralisés au niveau du terrain, de sorte qu'il communique exclusivement par le biais d'un trafic de données cyclique. Sa transmission se fait par RS-485 ou par fibre optique. La topologie est de type bus. Les supports physiques sont des câbles en cuivre blindés à paires torsadées. La vitesse de transmission est de 9,6 kbps à 1200 mètres, 12 Mbps à 100 mètres. Jusqu'à 127 nœuds sont connectés avec 32 appareils dans un même segment.

#### • **Profibus PA**

Profibus PA Conçu spécialement pour l'automatisation des processus. Il permet de connecter des capteurs et des actionneurs sur une ligne de bus commune, même dans des zones à sécurité intrinsèque. Le système Profibus-PA est basé sur la communication Profibus-DP et les services de communication IEC-61158-2. Ce bus de terrain a une vitesse de 31,25 kbps.

#### • **Profibus FMS**

Profibus-FMS définit un grand nombre de services de communication puissants pour les modèles de communication maître/maître (peer-to-peer) et maître/esclave. L'interface de la couche inférieure définit la représentation des

services FMS sur le protocole de transmission de données de la couche 2. La topologie est en bus.

Malheureusement, comme il s'agissait de l'effort initial des concepteurs de Profibus, la technologie Profibus-FMS n'était pas aussi flexible que nécessaire, et le protocole n'était pas approprié pour des messages moins complexes, ou pour la communication sur un réseau plus large et plus compliqué. Les nouveaux types de Profibus-FMS ont répondu à ces besoins et sont toujours utilisés aujourd'hui, bien que la grande majorité des utilisateurs trouvent que les solutions les plus récentes sont plus appropriées.

## **3.6.2.2. La couche physique**

La couche physique spécifie le type de support de transmission Profibus. La norme de tension RS-485 est définie pour les versions FMS et DP de Profibus. La norme IEC 1158-2 est utilisée dans la version PA.

Il y a deux façons de réaliser la technique de transmission pour Profibus-PA : soit directement en utilisant la norme RS-485, soit en respectant la norme IEC-61158-2. En utilisant l'interface RS-485, Profibus-FMS, Profibus-DP et Profibus-PA peuvent fonctionner ensemble sur une ligne de bus commun.

#### **3.6.2.3. La couche liaison des données**

La couche liaison de données détermine l'efficacité du système de communication par son fonctionnement car elle spécifie des tâches importantes, telles que le contrôle d'accès au bus, la structure des télégrammes de données, les services de communication de base, etc.

Profibus fournit des services aux couches 1, 2 et 7 du modèle OSI, bien que la couche 2 fournisse également certaines fonctions des couches 3, 4 et 5. La couche physique (couche 1) peut être RS-485 (câbles à 2 ou 4 fils) ou à fibre optique.

#### • **L'accès et l'adressage des bus**

Le système de contrôle d'accès au bus hybride fonctionne selon la méthode du passage de jeton et utilise le principe du maître/esclave pour communiquer avec les participants passifs. Chaque maître reçoit le jeton dans un délai précis qui

lui permet d'avoir le contrôle exclusif du réseau de communication dans ce délai.

## • **Services de communication.**

Le maître émet une commande ou envoie des données à l'esclave et reçoit une réponse dans un délai défini, qui consiste soit en un accusé de réception (bref accusé de réception), soit en les données demandées. L'envoi de données sans accusé de réception, les données sont envoyées à tout un groupe d'esclaves.

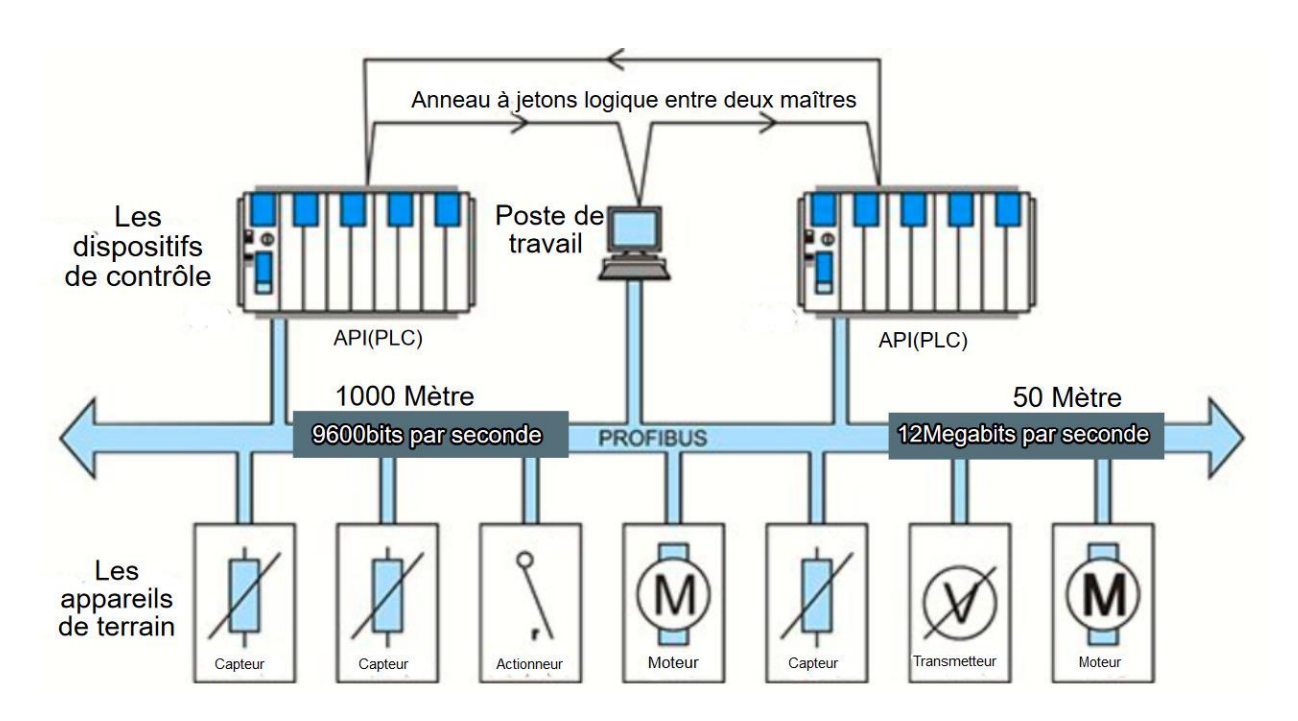

*Figure 3. 12 Schéma de Profibus*

# *3.6.3. Le protocole Modbus*

MODBUS est un protocole de communication de type série initialement développé par AEG-Modicon. Il a été initialement conçu pour fonctionner avec des automates programmables (API). Il s'agit d'un protocole de messagerie de la couche application, fonctionnant à la couche 7 du protocole OSI (Open Systems Interconnection), et assure la communication client-serveur entre des dispositifs connectés sur différents types de réseaux. Pour MODBUS RTU, aucune interface n'est nécessaire, comme c'est le cas pour de nombreux autres bus. L'utilisateur a la possibilité de choisir entre les boucles de courant RS-422, RS-485 ou 20 mA. Par rapport aux autres bus, le MODBUS est relativement plus

lent mais présente l'avantage décisif d'être très largement accepté par les fabricants et les utilisateurs d'instruments de contrôle.

La communication peut avoir lieu sur un réseau MODBUS ou sur d'autres réseaux (comme Ethernet) en intégrant le protocole MODBUS sous forme de paquets de données dans le protocole des autres réseaux. Le protocole de communication série MODBUS RTU est basé sur le principe maître-esclave, le maître initiant une transaction. Le protocole fonctionne pour un maître et jusqu'à 247 esclaves.

Actuellement, MODBUS est mis en œuvre à l'aide de ce qui suit :

- Le mode RTU qui est une transmission série asynchrone sur différents supports, tels que RS-232, RS-422, RS-485.
- Le mode TCP/IP sur Ethernet.
- MODBUS Plus une méthode de passage de jeton à grande vitesse. (Sen, 2014)

#### **3.6.3.1. Architecture de réseau**

Les différents dispositifs tels que l'API, l'IHM et les E/S peuvent être connectés au MODBUS TCP/IP via des passerelles individuelles. Les différents protocoles MODBUS, soit MODBUS sur MB+, MODBUS sur RS-232 et MODBUS sur RS-485, permettent d'initier une communication à distance en utilisant le TCP/IP. Voir la figure 3.13.

#### **3.6.3.2. Description du protocole**

L'interface de communication MODBUS est basée sur des messages dont le format ne dépend pas de l'interface physique choisie. Un appareil MODBUS peut communiquer avec plusieurs appareils à la fois, même si leurs interfaces diffèrent les unes des autres. Sur les interfaces physiques de communication série simples comme RS-232 et RS-485, les messages sont échangés sous une forme simple sur le réseau qui est dédié à la communication MODBUS. Si la communication implique des systèmes de réseau plus complexes, tels que TCP/IP sur Ethernet.

#### **3.6.3.3. Autre type de Modbus**

Deux autres protocoles standard existent avec le protocole Modbus, il s'agit de : MODBUS Plus et MODBUS II. MODBUS Plus est utilisé en raison de la mise en œuvre d'un câblage supplémentaire ; il ne s'agit pas d'un protocole standard ouvert comme le MODBUS standard. La limitation du "maître unique" du protocole MODBUS a conduit au développement de MODBUS PLUS, qui peut partager des informations et une stratégie de contrôle sur différents réseaux MODBUS. En outre, les réseaux Modbus Plus en son sein disposent des réseaux de communication MODBUS individuels. Le protocole autorise un maximum de 64 appareils sur un segment de protocole individuel. (Sen,2014)

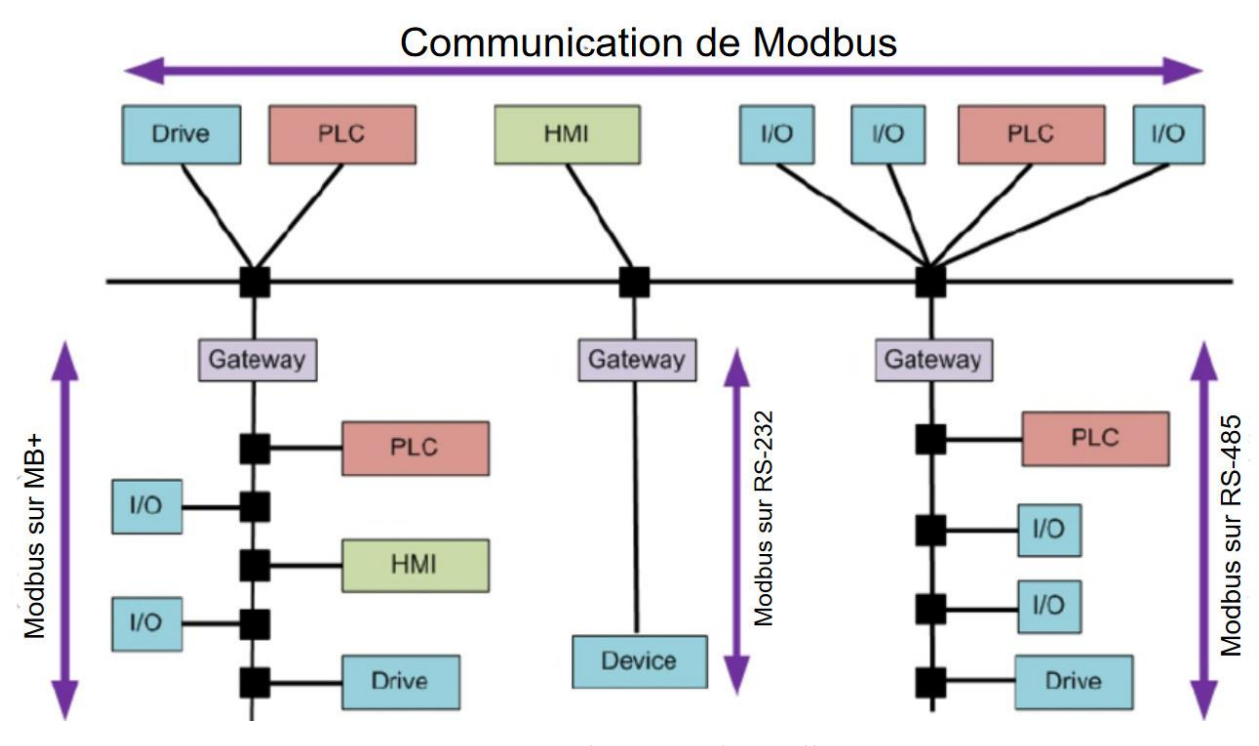

*Figure 3. 13 Architecture de Modbus*

#### **3.7. Protocole Ethernet industriel dans les systèmes de contrôle**

Un protocole Ethernet industriel se compose généralement d'un protocole Ethernet et des protocoles Internet (IP), qui sont les normes développées pour la communication de données au sein des réseaux d'automatisation et de contrôle. Les protocoles Ethernet et IP

sont tous deux associés à un certain nombre de technologies et de caractéristiques qui répondent aux exigences industrielles. Pour réaliser l'accès synchrone aux données, Les protocoles Ethernet industriels sont très différents des protocoles Ethernet standard. Par exemple, dans la plupart des réseaux d'automatisation et de contrôle, un pourcentage important du trafic réseau est local (Local Area Network, LAN), où les appareils locaux communiquent, souvent en utilisant un modèle de multidiffusion (un émetteur, plusieurs récepteurs). Les systèmes d'automatisation et de contrôle diffèrent également des autres applications par leur besoin de déterminisme et par les exigences du réseau en temps réel pour une transmission rapide et cohérente des données.

En ce qui concerne le modèle de référence OSI à sept couches, la technologie Ethernet standard se réfère uniquement aux couches 1 et 2 (couches physiques et de liaison de données), mais la plupart des solutions Ethernet industriel englobent également les couches 3 et 4 (couches de réseau et de transport). La plupart des contrôleurs (avec les connexions réseau appropriées) peuvent transférer des données d'un type de réseau à l'autre, en tirant parti des installations existantes, tout en profitant des avantages d'Ethernet. La structure des données du bus de terrain (Fieldbus) est appliquée aux couches 5, 6 et 7 du modèle de référence OSI sur Ethernet, IP, et le TCP/UDP dans la couche transport (couche 4).

Ethernet industriel applique les normes Ethernet développées pour la communication de données aux réseaux d'automatisation et de contrôle. Dans un tel réseau, les commutateurs(switches) fonctionnent généralement au niveau de la couche 2 (liaison de données) du modèle de référence OSI en utilisant des adresses MAC (contrôle d'accès au support). (ZHANG,2010)

Plusieurs protocoles sont utilisés sur la base d'Ethernet parmi eux : Ethernet/IP, Profinet, ModbusTCP…etc.

#### *3.7.1. Ethernet/IP*

EtherNet/IP (Industrial Protocol) est un protocole de réseau industriel qui adapte le protocole industriel commun à Ethernet standard.

EtherNet/IP utilise les deux ensembles de normes Ethernet les plus largement déployés la suite de protocoles Internet et IEEE 802.3 pour traiter de grandes quantités de données à des vitesses de 10 Mbps ,100 Mbps 1Gbps, et jusqu'à 1500 octets par paquet. L'interface physique utilisée est un câble Ethernet standard.

EtherNet/IP a une architecture de réseau flexible compatible avec les options d'installation Ethernet disponibles dans le commerce, notamment le cuivre, la fibre, l'anneau de fibre et le sans-fil, et les topologies en étoile, en bus et en anneau. Voir la figure 3.12.

#### *3.7.2. Profinet*

PROFINET est un standard ouvert pour l'Ethernet industriel développé par PROFIBUS-PROFINET International pour l'automatisation. Il est conçu pour être un système de communication entre fournisseurs capable de communiquer avec différents systèmes de bus par l'intermédiaire d'un serveur proxy. Il existe une solution en temps réel avec des capacités similaires à celles du Profibus-DP et une solution en temps réel isochrone avec un temp de réponse inferieur a 1 milliseconde.

L'interface physique utilisée pour Profinet est une prise Ethernet RJ-45 standard, ils fonctionnent à 100 Mbps et les câbles peuvent atteindre 100 mètres de long, mais dans certains cas, un câble Ethernet standard peut être utilisé pour connecter deux appareils. Comme Profinet utilise les mêmes normes de connexion physique qu'Ethernet, des commutateurs standard et des coupleurs de segment peuvent être utilisés pour étendre le réseau.

Les Profinet ont trois types d'adresses : Les adresses IP et MAC que tous les périphériques Ethernet utilise Le nom de périphérique (Device name) unique pour Profinet

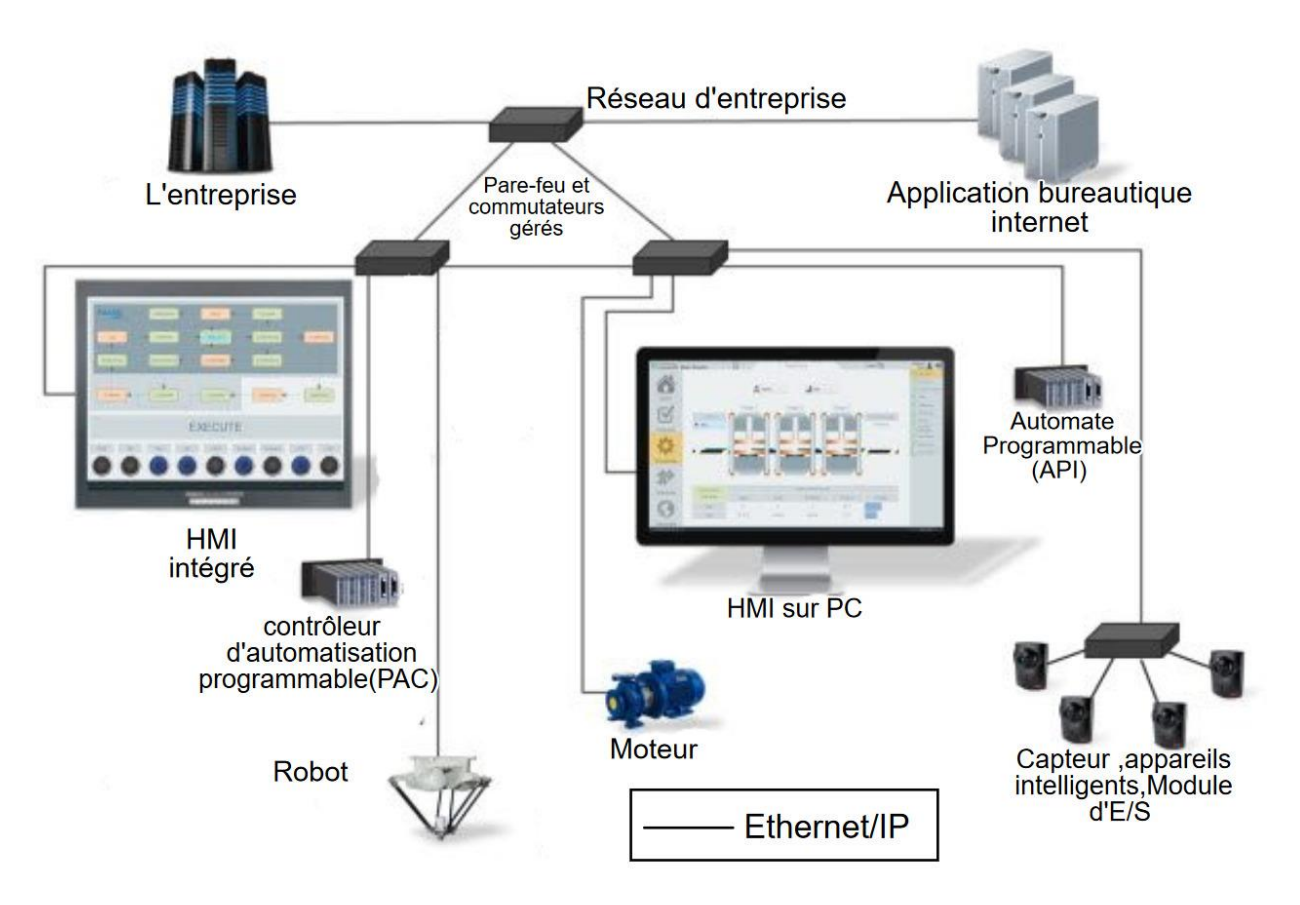

*Figure 3. 14 Schéma du réseau Ethernet industriel*

## *3.7.3. Modbus TCP*

Modbus TCP est une extension de la famille Modbus dans l'environnement Ethernet. La couche d'application Modbus est utilisée en plus d'Ethernet TCP/IP. Les performances dépendent fortement de la conception du réseau Ethernet et des performances des processeurs dans les interfaces de communication des appareils sur ce réseau.

Modbus TCP est simplement le protocole Modbus RTU avec une interface TCP qui fonctionne sur Ethernet. TCP/IP désigne le protocole de contrôle de transmission ("Transmission Control Protocol") et le protocole Internet ("Internet Protocol"), qui fournit le support de transmission pour la messagerie Modbus TCP/IP.

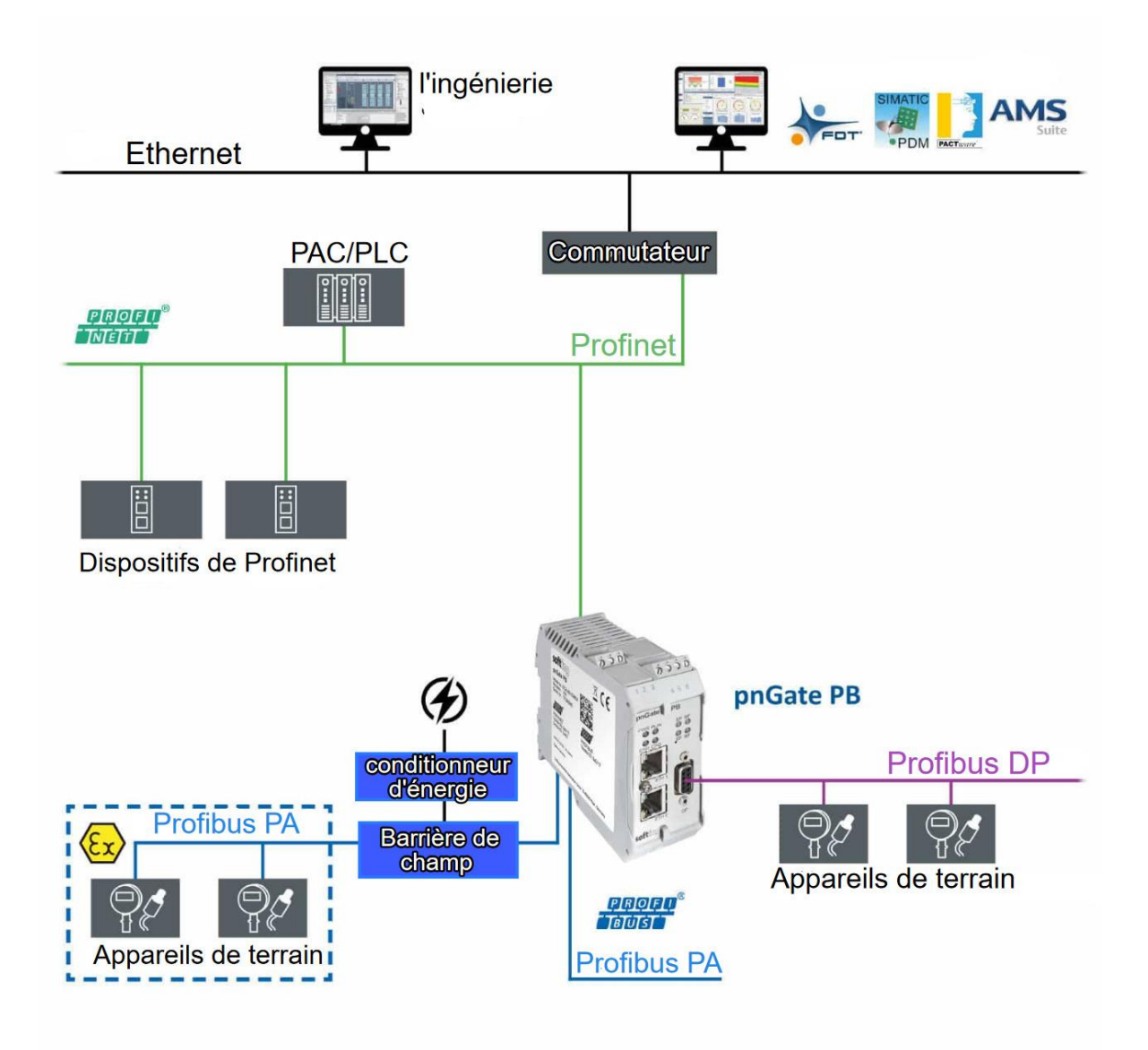

*Figure 3. 15 Schéma du protocole Profinet*

# **4. Les câbles de communication dans la cellule flexible**

## **4.1.La communication entre les composantes**

La communication dans les stations se fait au moyen d'une interface E/S standardisée.

La communication entre les stations et avec la station SCADA s'effectue par le protocole Ethernet. comme le montre la figure 3.14

Profibus DP est utilisé dans le système de transport, la norme de type série utilisé est le RS-232.

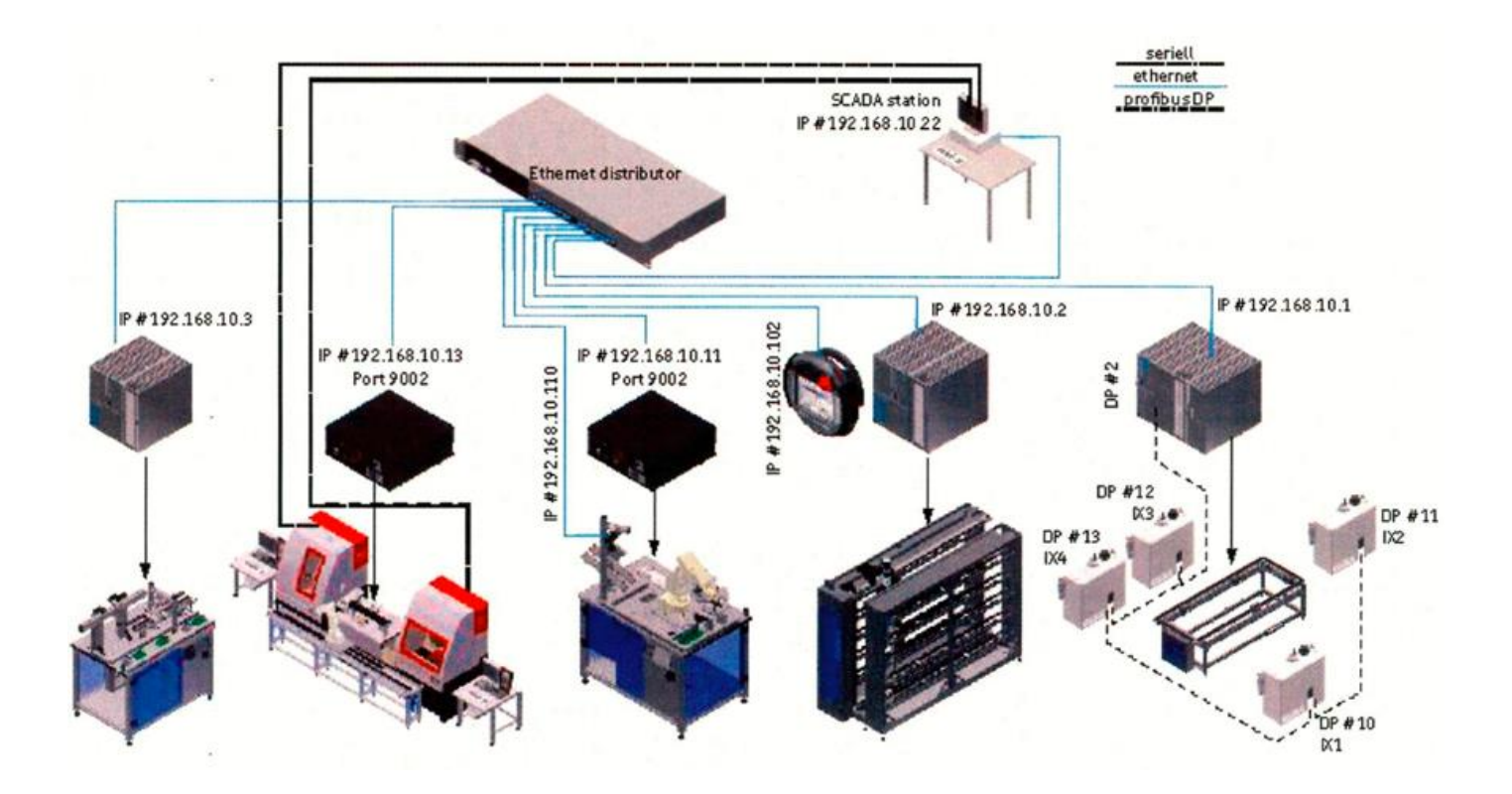

*Figure 3. 16 Les câbles de connections dans le system(Schober, 2015)*

Dans la cellule de fabrication flexible (MicroFMS), la commande est fournie par le contrôleur du robot.

La communication entre la station de chargement CNC et le contrôleur de robot s'effectue au moyen d'un boitier d'interface du robot (Robot Interface Box, RIA-BOX).

Il existe deux RIA-BOX, le panneau d'opération et la station de chargement sont connecté au RIA-BOX 1 par un câble de données d'entrée/sortie Sys Link montré dans la figure 2.20, où les données sont affectées en conséquence, avant d'être également transférées au contrôleur, au moyen d'une interface spéciale. Voir la figure 3.17.

Les deux machines à commande numérique (CNC) sont connectées au RIA-BOX 2 par le câble Sys Link. Où les données sont affectées en conséquence, avant d'être également transférées au contrôleur du robot comme montre la figure 3.15.

Un câble de 50 broches relie le contrôleur du robot avec les deux RIA-BOX comme le montre la figure 3.16.

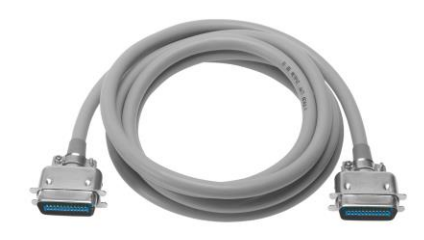

*Figure 3. 17 Câble de données d'E/S SysLink*

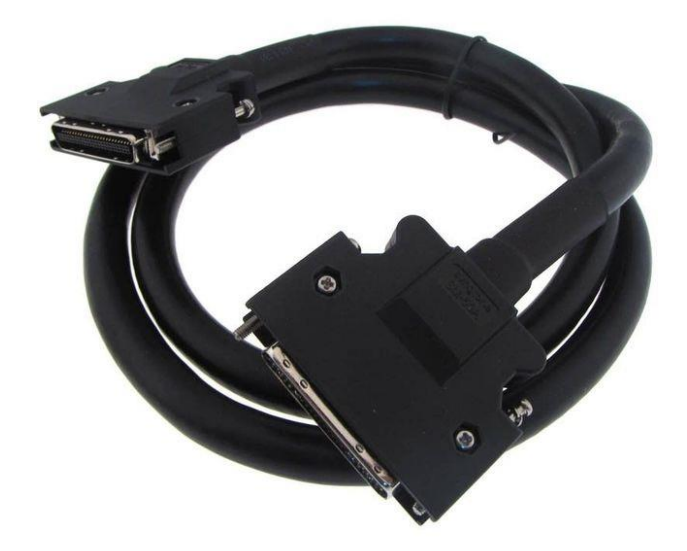

*Figure 3. 18 Un câble de 50 broches*

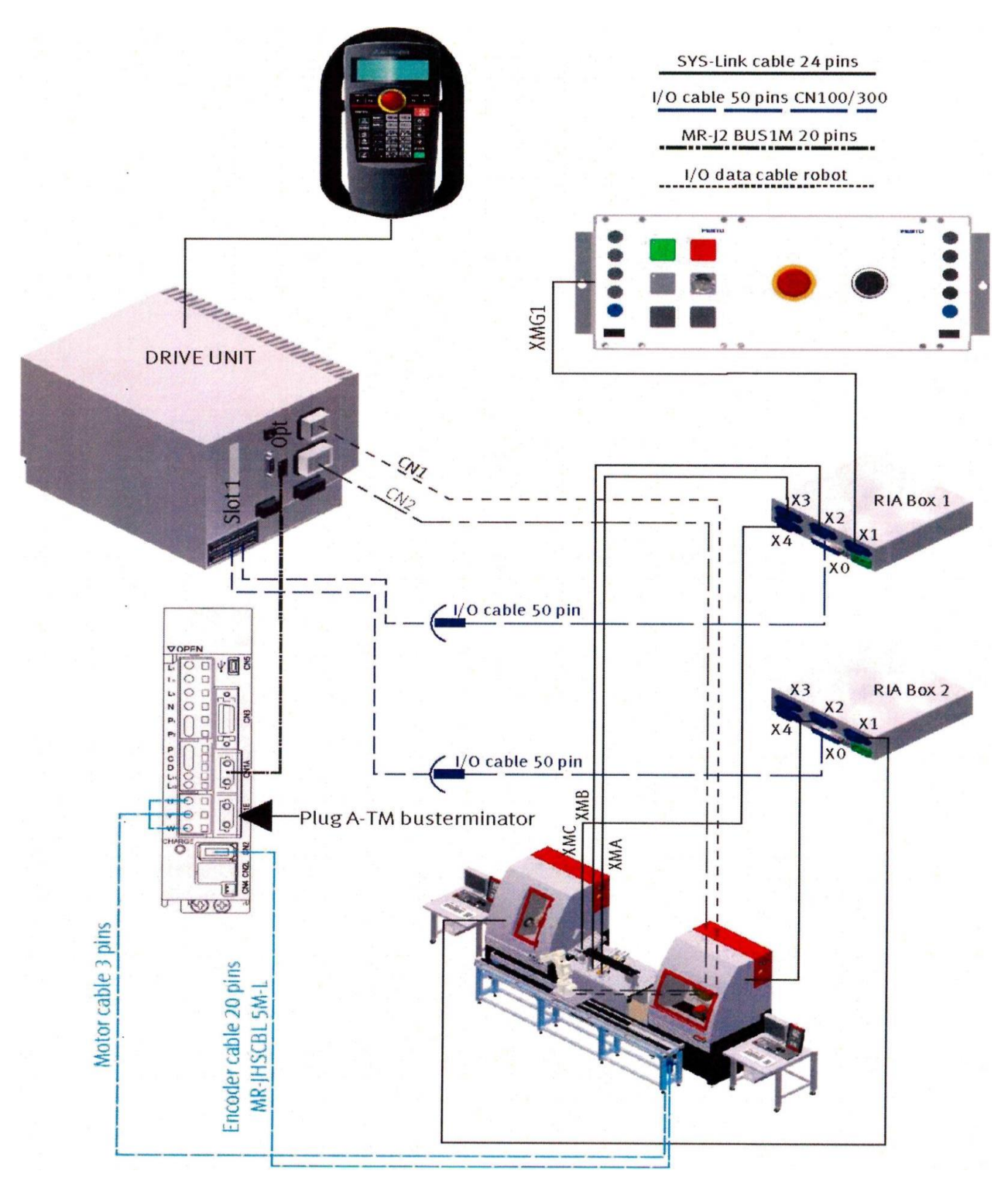

*Figure 3. 19 Les Connection entre les composantes de la cellule (Schober, 2015)*

# **4.2.Les connexions de robot**

Le robot est directement relié au contrôleur par deux câbles CN1 et CN2 pour la communication, l'un pour l'alimentation et l'autre pour le signal comme montre la figure ci-dessous.

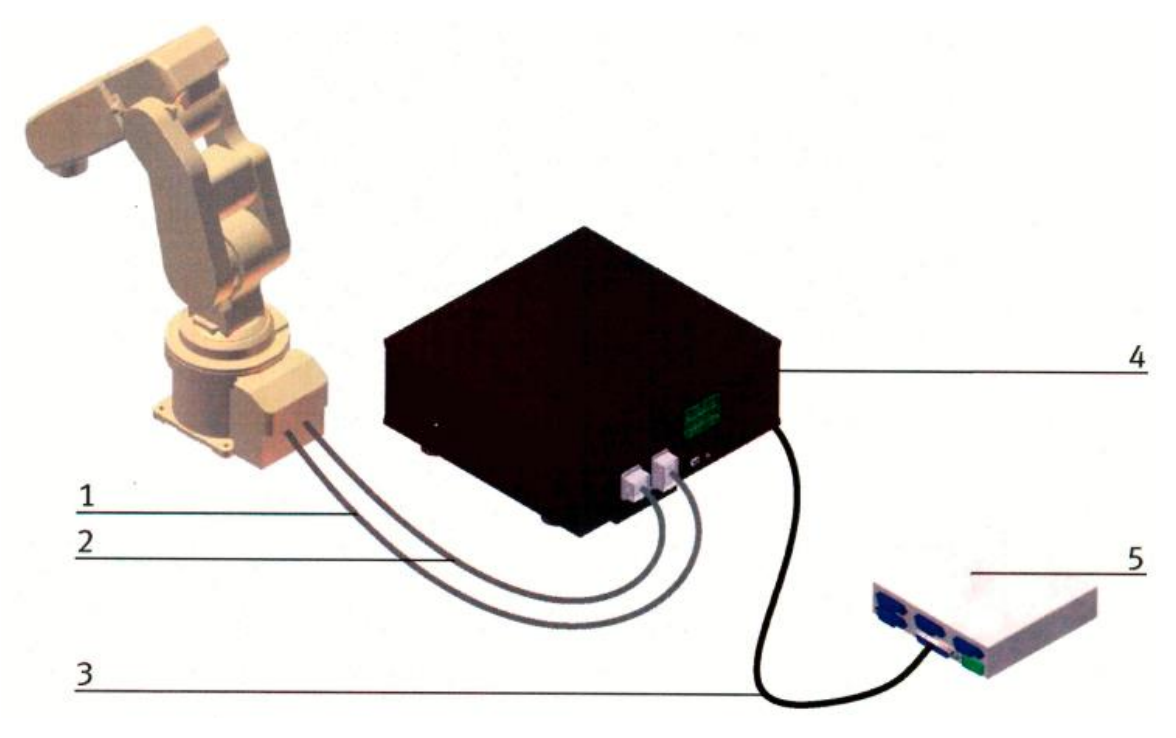

*Figure 3. 20 Les connections du robot*

| Position       | Description                                      |
|----------------|--------------------------------------------------|
|                | Un Cable CN1                                     |
| $\overline{2}$ | Un Cable CN2                                     |
| 3              | Câble 50 broches de la Ria-Box à l'emplacement 1 |
| 4              | Le contrôleur ou l'unité d'entraînement CR750D   |
| 5              | Ria Box 1                                        |

*Tableau 3. 1 Les composantes entre le contrôleur et le robot*

## *4.2.1. La commande du robot*

Le pendentif d'apprentissage T/B est nécessaire pour pouvoir utiliser le robot en mode autonome. Elle est utilisée pour créer, éditer et contrôler le programme, enseigner la position de fonctionnement et pour l'alimentation de jogging, etc. Les fonctions des boutons sont différentes selon le mode de fonctionnement sélectionné. Vous pouvez choisir les deux modes suivants à l'aide de la clé d'actionnement de l'unité d'entraînement.

-Position automatique (OP) pour le mode autonome.

-Position automatique (EXT) pour la communication avec les autres contrôleurs.

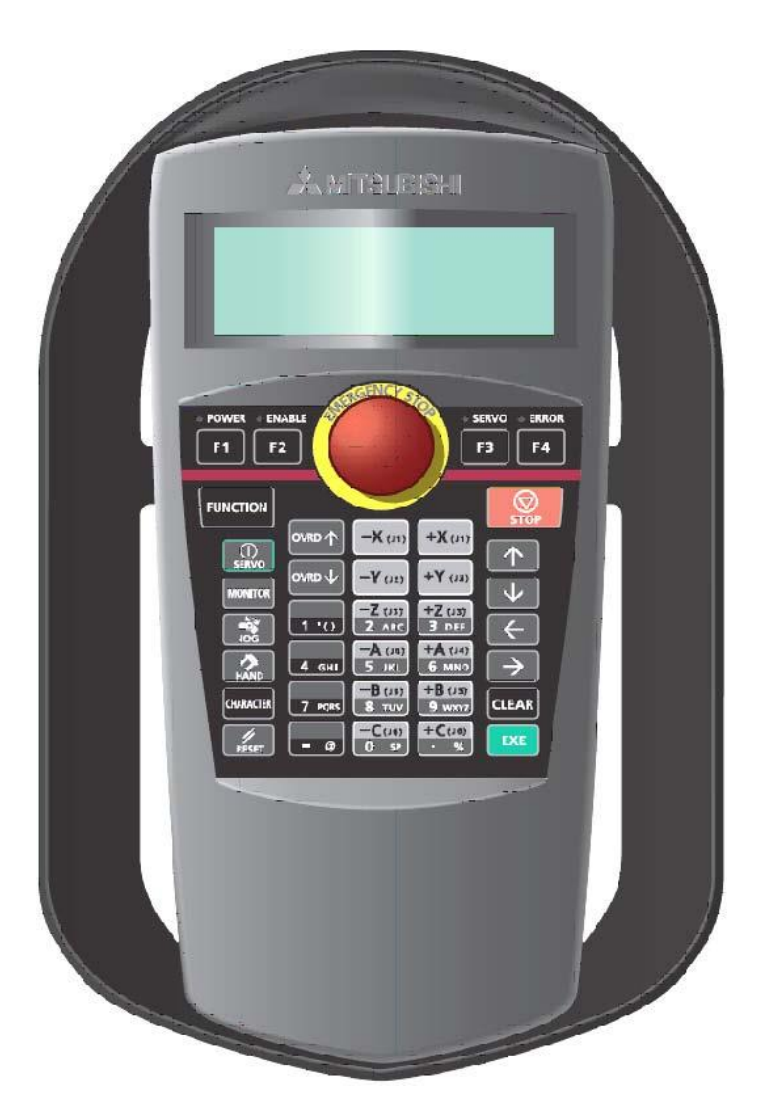

*Figure 3. 21 Pendentif d'apprentissage RV-3SDB*

#### **4.2.1.1. Le câblage du T/B**

Le pendentif est connecté au contrôleur comme montre la figure

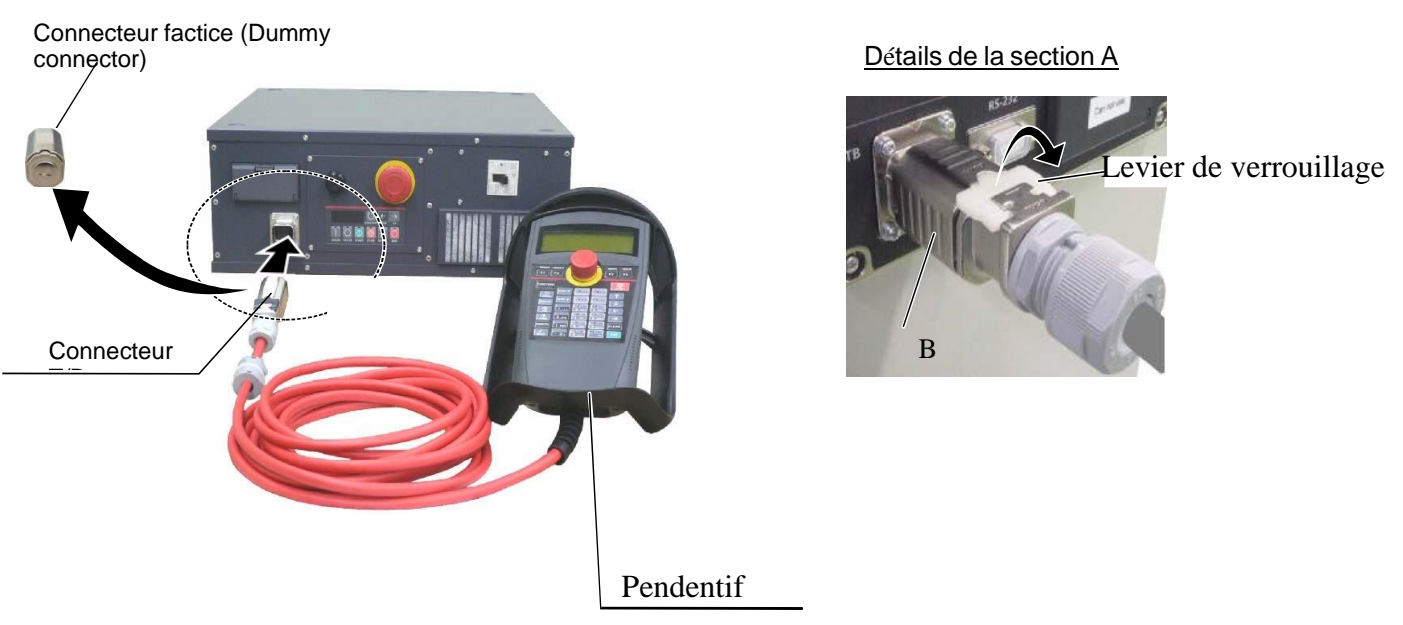

**Figure 3. 22 Les connections de la pendatif** 

## **5. Le contrôleur du robot**

# **5.1. Définition**

Le contrôleur de robot est une combinaison de matériel et de logiciel permettant de programmer et de contrôler des robots simples ou multiples ; il s'agit essentiellement d'un servo contrôleur qui commande des servomoteurs.

Un contrôleur de robot industriel peut être conçu de différent élément illustré dans la figure 3.23

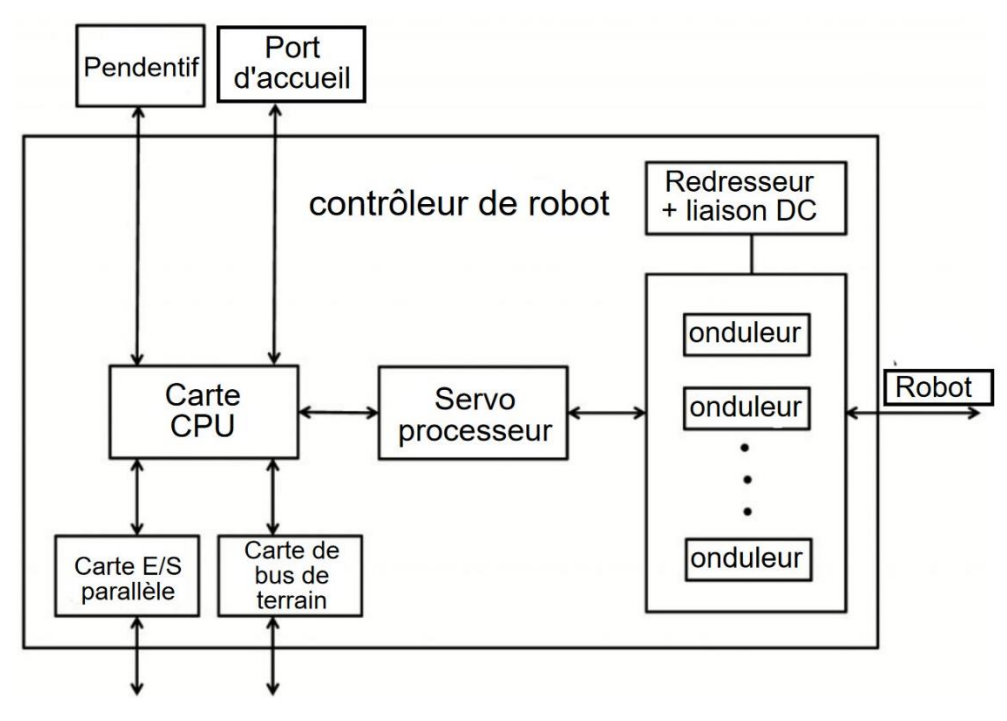

*Figure 3. 23 Diagramme d***'***un contrôleur*

## **5.2.Le contrôleur du robot CR750-D**

Le contrôleur de robot de Mitsubishi Electric a un design fin et compact ; il peut contrôler 6 axes simultanément ; il peut contenir jusqu'à 512 programmes et utilise le langage MELFA-BASIC IV, V, il a un maximum de 256 entrées et sorties. Il possède trois interfaces, un port RS-422 pour la commande d'apprentissage et un port Ethernet et un port USB supplémentaire.

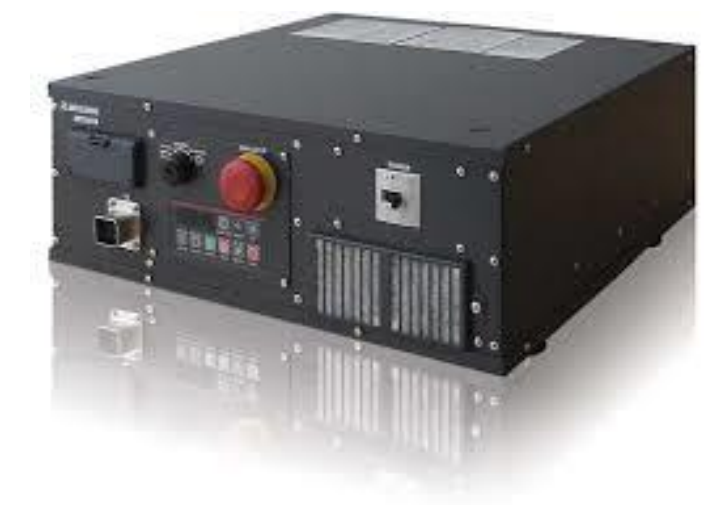

*Figure 3. 24 Le contrôleur CR750-D*

# **5.3. Description des buttons**

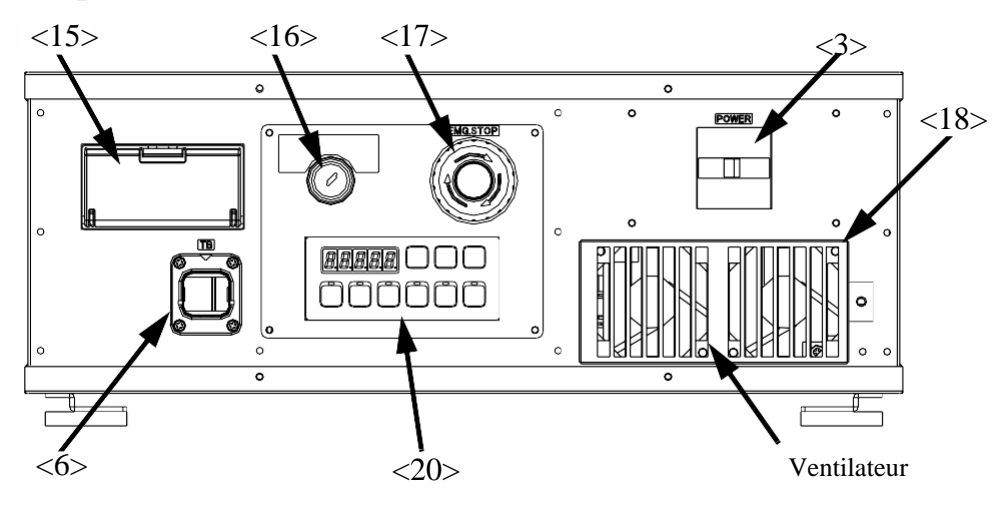

*Figure 3. 25 Vue de face du contrôleur*

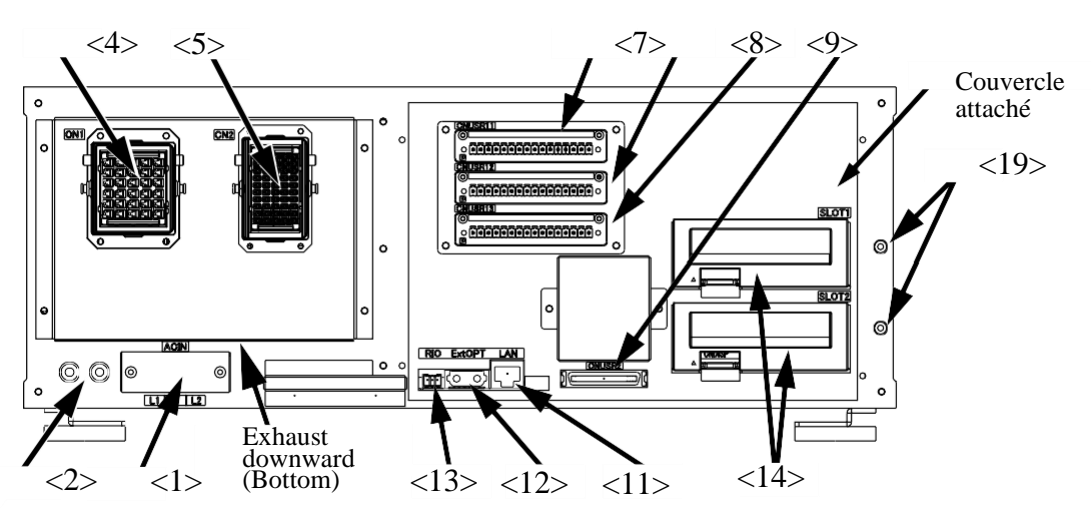

*Figure 3. 26 Vue d'arrière du contrôleur*

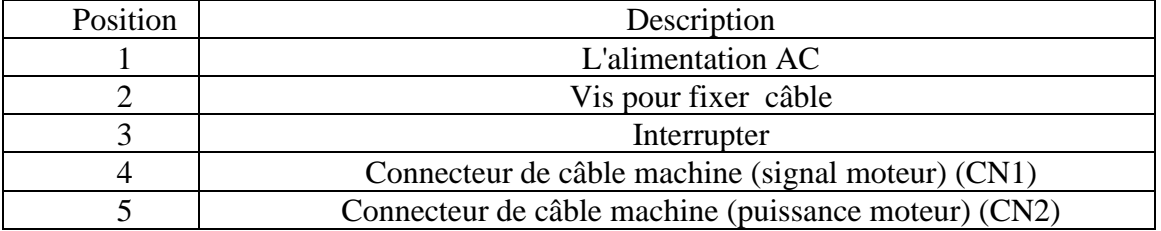

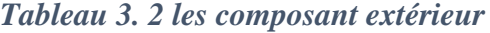

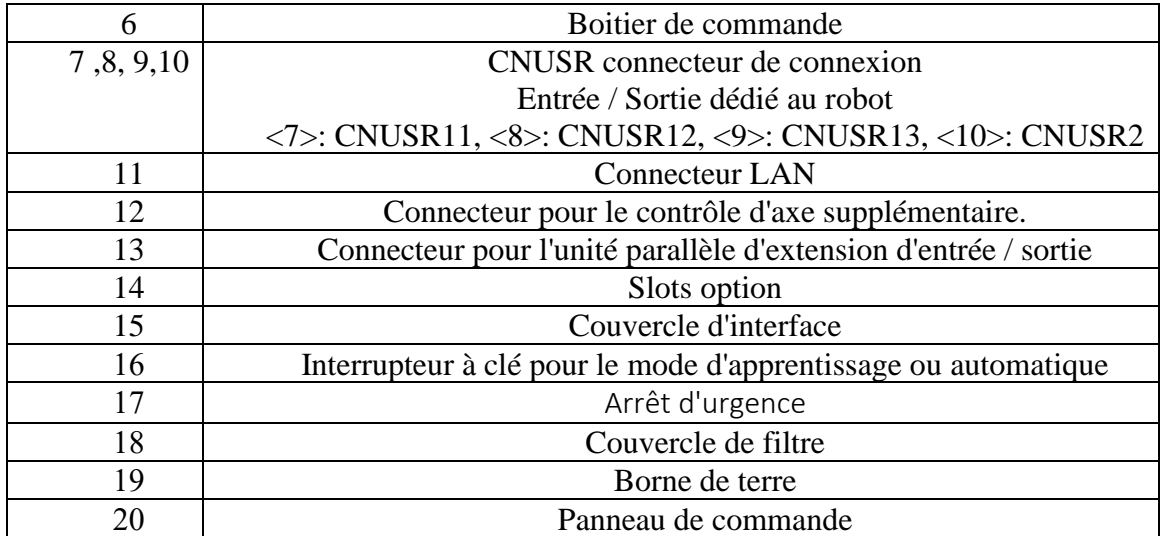

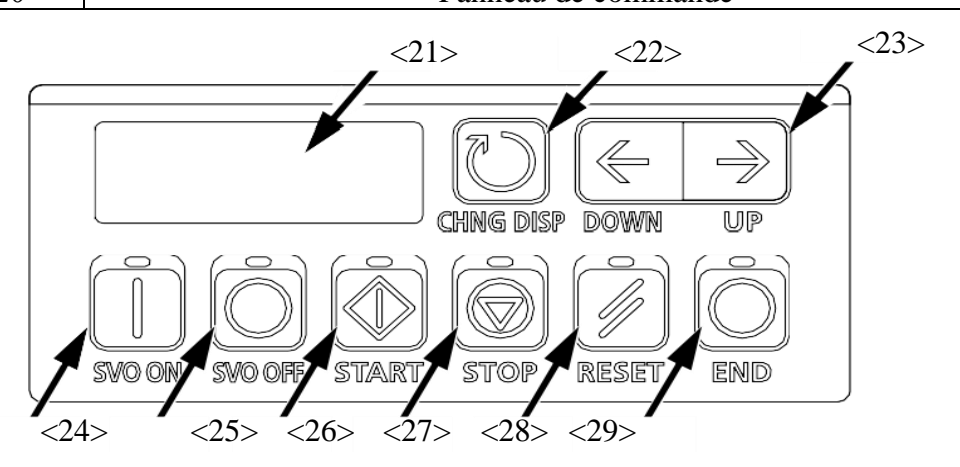

*Figure 3. 27 Panneau de commande*

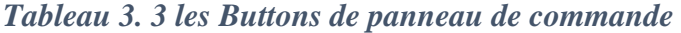

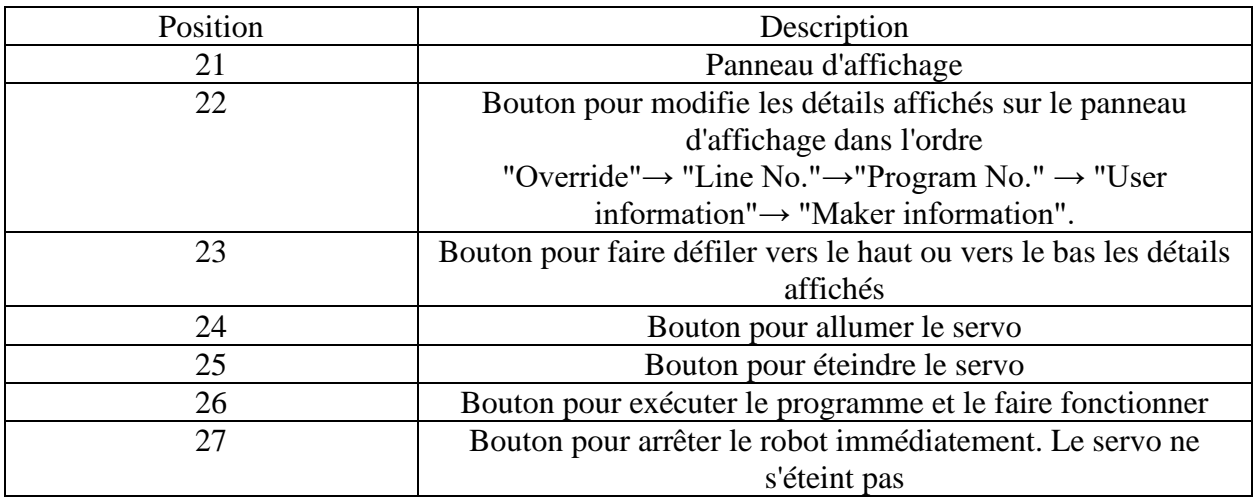

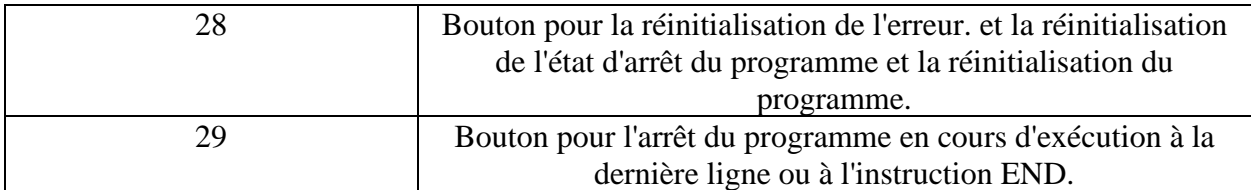

# **6. Boîtier d'interface du robot (Robot Interface Box, RIA-BOX)**

Le boîtier d'interface du robot permet au contrôleur du robot d'entreprendre des fonctions PLC supplémentaires.

Il facilite la communication et la coordination des tâches entre le contrôleur du robot, le robot et les deux machines à commande numérique

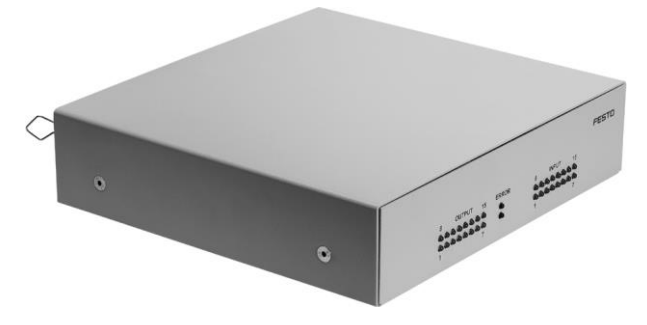

*Figure 3. 28 Boîtier d'interface du robot (RIA-BOX). (Eberhardt,2016)*

Les sortie (OUTPUT) sont indiquées par des LED jaunes de 0 à 15

Les entrés (INPUT) sont indiquées par des LED vertes de 0 à 15 respectivement de l'interface E/S du contrôleur du robot.

L'état d'erreur des pilotes de sortie est affiché par les LED rouges. (Eberhardt,2016)

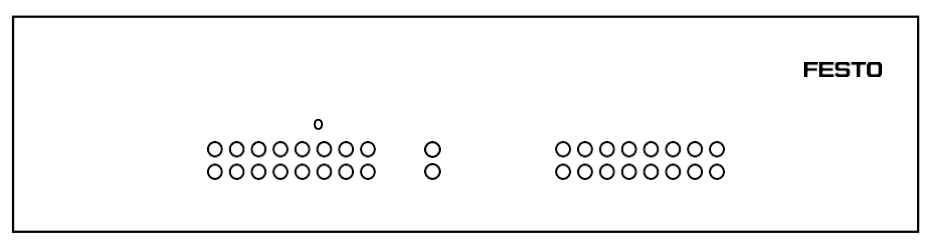

*Figure 3. 29 Face avant du RIA-BOX. (Eberhardt,2016)*

Les 16 entrées/sorties numériques du contrôleur du robot connectées à la prise X0 sont réparties sur les prises X1 à X4 via cette interface robot.

Les entrées/sorties sont distribuées de manière à faciliter le contrôle de toute la cellule via le contrôleur du robot.

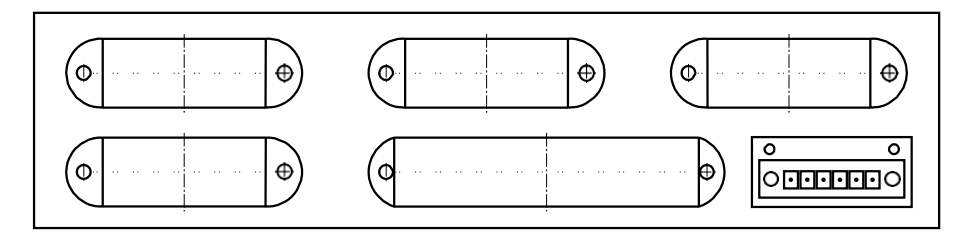

*Figure 3. 30 Face arrière du RIA-BOX. (Eberhardt,2016)*

## **7. Le câblage**

Le câblage à l'intérieur de la station et le câblage vers les autres stations sont expliqués dans ce qui suit.

## **7.1. Composants E/S**

Les modules de la station sont connectables via des terminaux E/S aux cartes E/S de la commande. Afin de garantir une communication parfaite, l'interface E/S est standardisée. Le terminal d'E/S est à disposition à tous les postes de travail.

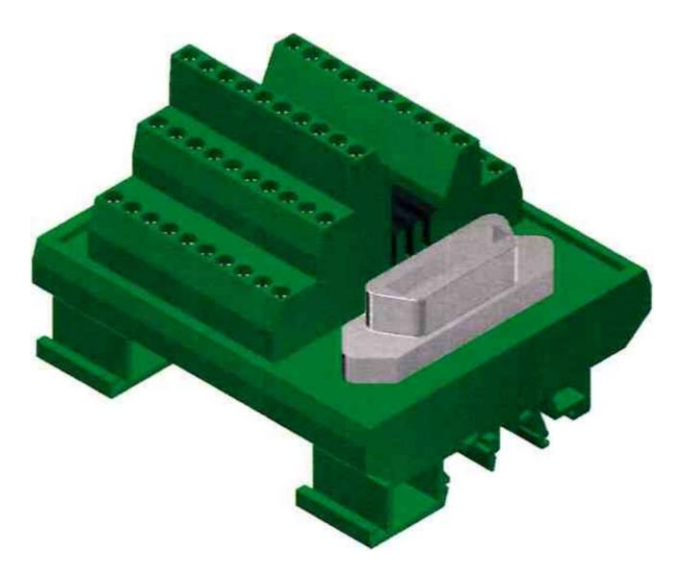

*Figure 2. 36 Terminal E/S(Schober, 2015)*

# **7.2. Profibus DP**

Les unités de blocage sont connectées par une topologie en réseau linéaire avec un câble RS 232, l'API est connectée à l'ordinateur principal ou à un distributeur d'Ethernet par un câble d'internet

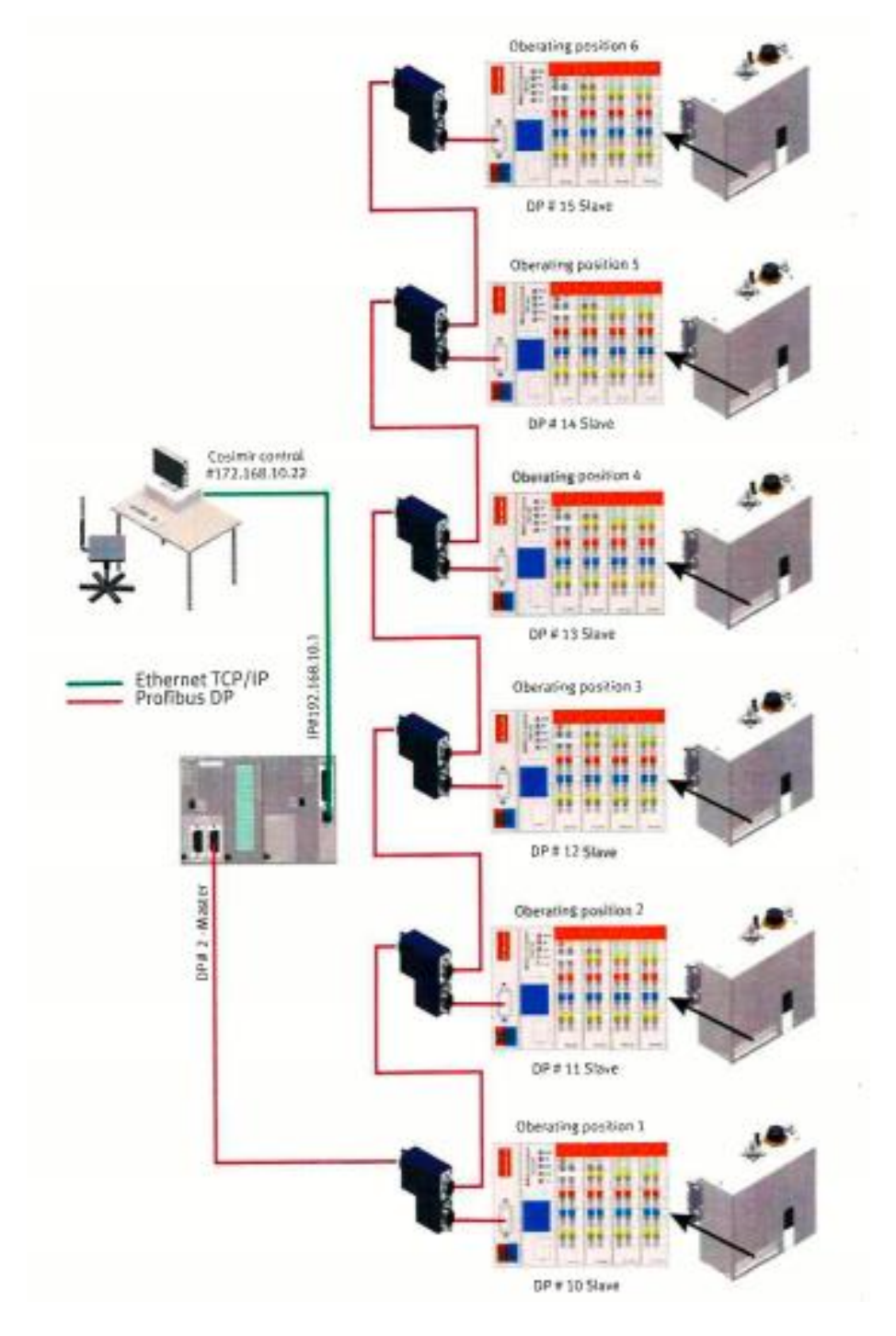

*Figure 2. 37 Le câblage du system de transportation(Schober, 2015)*

## **8. Conclusion**

Ce chapitre donne au lecteur un aperçu de la communication et des systèmes de réseau ainsi que des différents protocoles utilisés.

Dans ce chapitre, nous avons défini le contrôleur principal utilisé pour faire fonctionner la cellule réelle, nous avons aussi montré la partie communication et câblage utilisée dans la cellule de fabrication réelle du laboratoire afin de mieux comprendre le transfert de données et la coordination des tâches entre les composants.

# Chapitre 4 : Description des logiciels

 $\overline{\phantom{a}}$ 

# **1. Introduction**

Festo a créé un logiciel pour faire fonctionner le système à partir d'un PC appelé CIROS® Automation Suite, qui se composait de :

- CIROS®Studio
- CIROS®Robotics
- CIROS®Mechatronics
- CIROS®Advanced Mechatronics
- CIROS®Production

Chaque logiciel a des fonctionnalités et des options différentes. Celui utilisé pour faire fonctionner la cellule de fabrication flexible est Ciros Production.

Il existe également un autre logiciel utilisé pour programmer et faire fonctionner uniquement les machines Emco CNC. EMCO a intégré de nombreux logiciel.

Seuls WinCC GE Fanuc Series 21 et Sinumerik Operate 840D SL sont installés dans l'ordinateur des deux machines CNC.

# **2. Le logiciel CIROS production**

# **2.1.Introduction**

CIROS Production est une application de la suite logicielle CIROS® Automation Suite. CIROS Production est un système de simulation graphique 3D sur PC qui offre une introduction à la fabrication intégrée par ordinateur.

CIROS Production est utilisé pour modéliser des lignes de production de différents degrés de complexité, générer automatiquement un système de contrôle de la production pour une ligne de production ou programmer des parties du système de contrôle de la production ; simuler le fonctionnement de la ligne de production et planifier la production sur la base d'une base de données de production.

Il est également possible de se focaliser sur des éléments individuels des usines CIM. La programmation des robots et des CNC en est un exemple, on utilisant le système de simulation de la production CIROS®. (Löffler, 2010)

# **2.2.Vue d'ensemble de CIROS Production**

Les fonctions du CIROS® Production sont mises en œuvre dans trois sections de programme :

- Production Simulation (Simulation de la production)
- Production Supervision (Supervision de la production)
- iCIM Production Manager (Gestionnaire de production iCIM)

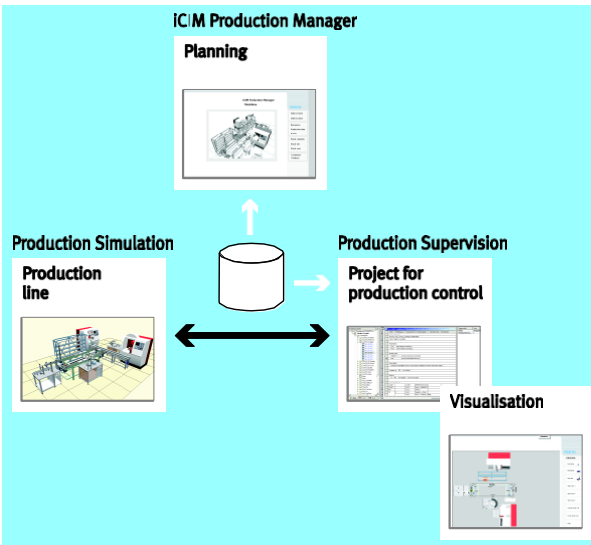

*Figure 4. 1 System de CIROS production(Löffler, 2010)*

# *2.2.1. Production Simulation*

le sous-programme « Production Simulation » permet de modéliser les lignes de production sur la base de stations d'automatisation prêtes à l'emploi

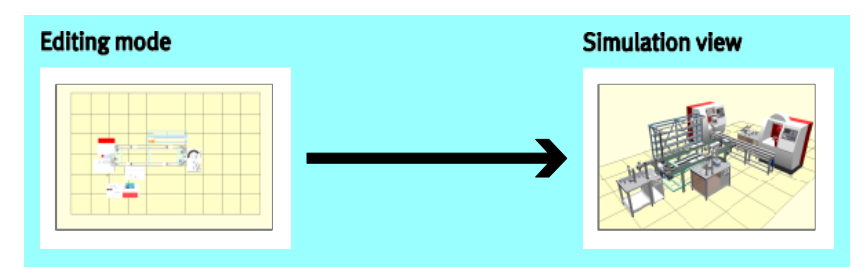

*Figure 4. 2 Sous-programme Production Simulation(Löffler, 2010)*

La bibliothèque offre une variété de stations et d'appareils d'automatisation. Parmi ceux-ci, on peut citer :

- Divers robots
- Diverses machines-outils CNC
- Équipement pour les tests et les inspections de qualité
- Entrepôt automatisé avec entrée et sortie automatiques des pièces

# *2.2.2. Production Supervision*

Le Sous-programme « Production Supervision » permet de créer un projet de système de contrôle de la production pour une chaîne de production.

Les tâches suivantes sont exécutées sur des lignes de production ou dans des cellules de production :

- Les pièces sont prélevées dans les magasins et transportées vers les machines-outils.
- Les robots prélèvent des pièces sur un tapis roulant et les déposent à des positions définies dans une station.
- Des machines CNC usinant les pièces.
- Les machines d'assemblage assemblent une variété de pièces.
- Des stations spéciales vérifient la qualité des pièces produites. (Löffler, 2010)

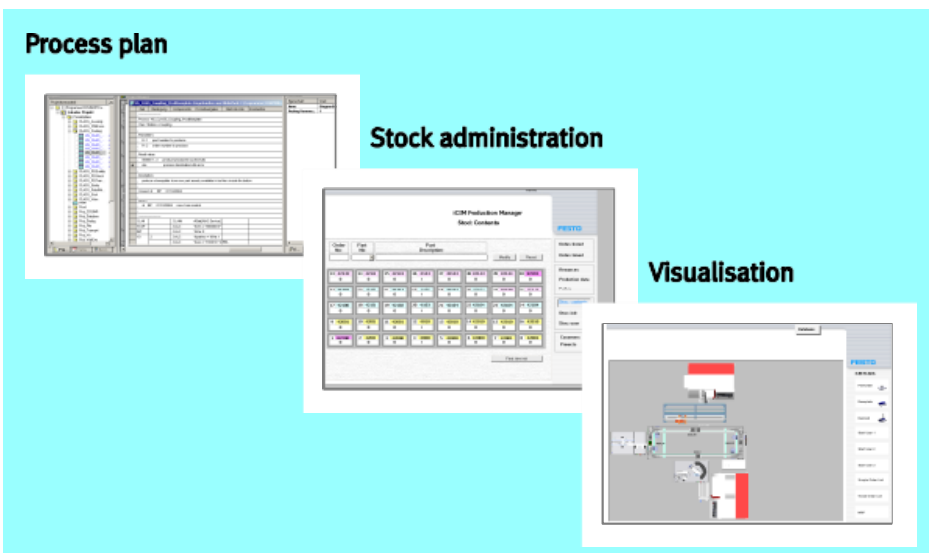

*Figure 4. 3 Sous-programme Production Supervision(Löffler, 2010)*

# *2.2.3. iCIM Production Manager*

iCIM Production Manager vous permet d'exécuter les fonctions simples d'un système de planification de la production. Ces fonctions sont les suivantes :

• La création de nouvelles pièces en saisissant un numéro de commande et un

des instructions de montage sur la base de données.

- Mise en place d'un processus de production pour les nouvelles pièces sur la base de données.
- Exécution d'un tableau des tâches sur la base d'une base de données prédéfinie.
- Affichage des dernières données sur le stade atteint dans le traitement du tableau des tâches.
- ÷ Production data ፧ **Stock** contents
- Gestion d'un entrepôt automatisé. (Löffler, 2010)

*Figure 4. 4 Sous-programme iCIM Production Manager*

# **2.3. Une Ligne de production dans CIROS Production**

Une ligne de production dans CIROS Production comprend les éléments illustrés dans la figure ci-dessous

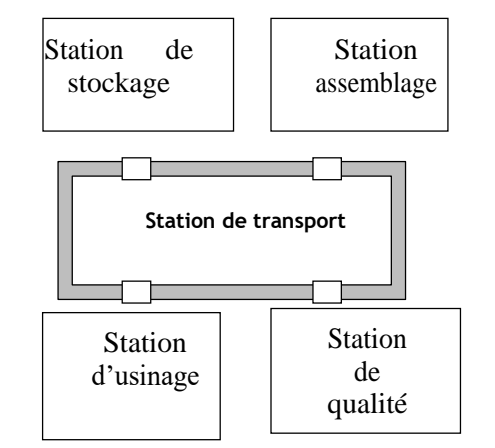

*Figure 4. 5 Schéma d'une ligne de production dans CIROS (Löffler, 2010)*

#### *2.3.1. Programmes executables*

Chaque station d'automatisation accomplit certaines tâches. L'exécution de ces tâches est définie dans des programmes. Ces programmes " qui comprennent des programmes d'API, de CNC et de robot " font partie de la station automatisation.

# **2.4.La configuration d'un projet dans CIROS production**

CIROS Production permet à l'utilisateur de créer des lignes de production avec leurs systèmes de contrôle de production associés. Les lignes de production sont gérées en tant que projet. Un projet se compose de :

• **Devices** : Une ligne de production se compose de différentes stations automatisées. A leur tour, les stations automatisées sont formées de composants (Devices). Dans le sous-programme **Production Supervision**, la fenêtre **Project** contient les informations supplémentaires suivantes qui sont fournies pour chaque composant

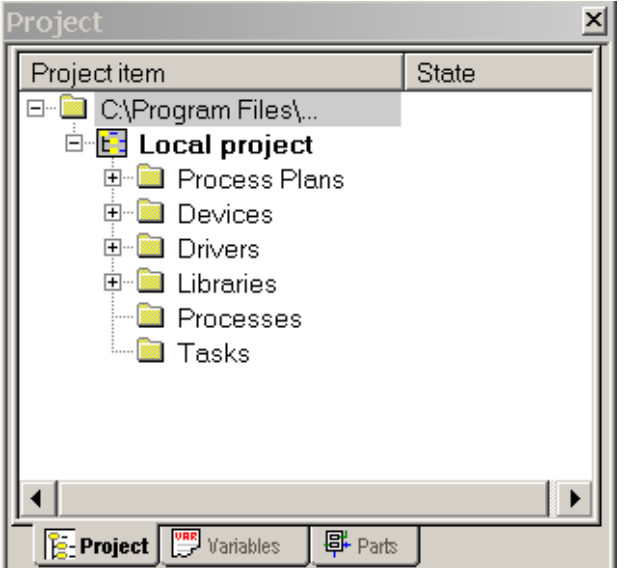

*Figure 4. 6 la fenêtre Project*

• **Process plans** : Les plans de process servent à programmer les procédures d'une ligne de production. Les plans de process présentent une structure à lignes. Chaque ligne se compose des champs suivants :
-numéro de ligne, Condition, Composant., tâche process, ligne suivante, commentaire (en option). Comme montre la figure 4.7

- **Drivers** : Les pilotes sont des programmes. Le pilote lance la tâche process d'un composant.
- **Libraries** : Les bibliothèques sont des projets dont les composants peuvent être copiés ou intégrés dans le projet actuel
- **Processes, Process tasks** : Les process et les taches de process ne sont pas des composants statiques du projet. Ils sont générés uniquement en mode fabrication. (Löffler, 2010)

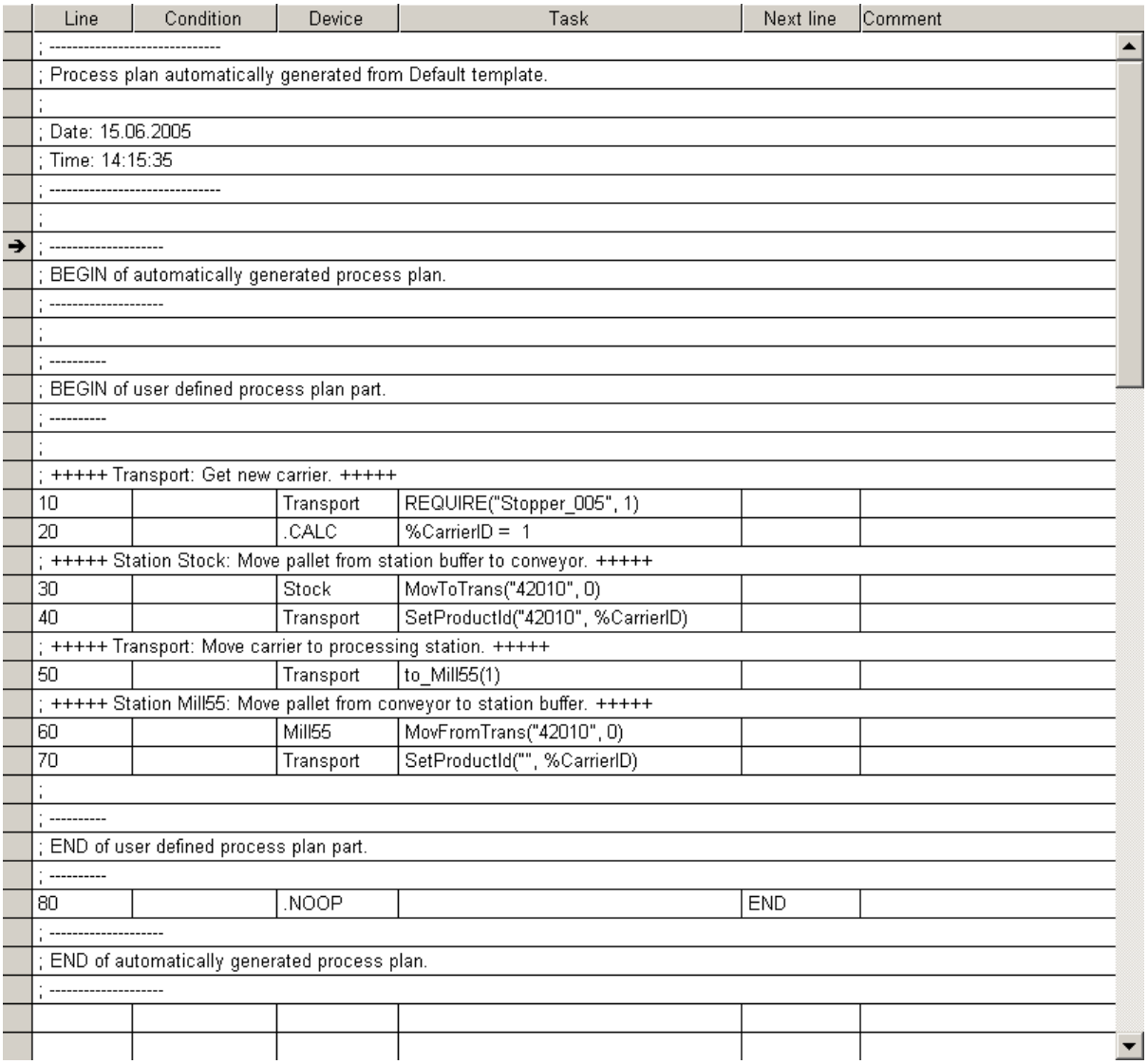

*Figure 4. 7 Les plan de process(Löffler, 2010)*

#### **2.5. Planification et simulation de la production d'un produit**

*2.5.1. Exemple de planification et simulation d'une plaque de base ("baseplate")*

Pour créer la ligne de production permettant de fabriquer la plaque de base ayant le numéro de pièce 42143. La plaque de base est fabriquée en aluminium et présente un petit arrondi. Ensuit les étapes suivantes :

- 1) La plaque de base, numéro de pièce 42143, est constituée d'une ébauche en aluminium. Les alésages et l'arrondi nécessaires sont usiner dans la fraiseuse. Les étapes de production de la plaque de base sont:
	- le retrait de la pièce du magasin
	- –fraisage de la pièce
	- –stockage de la pièce
- 2) Afin de pouvoir exécuter les étapes de production indispensables, les stations automatisées suivantes sont nécessaires :
	- –bande transporteuse
	- –magasin central automatisé
	- –fraiseuse CNC
- 3) Lancez **Production Simulation** pour créer la ligne de production nécessaire à la production de la plaque de base. Pour ce faire, exécutez la fonction **CIROS Production Simulation** dans le groupe de programmes **CIROS Production** dans le menu Démarrer de Microsoft Windows.
- 4) Dans le menu File, activez l'option **New production line.** La **fenêtre Create a new production line** s'ouvre.
- 5) Sélectionnez l'emplacement de mémorisation de la nouvelle ligne de production. Vous pouvez choisir n'importe quel répertoire comme emplacement. Saisissez le nom du fichier. Comme type de fichier, sélectionnez **CIROS Workcells(\*.mod)**. Cliquez ensuite sur le bouton **Save**.

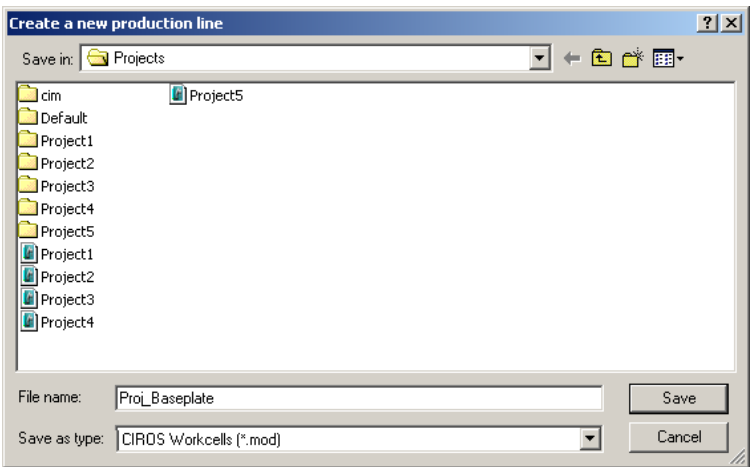

6) Le modèle d'une ligne de production vierge s'ouvre.

Lors de la création une nouvelle ligne de production, certains réglages s'effectuent automatiquement :

–passage au mode d'édition **Edit Mode**.

–la vue sélectionnée est la vue du haut **Top View**.

–la fenêtre **Model Librairies** est ouverte. Qui consiste de plusieurs stations automatiques préconçues.

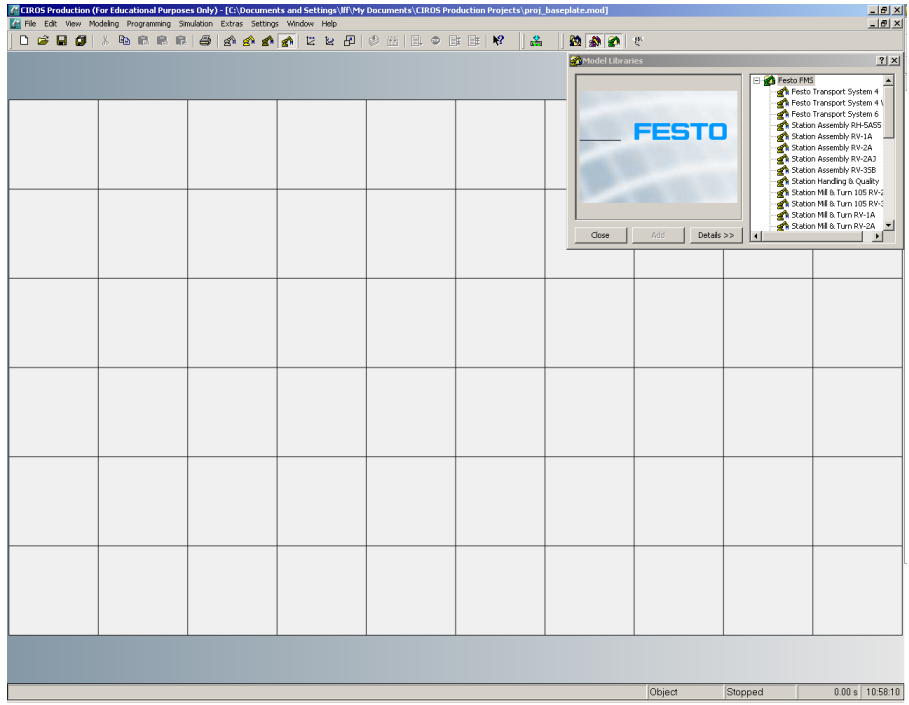

7) Ajoutez tous les systèmes nécessaires, Sélectionnez, par exemple, le modèle **Festo TransportSystem 6,** Pour ce faire, cliquez sur l'entrée **Festo Transport System 6**. Un aperçu présente le modèle ainsi qu'une description correspondante. Cliquez sur le bouton **Add** pour ajouter la station sélectionnée.

Selon le même principe, insérez le modèle **Station Stock Single**, et le modèle **Station Mill 55**

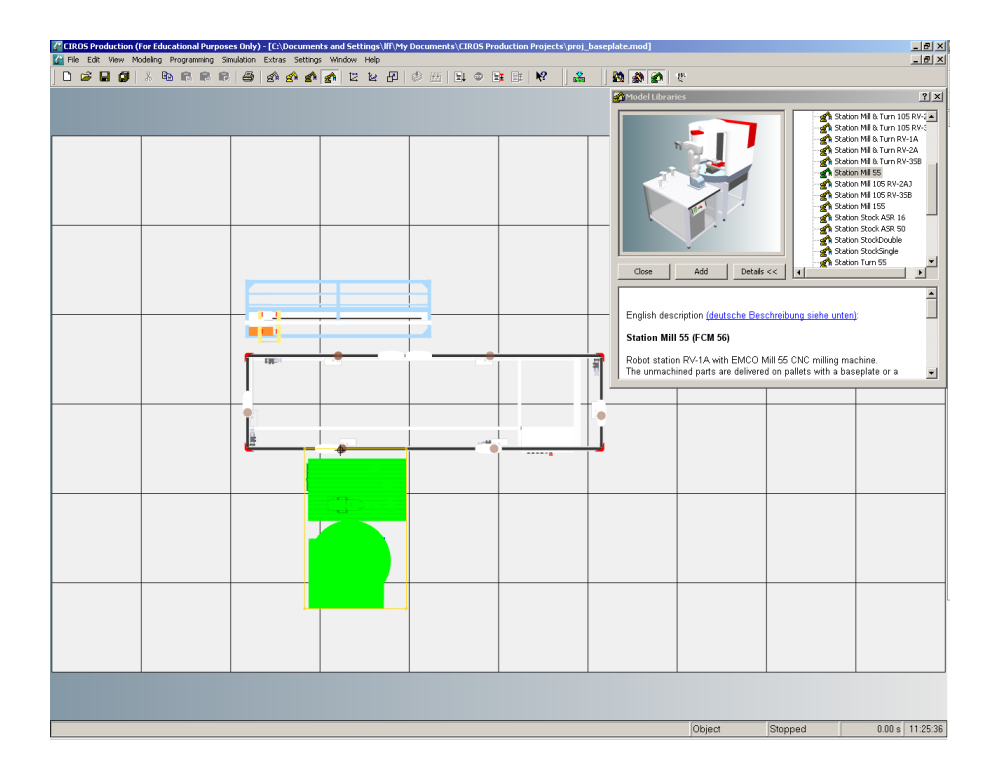

8) les modèles doivent être orientés et reliés en conséquence.

A cette fin, cliquez sur le point de couplage rouge de la **Station Stock Single**. Maintenez la touche gauche de la souris enfoncée et tirez le point de couplage sur le point de couplage supérieur gauche de **Festo Transport System 6.** Selon le même principe, orienté le modèle **Station Mill 55**

9) Dès que votre ligne de production est configurée, quittez le **mode d'édition**(Edit Mode). Passez au mode de visualisation (view mode) pour obtenir une représentation réaliste de la ligne de production en 3D. Pour ce faire, cliquez sur la commande **Edit Mode** dans le menu **Modelling**. La coche à côté de l'entrée **Edit Mode** disparaît. Une représentation 3D de votre ligne de production apparaît.

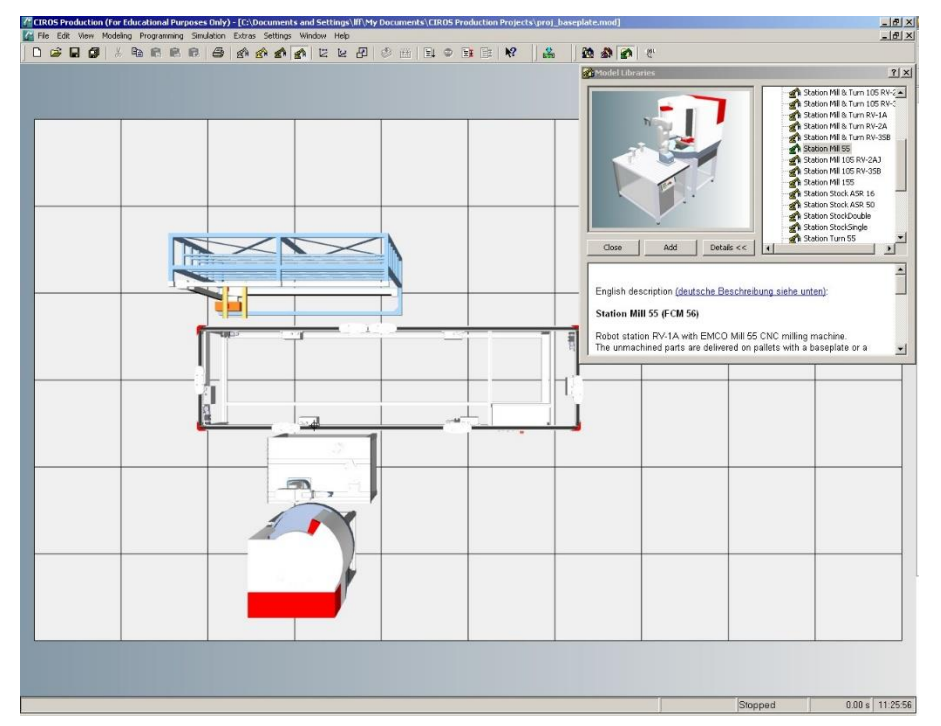

10) Dans le menu **Extras**, activez l'option **Create Plant**.

Cette instruction permet de mémoriser le modèle de la ligne de production sous forme de fichier \*.mod. Parallèlement, un fichier d'échange au format XML est généré. Il renferme des informations sur la structure de la ligne de production. Le sousprogramme Production Supervision requiert ce fichier d'échange pour pouvoir générer automatiquement la commande de fabrication correspondant à la ligne de production.

11) La fenêtre **Save plant file** apparaît. Sélectionnez le répertoire dans lequel le modèle de la ligne de production doit être mémorisé. Acceptez le nom de fichier proposé et cliquez sur le bouton Save.

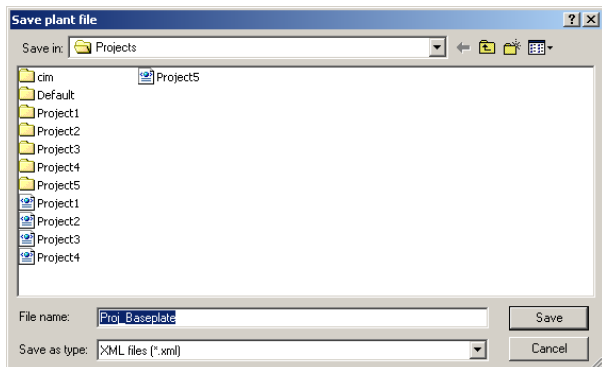

- 12) Lancez Production Supervision en mode ProjectStudio. Pour ce faire, exécutez la fonction **CIROS® Production Supervision ProjectStudio d**ans le groupe de programmes **CIROS®Production** dans le menu Démarrer de Microsoft Windows.
- 13) Un projet vierge dénommé **Proj.lpj** apparaît

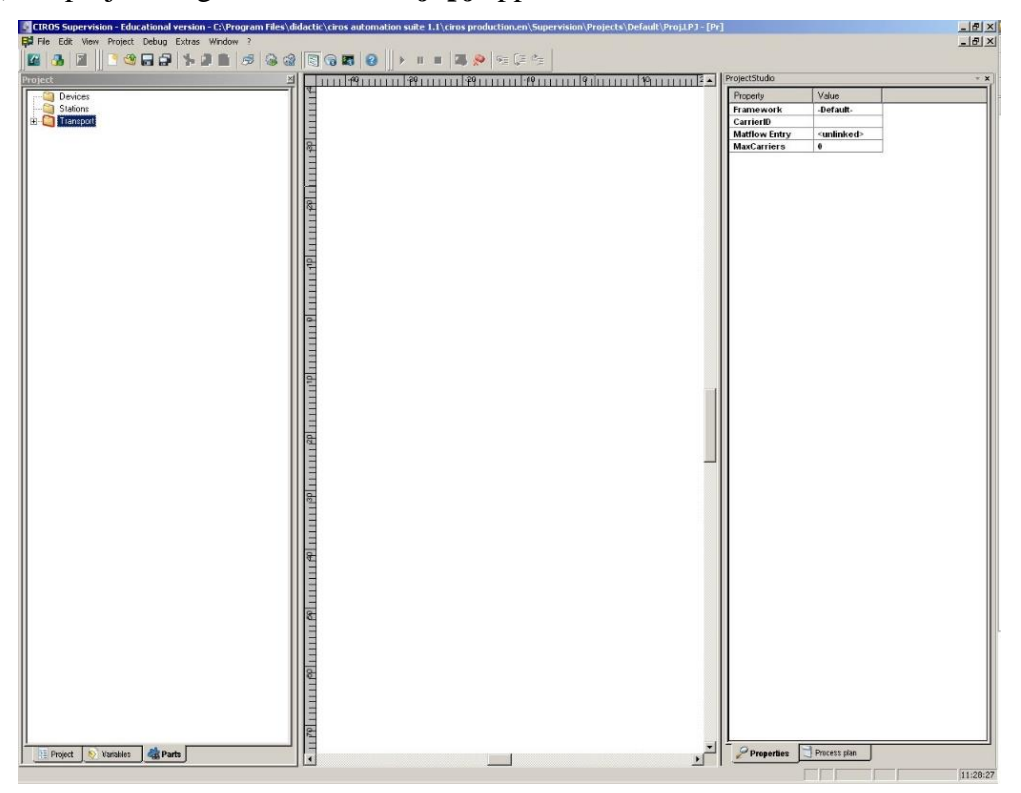

14) Dans le menu **Extras/ProjectStudio**, activez l'option **Import CIROS Project** pour lire les informations sur la structure de la ligne de production créée auparavant.

15) Dans la fenêtre **Open**, sélectionnez le fichier XML précédemment créé par Production Simulation. Le fichier d'échange XML et le fichier du modèle ayant l'extension «mod» sont mémorisés dans le même sous-répertoire.

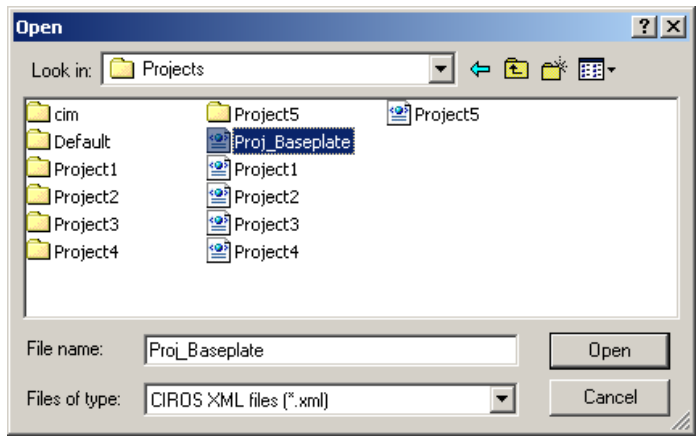

16) Après avoir ouvert le projet CIROS Production, la vue 2D de la ligne de production s'affiche.

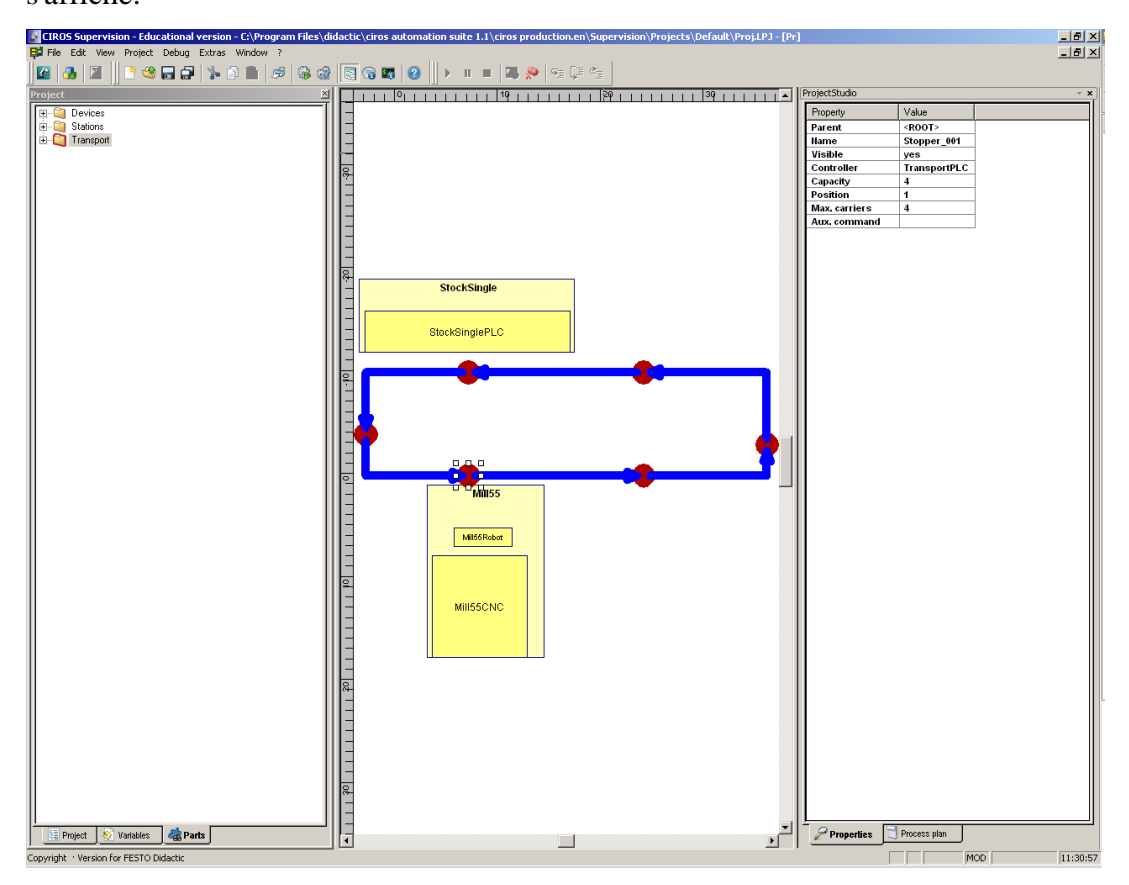

17) Activez à présent le mode configuration. Pour ce faire, sélectionnez l'option **Setup** dans le menu **Project**.

99

- 18) Pour créer automatiquement la commande de fabrication, activez l'option **Generate project** dans le menu **Extras/ProjectStudio**. Répondez à la question sur l'utilisation locale par **Yes**.Le projet avec la commande de fabrication est sauvegardé par défaut dans le répertoire **Mes documents.**
- 19) La commande de fabrication correspondant à la ligne de production est créée. Vous pouvez le voir aux nouvelles entrées dans l'arborescence du projet dans la fenêtre **Project**.
- 20) Lancez le mode fabrication pour simuler la fabrication de la ligne de production. A cette fin, sélectionnez l'option **Start** dans le menu Project

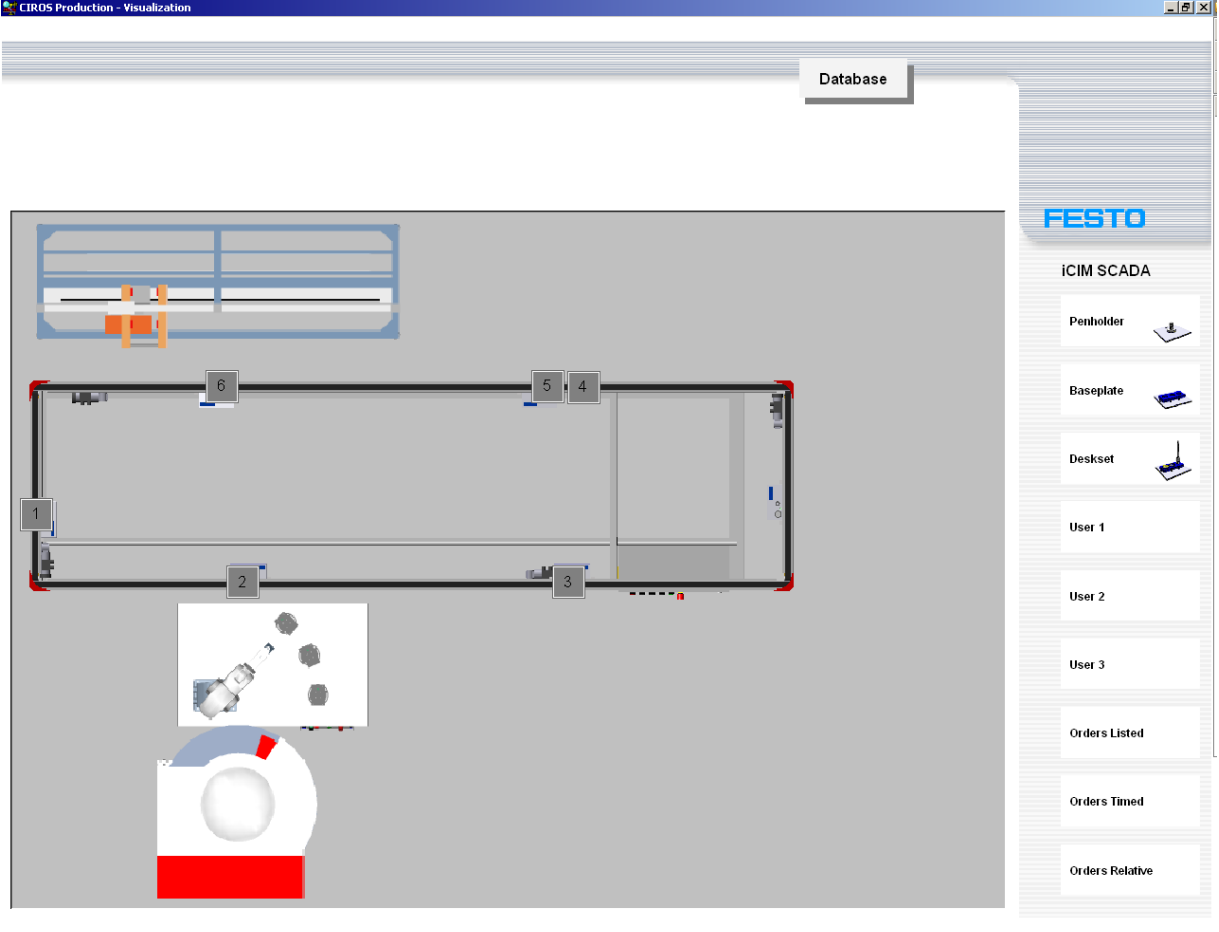

21) Une fois le mode fabrication initialisé, la fenêtre de visualisation s'ouvre automatiquement et permet la commande et la représentation du process

- 22) Trois ordres de fabrication sont prêts. L'exécution des ordres de fabrication est déclenchée en cliquant sur un des trois boutons **Penholder, Baseplate** ou **Deskset.** Faites glisser la souris sur les boutons pour savoir quelles sont les pièces susceptibles d'être produites
- 23) Cliquez à présent sur le bouton **Baseplate** pour lancer la production de la plaque de base souhaitée et portant le numéro de pièce **42143**. Pendant toute la durée d'exécution de l'ordre, le bouton est entouré d'un cadre bleu. Vous pouvez poursuivre la fabrication dans la fenêtre de visualisation. Des informations sur les tâches process en cours d'exécution ou la position des différents

porte-palettes sont affichées.

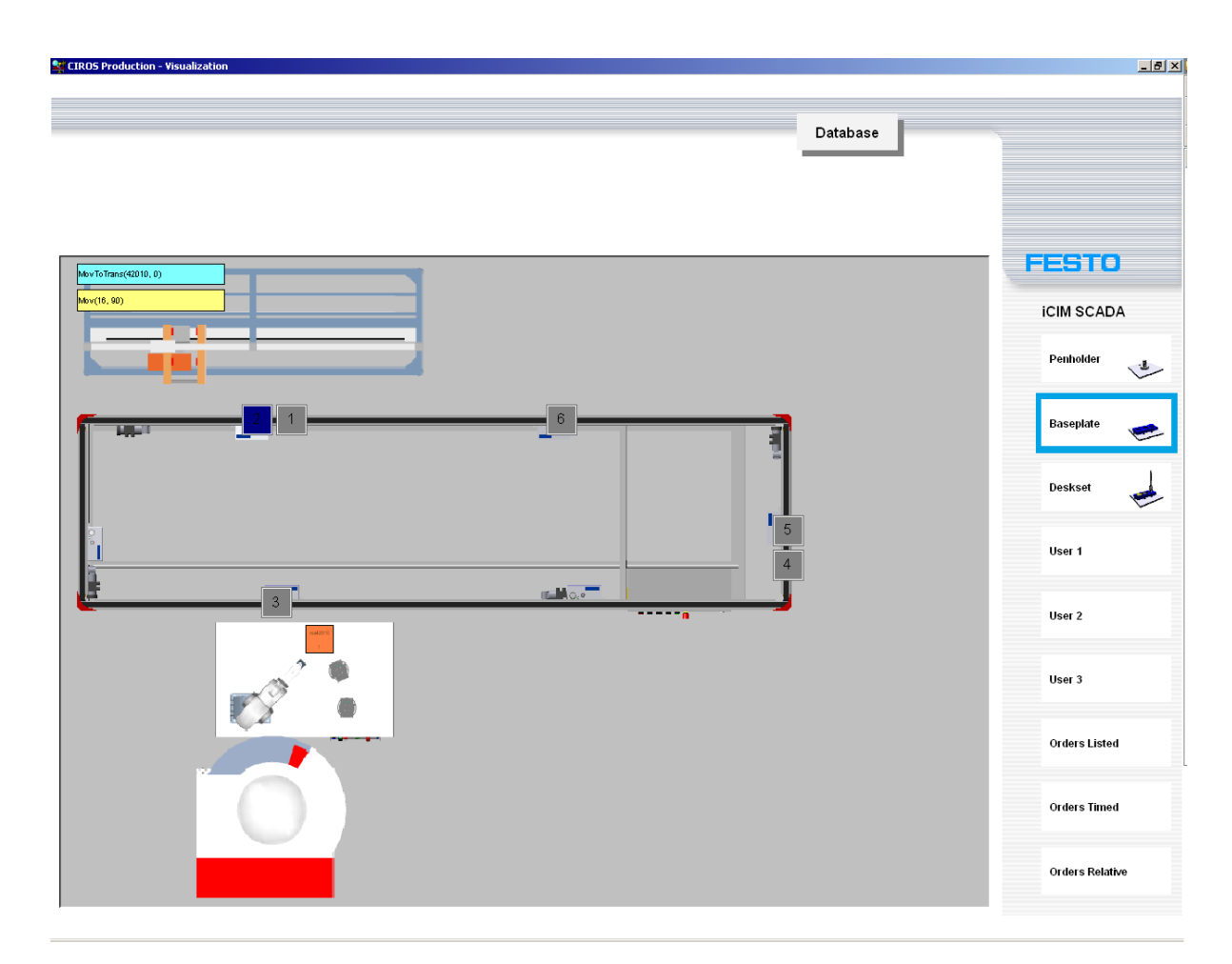

24) Dans le sous-programme Production Simulation, vous pouvez observer et évaluer de manière réaliste la fabrication de la plaque de base. (Löffler, 2010)

# **3. Le logiciel Sinumerik Operate 840D SL**

# **3.1.Introduction**

Le Sinumerik Operate 840D sl est un logiciel de simulation graphique 2D qui fait partie de WinNC. Il dispose de cycles de traitement complets qui simplifient la création de programmes NC.

# **3.2.Les points de référence et le décalage du point zéro**

# *3.2.1. Points de référence des deux machines*

Il y'a trois point de référence dans la machine :

• N (T) :Point zéro de la pièce

Le point zéro de la pièce N (T) se trouve exactement au point de coupe de l'axe de la broche avec la partie avant de la broche la fraiseuse.

Le point zéro de la pièce est le point de départ de la mesure des outils.

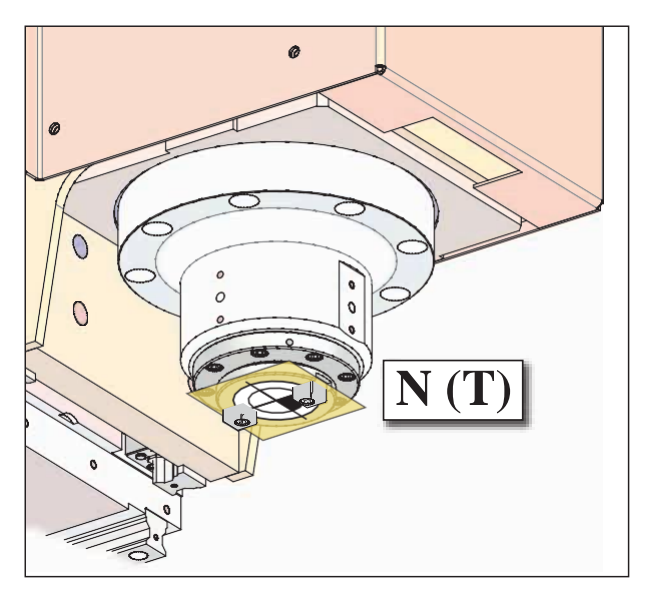

*Figure 4. 8 Point zéro de la pièce(EMCO GmbH, 2013a)*

M :Point zéro machine

Le point zéro de la machine M est un point de référence immuable défini par le fabricant.

 $W =$ Point zéro de la pièce

Le point zéro W de la pièce peut être programmé librement par l'utilisateur

 $\bullet$  R = Point de référence

Le point de référence R est un point bien défini sur la machine qui est utilisé pour calibrer le système de mesure. (EMCO GmbH, 2013a)

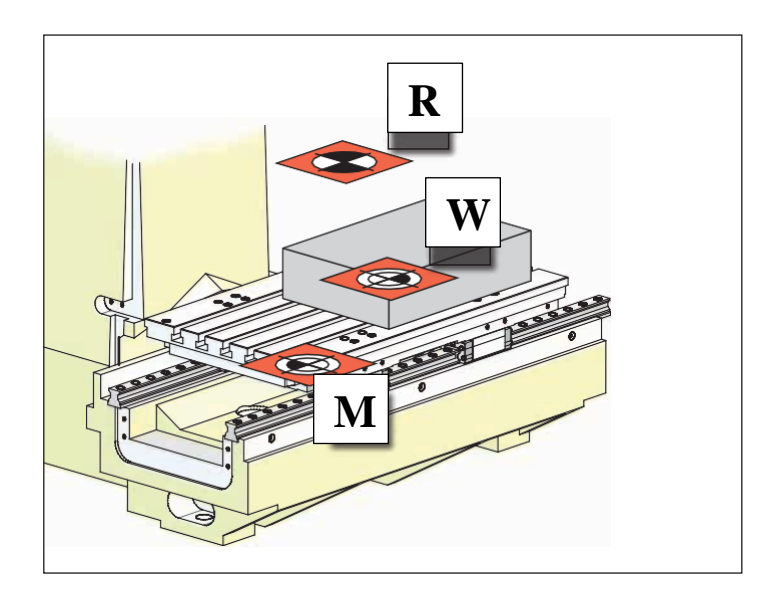

*Figure 4. 9 Point de référence dans la fraiseuse(EMCO GmbH, 2013a)*

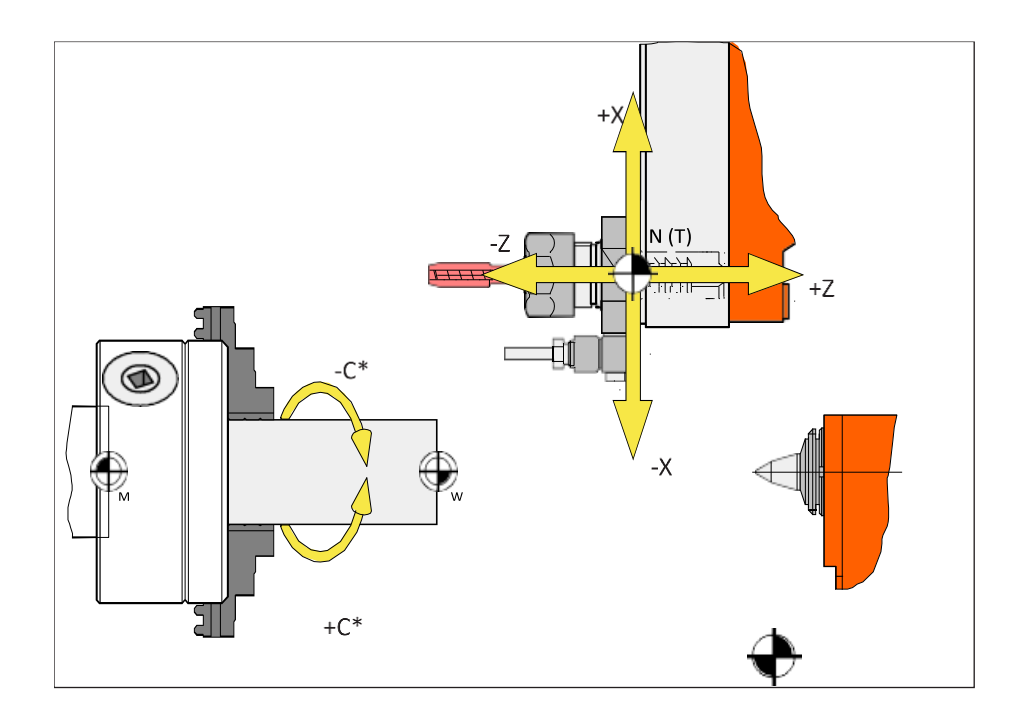

*Figure 4. 10 Les point de référence du tour(EMCO GmbH, 2013b)*

# *3.2.2. Décalage du point zéro des deux machine*

Sur les fraiseuses EMCO, le point zéro "M" de la machine se trouve sur le bord avant gauche de la table de la machine. Cette position ne convient pas comme point de départ pour la programmation. En utilisant le décalage du point zéro.

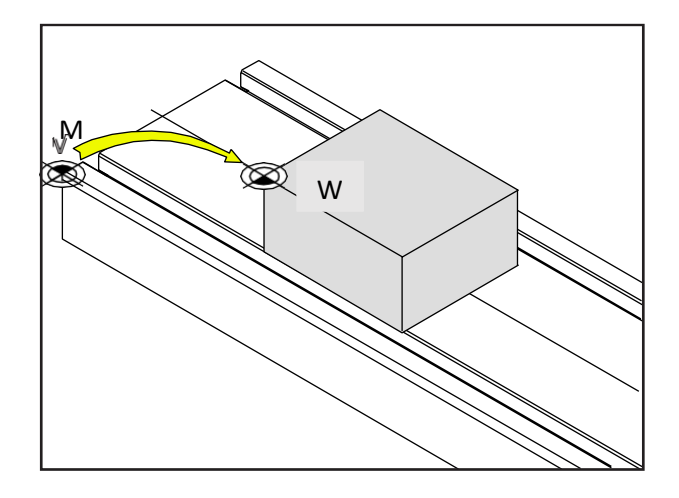

*Figure 4. 11 Décalage du point zéro du fraiseuse (EMCO GmbH, 2013a)*

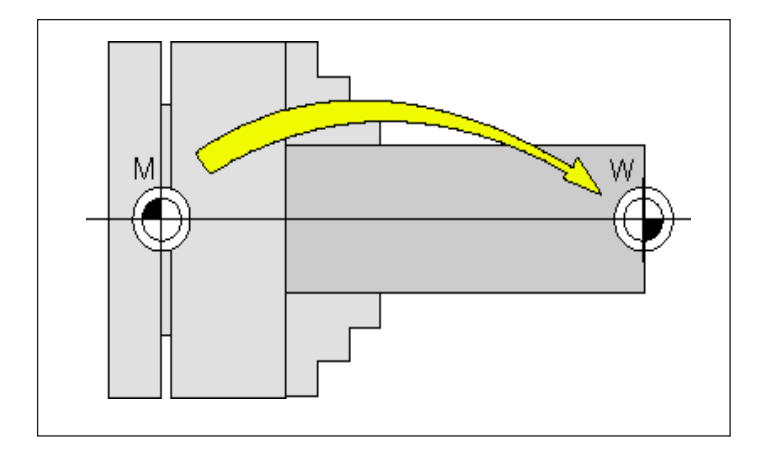

*Figure 4. 12 Décalage du point zéro du tour(EMCO GmbH, 2013b)*

# **3.3.Les operations**

Ce programme a une interface qui facilite la programmation et que la modification des diffèrent paramètres

|                                | 220(2)                 |                                                                                            |                                | Block 465 tool management: No tool available in tool group BOHRER, program |                                      |
|--------------------------------|------------------------|--------------------------------------------------------------------------------------------|--------------------------------|----------------------------------------------------------------------------|--------------------------------------|
| $\mathbf{3}$<br>NC/MPF/T1      |                        |                                                                                            | <b>emca</b>                    |                                                                            | G<br>functions                       |
| active                         | $\left 4\right\rangle$ |                                                                                            | $\overline{\mathbf{5}}$        |                                                                            |                                      |
| Mach                           | Position [mm]          | Dist-to-go [mm]                                                                            | T,F,S                          |                                                                            | Auxiliary                            |
| <b>MX</b>                      | 0.000                  | 0.000                                                                                      | Ť<br>THREADING TOOL            |                                                                            | functions                            |
| <b>MZ</b>                      | 150.000                | 0.000                                                                                      | R0.000                         | D <sub>1</sub>                                                             |                                      |
| (6)<br>MC <sub>3</sub>         | 0.000°                 | $0.000^\circ$                                                                              |                                |                                                                            | <b>Basic</b><br>$\overline{12}$      |
| <b>MC</b>                      | 0.000°                 | $0.000^\circ$                                                                              | F<br>0.000                     |                                                                            | blocks                               |
|                                |                        |                                                                                            | 0.000                          | 90%<br>mm/min                                                              |                                      |
|                                |                        |                                                                                            | S <sub>1</sub><br>$\mathbf{0}$ | $\boxtimes$                                                                | Time<br>$\overline{13}$              |
|                                |                        |                                                                                            | Master<br>50                   | 100%                                                                       | counter                              |
| <b>HE G54</b>                  |                        |                                                                                            |                                |                                                                            |                                      |
| NC/MPF/T1                      |                        |                                                                                            | <b>G</b> functions             |                                                                            | Program<br>$\overline{14}$<br>levels |
| Program header<br>$\mathsf{P}$ |                        |                                                                                            | 1:GO                           | 10: G60                                                                    |                                      |
| ╬<br><b>Drilling centric</b>   |                        | T=BOHRER F2/mi                                                                             | 2:                             | 13: G71                                                                    |                                      |
| End of progral 8<br>END        |                        |                                                                                            | 3:<br>【9】                      | 14: G90                                                                    |                                      |
|                                |                        |                                                                                            | 6:G18                          | 15: G95                                                                    |                                      |
|                                |                        |                                                                                            | 7: G40                         | 16: CFTCP                                                                  | <b>Act. values</b>                   |
|                                |                        |                                                                                            | 8: G54                         | 29: DIAMCYCOF                                                              | <b>Machine</b>                       |
|                                |                        |                                                                                            | 9:                             |                                                                            |                                      |
| $\vert \cdot \vert$            |                        | $\blacktriangleright$                                                                      |                                |                                                                            | ▶▶                                   |
| 10                             |                        |                                                                                            |                                | $\Box_{11}$                                                                |                                      |
|                                |                        | Prog.<br>N <sub>C</sub><br>$\underline{\overset{\text{NC}}{=}}$<br>$\mathcal{L}$<br>cntrl. | <b>Block</b><br>search         |                                                                            | Prog.<br>corr.                       |

*Figure 4. 13 L'écran d'affichage du logiciel(EMCO GmbH, 2013a)*

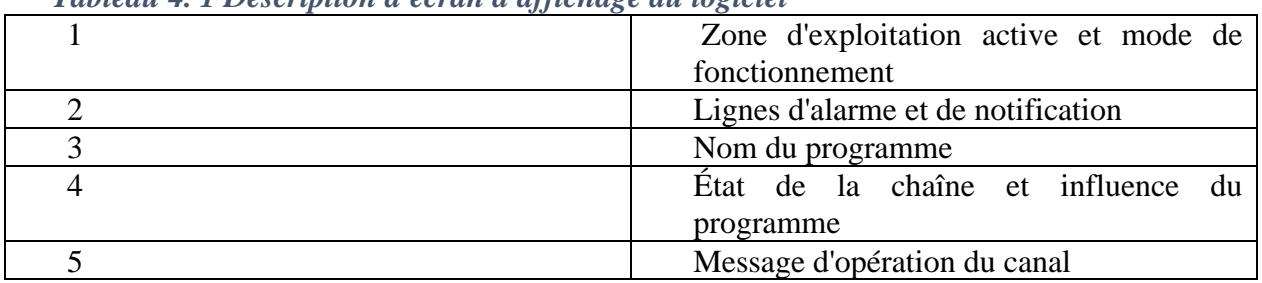

# *Tableau 4. 1 Description d'écran d'affichage du logiciel*

 $\mathbf{I}$ 

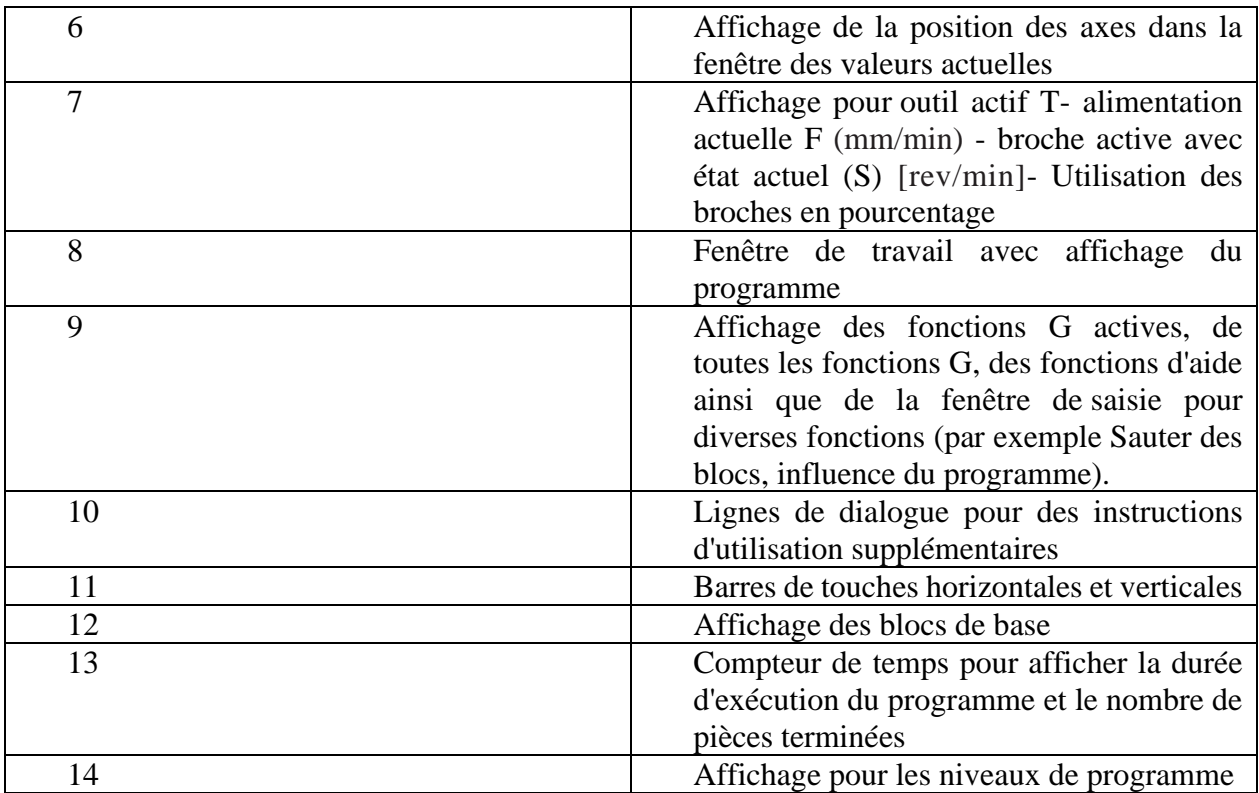

# *3.3.1. Approché le point de référence*

Le point de référence R est un point fixe spécifié sur la machine. Il est utilisé pour calibrer le système de mesure.

Le point de référence doit être approché à chaque fois que la machine est mise sous tension ou que le bouton d'arrêt d'urgence est déverrouillé, afin de faire connaître au système de contrôle la distance exacte entre le point zéro M de la machine et le point de référence N ou T du porte-outil.

Les étapes a suivre :

1. Passez au mode de référence REF.

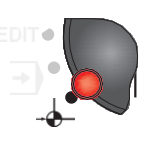

2. En appuyant sur le bouton "Point de référence", les axes se rapprochent automatiquement les uns après les autres de leurs points de référence. D'abord les axes puis le porte-outil seront référencés. (EMCO GmbH, 2013a)

# *3.3.2. Mesurer le point zéro de la pièce*

a) Passez au mode JOG

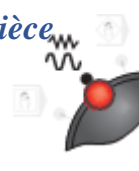

b) Appuyez sur les touches de fonction.

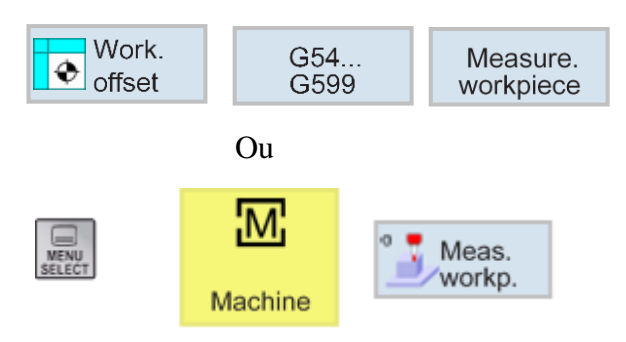

c) Les variantes de mesure manuelle suivantes sont disponibles pour la sélection :

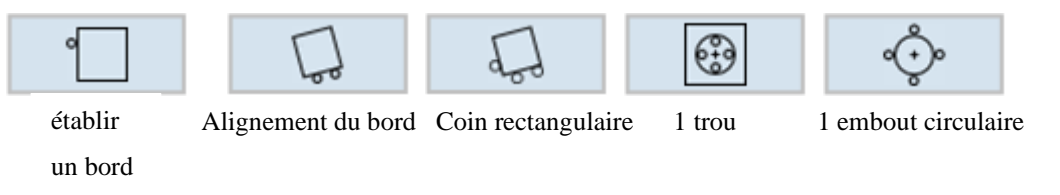

La pièce se trouve sur la table de serrage, parallèlement au système de coordonnées. Un point de référence sera mesuré dans l'un des axes (X, Y, Z).

La mesure manuelle est effectuée en grattant un l'outil sur la pièce.

• Prenons l'exemple d'établir un bord en appuyant sur (Etablir un bord) la fenêtre suivante s'ouvre

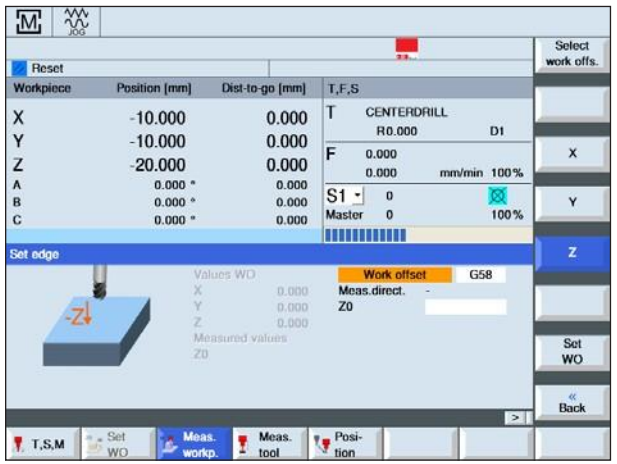

- 108
	-
- d) Sélectionnez une direction de mesure positive ou négative.
- e) Dans le champ de saisie X0, Y0 et Z0, entrez la position de référence de la bordure de la pièce. Prenez la position de référence à partir des détails de mesure du dessin de la pièce.
- f) Si l'option de mesure pure a été sélectionnée, les valeurs seront calculées et affichées à l'écran en appuyant sur la touche de fonction.
- g) Pour toutes les autres options (décalage du point zéro ou point de référence) :

Appuyez sur la touche de fonction et sélectionnez la commande G sous laquelle les valeurs de mesure doivent être enregistrées.

- h) Appliquer la sélection avec la touche de fonction. La commande G- sélectionnée s'affiche.
- i) Sélectionnez les axes l'un après l'autre. Avec l'outil dans l'alignement de l'axe sélectionné, amenez l'outil avec précaution et touchez la pièce.

Z.

j) Appliquez les valeurs de mesure à l'aide de la touche écran. Les valeurs mesurées sont alors entrées dans la commande G sélectionnée précédemment.

Υ

X.

• L'exemple de mesurer 1 trou en appuyant sur la touche « 1 trou » la fenêtre suivante s'ouvre :

In. manual

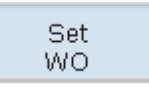

Calculate

**Select** work offs.

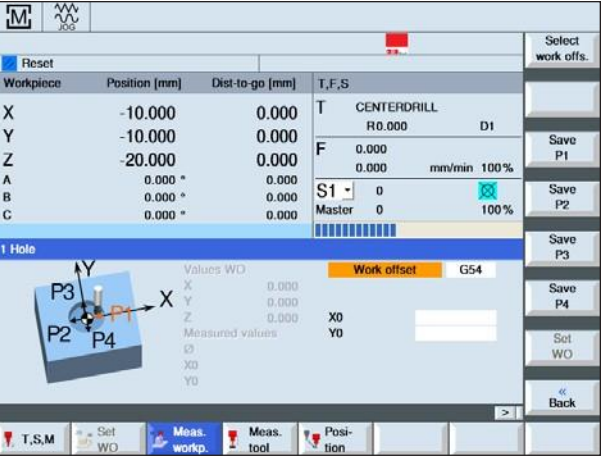

Suivez les étapes précédentes jusqu'à l'étape(h) puis suivez les étapes suivantes :

- a) Dans le champ de saisie X0, Y0 et Z0, entrez la position de référence du bord de la pièce. Prenez la position de référence à partir des détails de mesure du dessin de la pièce.
- b) Avec l'outil dans l'alignement de l'axe sélectionné, amener l'outil avec précaution et gratter le premier point de mesure P1.
- c) Appuyez sur la touche de fonction :

d) Effectuer la même procédure avec les points restants. Appliquez les valeurs de mesure avec la touche de fonction. Les valeurs mesurées sont alors entrées dans le décalage du point zéro sélectionné précédemment.

#### **Remarque :**

Pour les autres variantes de mesures suivez les mêmes étapes.

## *3.3.3. Gestion des programmes*

• Pour créer un programme, suivez les étapes suivantes :

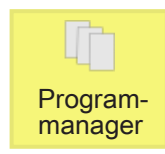

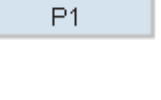

Save

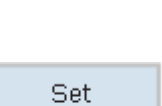

WO.

- **a)** Sélectionnez "Gestionnaire de programme".
- **b**) Appuyez sur la touche de fonction. la fenêtre suivant s'affiche. **New** ▒ **ISO**<br>KONTUR\_ISO 21.03.2012 16:44:19<br>11.04.2012 14:52.01  $1029$ 06.09.2011 13:24:15 P01  $357$ P02 011 13:24:03 POSITION<br>PROGRAM<br>SHOPMILI |<br>|12 11:01:48<br>|12 10:52:53 **ShopMill** ShopMil Type  $-101216:32:34$ 012 15:04:46<br>012 17:52:33<br>012 09:25:00 SHOPMIL SIMULATI Name PROGRAMOT G-Code  $T21$ 6.08.2011 10:47:33 29.08.2011 13:33:04<br>29.08.2011 11:29:08<br>29.08.2011 11:29:07  $1722$ **MPF**  $84$ T23<br>T24 MPF<br>MPF 84 **T25** MPF 84 29.08.2011 14:03:49 TEST **MPF**  $\overline{84}$ 18:10:2011 17:30:12  $TEST11$ MPF<br>MPF 13 22.11.2011 11:10.27 **TEST22** 215 215 20.03.2012 14:05:51<br>87 21.03.2012 16:24:44 Cancel **THOMAS** MPF Subprogra DIR 26.08.2011 10:48.23  $_{\rm DIR}$ 31.08.2011 11:12:29 C/Part programs Accept

MENU<br>SELECT

**c)** Choisissez si un programme ShopTurn/ShopMill ou G- Code doit être créé.

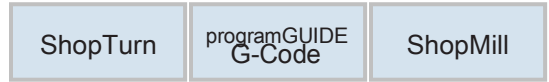

**d)** Entrez le nom du programme et confirmez avec la touche de fonction. La fenêtre ci-dessous s'ouvre.

Remarque : Si le nom du programme existe déjà, la touche logicielle reste désactivée.

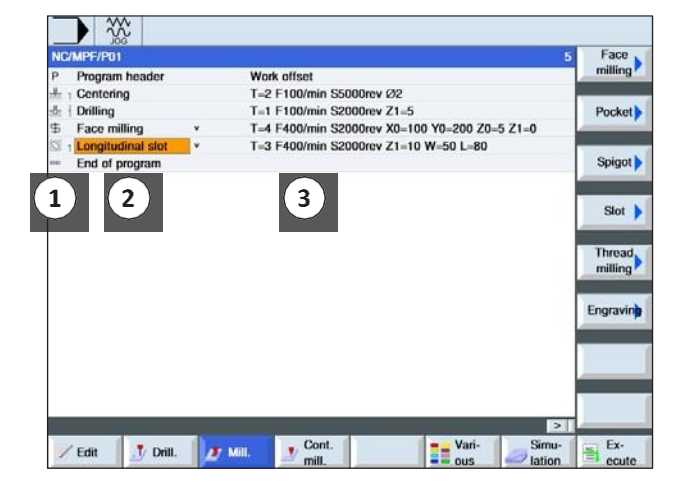

- 1 Symbole du cycle
- 2 Titre du programme
- 3 Les valeurs de la technologie

Accept

**e)** Ensuite, remplissez l'en-tête du programme. Sélectionnez les décalages du point zéro, entrez les mesures et les paramètres de la pièce brute. Ces entrées (par exemple : unité de mesure mm ou pouce, plan de rétraction, distance de sécurité et sens de rotation du processus) s'appliquent à l'ensemble du programme.

- 111
	-
- **f)** Appuyez sur la touche de fonction,  $\bullet$  **pour appliquer le cycle dans le** Accept
- **g)** Sélectionnez ou simulez des cycles à l'aide des touches de fonction. (EMCO GmbH, 2013a)

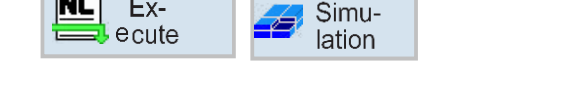

programme de la pièce.

Ex-

 $\overline{\text{NC}}$ 

- Si un programme existe déjà, vous pouvez l'ouvrir et modifiez ces blocs en suivant les étapes suivantes :
	- a) Positionnez le curseur sur le répertoire dans lequel le programme doit être sélectionné et l'ouvrir avec la souris ou avec les boutons
	- b) Positionnez le curseur sur le programme souhaité et Appuyez sur l'un des boutons ou la touche de fonction.
	- c) Pour modifier les blocs de programmes appuyez sur la bouton de fonction. Les blocs de programme peuvent être modifiés comme suit :
		- marquer

ou

 $\bigotimes_{\text{INPUT}}$ 

- Copier
- Coller
- Couper
- Renuméroter
- Changer de cycle

d) Pour quitter appuyez sur la touche

## **3.3.3.1. Le programme ShopMill**

Le programme ShopMill aide à faciliter la programmation pour usiner les pièces, il n'est utilisé que dans une fraiseuse. Il consiste de trois étapes :

Exit

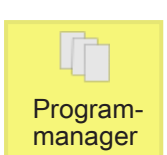

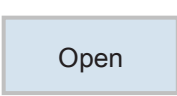

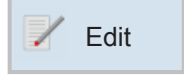

-En tête du programme

-les blocs du programme

-Fin du programme

## **a) En-tête du programme de ShopMill**

Il contient les paramètres de la pièce brut, lorsque vous choisissez ShopMill pour programmer l'usinage d'une pièce, la fenêtre ci-dessous s'ouvre.

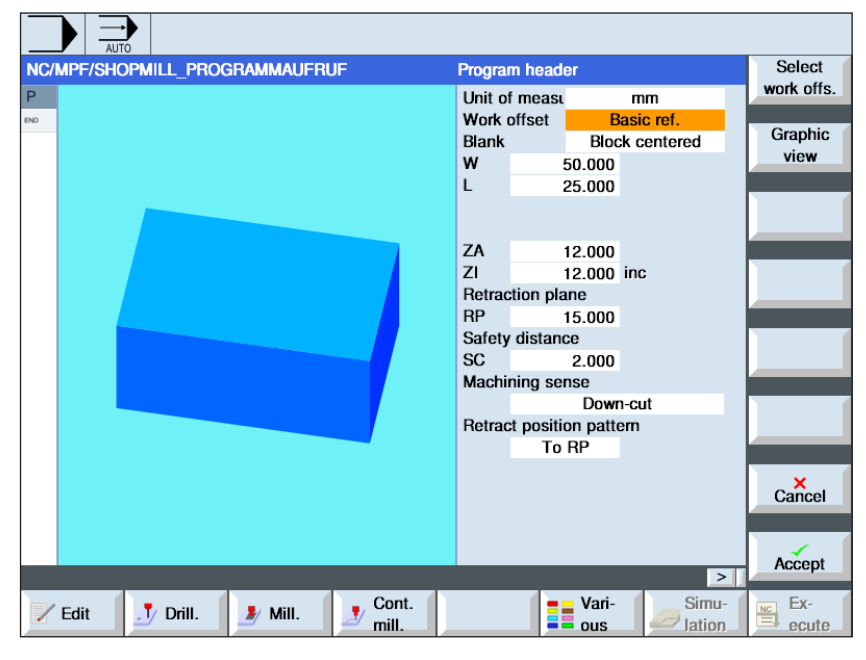

*Figure 4. 14 En-tête du programme ShopMill*

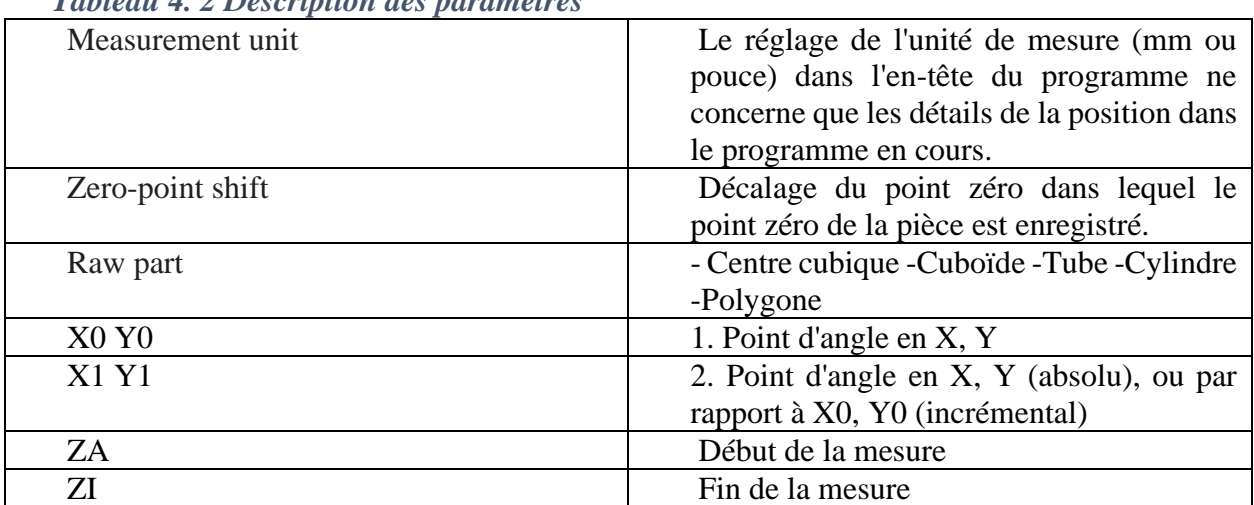

## *Tableau 4. 2 Description des paramètres*

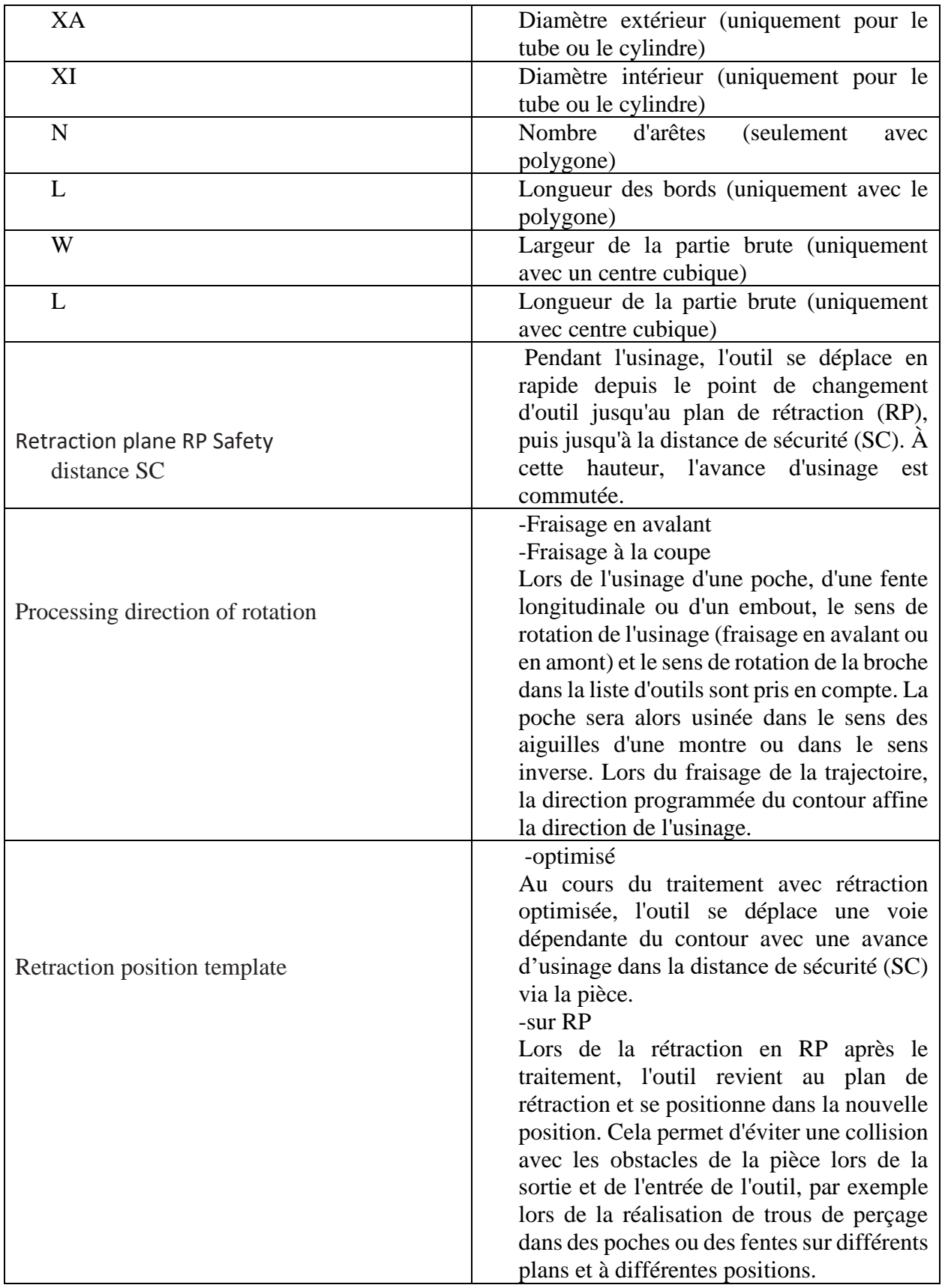

## **b) Les blocs de programme**

Cet étapes on définisse les différentes cycles et opération d'usinage

| ۰<br>Work offset<br>P<br>Program header<br>F200/min G41 X=10 Y=10 Z=0<br>-4<br>G41 X-10 Y-10 Z-10<br>G<br>G42 X-20 Y-20<br>a<br>G41 X=10 Y=10 $Z=10$<br>F250/min G2 X-10 Y-10 L-0inc J-0inc<br>F250/min G2 X=10 Y=10 R15<br>F100/min I15 J15 P5 Z2<br>G43 X-30 Y-10 Z-10<br>001: Positions<br>Z0-0 X0-0 Y0-0 X1-10 Y1-10 X2-10 Y2-15<br>Drilling<br>T=1 F100/min S2000rev Z1-5<br>$T=1$ P1mm/rev S200rev $Z1=0$<br>Tapping<br>002: Position circle<br>Z0=0 X0=0 Y0=0 R=20 N=3<br>N10 003: Obstacle<br>$Z = 10$<br>F400/min S2000rev X0=100 Y0=200 Z0=5 Z1=0<br>Face milling<br>v<br>Rectangular pocket<br>T=1 F200/min S1000rev Z1=0<br>¥<br>Circular pocket<br>T=1 F200/min S1000rev 71=5<br>v<br>Circular spigot<br>T=1 F200/min S1000rev Z1=5<br>٠<br>Thread milling<br>T=1 F100/min S1000rev Ø1 M1 H1=0.160082<br>v<br>Engraving<br>Text<br>$\vert$ > $\vert$ | NC/MPF/SHOPMILL01 |          |       |       |       |       | Select  |  |
|----------------------------------------------------------------------------------------------------|-------------------|----------|-------|-------|-------|-------|---------|--|
| G<br>ri.<br>×.<br>a<br>G<br>HAT                                                                                                    |                   |          |       |       |       |       | tool    |  |
|                                                                                                    |                   |          |       |       |       |       | Graphic |  |
|                                                                                                    |                   |          |       |       |       |       | view    |  |
|                                                                                                    |                   |          |       |       |       |       |         |  |
|                                                                                                    |                   |          |       |       |       |       |         |  |
|                                                                                                    |                   |          |       |       |       |       | Search  |  |
|                                                                                                    |                   |          |       |       |       |       |         |  |
| $_{\text{N}}$<br>品<br>эh-<br>о<br>st.<br>虫<br>ä<br>O.<br>÷                                                                                                    |                   |          |       |       |       |       |         |  |
|                                                                                                    |                   |          |       |       |       |       | Mark    |  |
|                                                                                                    |                   |          |       |       |       |       |         |  |
|                                                                                                    |                   |          |       |       |       |       |         |  |
|                                                                                                    |                   |          |       |       |       |       | Copy    |  |
|                                                                                                    |                   |          |       |       |       |       |         |  |
|                                                                                                    |                   |          |       |       |       |       | Paste   |  |
|                                                                                                    |                   |          |       |       |       |       |         |  |
|                                                                                                    |                   |          |       |       |       |       |         |  |
|                                                                                                    |                   |          |       |       |       |       | Cut     |  |
|                                                                                                    |                   |          |       |       |       |       |         |  |
|                                                                                                    |                   |          |       |       |       |       |         |  |
|                                                                                                    |                   |          |       |       |       |       | ▶▶      |  |
|                                                                                                    |                   |          |       |       |       |       |         |  |
|                                                                                                    | Edit              | V Drill. | Mill. | Cont. | Vari- | Simu- | Ex-     |  |

*Figure 4. 15 les blocs du programme (EMCO GmbH, 2013a)*

**c)** Fin du programme

La fin du programme indique à la machine que la pièce est prête à être usiner, et si l'exécution du programme doit être répétée.

|              | NC/MPF/TURN01        |                  | End of program                                                                                                    |           |                      |
|--------------|----------------------|------------------|----------------------------------------------------------------------------------------------------|-----------|----------------------|
| P            |                      |                  | Repetition                                                                                                    | <b>No</b> |                      |
|              |                      |                  |                                                                                                    |           | Graphic              |
|              |                      |                  |                                                                                                    |           | view                 |
|              |                      |                  |                                                                                                    |           |                      |
| 国外部部务委会      |                      |                  |                                                                                                    |           |                      |
|              |                      |                  |                                                                                                    |           |                      |
|              |                      |                  |                                                                                                    |           |                      |
|              |                      |                  |                                                                                                    |           |                      |
|              |                      |                  |                                                                                                    |           |                      |
| $\sim$       |                      |                  |                                                                                                    |           |                      |
|              |                      |                  |                                                                                                    |           |                      |
| 33532        |                      |                  |                                                                                                    |           |                      |
|              |                      |                  |                                                                                                    |           |                      |
|              |                      |                  |                                                                                                    |           |                      |
| $\mathbb{G}$ |                      |                  |                                                                                                    |           |                      |
| $3\sigma$    |                      |                  |                                                                                                    |           | Cancel               |
| <b>DID</b>   |                      |                  |                                                                                                    |           |                      |
|              |                      |                  |                                                                                                    |           |                      |
|              |                      |                  |                                                                                                    | $\, >$    | Accept               |
|              | $F$ Drill.<br>/ Edit | Cont.<br>Turning | $\frac{1}{2}$ $\frac{1}{2}$<br>$\mathbf{r}$ Mill. | Simu-     | Ex-<br>$\frac{1}{2}$ |

*Figure 4. 16 Fin du programme (EMCO GmbH, 2013b)*

# **3.3.3.2. Les cycles dans ShopMill**

Les groupes de cycles avec les cycles Sinumerik Operate sont listés ici.

#### **a) Les cycles de perçage :**

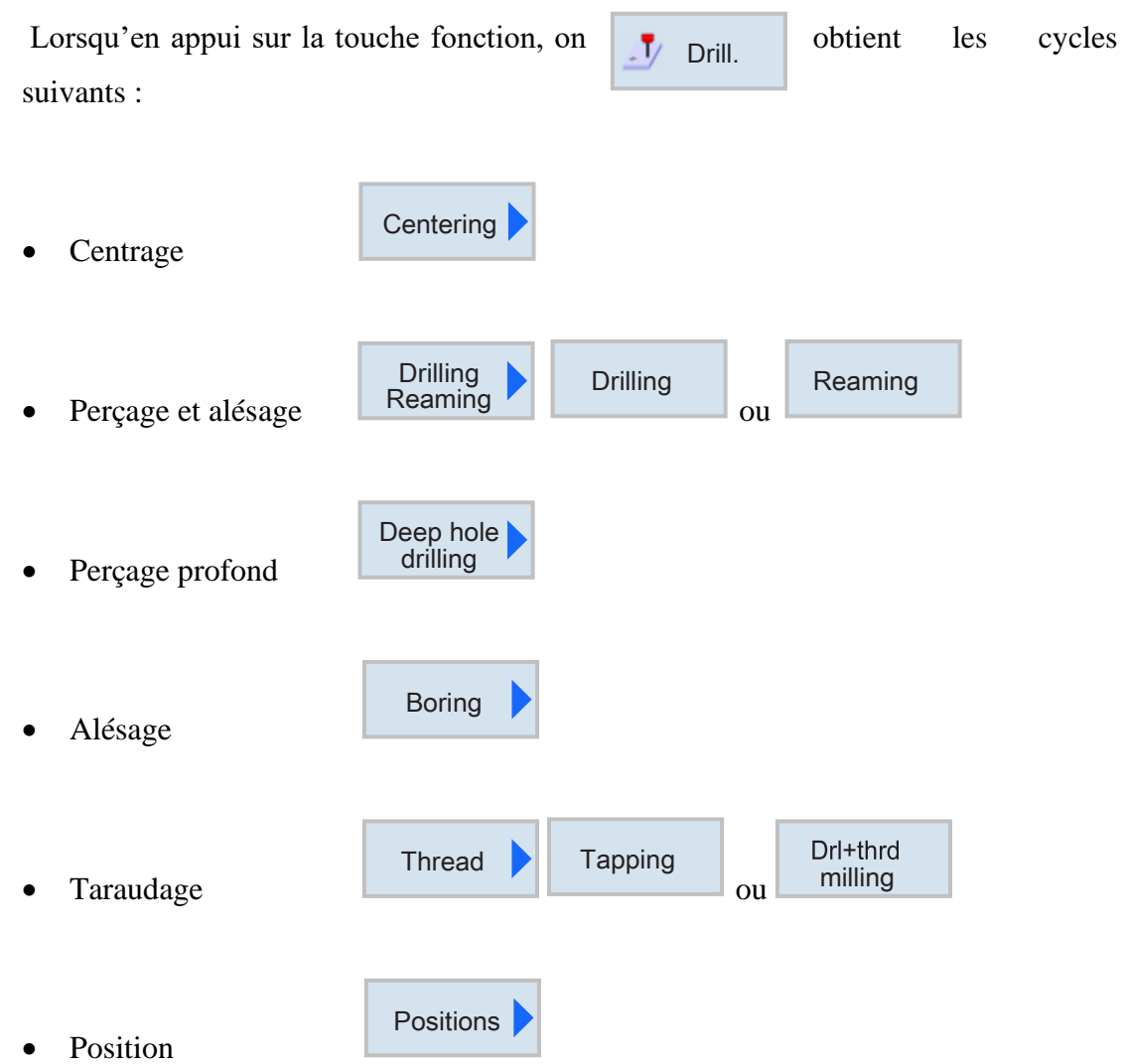

La touche de fonction « Positions » permet d'exécuter plusieurs opérations de perçage ou de filetage de même diamètre dans un cycle. La position définie sera enregistrée dans la liste des cycles. Différents modèles sont disponibles à cet effet :

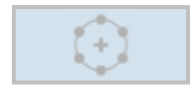

Positionnement sur cercle complet ou partiel

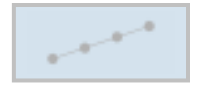

Positionnement sur une ligne, une grille ou un cadre

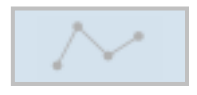

Positions arbitraires

### **b) Les cycles de fraisage :**

la touche de fonction  $\frac{1}{2}$  Mill. contient les cycles suivantes : Mill.Face milling • Surfaçage Rectang.-Pocket pocket • Poche rectangulaire Circular Pocket pocket • Poche circulaire Rectang. Spigot spigot • Tourillon rectangulaire Circular Spigot spigot • Tourillon circulaire Slot • Rainure rectiligne

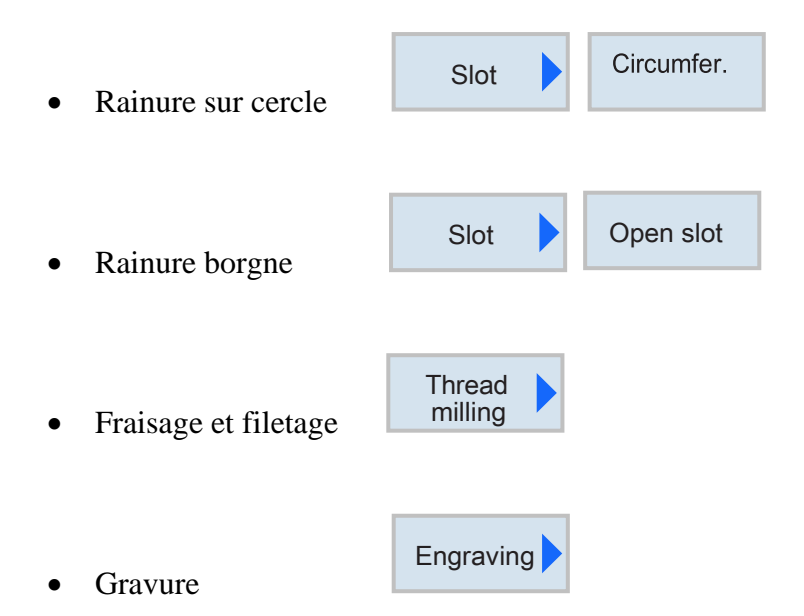

La touche de fonction « Engraving » permet de graver un texte sur la pièce à usiner.

## **c) Les cycles de fraisage contour**

۷

la touche de fonction donne les cycles suivants : Cont. mill.

New<br>contour

milling Path

Pocket

Spigot

Rough drill

**Centering** 

- Créé un nouveau contour
- Fraisage contour
- Perçage ébauche ou centrage Rough
- Poche
- Tourillon

## **3.3.3.3. Le programme ShopTurn**

Le programme ShopTurn est utilisé pour programmer l'usinage d'une pièce dans le tour.

# **a) En-tête du programme**

Quand on choisit le programme ShopTurn la fenêtre ci-dessous s'affiche

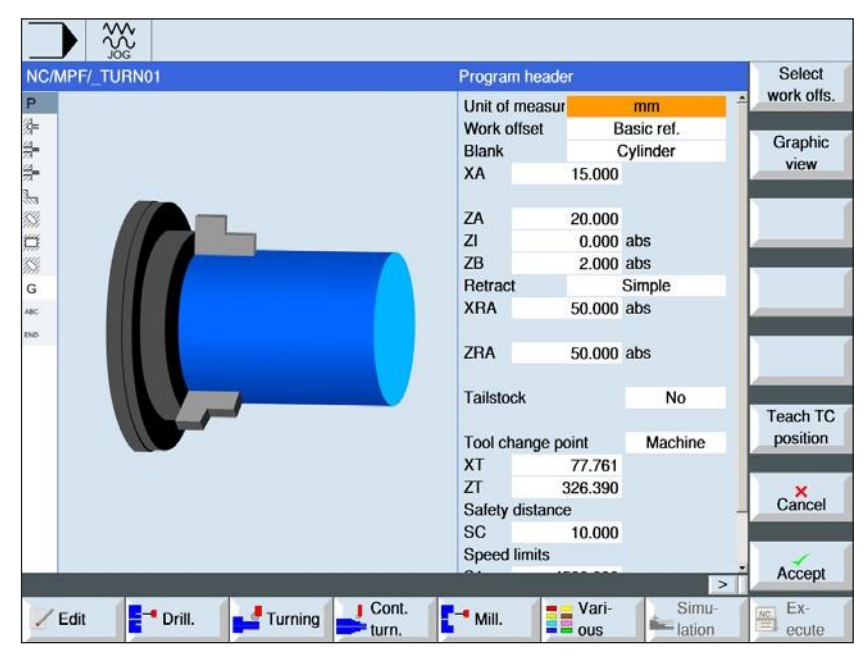

*Figure 4. 17 En-tête du programme ShopTurn*

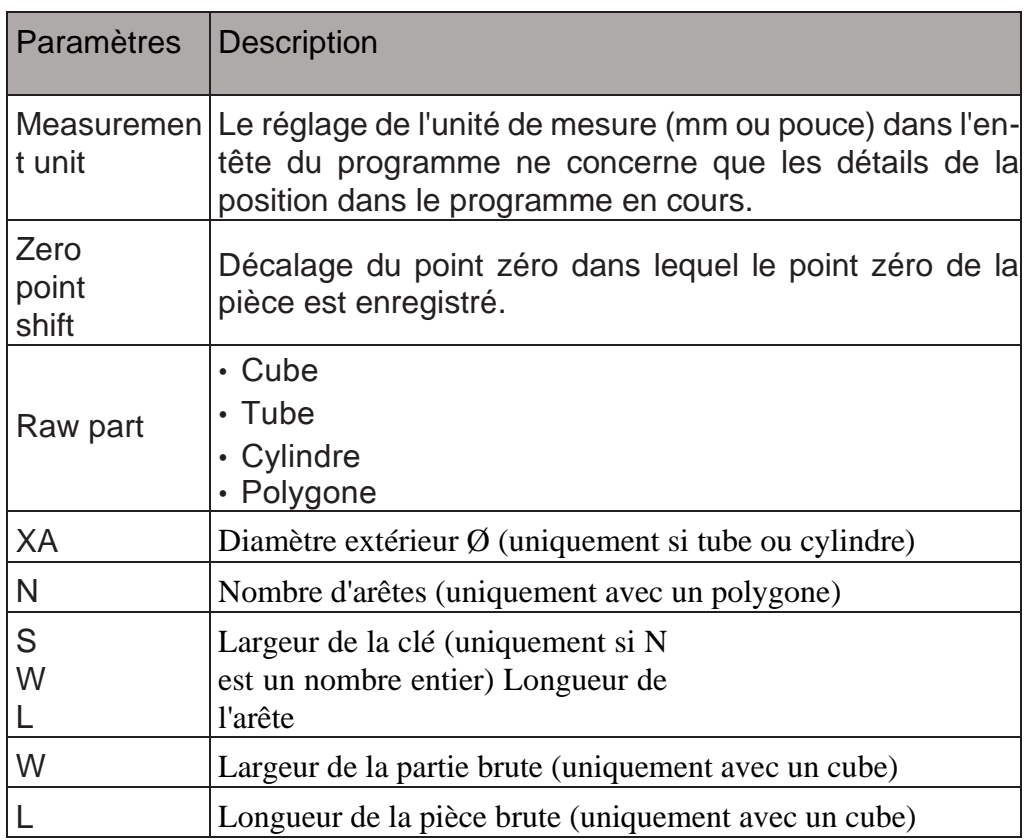

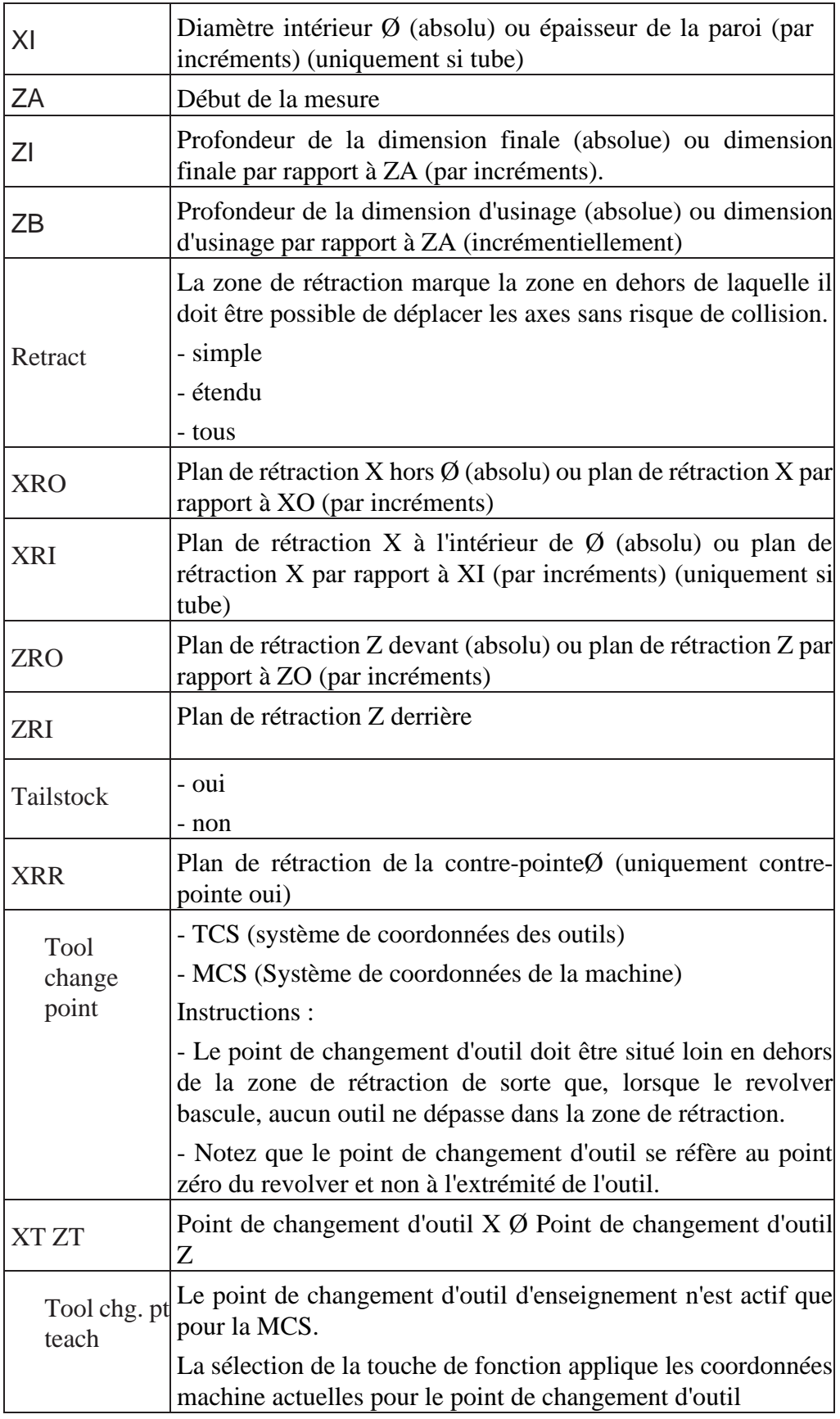

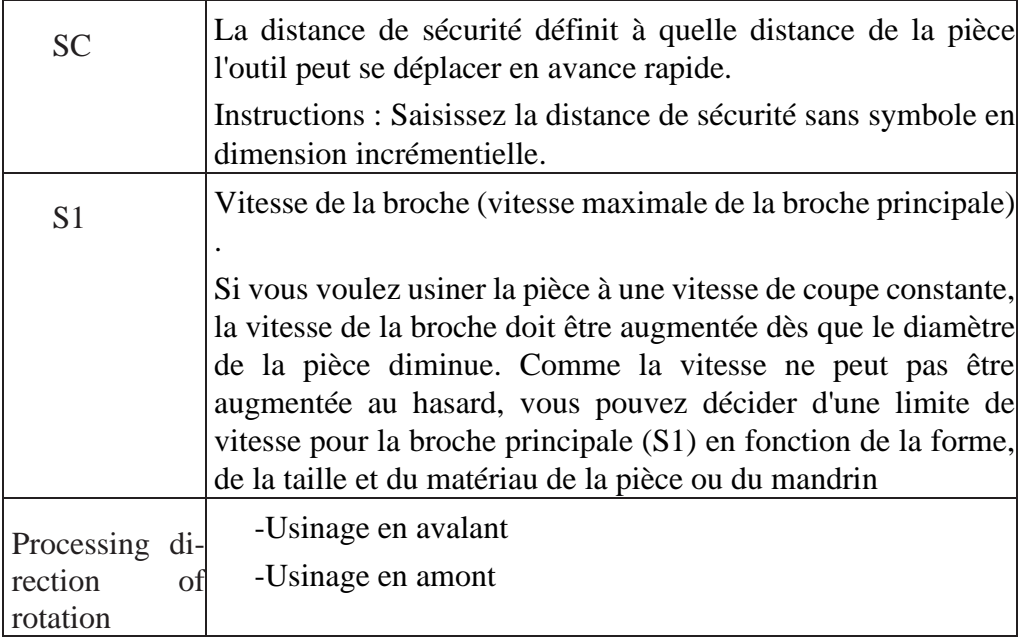

# **3.3.3.4. Les cycles dans ShopTurn**

# **a) Les cycles de perçage**

Drill.

La touche de fonction  $\frac{1}{2}$  prill nous donne les cycles suivants :

• Perçage centre ou taraudage centre

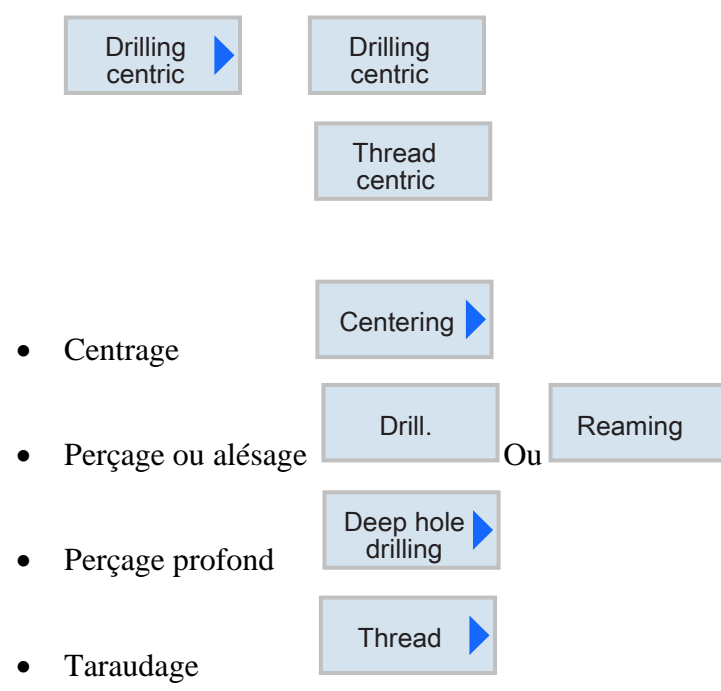

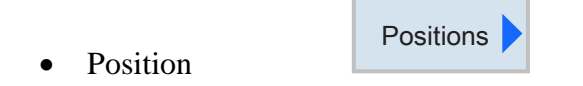

# **b) Les cycles de Tournage**

On appui sur la touche de fonction  $\frac{1}{\sqrt{2}}$ Turning s'affiche les cycles suivants : **Turning** 

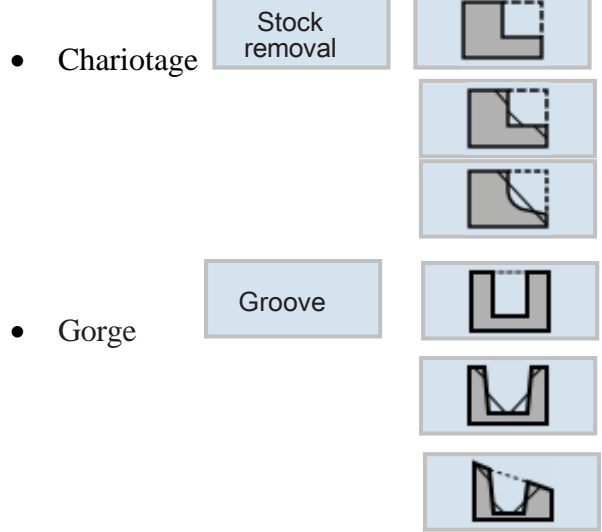

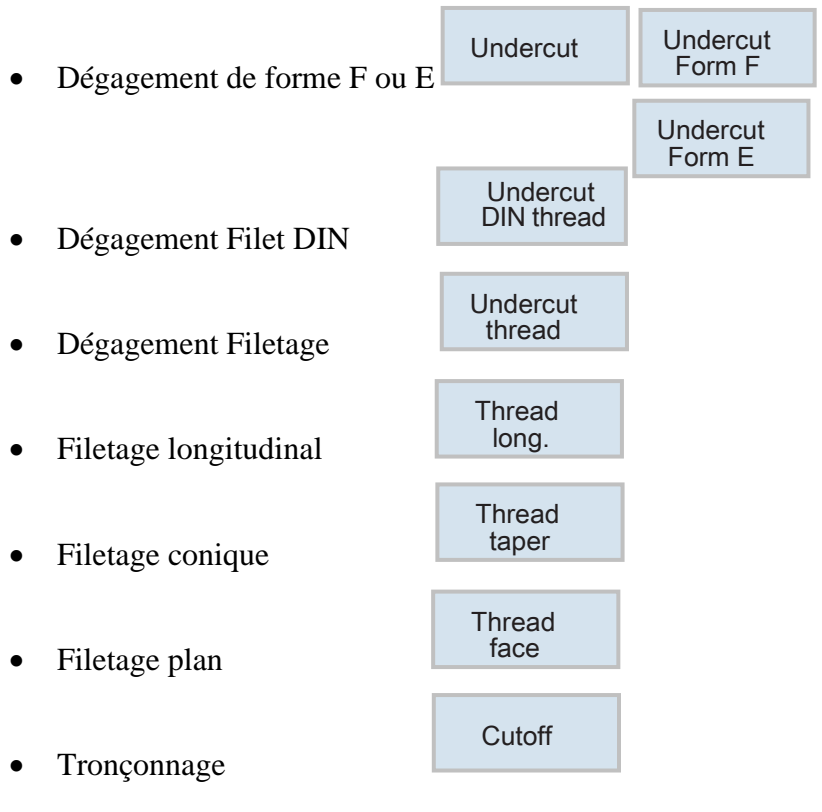

#### **c) Les cycles de tournage contour**

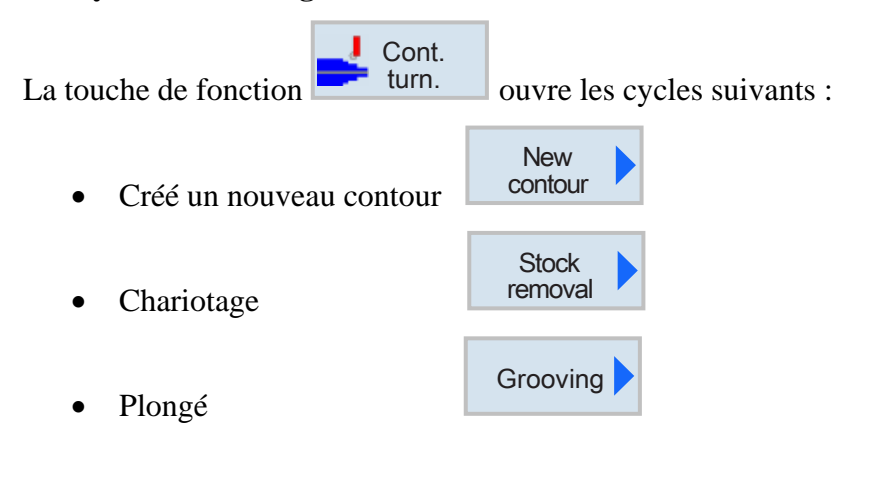

## **d) Les cycles de fraisage**

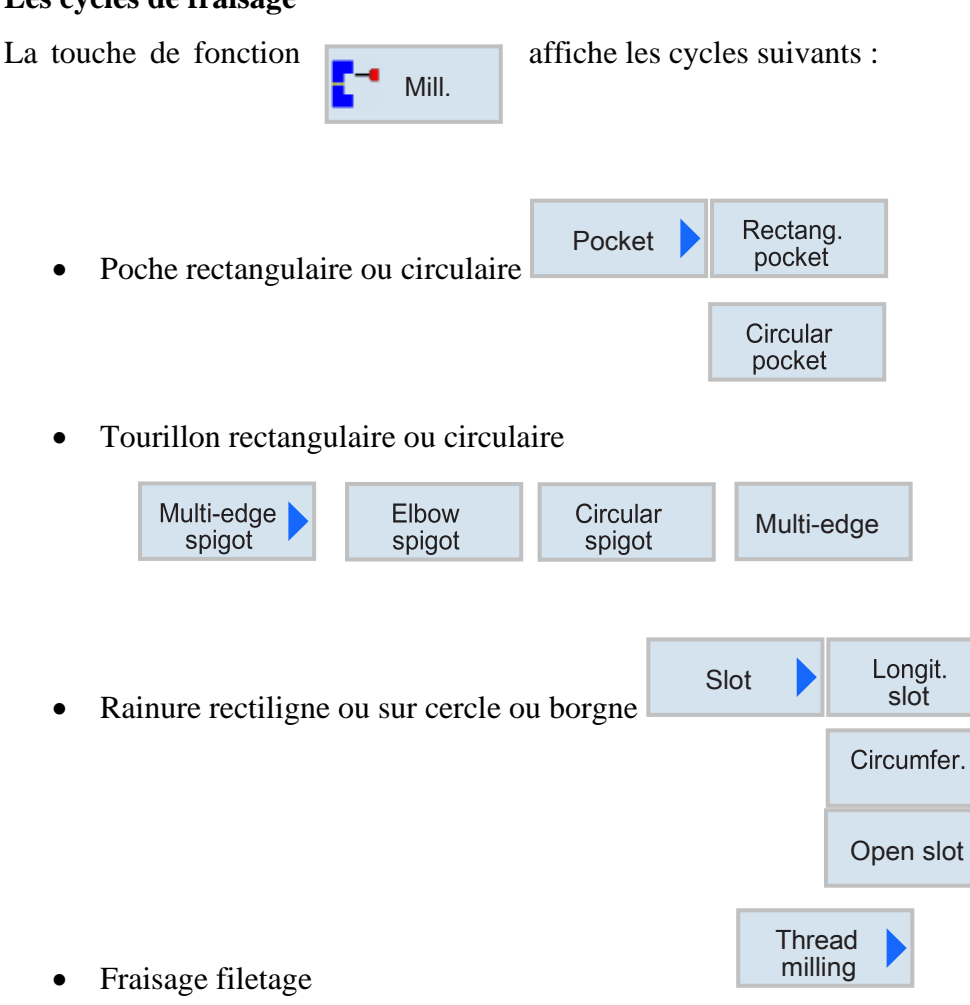

• Gravure

Engraving

l

• La touche de fonction « Various » contient les paramètres des plans de rétractions, des paramètres de décalages d'origine, de rotation des axes.

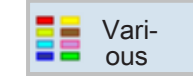

# *3.3.4. Simulation graphique*

Présentation de la fenêtre de simulation sur les deux machines

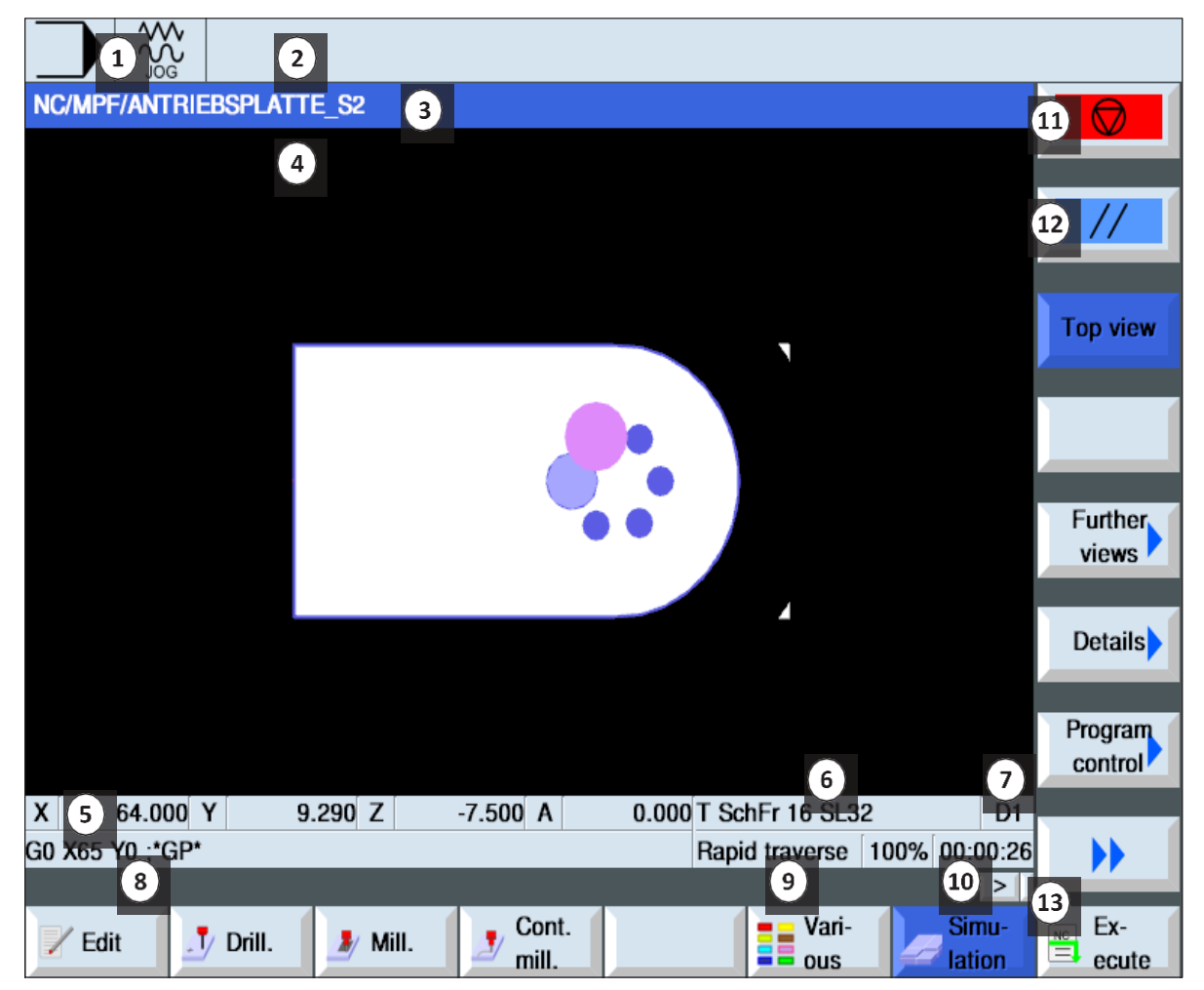

*Figure 4. 18 Simulation dans ShopMill*

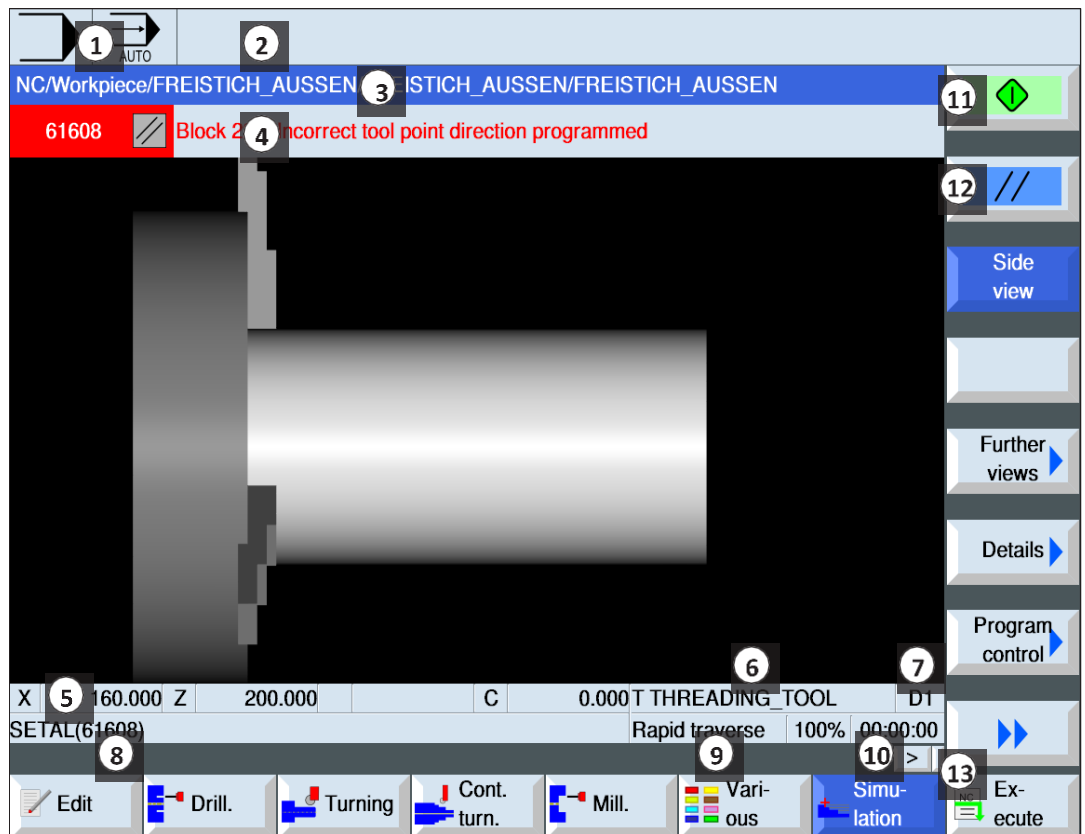

*Figure 4. 19 Simulation dans ShopTurn*

|                | Zone d'exploitation active et mode de        |
|----------------|----------------------------------------------|
|                | fonctionnement                               |
| $\overline{2}$ | Lignes d'alarme et de notification du        |
|                | système de contrôle                          |
| 3              | Nom du programme                             |
| 4              | Simulation de lignes d'alarme et de          |
|                | notification                                 |
| 5              | Affichage de la position des axes            |
| 6              | Nom de l'outil                               |
| 7              | Numéro de la lame ou numéro de coupe         |
| 8              | Bloc de programme NC actuel                  |
| 9              | Affichage pour la traversée rapide ou        |
|                | l'avance                                     |
| 10             | Délai d'usinage                              |
| 11             | Touche logicielle "Start" pour démarrer ou   |
|                | "Stop" pour arrêter la simulation.           |
| 12             | Touche logicielle "Reset" pour réinitialiser |
|                | la simulation.                               |

*Tableau 4. 3 Présentation de l'écran de simulation*

 $\overline{\mathbf{r}}$ 

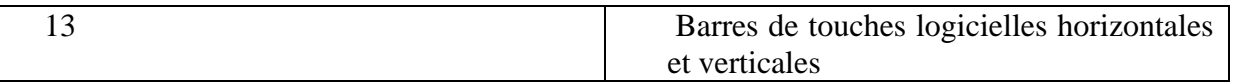

#### **a) Simulation graphique d'usinage**

pour simuler un programme on suit les étapes suivantes :

Dans la fenêtre de gestion de programme « Program management »,on choisit

le programme désirée et appui sur la touche de fonction .

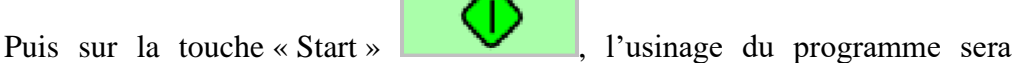

lation Simu‑

Side view

**Further** views

**Cut** 

2 windows

Face view

représenté graphiquement à l'écran. Dans le procédé, les axes de la machine ne se déplacent pas.

Pour annuler la simulation on appui sur

Pour arrêter la simulation on appui sur

## **b) Sélection des différentes vues**

- La touche de fonction affiche la pièce en vue de gauche
- La touche de fonction ouvre la sélection à d'autres vues.
- La pièce est montrée en vue de coupe.
- Dans la vue à deux fenêtres, vous avez une vue de gauche (fenêtre gauche) et

une vue de face (fenêtre droite) de la pièce.

• La vue de face montre la pièce dans le plan X-Y.

**Remarque :** Si des alarmes ou des messages se produisent pendant la simulation, ils seront affichés dans les lignes d'alarme et de message dans la fenêtre de simulation.

# **4. Conclusion**

Nous avons commencé dans ce chapitre par décrire les différents logiciels utilisés dans cette cellule, nous avons aussi montré les étapes pour programmer, simuler ou modifier les données de paramétrage.

 $\mathbf{f}$ 

# Conclusion générale

Dans ce projet, nous avons étudié une cellule de fabrication flexible appelée MicroFMS, qui est une cellule automatisée composée de deux machines à commande numérique et d'un robot, existant dans le laboratoire MELT de l'université de Tlemcen.

Les systèmes de fabrication ont connu plusieurs époques de changement depuis la première révolution industrielle (utilisation de la puissance de la vapeur et production mécanique), à la deuxième (utilisation de l'électricité et production de masse) où le système de fabrication flexible apparaît pour la première fois et une troisième ère définie par une automatisation progressive des processus de fabrication grâce à l'utilisation des technologies de l'information (TI) ; à cette époque, les systèmes de fabrication flexibles ont commencé à se développer et à être mis en œuvre dans les usines.

Au cours de la quatrième ère de changement - Industry 4.0 ces systèmes sont devenus plus maîtrisables et plus faciles à surveiller grâce aux matériaux et aux technologies de traitement avancés et à la diversité des réseaux et des dispositifs de fabrication avancés.

Dans ce présent travail, nous avons commencé par donner une introduction théorique aux systèmes de fabrication flexibles, en expliquant leurs composants, leurs objectifs et leurs types. Ensuite, nous avons décrit la cellule de fabrication flexible en expliquant tous les types de machines et des composants qui existent à l'intérieur de la cellule ; nous avons expliqué comment le processus fonctionne dans la station et comment les matériaux circulent, nous avons également défini le système de transport afin que le lecteur sache d'où arrivent les pièces brutes.

Après cela, nous sommes entrés dans la partie communication et réseau ,nous y commençons par une introduction générale aux systèmes de communication, aux différents protocoles et topologies, puis nous expliquons la communication à l'intérieur du système de fabrication, puis à l'intérieur de la cellule de fabrication qui fait partie du système de fabrication, en montrant le

contrôleur de la cellule, les différents câbles utilisés et la façon dont l'information passe entre les stations de la cellule.

Finalement, la dernière partie, nous avons présenté le logiciel qui fait fonctionner toute la cellule, et celui qui est utilisé pour faire fonctionner les machines CNC, nous avons décrit les différents boutons et interrupteurs qui se trouvent dans le panneau de contrôle et sur la machine, nous avons également montré tous les paramètres et comment programmer, simuler, créer et modifier dans ces programmes.

Par ailleurs, avec la pandémie et le confinement de la situation actuelle dans le pays., nous n'avons pas pu terminer ce travail et passer à l'expérimentation de la cellule tout en espérant au moins que ce modeste travail servira de référence pour des études plus approfondies.

En fin de compte, pour mieux comprendre les implications de ces travaux, les études futures pourraient porter sur les points suivants :

-Développer le processus de la cellule pour fabriquer de nouvelles pièces.

-Conduire un logiciel supplémentaire pour l'affichage graphique et la simulation.

-Étendre l'étude à d'autres cellules du système et à d'autres stations.

-Mise en place de nouveaux systèmes de communication et de réseau sans fil à l'intérieur de la cellule et réalisation de différents protocoles.
## References

ElMaraghy H., C. A. (2016). *Flexible Manufacturing System.* Berlin: The International Academy for Production.

"Flexible Manufacturing." Encyclopedia of Management. Encyclopedia.com. (August 11, 2020). https://www.encyclopedia.com/management/encyclopedias-almanacs-transcripts-andmaps/flexible-manufacturing

ElMaraghy H.A., Caggiano A. (2019) Flexible Manufacturing System. In: Chatti S., Laperrière L., Reinhart G., Tolio T. (eds) CIRP Encyclopedia of Production Engineering. Springer, Berlin, Heidelberg pp 771-778

ElMaraghy HA (2007) Reconfigurable process plans for responsive manufacturing systems. In: Cunha PF, Maropoulos PG (eds) Digital enterprise technology: perspectives and future challenges. Springer, Boston, pp 35–44

Groover MP (2007) Fundamentals of materials manufacturing: materials, processes and systems, 3rd edn. Wiley, New York

Groover MP (2000) Automation, production systems, and computer integrated manufacturing, 2nd edn. Prentice Hall, Englewood Cliffs

Tolio, T. (2009). Design of Flexible Production Systems: Methodologies and Tools (2009th ed.). Springer.

Chryssolouris, George. (2006). Manufacturing Systems: Theory and Practice, 2nd Edition.

Tolio, Tullio & Elmaraghy, Hoda & Fischerf, A. & Hug, S.J. & Laperrière, Luc & Newman, Stephen & Váncza, J.. (2010). SPECIES—Co-evolution of products, processes and production systems. CIRP Annals - Manufacturing Technology. 672-693. 10.1016/j.cirp.2010.05.008.

A. De Toni & S. Tonchia (1998) Manufacturing flexibility: A literature review, International Journal of Production Research, 36:6, 1587-1617, DOI: [10.1080/002075498193183](https://doi.org/10.1080/002075498193183)

Wiendahl, H.-P & Elmaraghy, Hoda & Nyhuis, Peter & Zäh, M.F. & Wiendahl, H.-H & Duffie, N. & Brieke, M.. (2007). Changeable Manufacturing - Classification, Design and Operation. CIRP Annals - Manufacturing Technology. 56. 783-809. 10.1016/j.cirp.2007.10.003.

Schmid, V. (2012). Q\_Teciam Multiple Production [E-book]. In Festo (Ed.), Festo Teciam 30 Complete 2012 Interactive Web: Vol. Part Q (p. Q-3-Q-4). Festo. http://ftp.festo.com/Public/DIDACTIC/Teciam/04 Teciam 30 Single Chapters Web/O Te [ciam\\_30\\_Multiple\\_Production\\_Web.pdf](http://ftp.festo.com/Public/DIDACTIC/Teciam/04_Teciam_30_Single_Chapters_Web/Q_Teciam_30_Multiple_Production_Web.pdf)

Festo Didactic GmbH. (2018). microFMS Flexible Manufacuting System Festo. Scribd. https://www.scribd.com/document/368790463/microFMS-FESTO-pdf

Schober. (2015). Festo CNC Coupling Station. Festo Didactic GmbH & Co.

Emco MAIER Ges.m.b.H. (2013). Emco concept Mill 105 [Photograph]. Yumpu. https://www.yumpu.com/en/document/view/46225205/concept-mill-105-emco Emco MAIER Ges.m.b.H. (2013). Emco concept Turn 105 [Photograph]. https ://www.festodidactic.com/ov3/media/customers/1100/concept\_turn\_105\_en.pdf

Eberhardt, H.-J. (2016). Festo Robot Interface unit [E-book]. Festo. https://ip.festodidactic.com/InfoPortal/MPS/Components/Part534364/Documentation/DataSheet.pdf

ZHANG. (2010). *Advanced IndustrialControl Technology.* Burlington: Elsevier Inc.

Thomas Publishing Company. (2020). Types of Industrial Control Systems. Thomas. https://www.thomasnet.com/articles/instruments-controls/types-of-industrial-controlsystems/#register

"Industrial Control Systems (ICS): System Types & Examples." Study.com, 19 June 2019, study.com/academy/lesson/industrial-**control**-systems-ics-system-types-examples.html

Eit.Edu. (2019). Data Communications, Networking and Protocols for Industry. Eit.Edu.Au. https://www.eit.edu.au/cms/resources/books/data-communications-networking-andprotocols-for-industry

Sen, S. K. (2014). Fieldbus and Networking in Process Automation (1st ed.). CRC Press.

D.J. Toncich.(1993). Data Communications and Networking for Manufacturing Industries 2Ed. Chrystobel Engineering. Wrixon Avenue Brighton Australia 3187

Industrial Control System. (2020). Definition - Trend Micro USA. https://www.trendmicro.com/vinfo/us/security/definition/industrial-control-system

Löffler, C. (2010). Manuel CIROS® Production [E-book]. Festo Didactic GmbH. https://www.festo-didactic.com/int-en/services/printed media/manuals/ciros.htm?fbid=aW50LmVuLjU1Ny4xNy4zMi44MjguNjkwMg

## Annexe

## **1. Description des buttons**

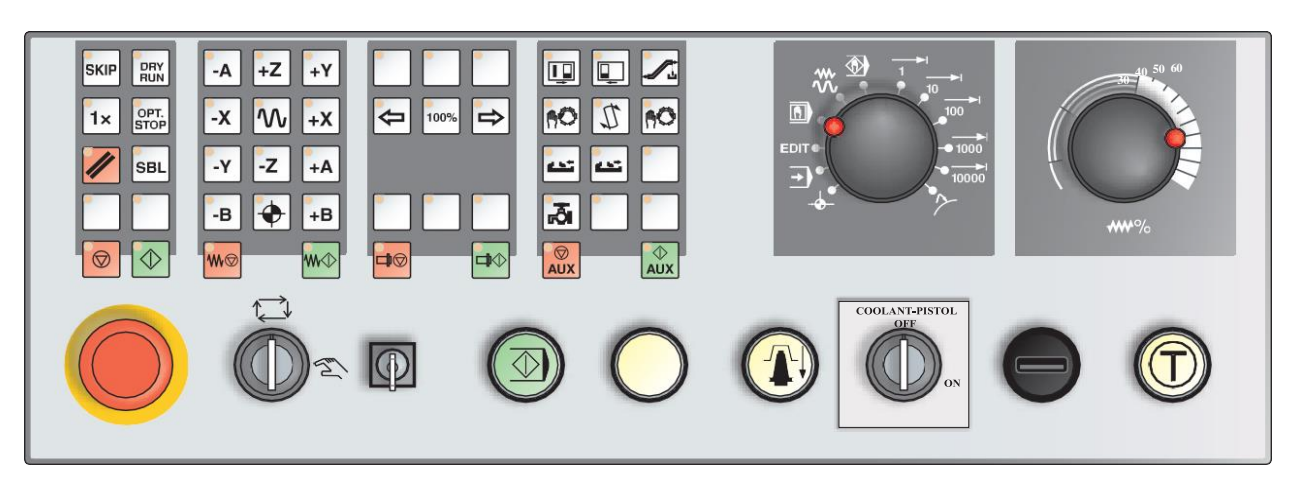

*Figure 4. 20 Panneau de contrôle de la fraiseuse*

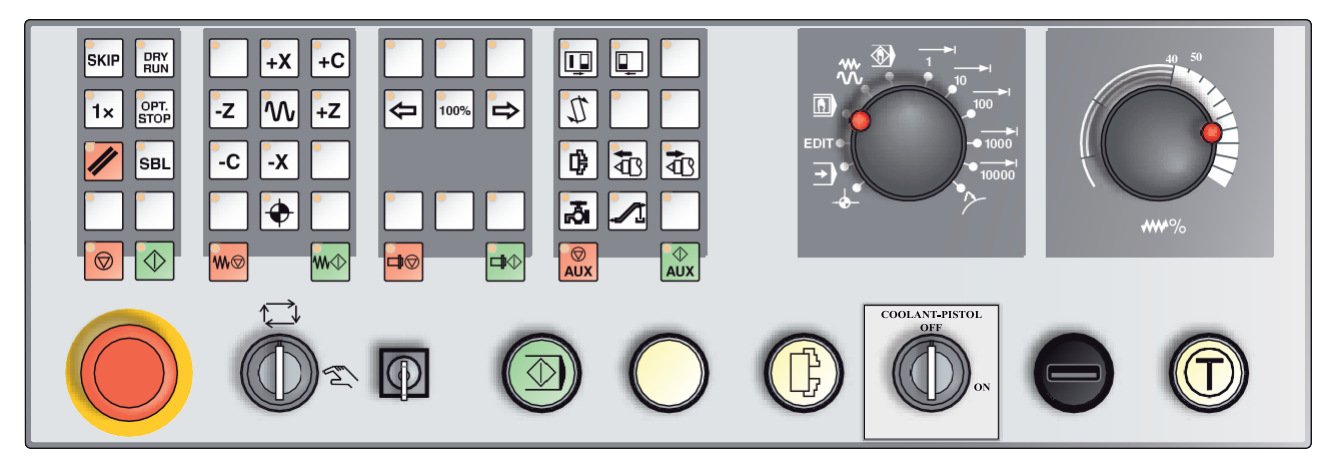

*Figure 4. 21 Panneau de contrôle de tour*

 Sauter (masque de bloc) : En mode " Skip ", les blocs de programme seront ignorés lorsque le programme est en cours d'exécution.

DRY<br>RUN

Démarrage à sec ("Dry run") : En mode "Dry run", les mouvements de positionnement

seront effectués avec l'alimentation du moteur à sec.

Au démarrage du programme NC, la broche principale n'est pas activée et les chariots se déplacent à la vitesse de l'avance à sec.

N'effectuez le test de fonctionnement que sans pièce à usiner pour éviter tout risque de collision.

Si le test de marche est engagé, le test "DRY" apparaît dans la fenêtre de simulation.

Clé de réinitialisation (Reset) : Un programme en cours ou un mouvement sera interrompu ou les notifications d'alarme seront effacées, ou Le système de contrôle est en position de départ et prêt pour une nouvelle séquence de programme.

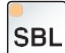

Bloc unique : Cette fonction permet d'exécuter un programme bloc par bloc.

La fonction Bloc unique peut être activée dans le mode automatique (un programme sera exécuté automatiquement) type d'opération.

Lorsque le traitement d'un bloc unique est actif :

-SBL (SingleBlock) est affiché à l'écran.

-le bloc actuel du programme de pièce n'est traité que lorsque vous appuyez sur le bouton de démarrage NC.

- le traitement s'arrête après l'exécution d'un bloc.

NC Start : Après avoir appuyé sur le bouton NC Start, le programme sélectionné sera lancé avec le bloc en cours.

NC Stop : Après avoir appuyé sur le bouton NC Stop, l'exécution du programme en cours sera interrompue.

Le traitement peut alors être poursuivi en appuyant sur le bouton NC Start.

 $+X$  $-X$  $-Z$  +Z  $\sim$ Touches fléchées : Ces touches permettent de déplacer les axes NC en mode de fonctionnement JOG.

 $\log$  Point de référence : en appuyant sur ce bouton, les points de référence sont approchés dans tous les axes.

 $\boxed{\mathcal{W}}$  Déplacement rapide : si l'on appuie sur cette fonction en plus des touches de direction, les axes concernés se déplacent en rapide.

W⊗ Arrêt de l'alimentation : En mode de fonctionnement "AUTOMATIQUE", cette fonction annule un mouvement de glissement.

W Démarrage de l'alimentation : Cette fonction permet de reprendre un mouvement de glissement programmé qui a été interrompu.

Si le mouvement de la broche principale a aussi été interrompu, il doit d'abord être mis en marche.

Correction de la vitesse de rotation de la broche : la valeur S de la vitesse de rotation de la broche sera affichée à l'écran en valeur absolue et en pourcentage.

Efficace pour la broche de la fraiseuse.

Arrêt de la broche : Ce bouton permet d'interrompre le mouvement de la broche de la fraiseuse. Si cela se produit pendant un mouvement d'avance, il faut d'abord l'arrêter.

中心 Démarrage de la broche : Cette fonction reprend le mouvement programmé de la broche.

**Portes automatiques des machines : Pour ouvrir et fermer les portes des machines.** 

**Faire pivoter le tambour à outils : En appuyant sur ce bouton, le tambour à outils** pivote d'une position.

Changement d'outil manuel : En appuyant sur ce bouton, vous lancez un changement d'outil manuel.

L'outil serré dans la broche de fraisage sera retiré et remplacé par l'outil du tambour d'outil actuellement pivoté.

Conditions préalables :

-Portes de la machine fermées.

-Mode de fonctionnement "JOG.

-Interrupteur à clé en position « Manual »

 $\frac{1}{2}$  $\frac{1}{2}$ Dispositif de serrage : ces fonctions activent le dispositif de serrage.

Contre-pointe en avant, contre-pointe en arrière : ces boutons permettent de faire avancer ou reculer la contre-pointe.

Liquide de refroidissement : cette fonction permet d'activer ou de désactiver l'équipement de refroidissement.

Auxiliaire activé : Cette fonction permet de préparer l'unité auxiliaire de la machine à fonctionner (par exemple : hydraulique, entraînements d'avance, entraînements de broche, lubrification, convoyeurs de copeaux, liquide de refroidissement).

Le bouton doit être enfoncé pendant environ 1 seconde.

Une brève pression sur le bouton AUX ON est une fonction d'arrêt et provoque une impulsion de lubrification du système central de lubrification.

Auxiliaire désactivé : Cette fonction permet d'éteindre l'unité auxiliaire de la machine. Cette fonction n'est efficace que si la broche et le programme sont éteints.

Interrupteur de type d'opération

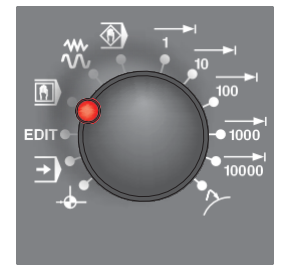

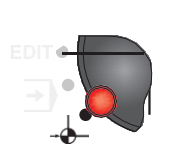

REF - Mode de référence : Approche du point de référence (Ref) dans le mode de fonctionnement JOG.

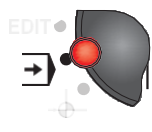

## AUTO - Mode automatique

Contrôlez la machine en exécutant automatiquement des programmes.

Ici, les programmes partiels sont sélectionnés, lancés, ajustés, influencés délibérément (par exemple un bloc individuel) et exécutés.

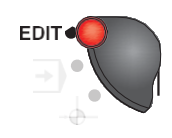

EDIT : pas de fonction

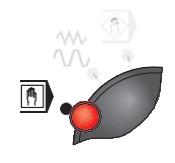

MDA - Mode semi-automatique : contrôle de la machine en exécutant un ensemble ou une séquence d'ensembles. La saisie des blocs s'effectue via le panneau de commande.

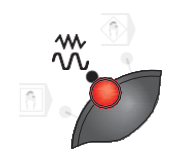

JOG - Jogging : Mouvement standard de la machine par déplacement continu des axes via les boutons directionnels ou par déplacement incrémental des axes via les boutons directionnels ou la manivelle.

Le JOG est utilisé en mode manuel ainsi que pour la mise au point de la machine.

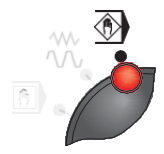

TEACH IN : pas de fonction

 $\blacktriangleright$  Inc 1 : Alimentation progressive : Déplacez pas à pas une distance prédéfinie d'un incrément. Système de mesure métrique : Inc 1 correspond à 1µm

 $\blacktriangleright$  Inc 10 : Alimentation incrémentielle-10 $\mu$ m  $10<sub>1</sub>$ 

 $\blacktriangleright$ Inc 100 : Alimentation incrémentielle-100 $\mu$ m  $100<sub>o</sub>$ 

Inc 1000 : Alimentation incrémentielle-1000µm

Inc 10000 : Alimentation incrémentielle-10000µm

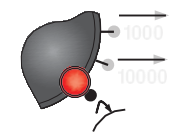

REPOS - Repositionnement : repositionnement, approche du contour à nouveau en mode opératoire JOG.

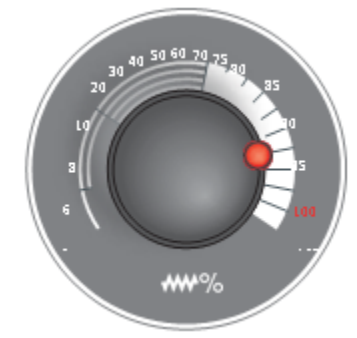

Interrupteur Override : Le commutateur rotatif à crans vous permet de modifier la valeur d'alimentation F programmée (correspond à 100%). La valeur d'alimentation F programmée en % sera affichée à l'écran. Plage de réglage : 0 % à 120 % de l'aliment programmé.

En avance rapide, 100% ne sera pas dépassé.

Aucun effet avec les commandes de filetage G33, G63

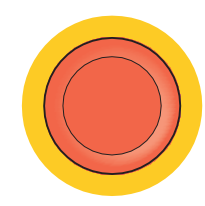

ARRÊT D'URGENCE : Appuyez sur le bouton rouge uniquement en cas d'urgence.

Effets : En règle générale, le bouton EMERGENCY STOP entraîne l'arrêt de tous les moteurs avec le couple de freinage le plus élevé possible.

Déverrouillage : Bouton tournant

Pour continuer à travailler, appuyez sur les boutons suivants : RESET, AUX ON, portes OUVERTES et FERMÉES.

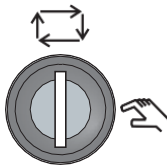

Interrupteur à clé pour le mode d'opérations spéciales : L'interrupteur à clé peut être réglé sur le mode "AUTOMATIQUE" ou "PRÊT" (manuel).

Avec cet interrupteur à clé, il est possible d'effectuer des mouvements en mode "Jogging" lorsque la porte coulissante est ouverte.

**1** Interrupteur à clé : La fonction de l'interrupteur à clé est spécifique à la machine

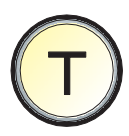

Bouton d'activation : lorsque la porte est ouverte, les mouvements des axes via les boutons de direction et les mouvements du changeur d'outils sont autorisés en appuyant sur le bouton de validation (condition préalable : interrupteur à clé en position 1).

Dans les machines avec portes automatisées (option), une pression sur l'interrupteur d'activation ouvre les portes de la machine.

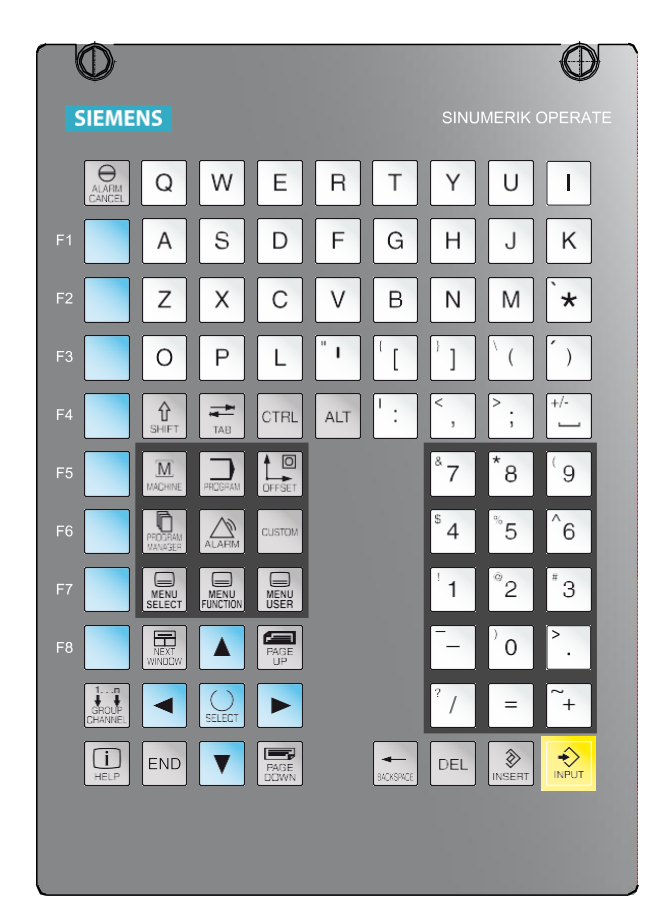

*Figure 4. 22 Clavier numérique*

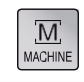

Saut direct vers la zone de fonctionnement de la machine.

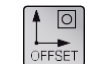

Saut direct à la zone de fonctionnement des paramètres.

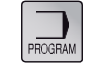

Saut direct vers la zone d'exploitation du programme.

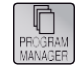

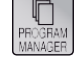

Saut direct vers la zone opérationnelle du gestionnaire de programme.

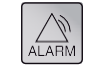

Saut direct vers la zone opérationnelle de diagnostic.

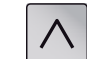

Retour au menu de niveau supérieur.

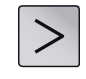

Extension de la barre de touches affichées horizontalement dans le même menu.

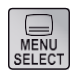

Afficher le menu de base (sélection de la zone d'opération). Sauter à la zone opérationnelle précédente en appuyant de nouveau sur la touche.

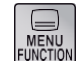

Aucune fonction

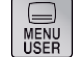

Aucune fonction

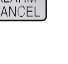

Acquitter l'alarme : en appuyant sur ce bouton, vous effacez les alarmes et les rapports qui sont marqués de ce symbole.

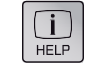

 $\overline{\mathbf{R}}$ 

Appel à l'aide contextuelle

Avancer à la fenêtre suivante. La saisie des boutons ne fonctionne que sur la fenêtre sélectionnée.

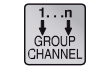

Aucune fonction

Curseur à droite.

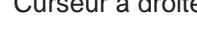

Curseur à gauche

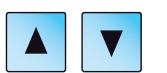

Curseur haut/bas

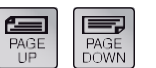

Naviguer en arrière/en avant

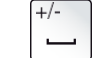

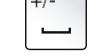

Espace

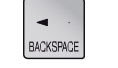

Retour en arrière

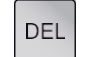

Supprimer

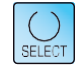

INSERT

Bouton de sélection / Bouton de basculement

Bouton d'édition / Annuler

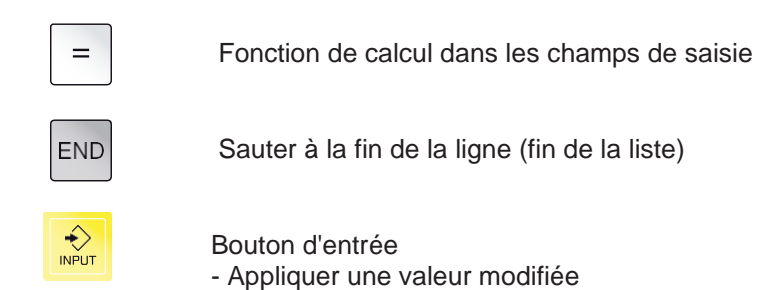

- 
- Ouvrir / fermer le répertoire - Ouvrir le dossier

**Remarque :** le panneau de contrôle et les touches de fonction peut différer légèrement selon

le type de machine, mais leur fonctionnement reste le même.

 $\mathbf f$